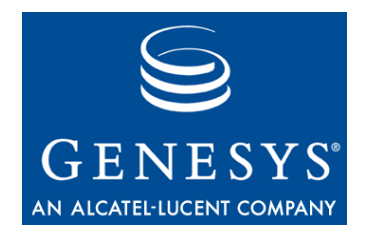

# **VoiceGenie 7.2**

# Media Platform

# System Reference Guide

**The information contained herein is proprietary and confidential and cannot be disclosed or duplicated without the prior written consent of Genesys Telecommunications Laboratories, Inc.**

Copyright © 2000–2007 Genesys Telecommunications Laboratories, Inc. All rights reserved.

### **About Genesys**

Genesys Telecommunications Laboratories, Inc., a subsidiary of Alcatel-Lucent, is 100% focused on software for call centers. Genesys recognizes that better interactions drive better business and build company reputations. Customer service solutions from Genesys deliver on this promise for Global 2000 enterprises, government organizations, and telecommunications service providers across 80 countries, directing more than 100 million customer interactions every day. Sophisticated routing and reporting across voice, e-mail, and Web channels ensure that customers are quickly connected to the best available resource—the first time. Genesys offers solutions for customer service, help desks, order desks, collections, outbound telesales and service, and workforce management. Visit www.genesyslab.com for more information.

Each product has its own documentation for online viewing at the Genesys Technical Support website or on the Documentation Library CD, which is available from Genesys upon request. For more information, contact your sales representative.

### **Notice**

Although reasonable effort is made to ensure that the information in this document is complete and accurate at the time of release, Genesys Telecommunications Laboratories, Inc., cannot assume responsibility for any existing errors. Changes and/or corrections to the information contained in this document may be incorporated in future versions.

### **Your Responsibility for Your System's Security**

You are responsible for the security of your system. Product administration to prevent unauthorized use is your responsibility. Your system administrator should read all documents provided with this product to fully understand the features available that reduce your risk of incurring charges for unlicensed use of Genesys products.

### **Trademarks**

Genesys, the Genesys logo, and T-Server are registered trademarks of Genesys Telecommunications Laboratories, Inc. All other trademarks and trade names referred to in this document are the property of other companies. The Crystal monospace font is used by permission of Software Renovation Corporation, www.SoftwareRenovation.com.

#### **Technical Support from VARs**

If you have purchased support from a value-added reseller (VAR), please contact the VAR for technical support.

#### **Technical Support from Genesys**

If you have purchased support directly from Genesys, please contact Genesys Technical Support at the following regional numbers:

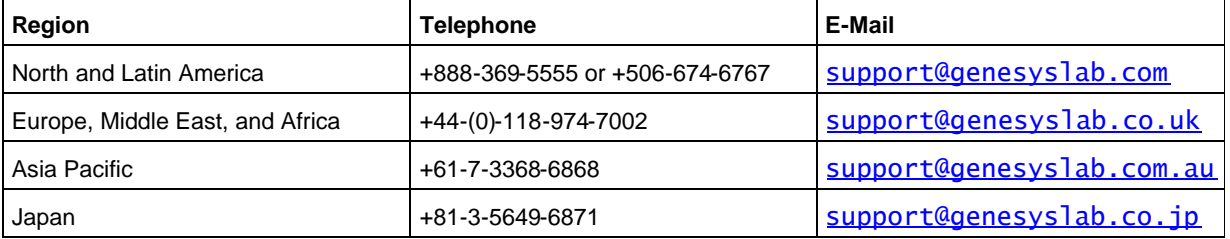

Prior to contacting technical support, please refer to the Genesys Technical Support Guide for complete contact information and procedures.

### **Ordering and Licensing Information**

Complete information on ordering and licensing Genesys products can be found in the Genesys 7 Licensing Guide.

#### **Released by**

Genesys Telecommunications Laboratories, Inc. www.genesyslab.com

Document Version: 10-2007 (1.7)

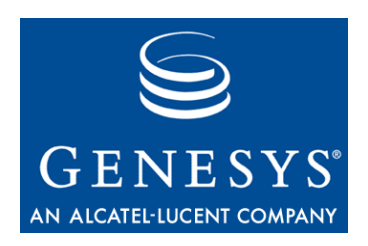

# Table of Contents

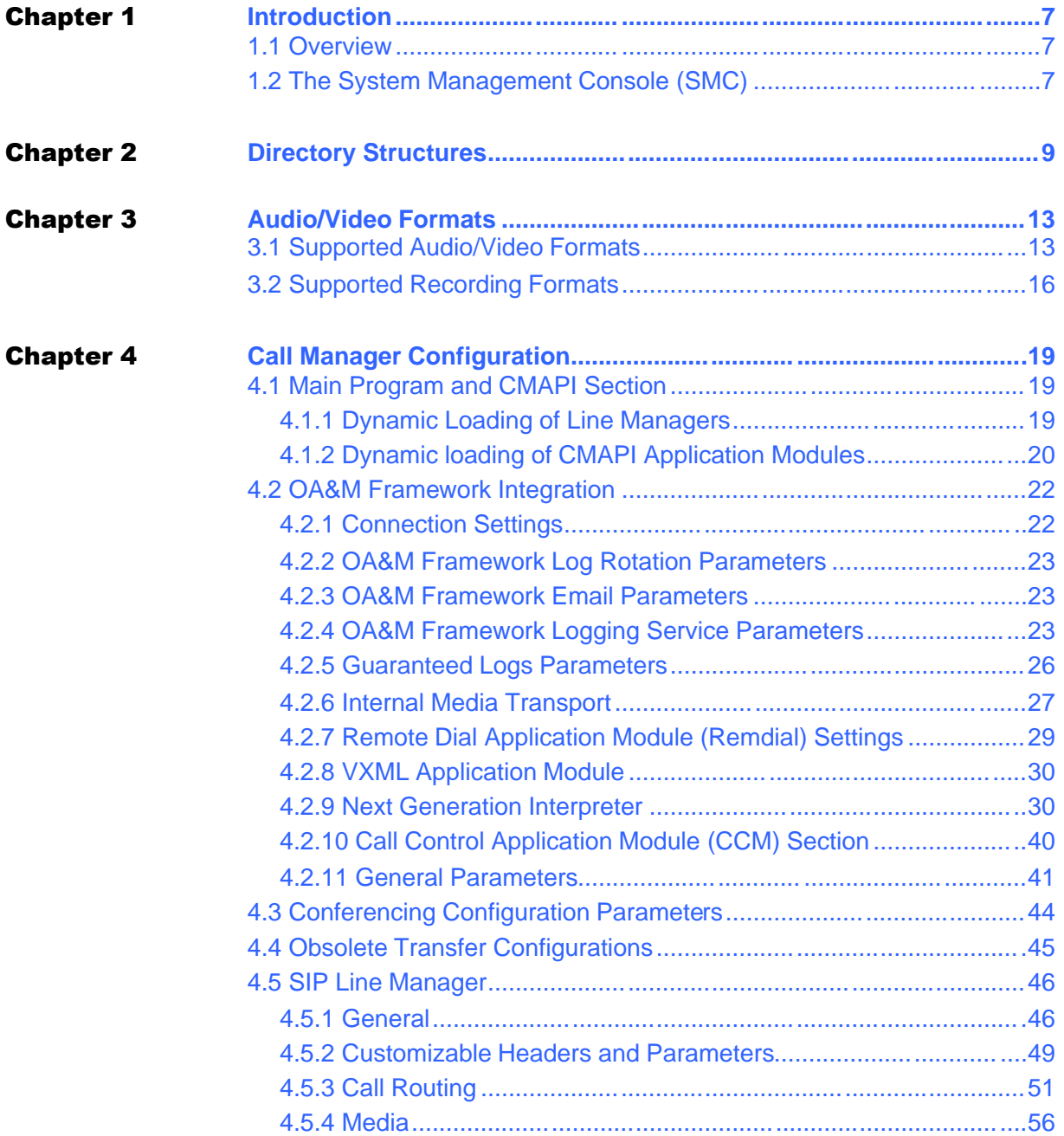

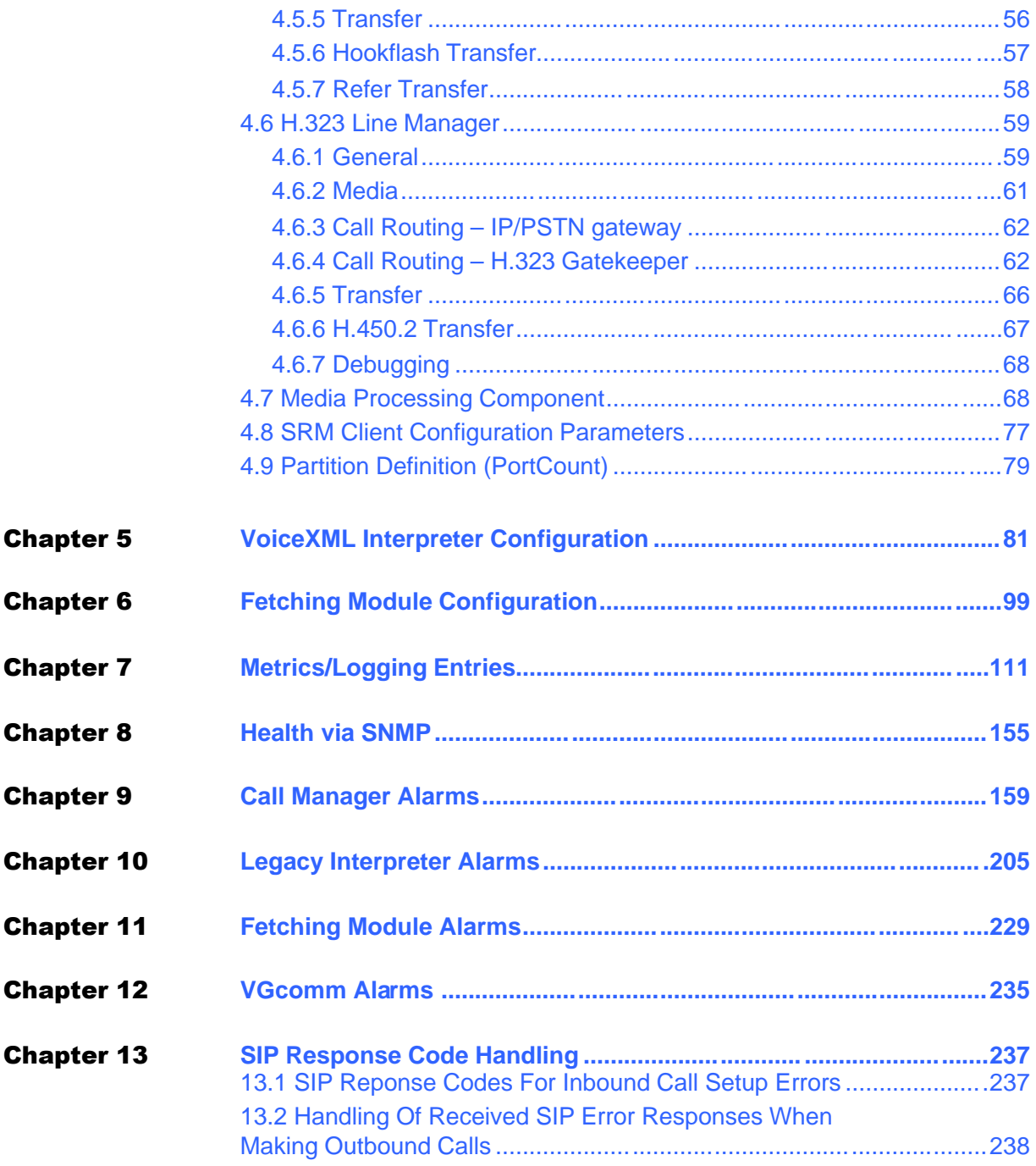

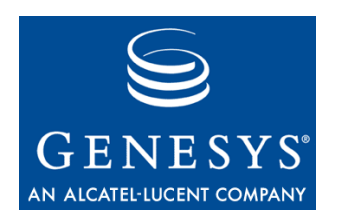

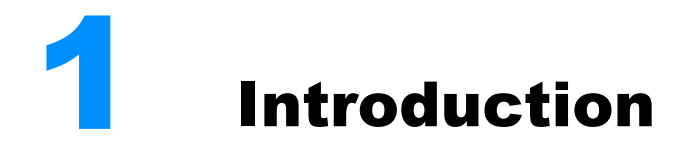

# 1.1 Overview

This guide serves as the system reference manual for the VoiceGenie 7.2 Media Platform. It is intended to provide a complete reference for all aspects related to configuration parameters, logging/metrics entries, directory structure as well as SNMP alarms for the VoiceGenie Media Platform.

# 1.2 The System Management Console (SMC)

The SMC is the web-based interface to the VoiceGenie OA&M Framework. All Media Platform configuration can be performed via this interface. For details regarding how to access the SMC, and its operation, please refer to:

*VoiceGenie 7.2 OA&M Framework – SMC User's Guide*

The "Product Configuration" section of the *SMC User's Guide* will be particularly useful to those whose tasks involve configuring various components of the VoiceGenie 7.2 Media Platform.

Chapter 1: Introduction **1.2 The System Management Console (SMC)** 

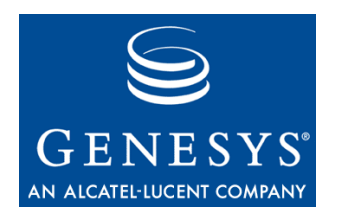

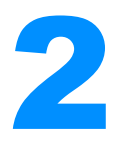

# **Directory Structures**

This section describes the directory layout on the VoiceGenie 7.2 platform.

All software installation takes place within the /usr/local/vg\_install directory (for linux) or c: \VoiceGenie\ (for Windows).

The mp directory contains versioned package directories as delivered from VoiceGenie.

- audio platform resident audio data is a link to either audio\_alaw or audio\_mulaw, depending on the audio format used where the system is installed – both directories contain the same files, but with different audio encodings.
- $\bullet$  bin platform binaries
- $\bullet$  callrec used for full call recordings
- config platform configuration information
- grammar built-in grammar support (including a subdirectory for each engine)
- lib Library files used by the platform
- $\bullet$  logs log and trace data
- record used as the default directory for recordings on the system
- samples simple test VoiceXML files used for initial configuration
- $\bullet$  tmp temporary files
- $\bullet$  utils setup scripts and Dialogic tools
- utterance contains utterance files when the system is configured to write these to disk

The following table provides a list of the files within each of the above listed directories (they are located under the mp subdirectory on Windows platforms):

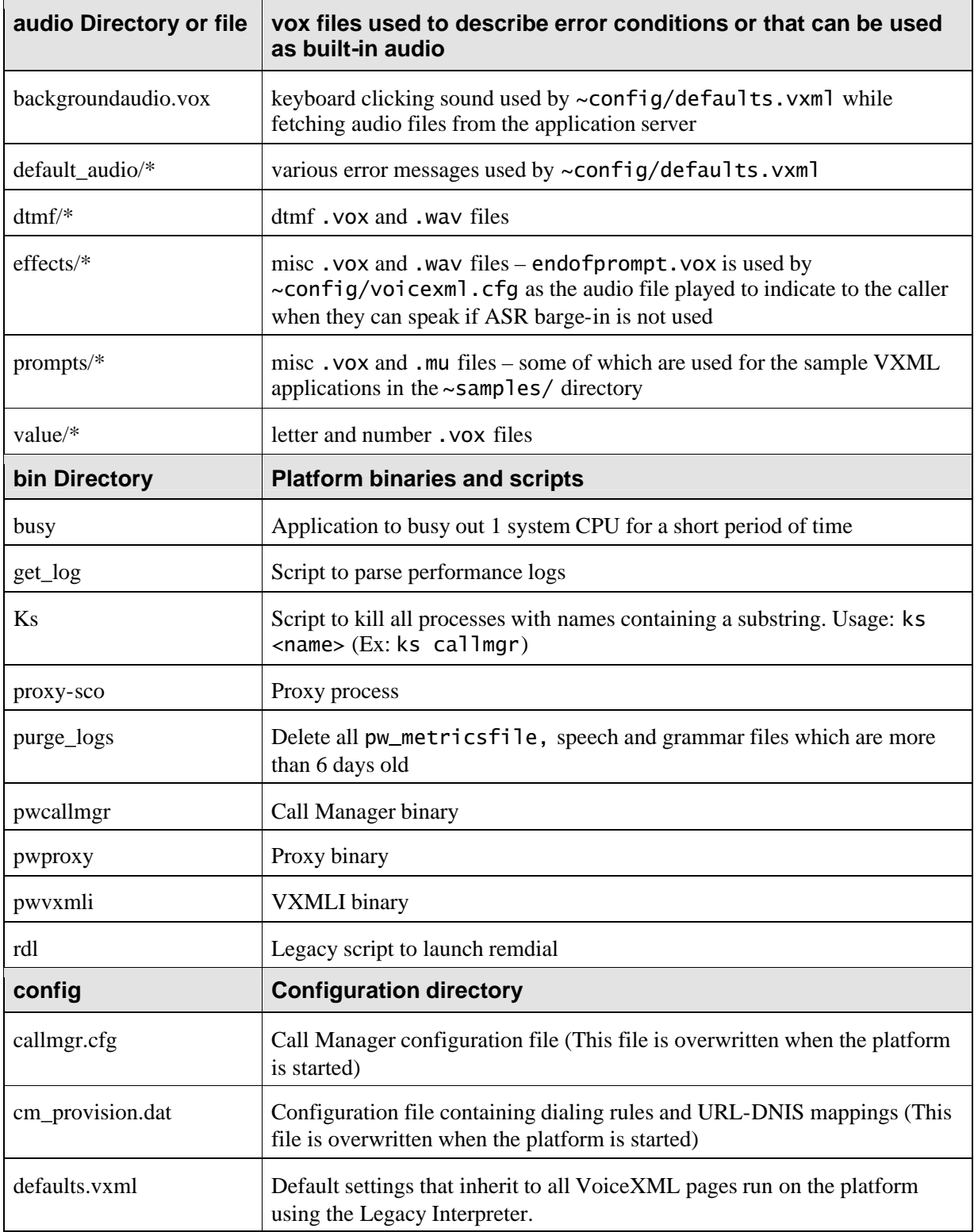

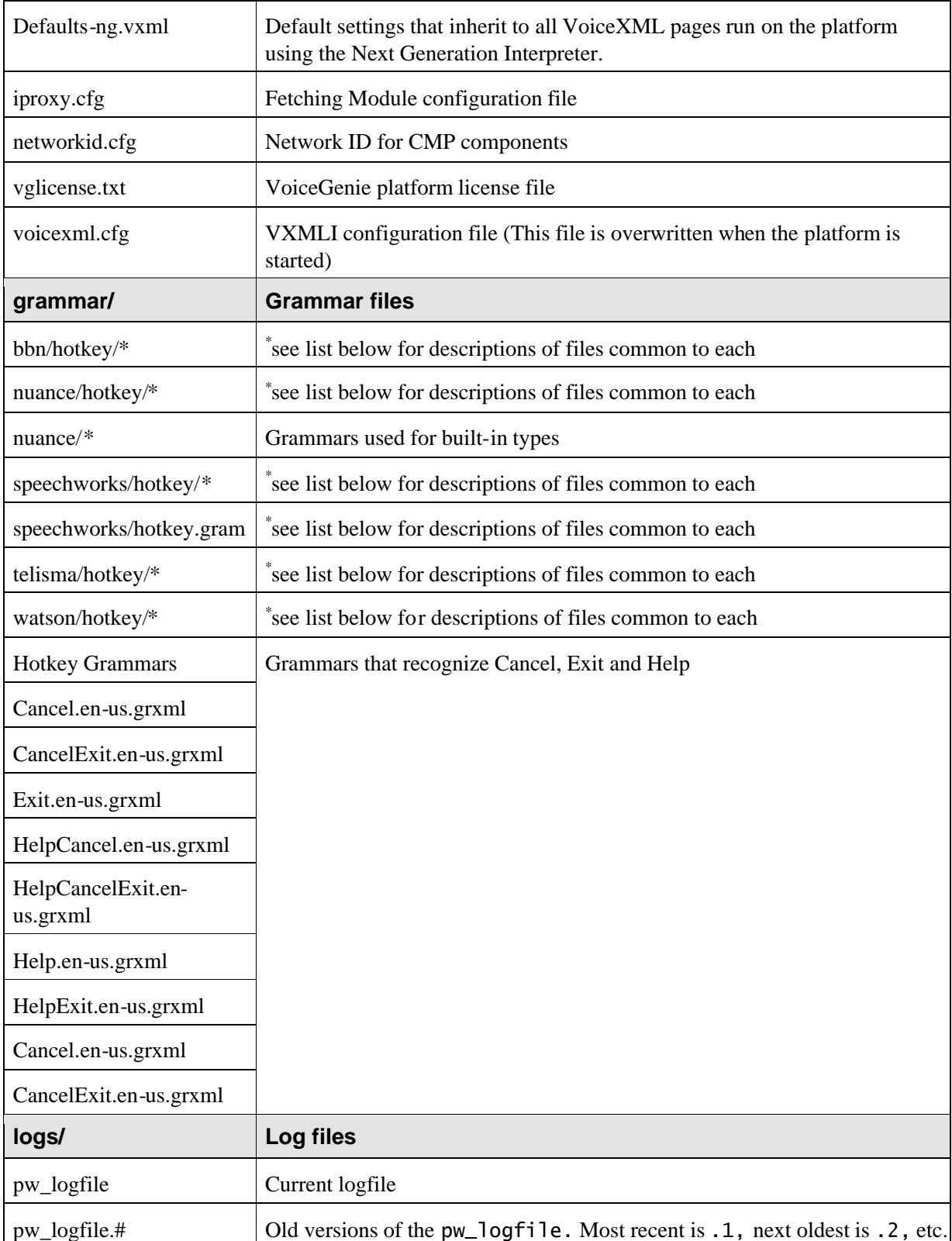

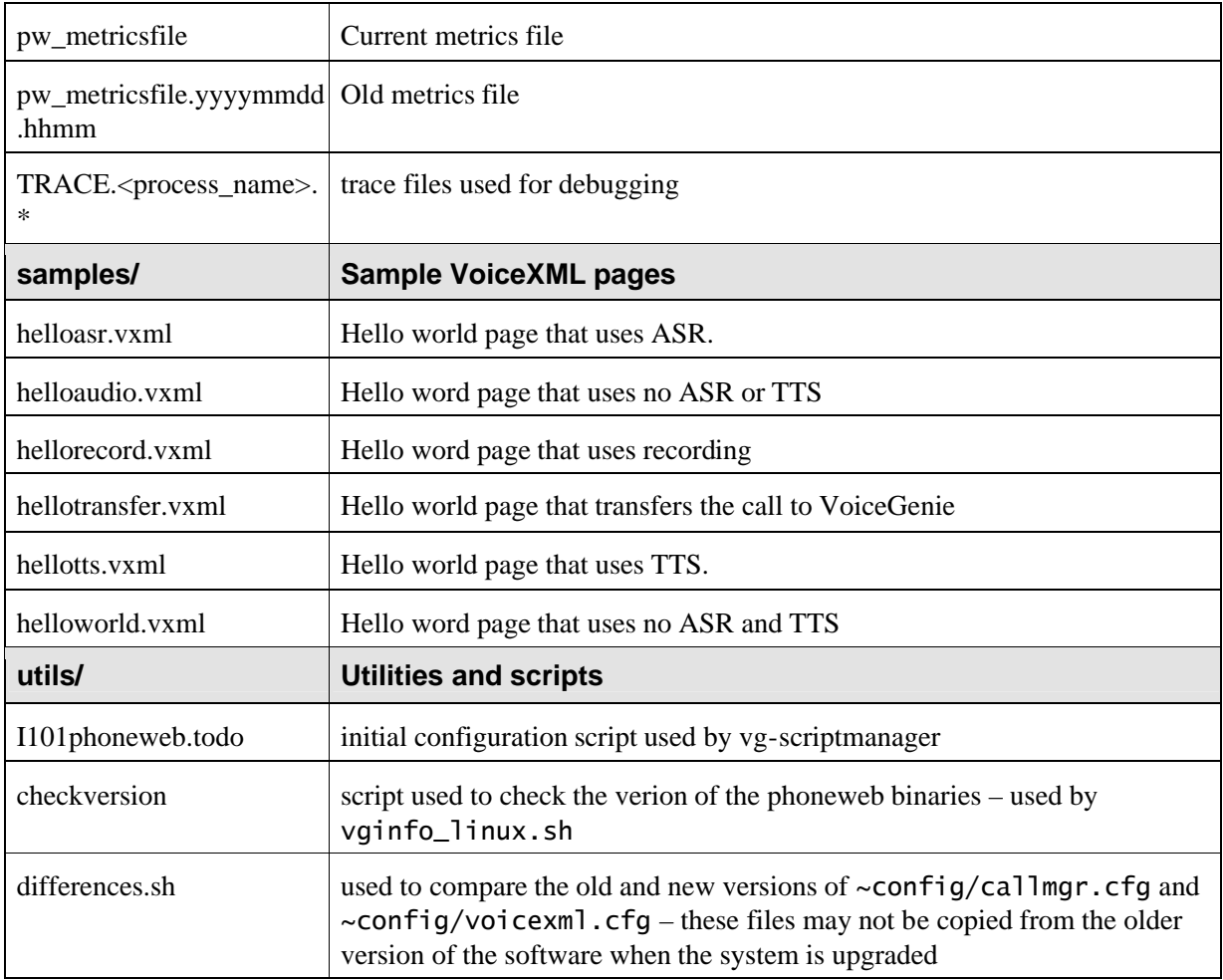

The caching proxy resides in a directory of its own – /usr/local/squid. This directory includes a number of subdirectories:

- $\bullet$  bin the binaries for proxy execution
- $\bullet$  cache the cache contents directory
- $\bullet$  etc configuration files for squid
- $\bullet$  libexec support files for squid execution
- $\bullet$  logs squid log information
- $\bullet$  man manual pages for squid
- Note: It is important to keep the hard disk from filling like any typical software system, the VoiceGenie 7.2 Media Platform may not properly function once the disk spaces is exhausted.

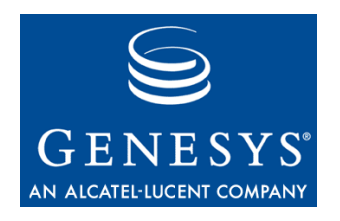

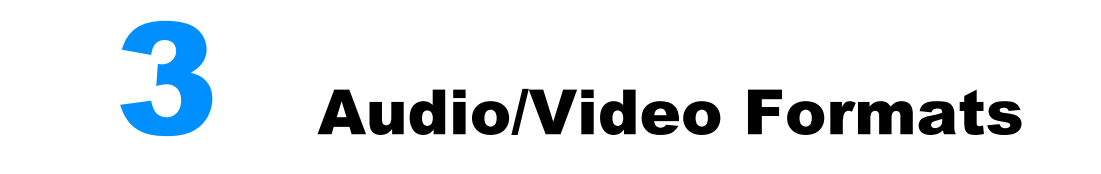

# 3.1 Supported Audio/Video Formats

The most portable file format remains a raw audio file containing data encoded as in CCITT G.711 u-law format, single-channel, with a sample rate of 8000 samples per second and 8 bits per sample. The European equivalent would use G.711 a-law encoding rather than G.711 u-law.

These files typically have a .vox extension. It is important for Web servers to recognize the .vox type and send the VoiceGenie platform a file with a MIME content type of audio/x-vox; this usually requires some manual configuration on the part of the HTTP server administrator.

In general, all supported audio and video codecs can be stored in raw format. The table below summarizes the expected file extension and required mime type to be returned from the HTTP server.

It is also permissible to refer to files with a .wav extension, which can use the same encoding but also include a RIFF header. In this case, the web server must deliver a MIME content type of audio/x-wav. These files can contain data with G.711 u-law, G.711 a-law, Linear PCM, or G.726 ADPCM encoding, and sample rates of 8000 Hz.

It is also permissible to refer to files of NIST SPHERE format, and Next/Sun AU format. In the case of NIST format files, which include a NIST header, the web server must deliver a MIME content type of audio/x-wav. These files can have an extension of either .nist or .wav. In the case of AU format files, which include an AU header, the web server must deliver a MIME content type of audio/basic. These files must have an extension of .au. NIST format files can contain data with G.711 u-law or G.711 a-law encoding. AU format files can contain data with G.711 u-law, G.711 a-law, Linear PCM, or G.726 ADPCM encoding.

For video files, the VoiceGenie Media Platform supports raw video-only files. These files typically have a .263 extension. It is important to configure the Web server to recognize the .263 type and send the VoiceGenie platform a file with a MIME content type of video/h263 or video/x-h263.

For playing back audio/video content, the VoiceGenie Media Platform currently supports the avi file container format. These files can contain audio data with G.711 u-law, G.711 a-law, Linear PCM, or G.726 ADPCM encoding mixed with h263 video data.

The table below summarizes the media formats supported by the VoiceGenie Media platform.

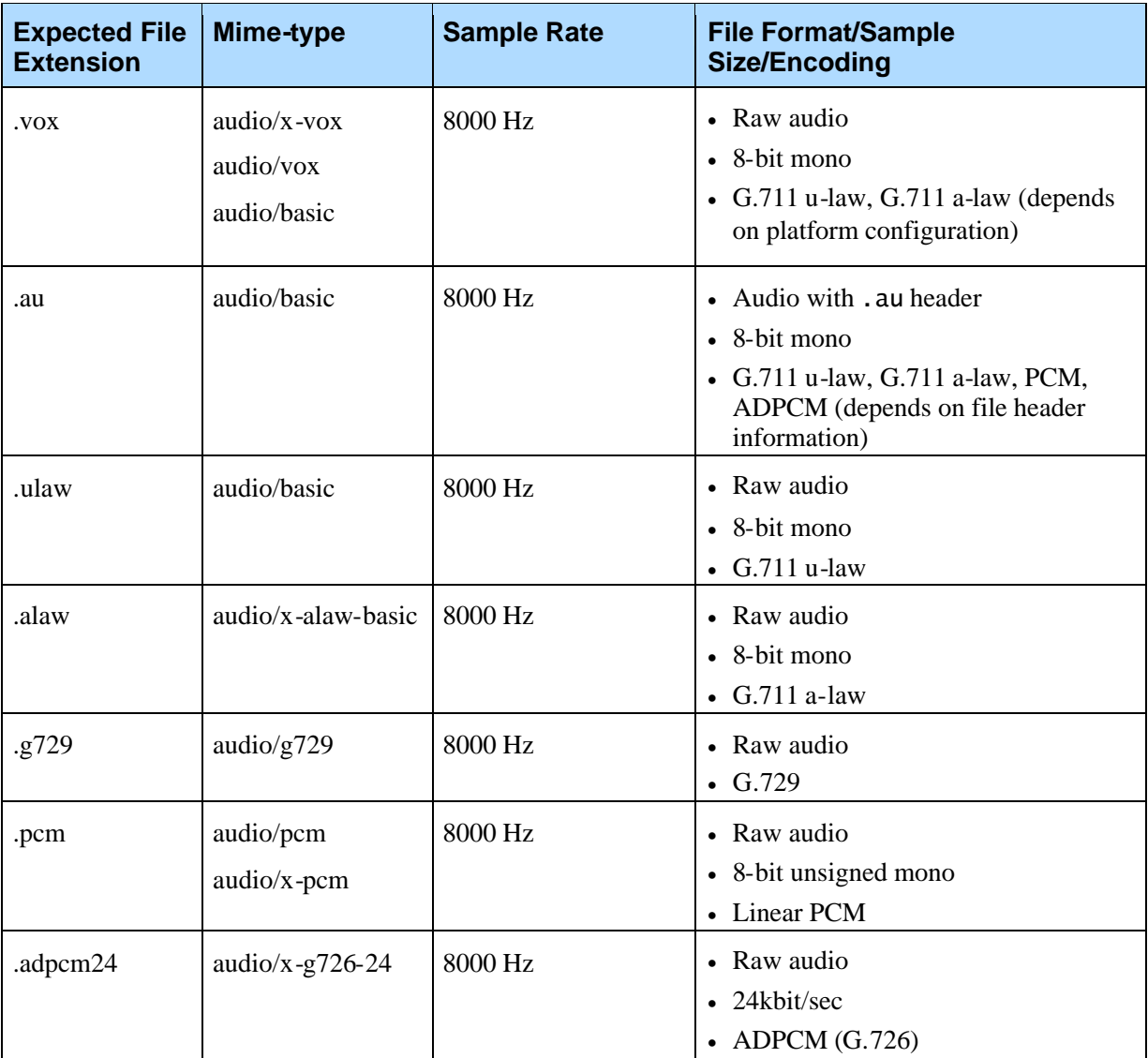

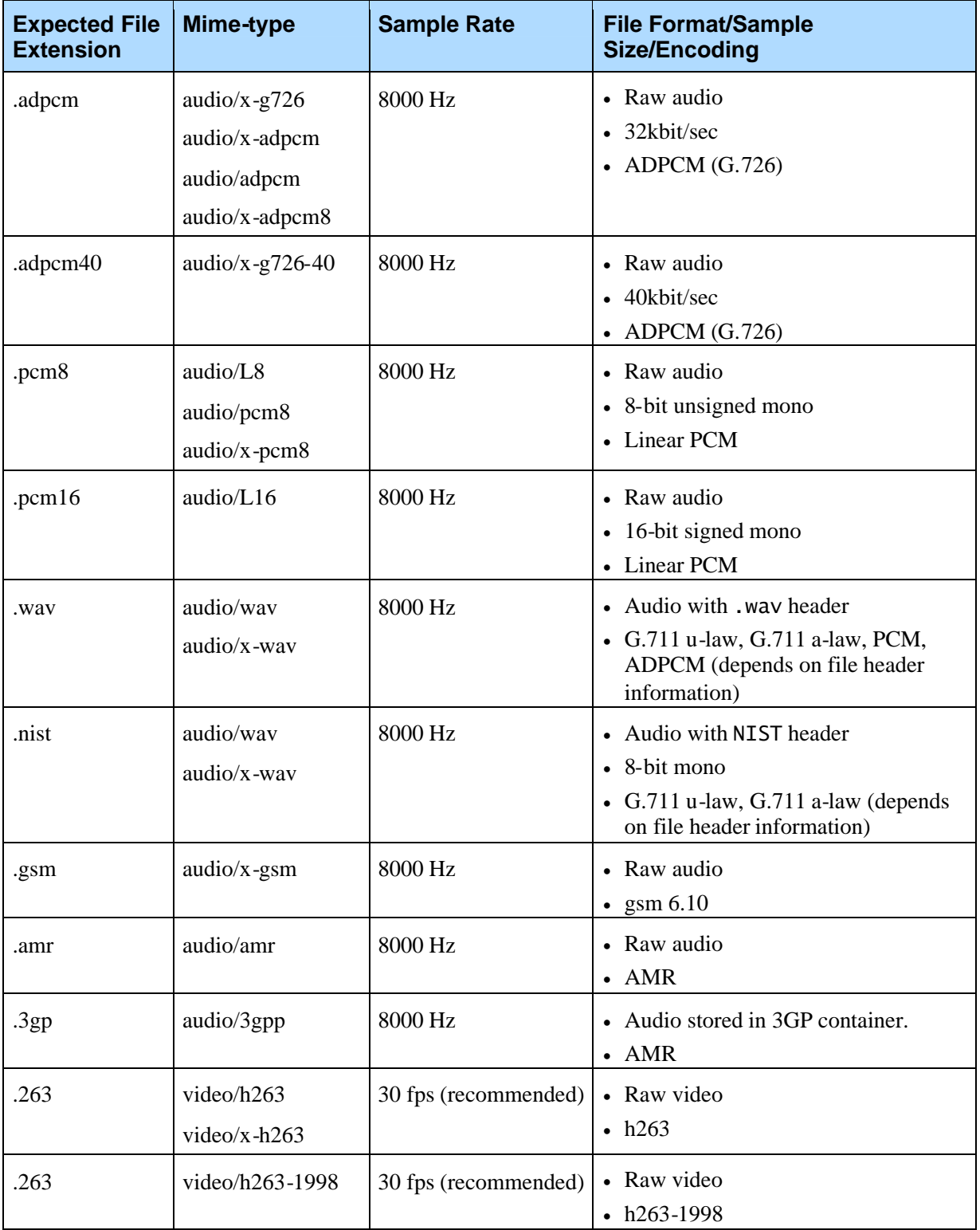

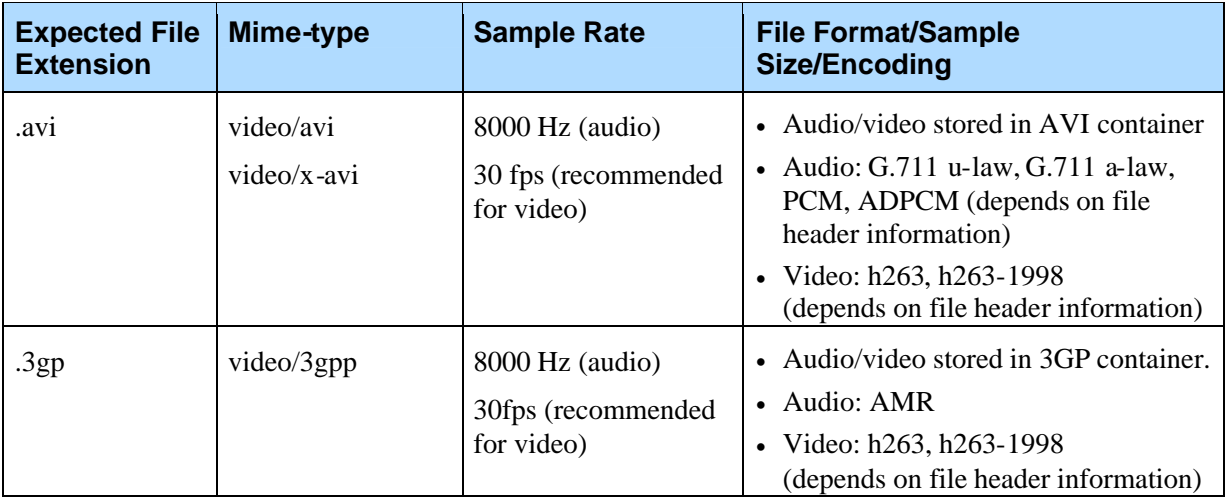

Notes: The VoiceGenie platform examines the audio data to determine whether an audio/basic file is actually of . au format or is . vox format.

Only the 8000 Hz audio sampling rate is supported. If non-8000 Hz audio file is detected, the prompt will not play and a warning message will be issued. In pre-7.2 versions of Media Platform, the prompt would continue to play at the wrong sampling rate.

# 3.2 Supported Recording Formats

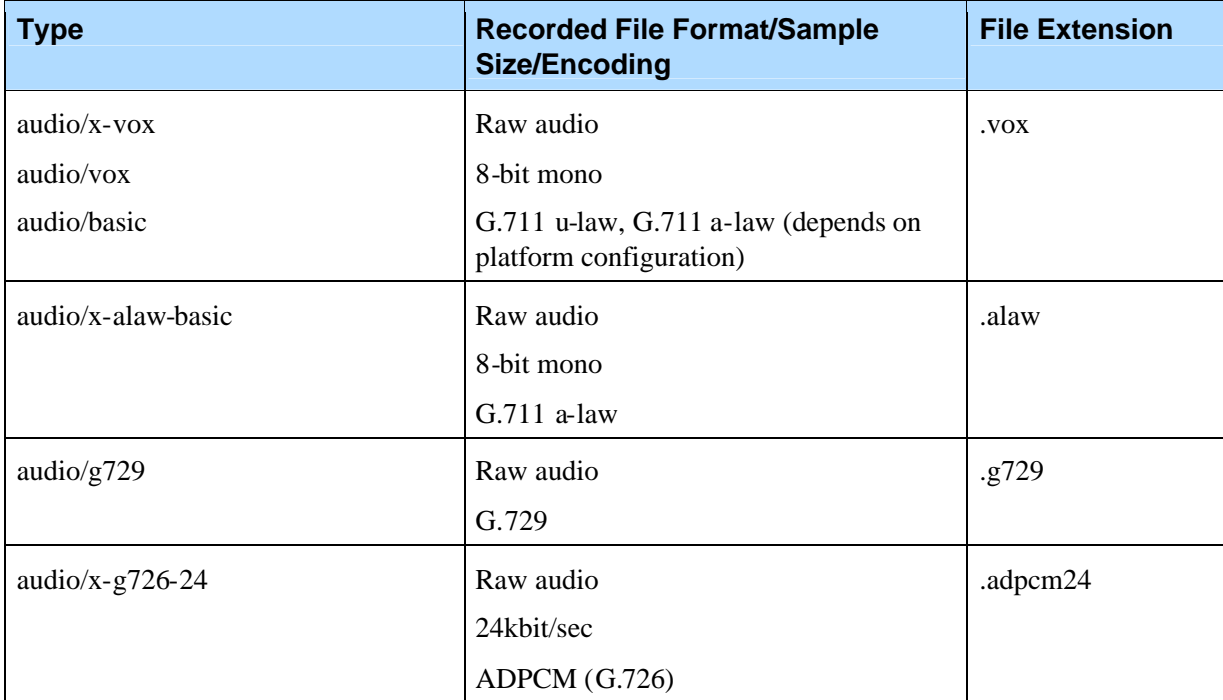

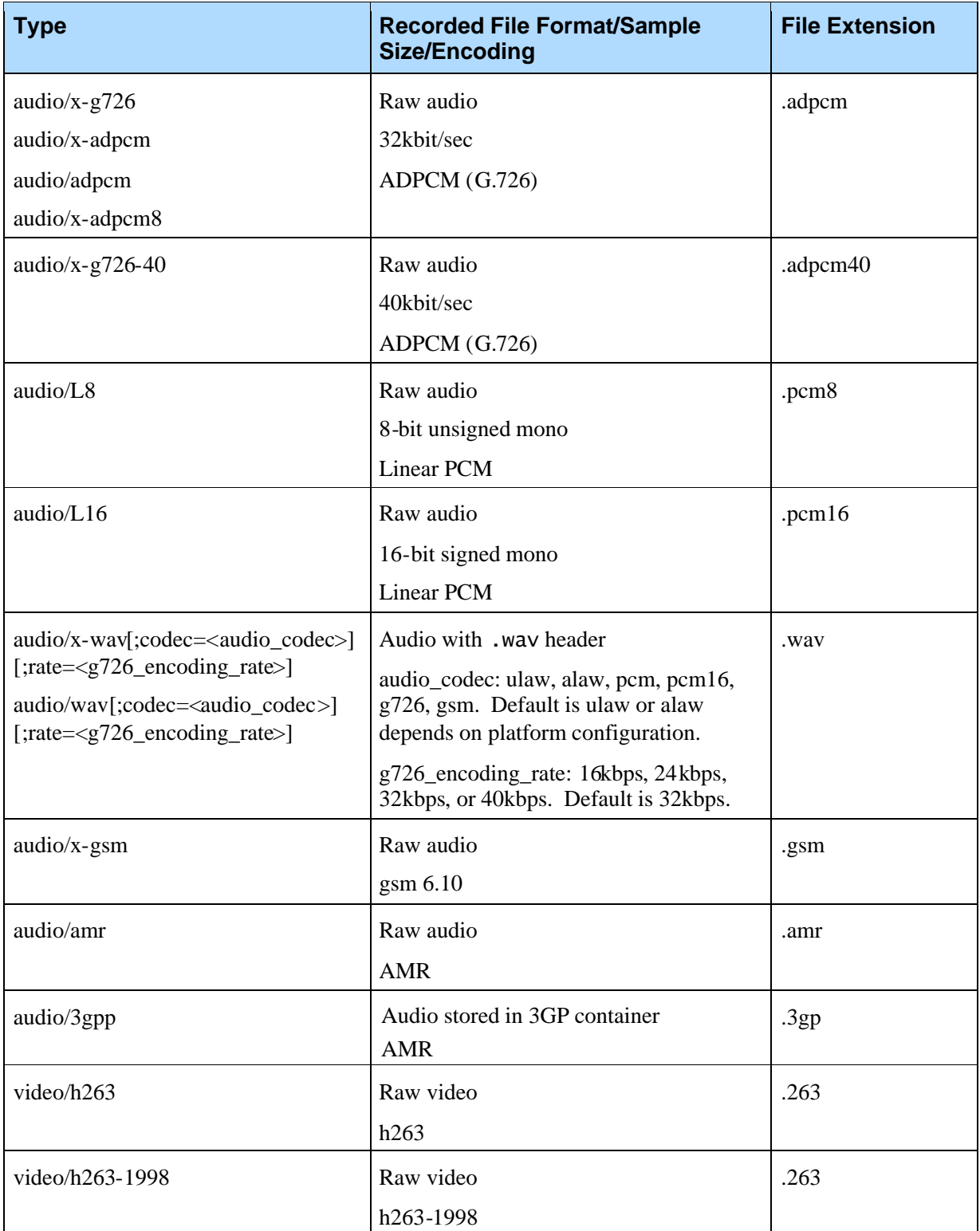

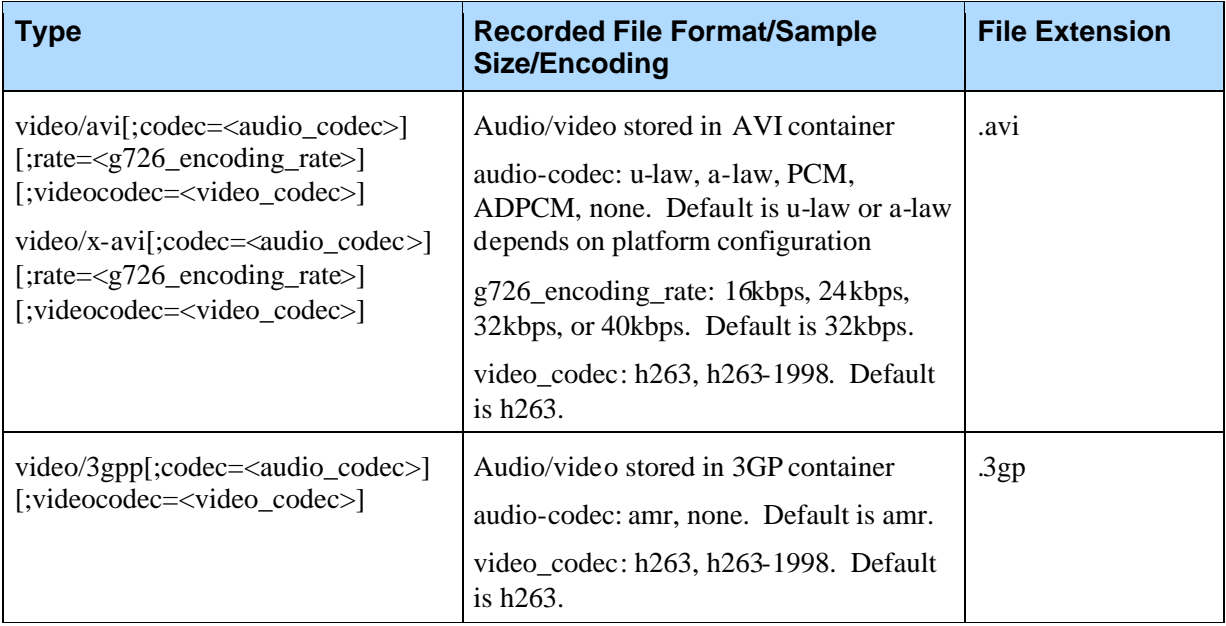

Notes: AU and NIST file recording are not currently supported.

Only the 8000 Hz audio sampling rate is supported.

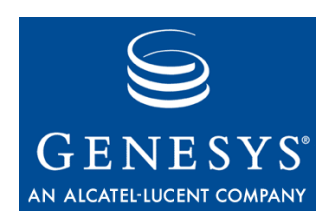

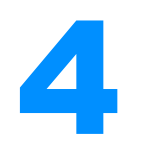

# **Call Manager Configuration**

This section describes the parameters in the Call Manager configuration file which can be accessed through the web-based SMC (System Management Console). The parameters described here may not be in the same order as they appear in the SMC configuration interface.

# 4.1 Main Program and CMAPI Section

### **4.1.1 Dynamic Loading of Line Managers**

Media Platform can dynamically load line manager and media transport modules at startup. The following configuration parameters enable SIP, H323 line managers,RTP and MPC media transports. The configuration parameters can be modified to load a different combination of line managers and media transports. These parameters should be already set properly by the installation process.

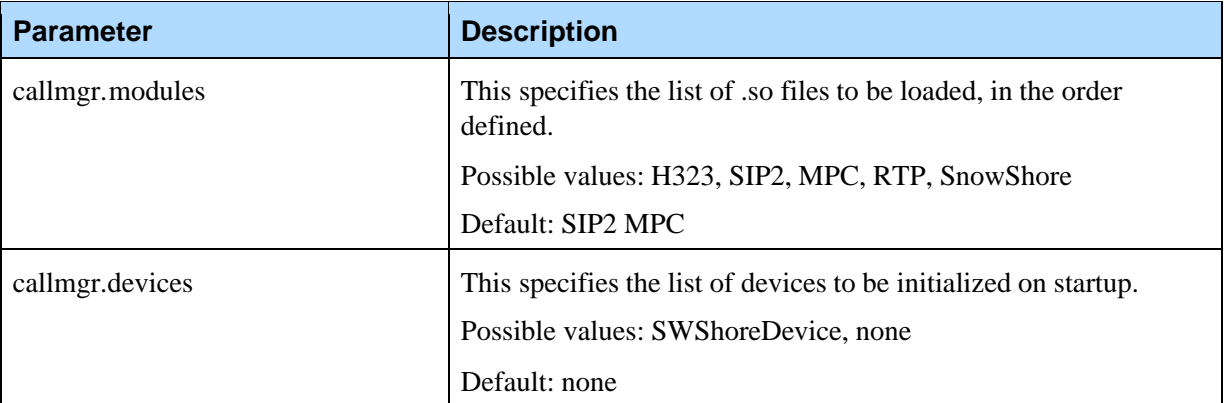

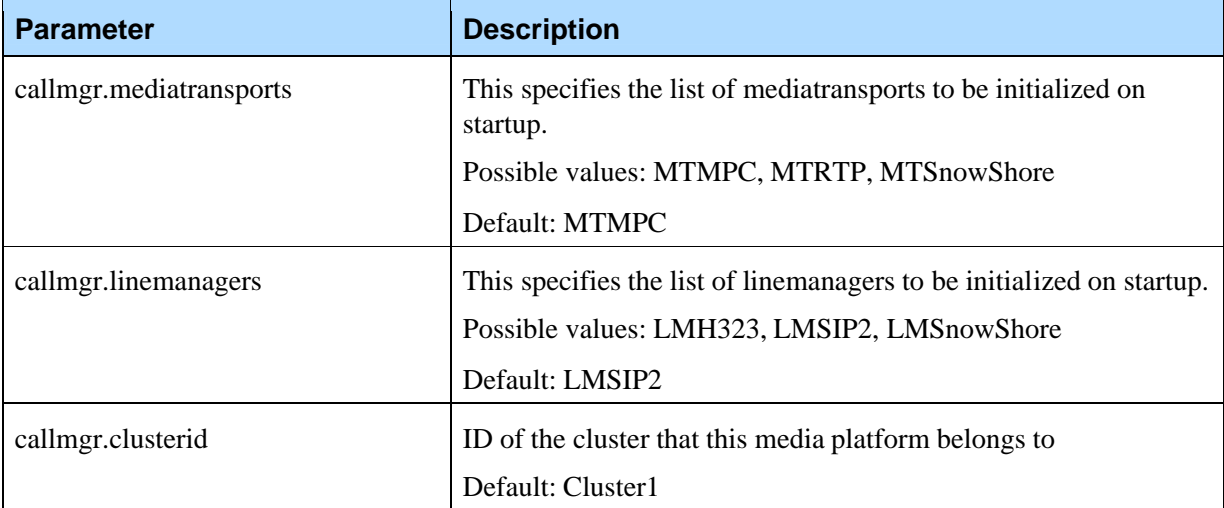

### **4.1.2 Dynamic loading of CMAPI Application Modules**

The Media Platform can dynamically load CMAPI application modules at startup. The following configuration parameters enable both the VoiceXML Interpreter (vxmli) module, remdial module along with other modules. The configuration parameters can be modified to load a different combination of application modules. These parameters should be set properly by the installation rpm. Customizations are only recommended for advanced users who require usage of special CMAPI applications for their deployments.

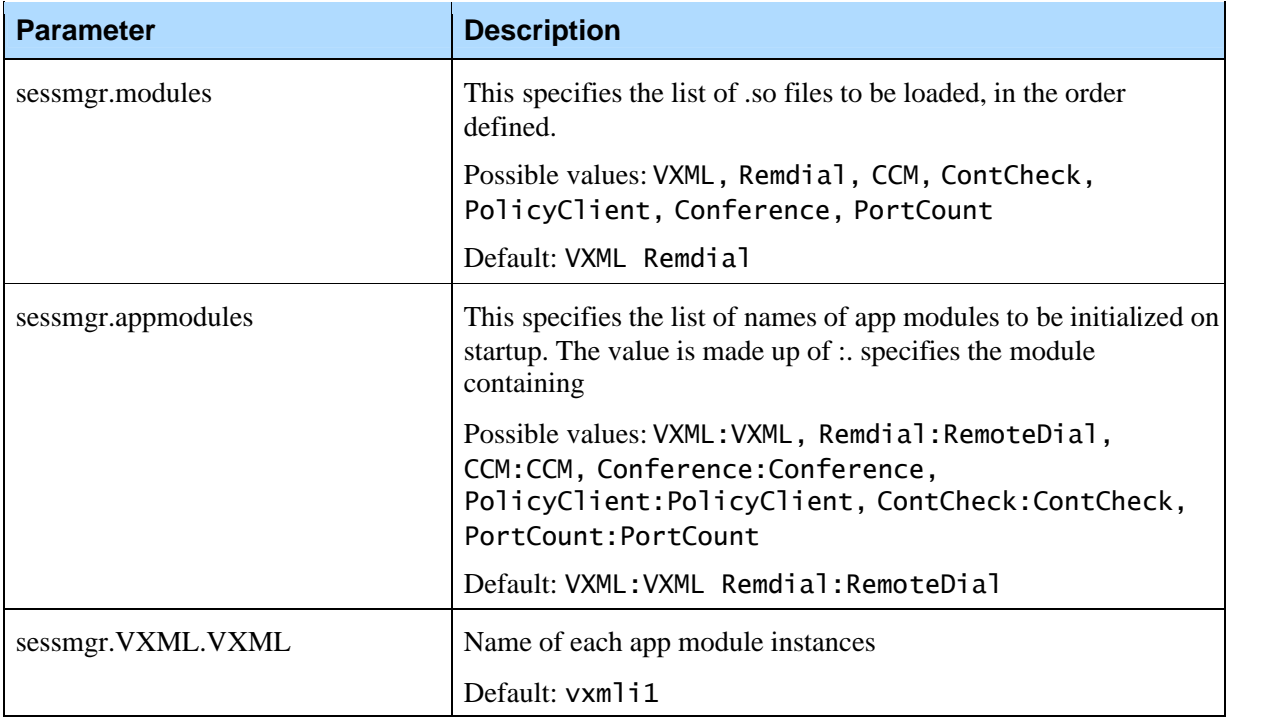

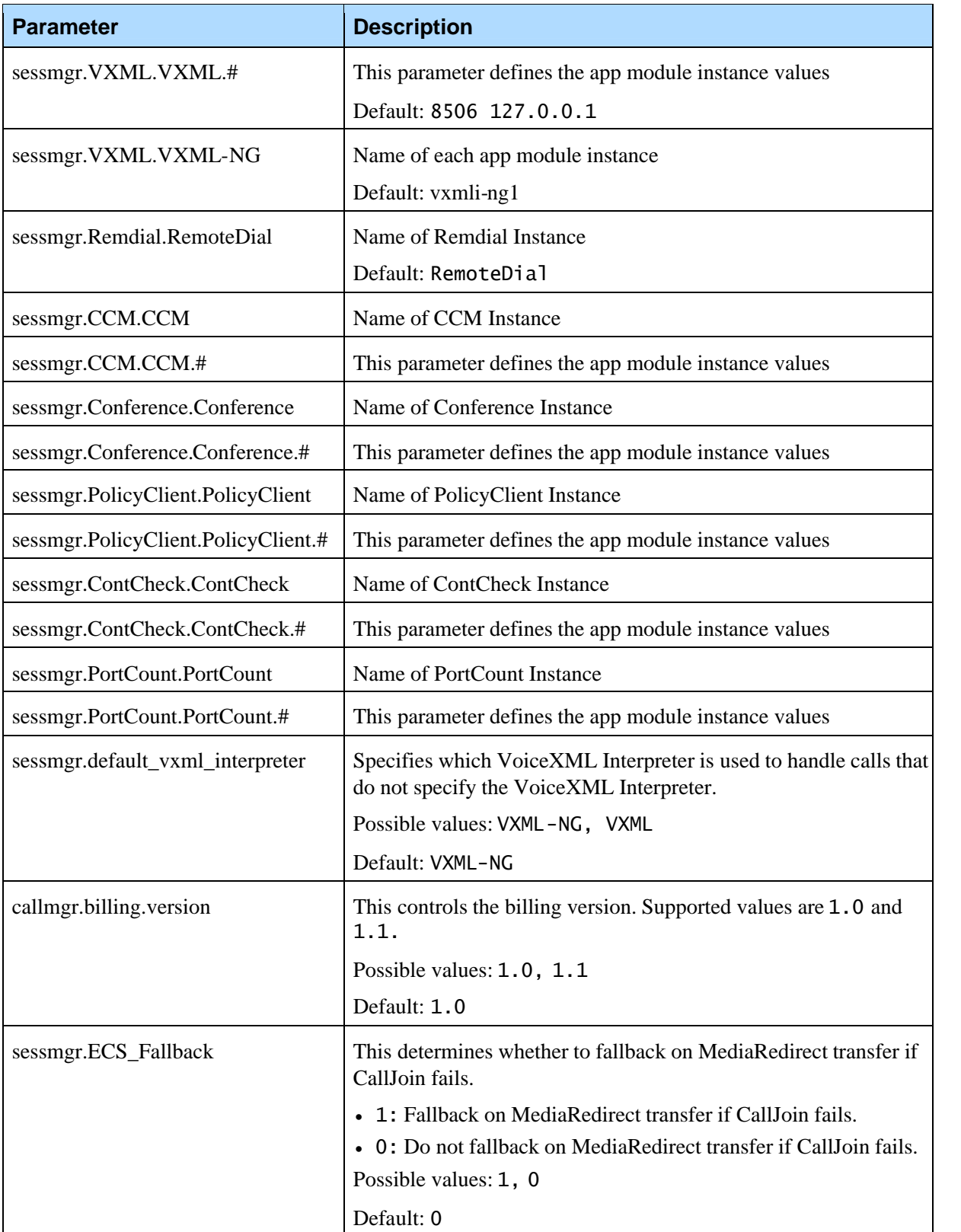

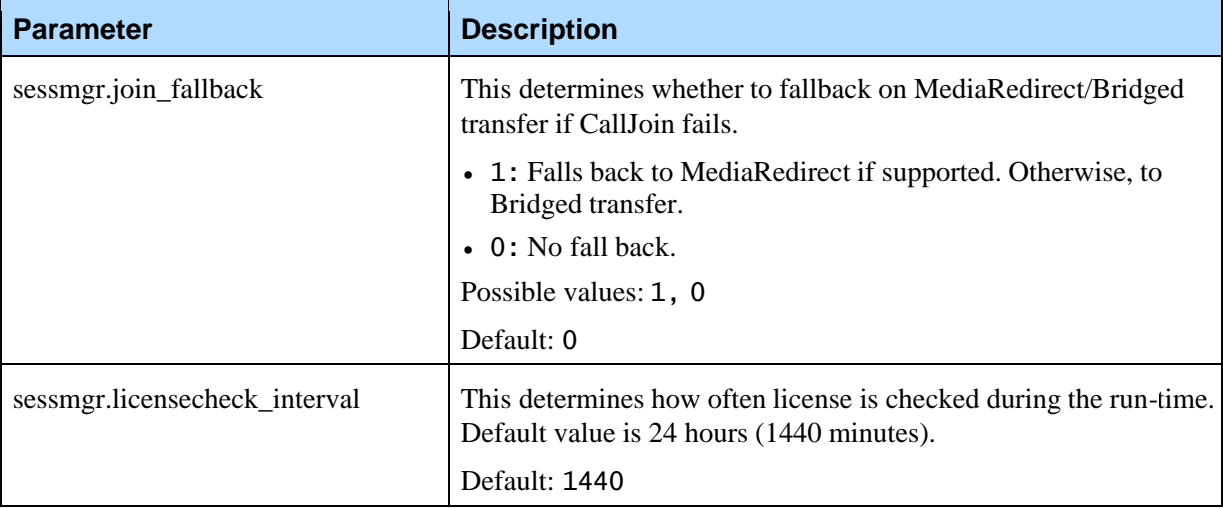

# 4.2 OA&M Framework Integration

# **4.2.1 Connection Settings**

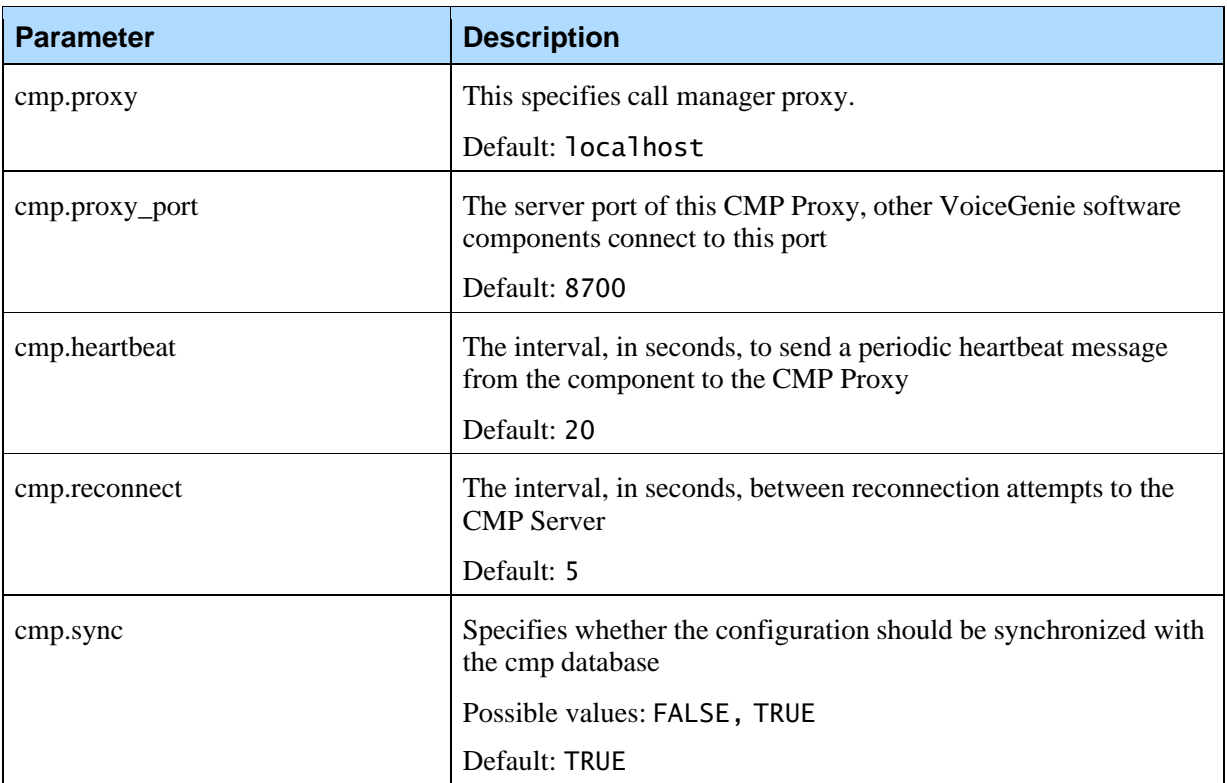

The following parameters configure settings with the OA&M Framework component:

## **4.2.2 OA&M Framework Log Rotation Parameters**

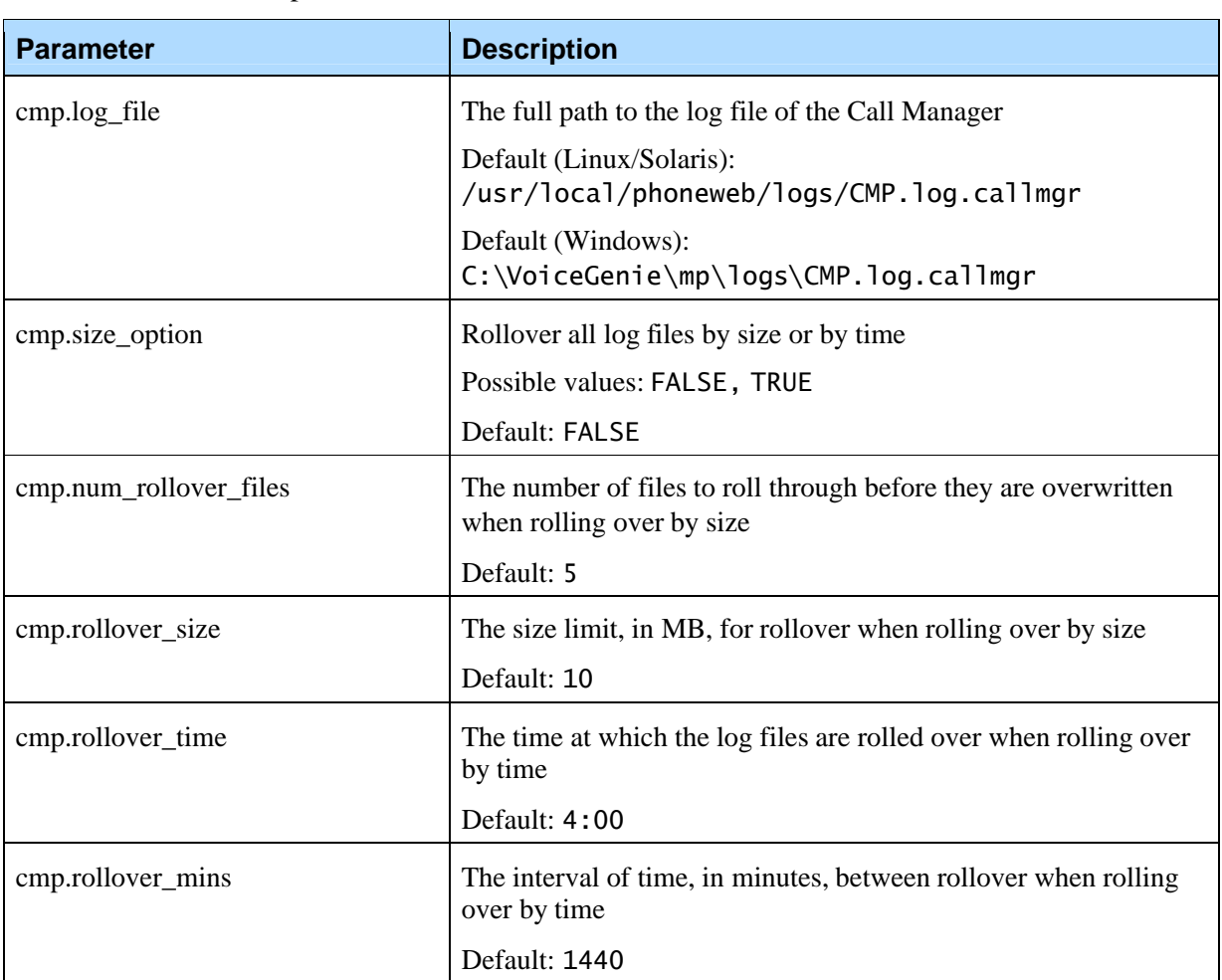

The following parameters control various rotation aspects for the logging options:

### **4.2.3 OA&M Framework Email Parameters**

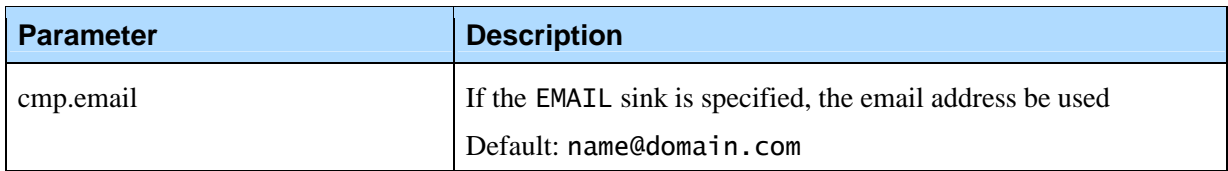

## **4.2.4 OA&M Framework Logging Service Parameters**

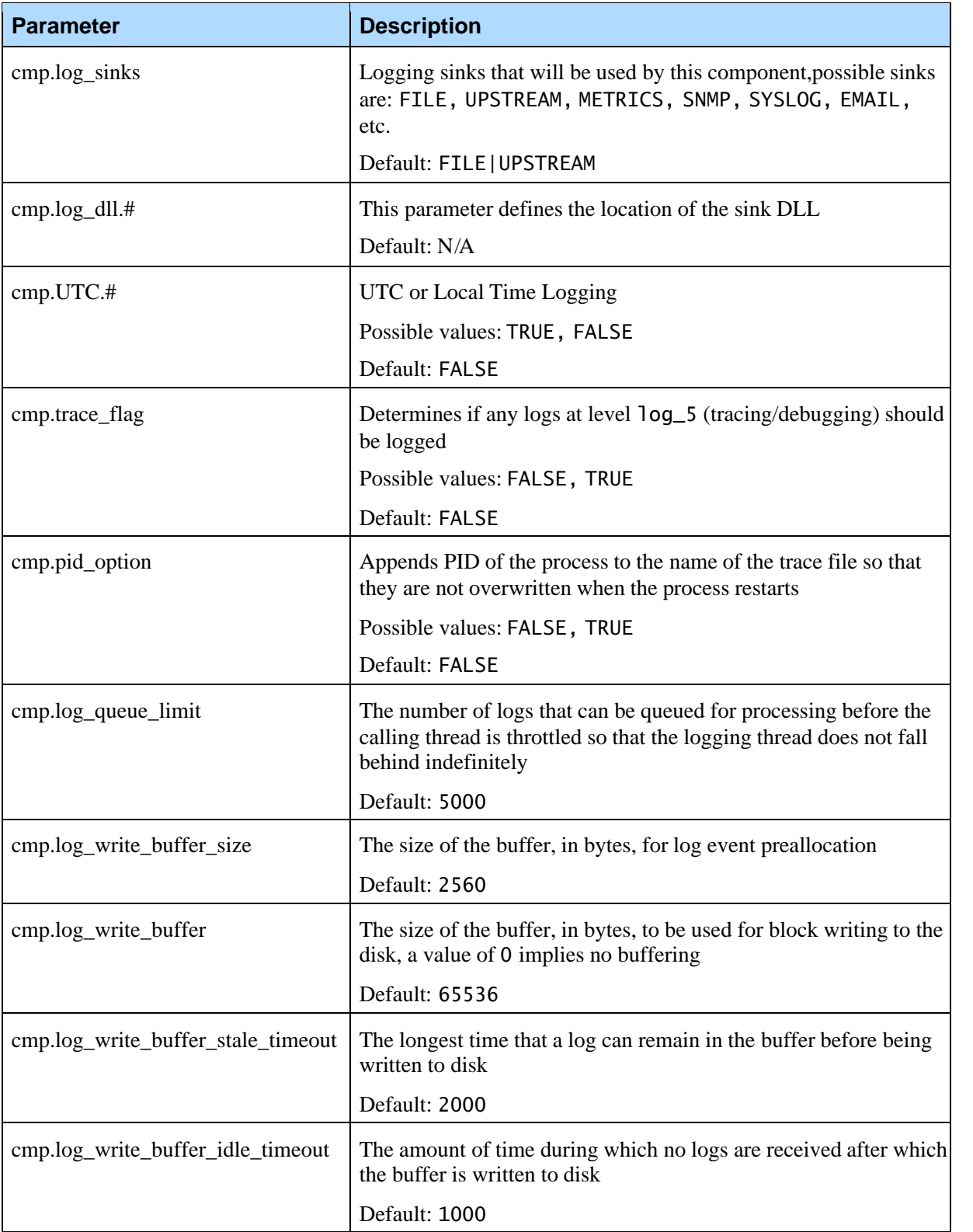

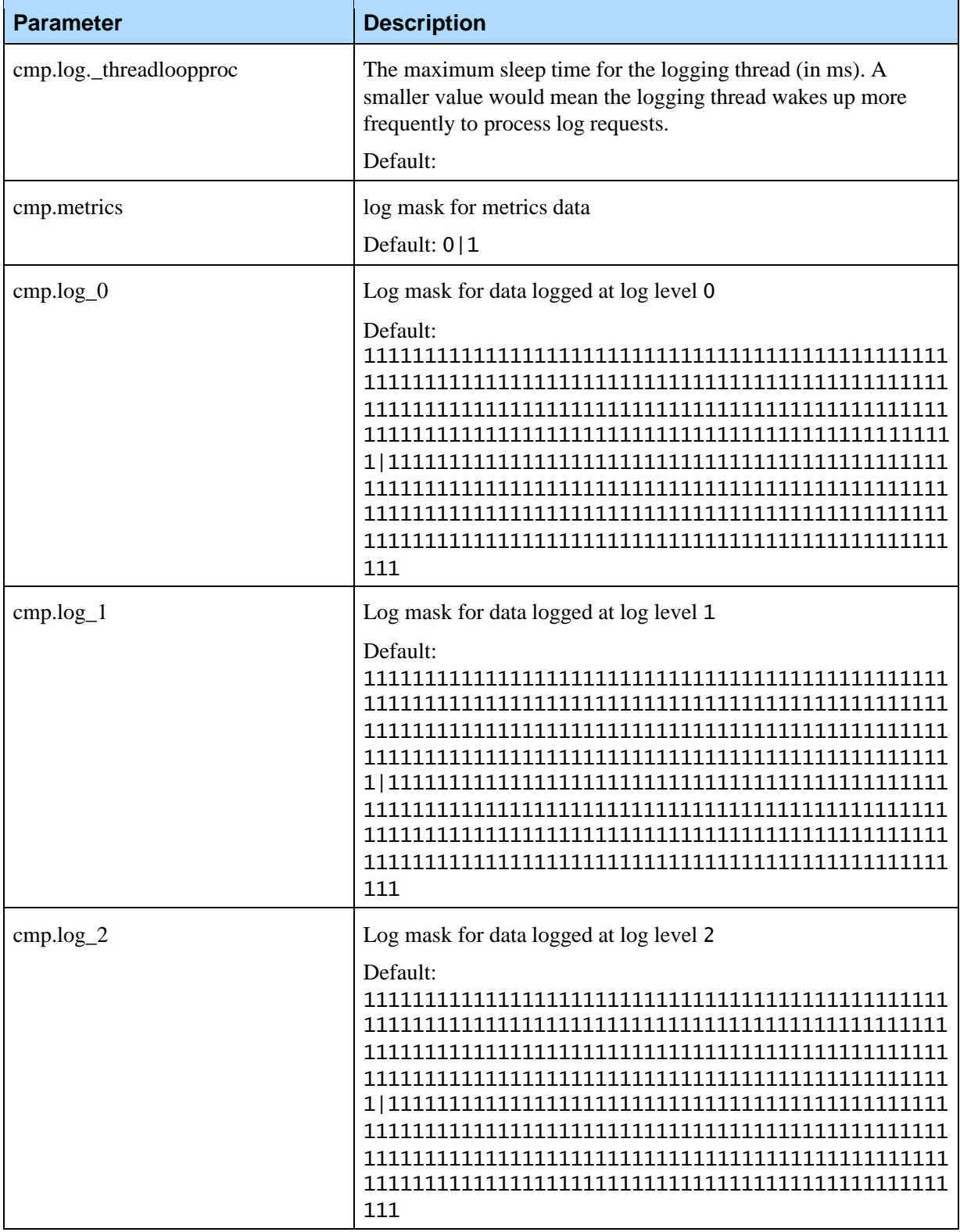

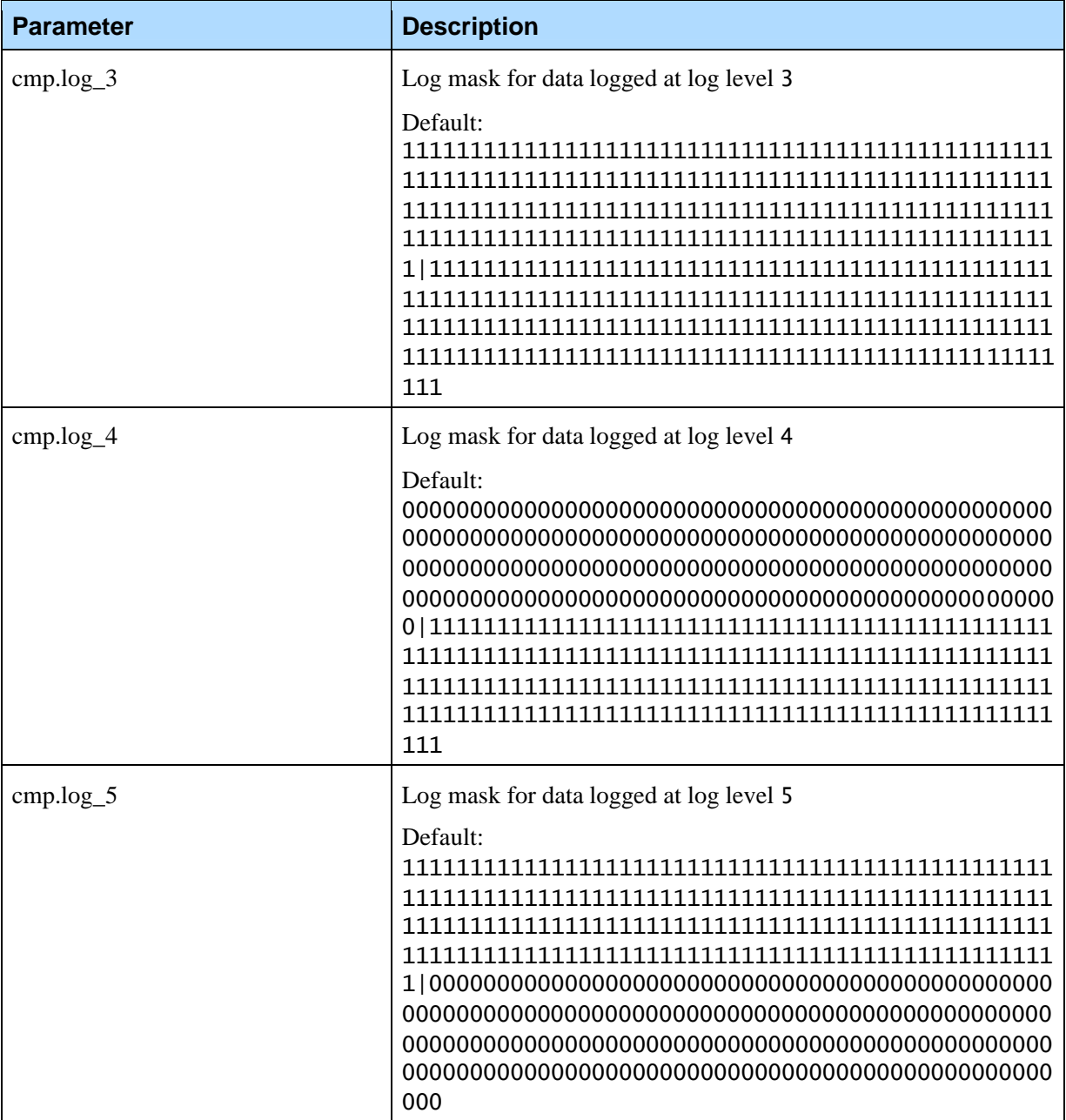

# **4.2.5 Guaranteed Logs Parameters**

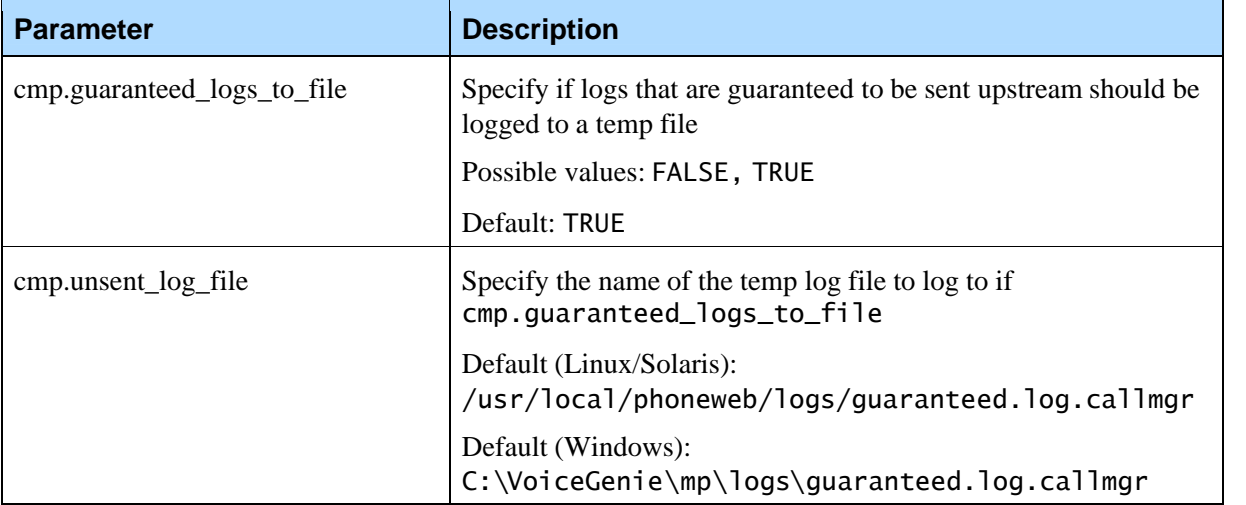

### **4.2.6 Internal Media Transport**

The Internal Media Transport Module is responsible for managing the internal media transmission to and from the ASR/TTS. This data transmission uses RTP. (Note that this is independent of the external RTP connections.) The following parameters control the internal media transport module:

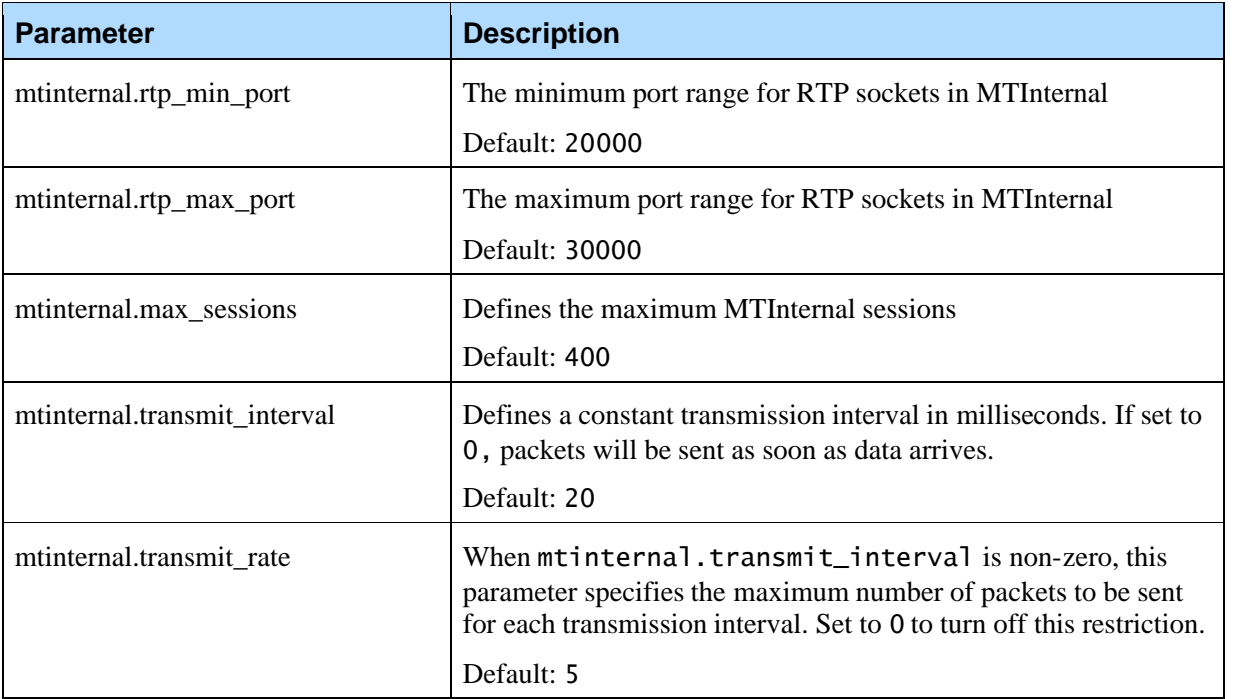

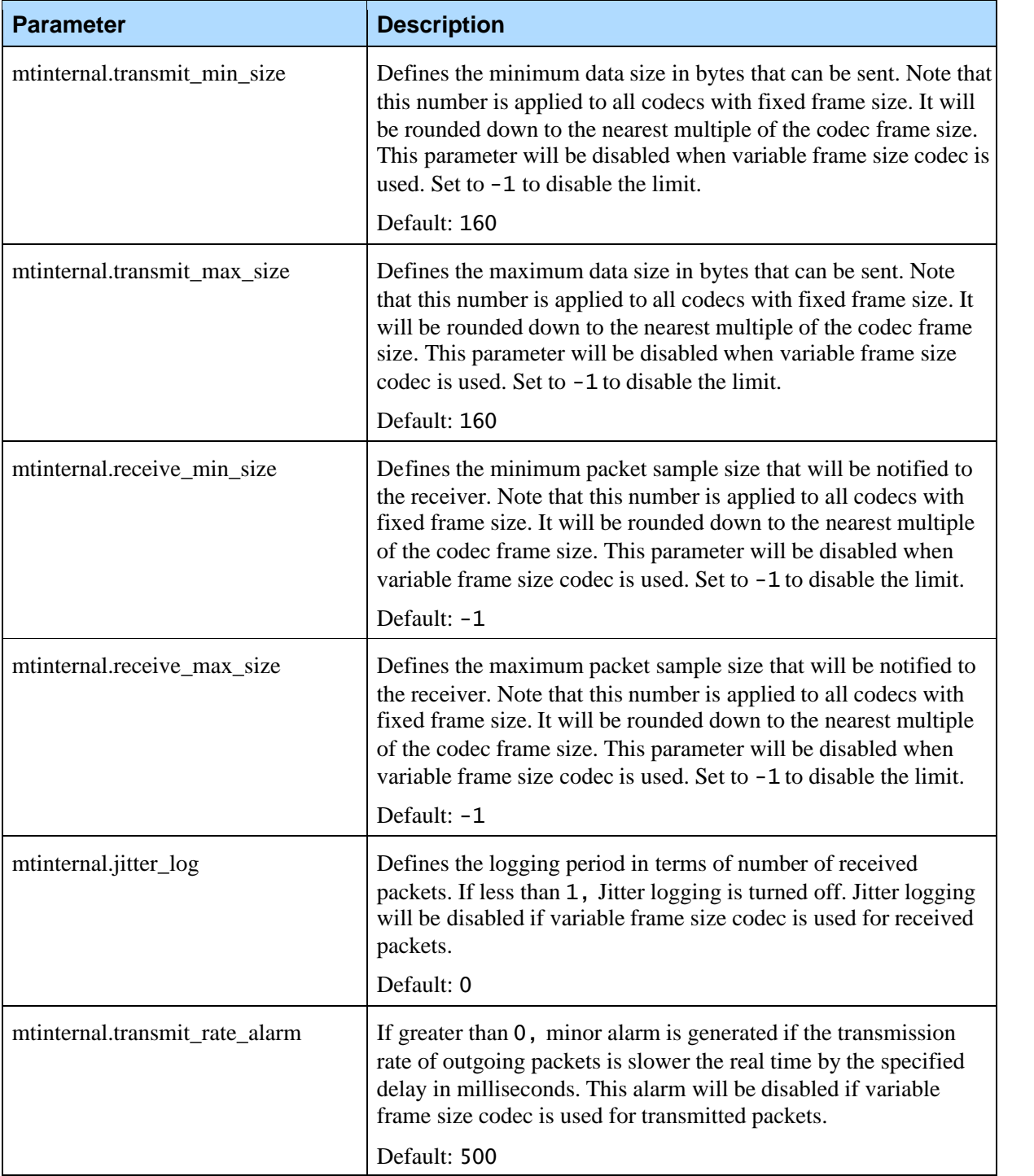

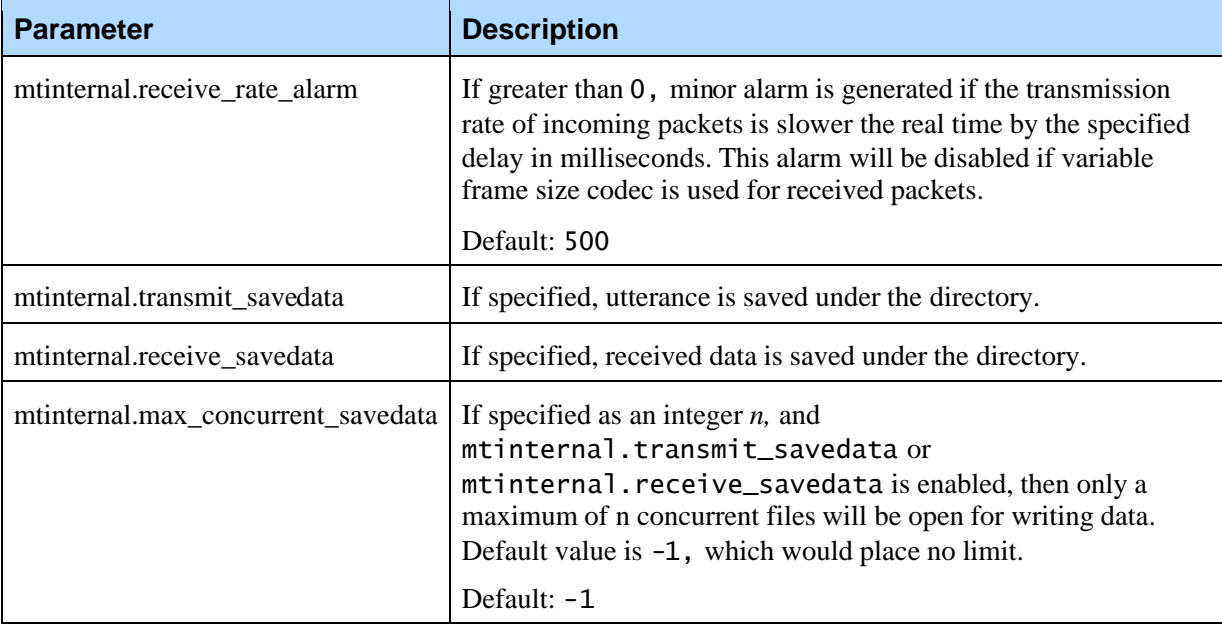

# **4.2.7 Remote Dial Application Module (Remdial) Settings**

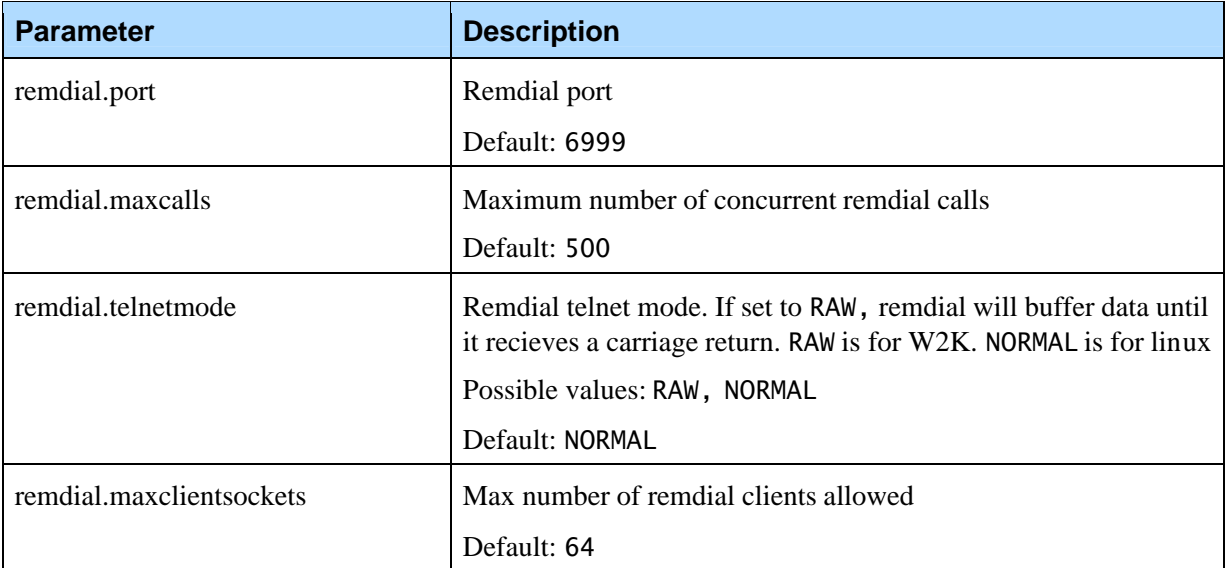

# **4.2.8 VXML Application Module**

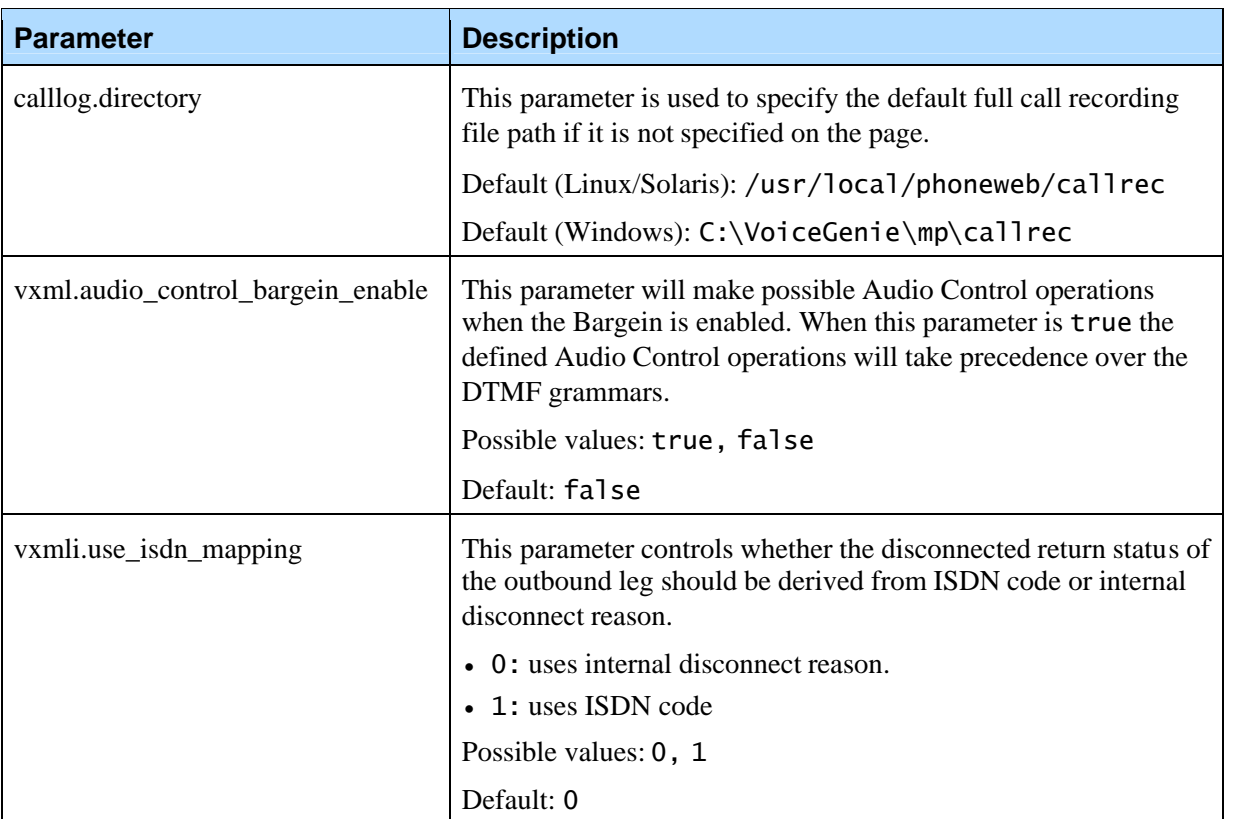

# **4.2.9 Next Generation Interpreter**

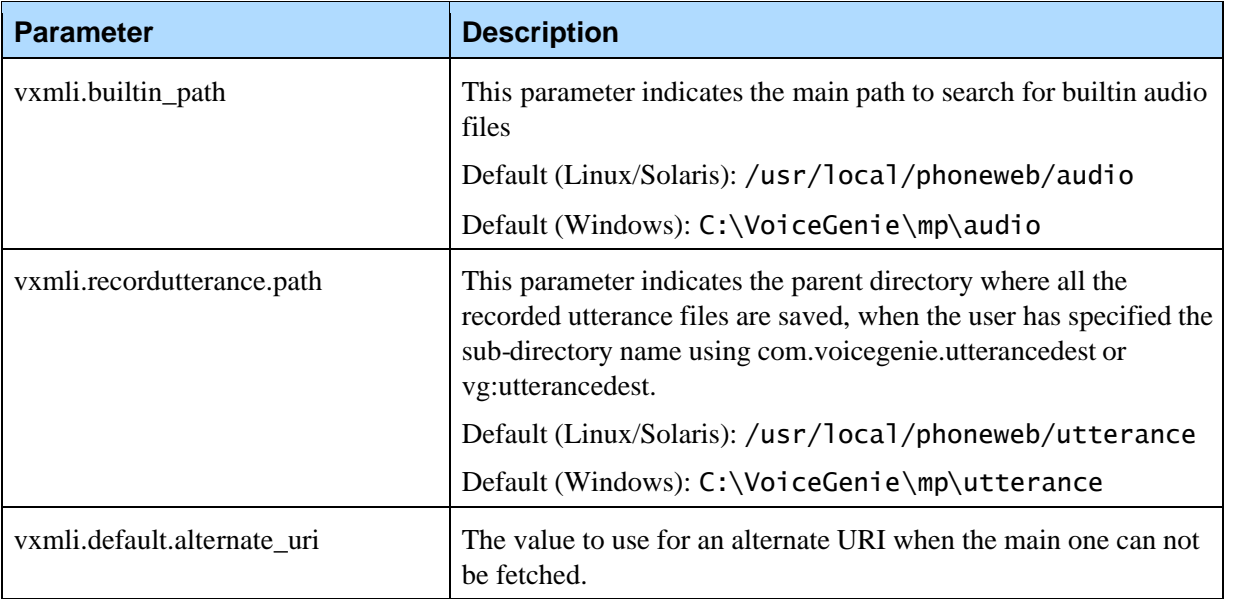

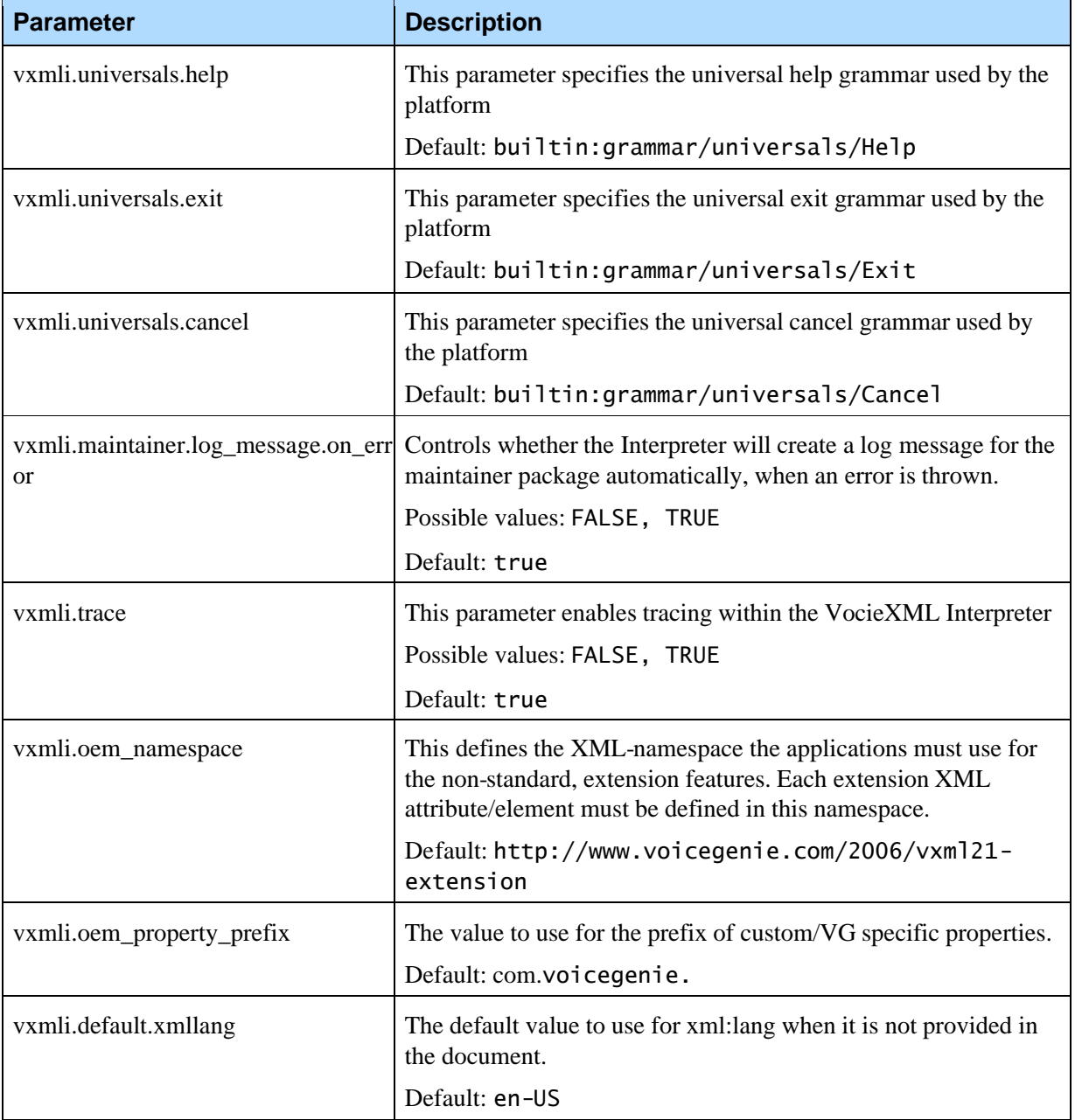

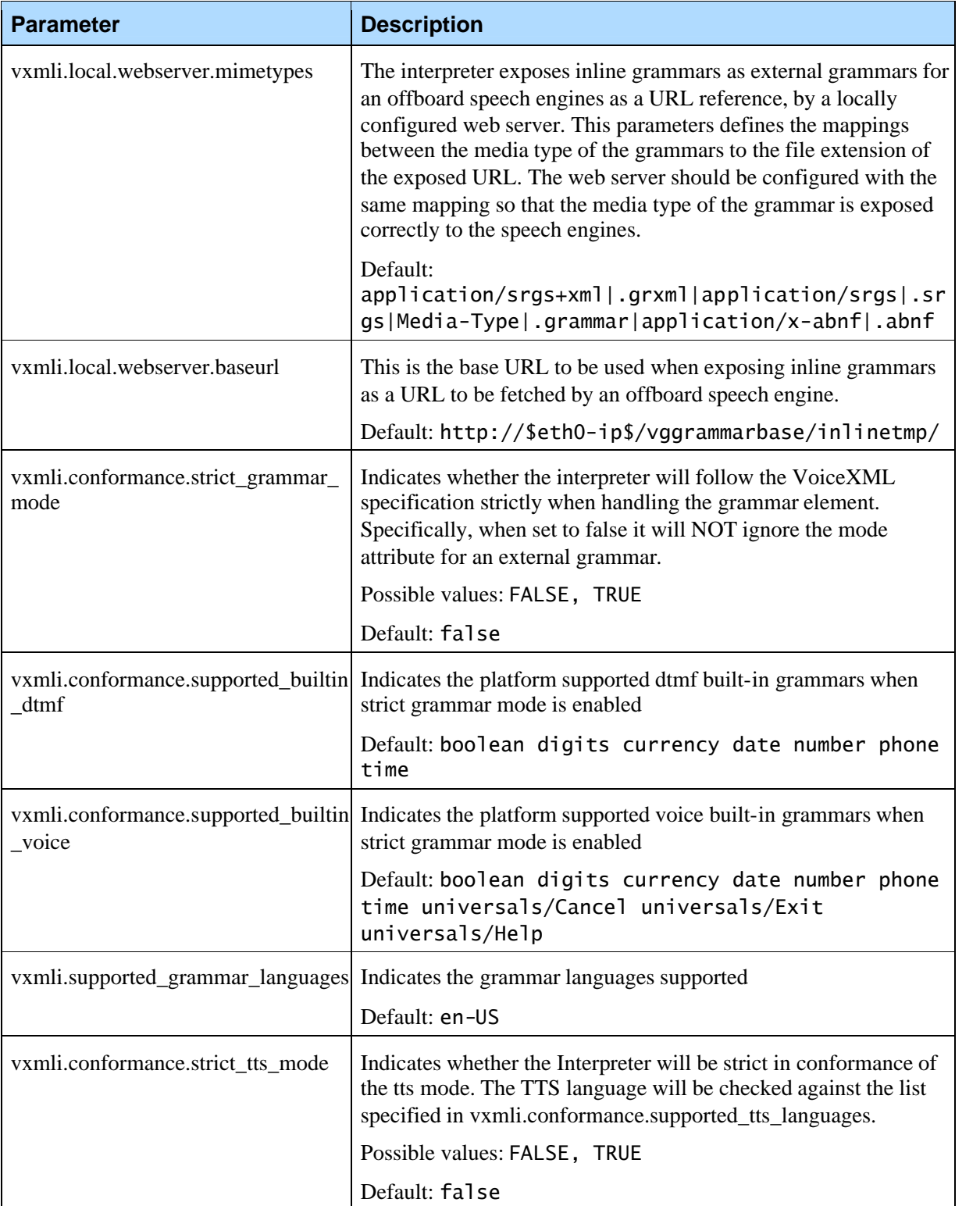

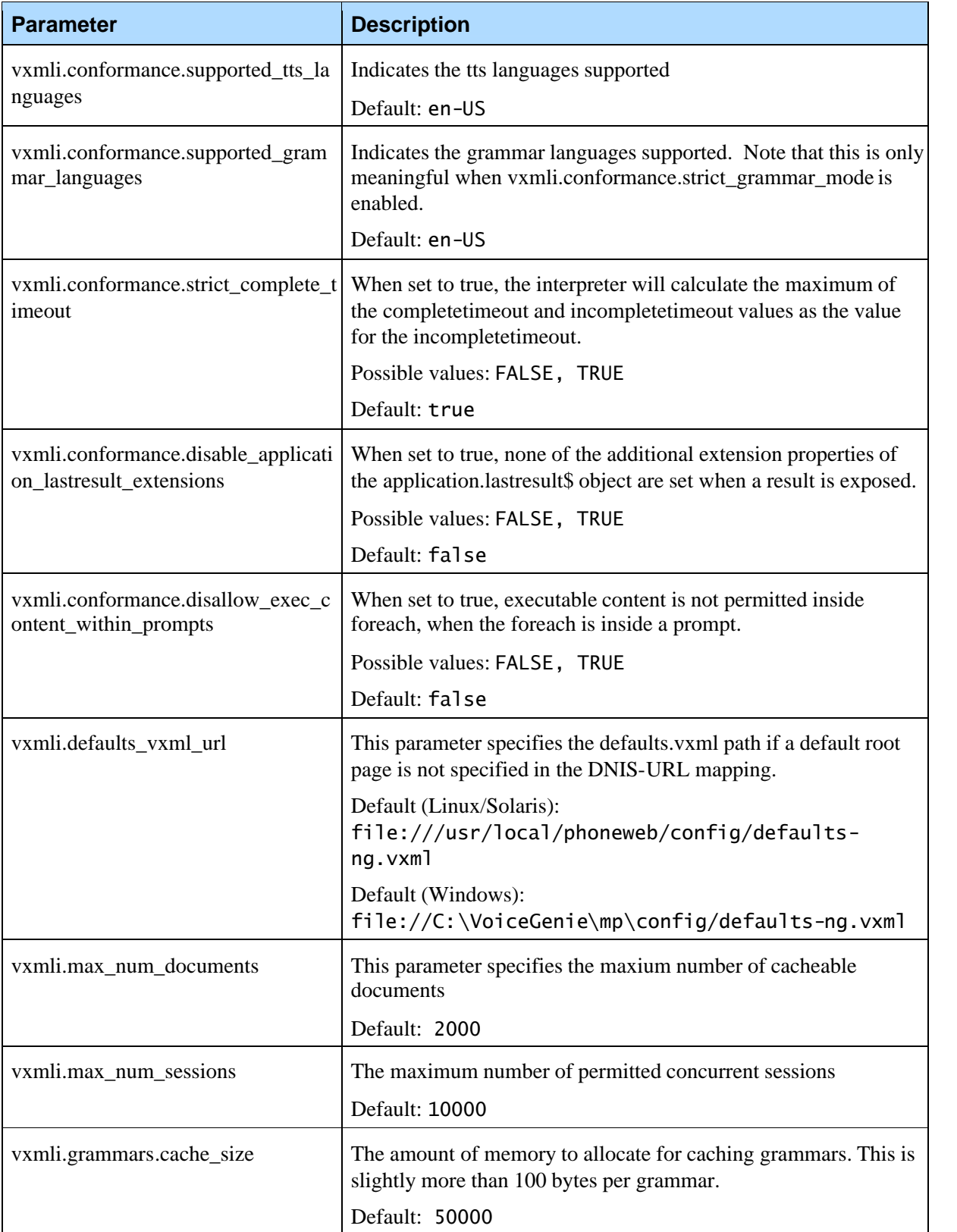

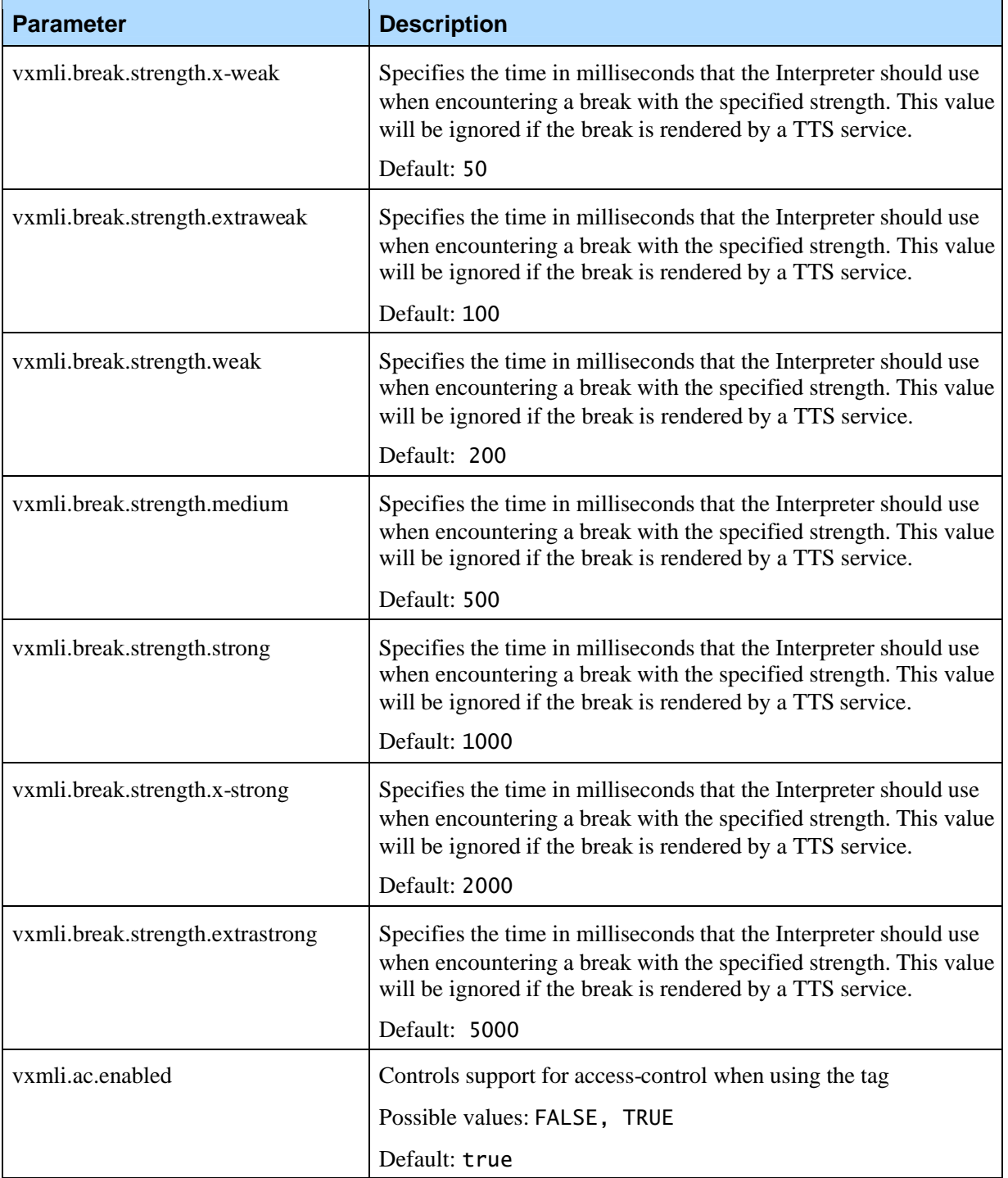

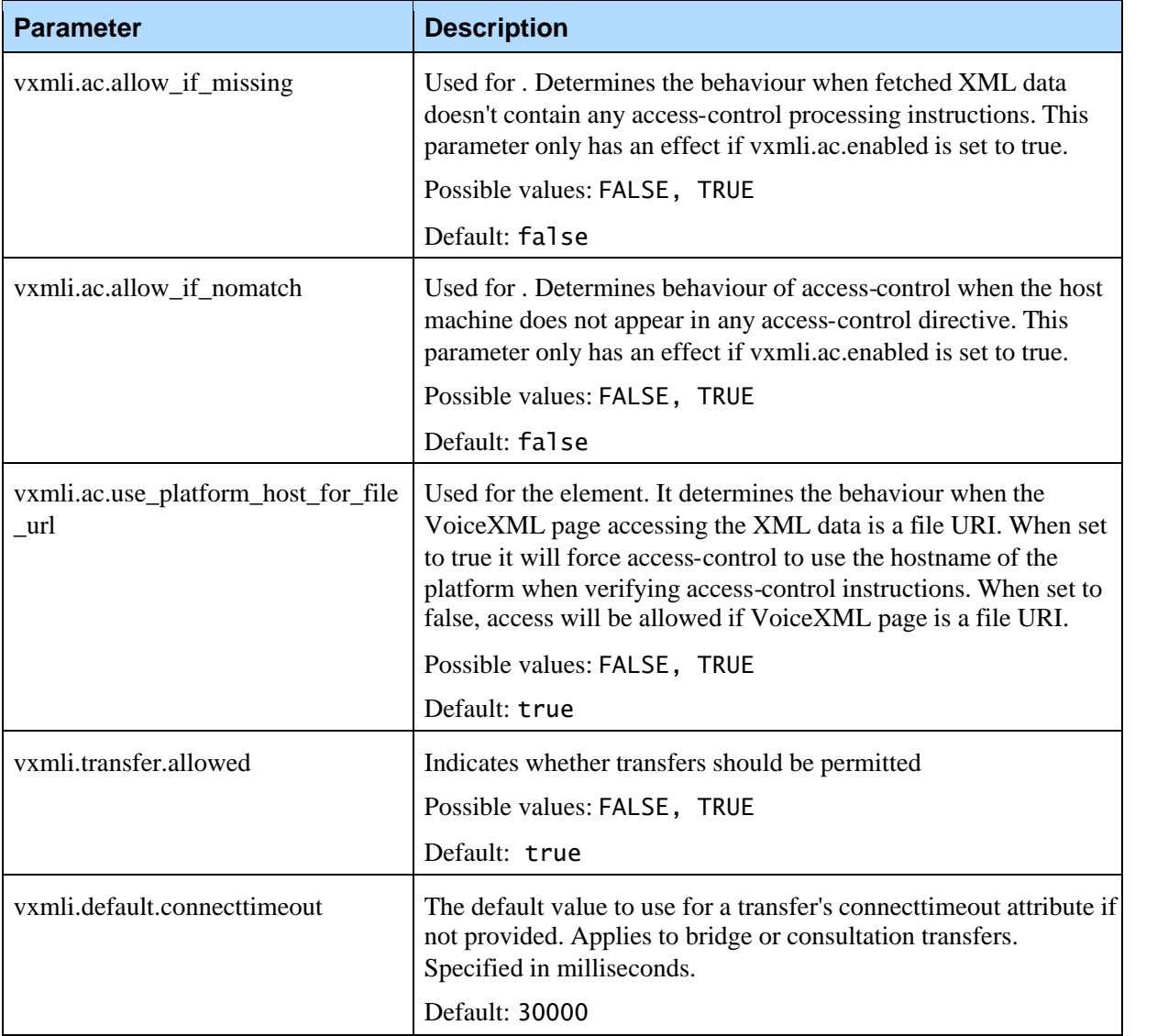

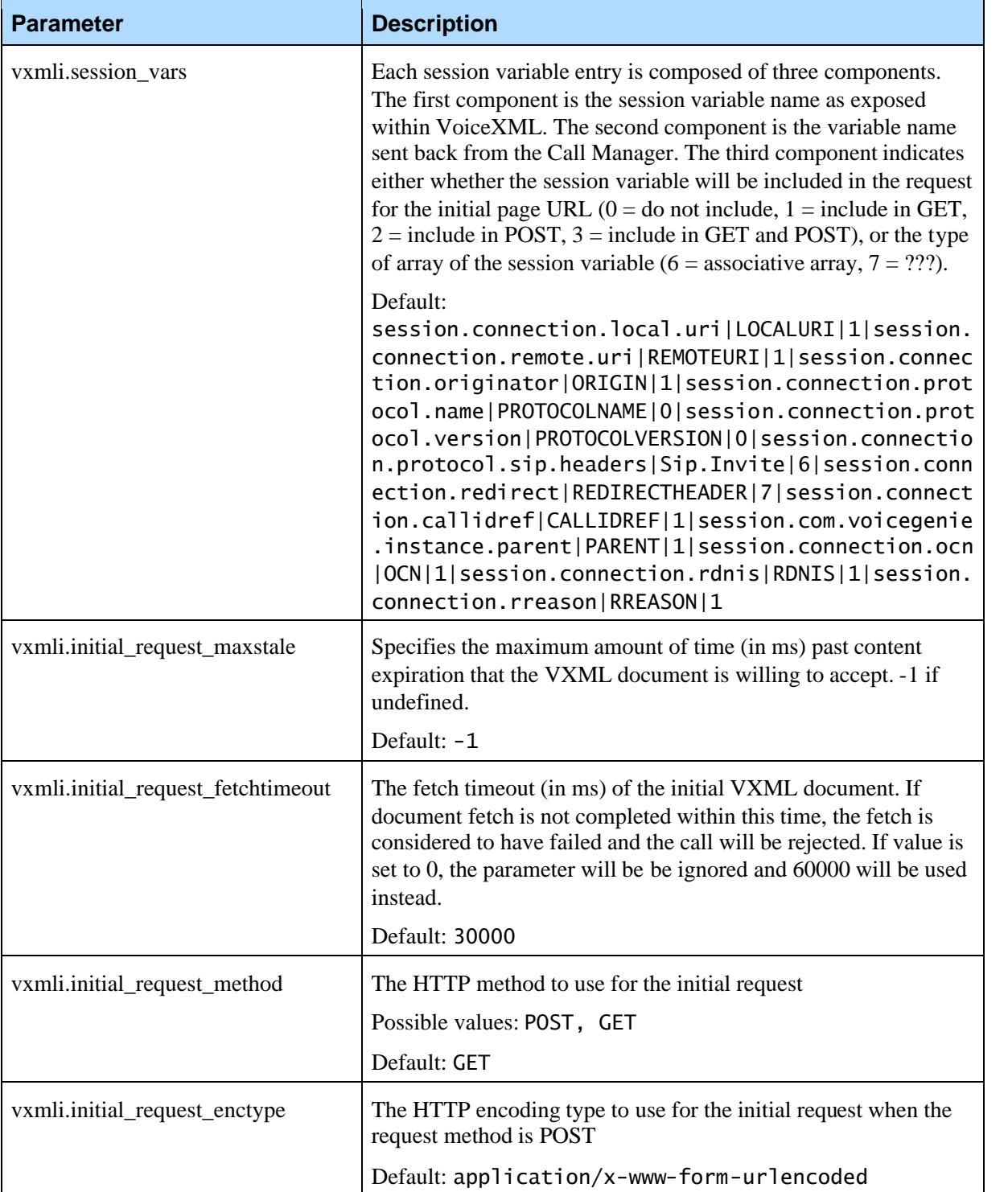
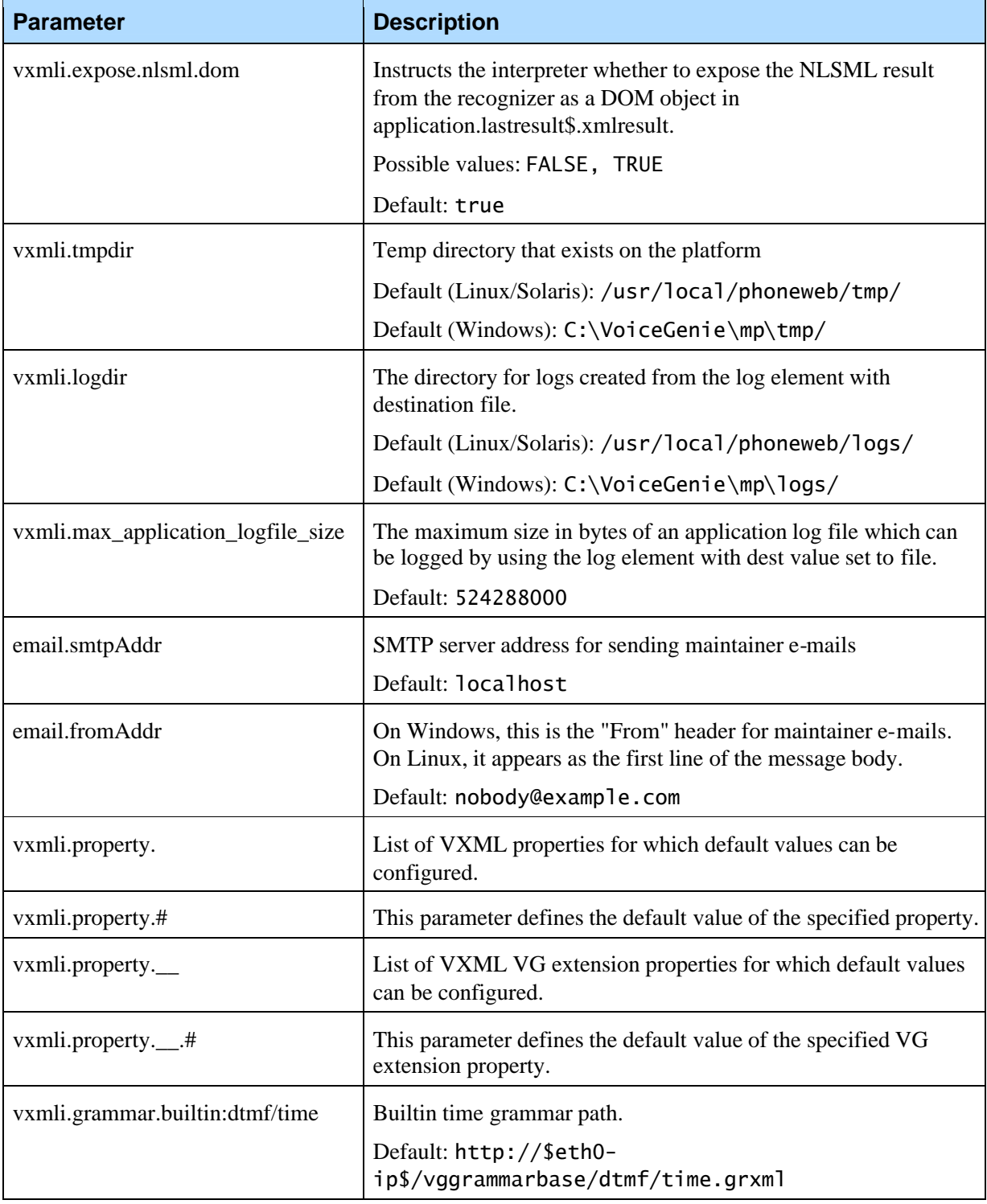

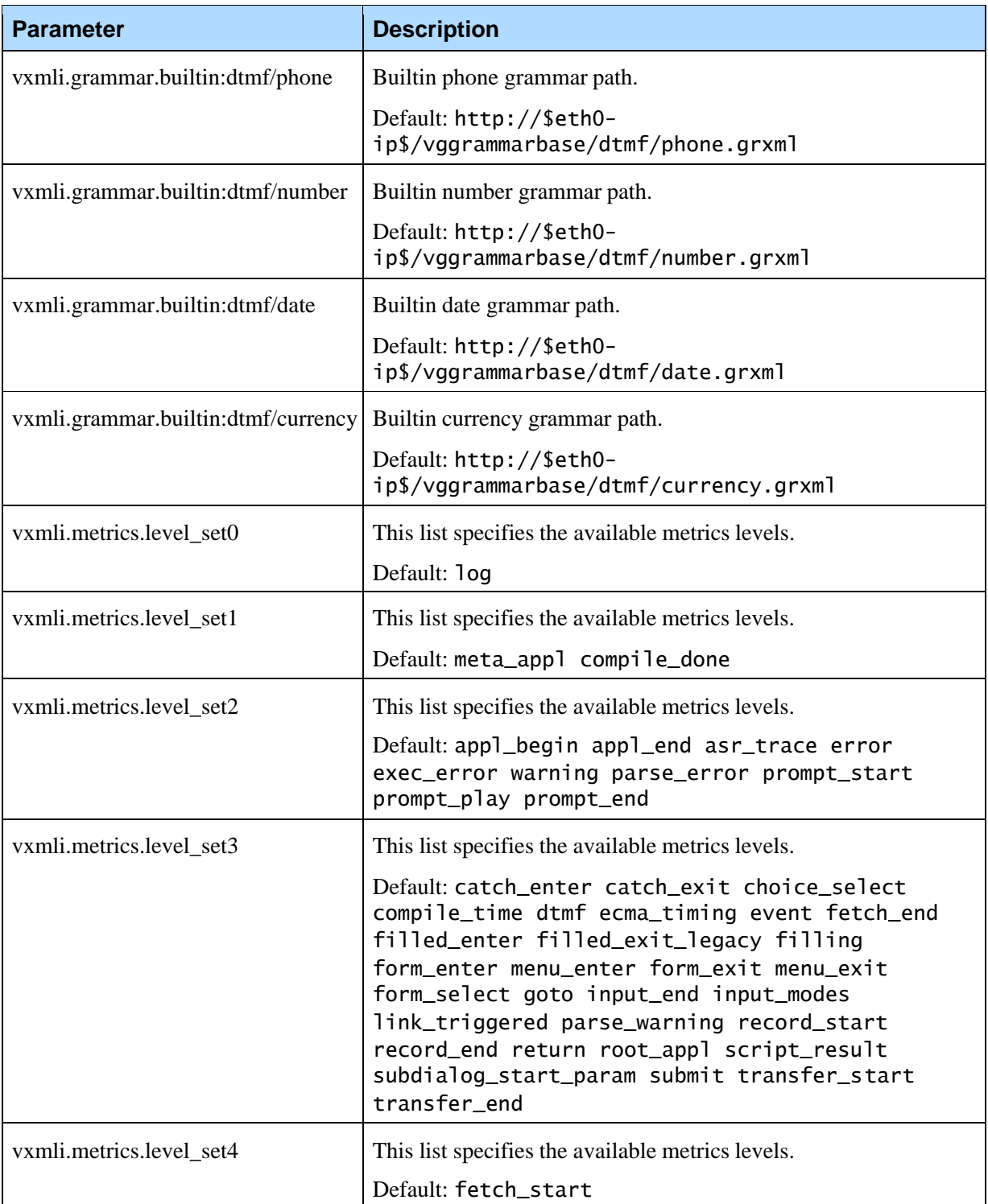

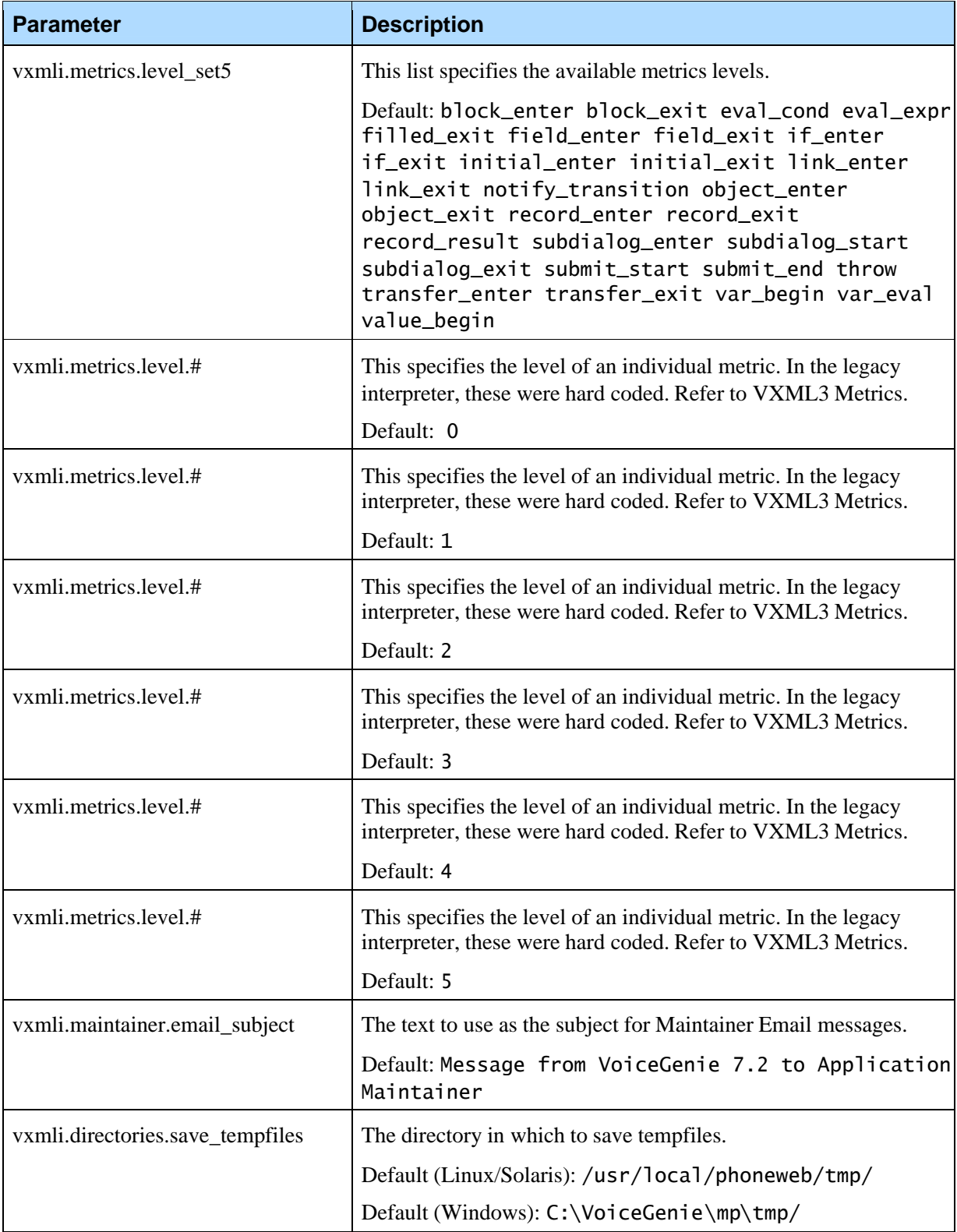

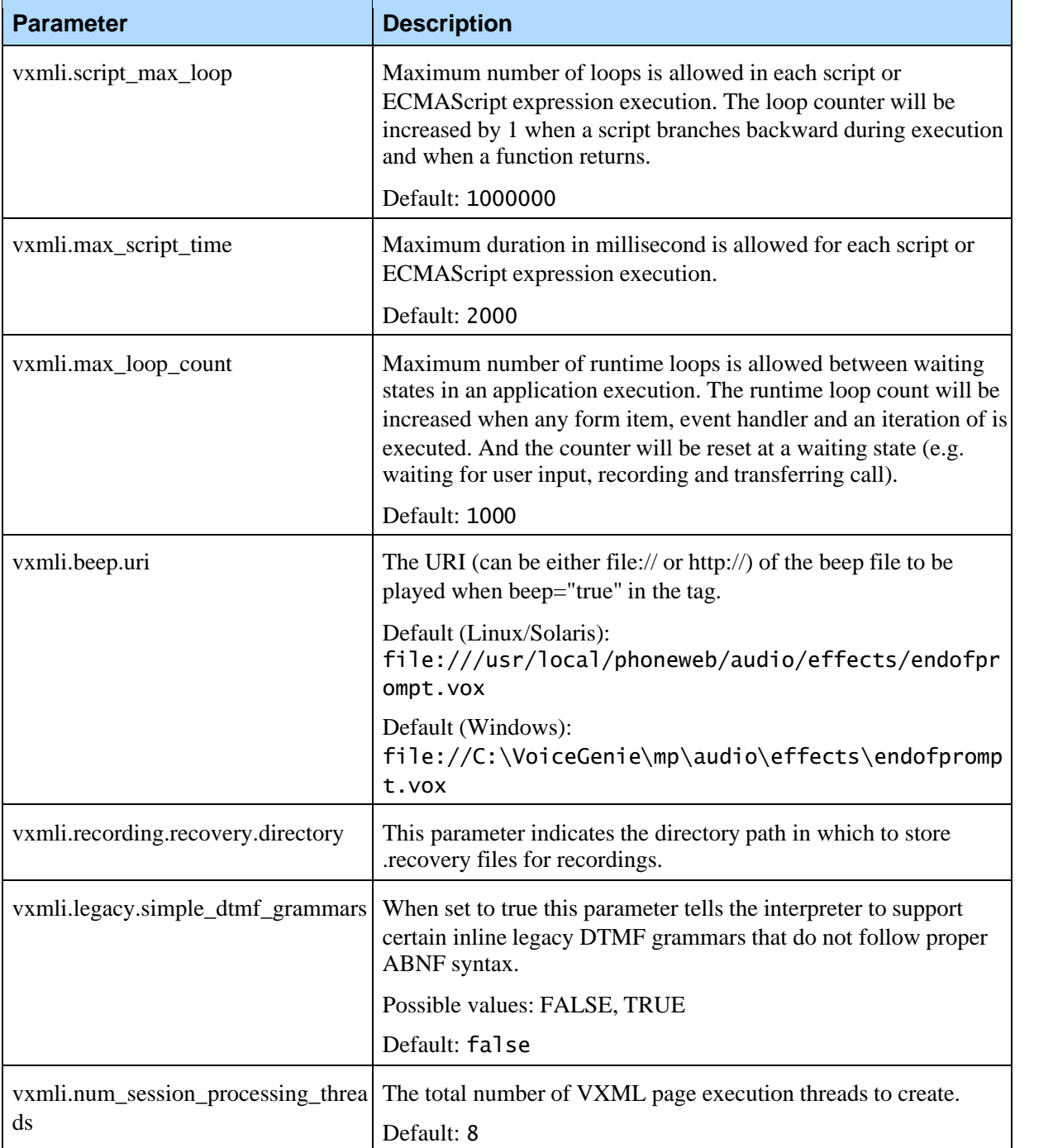

### **4.2.10 Call Control Application Module (CCM) Section**

These parameters configure the Call Control Application Module, which is used when integrating with the Call Control Platform for CTI integration:

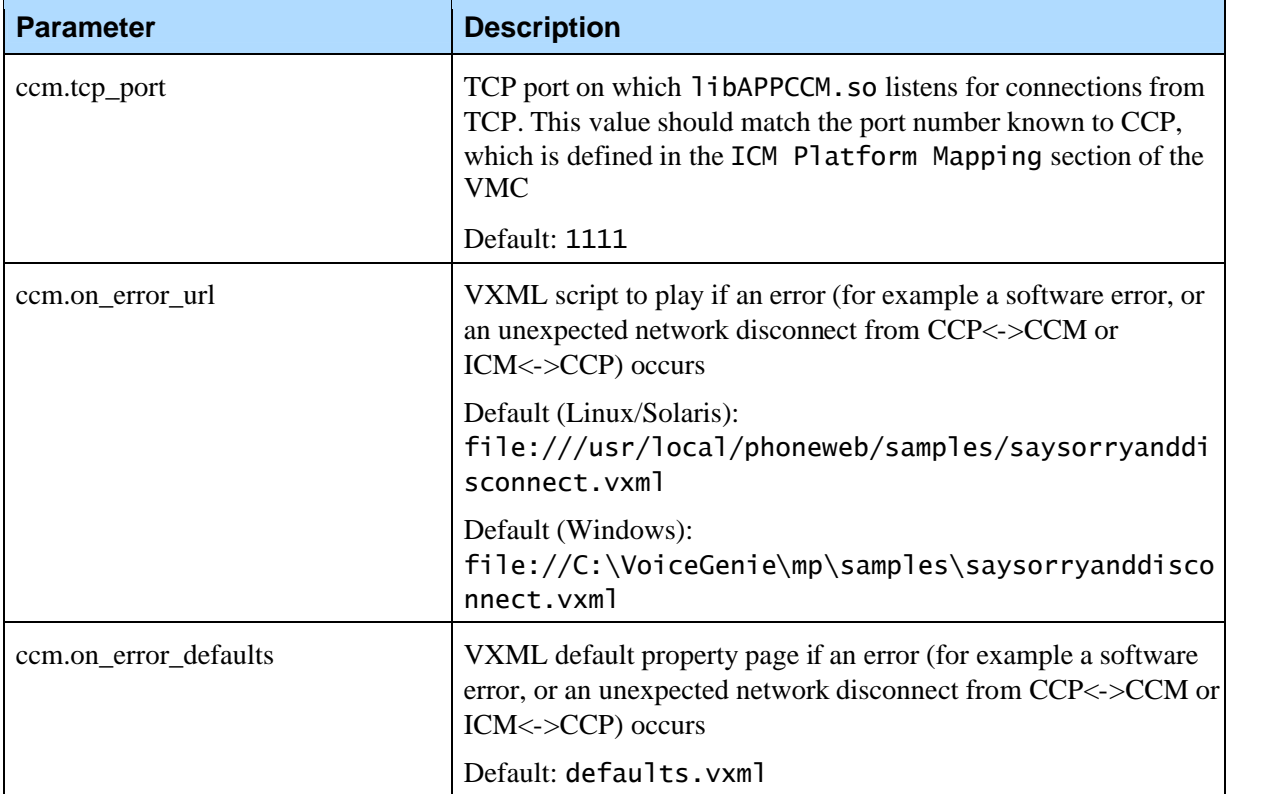

#### **4.2.11 General Parameters**

The call manager can define the minimum number of ASR and TTS resources that must be available in order for the Call Manager to accept incoming calls. Existing calls in the platform will be allowed to continue if at any time the number of enabled ASR/TTS resources dip below the required number. The default value is 0; the Call Manager will accept calls with no enabled ASR and TTS resources available.

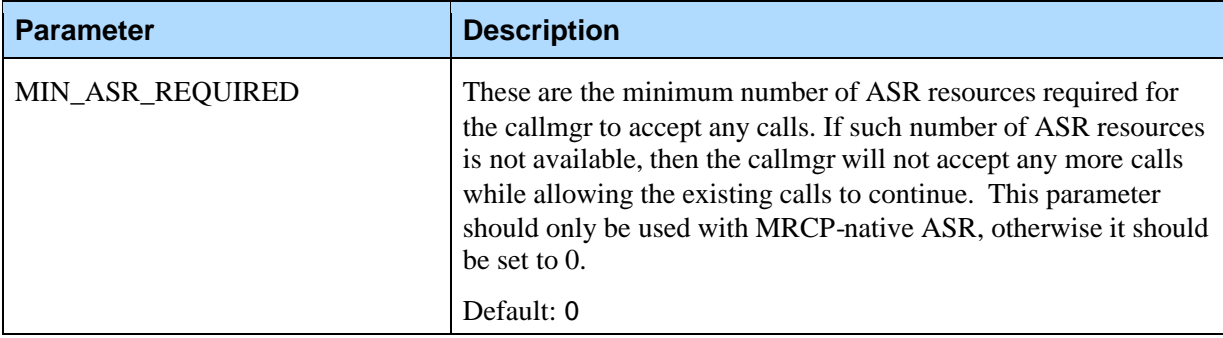

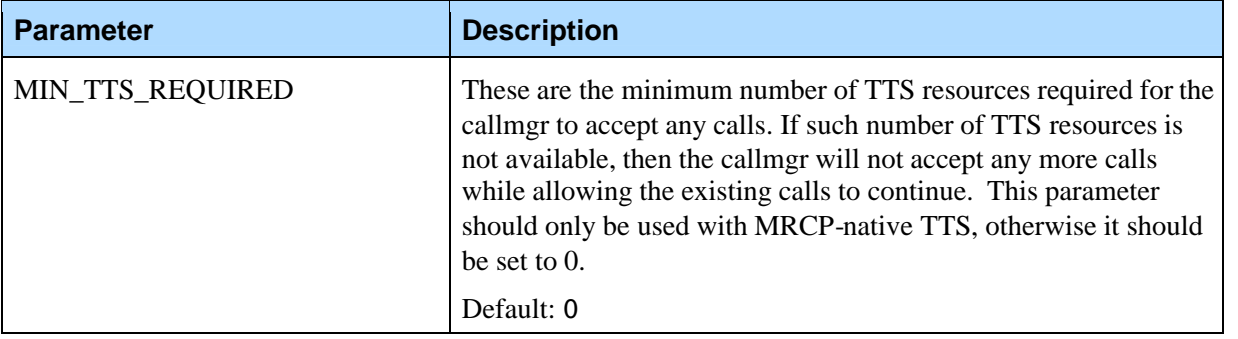

This parameter specifies the location of the file containing the beep tone used by the <record beep="true"> tag to signal to beginning of record:

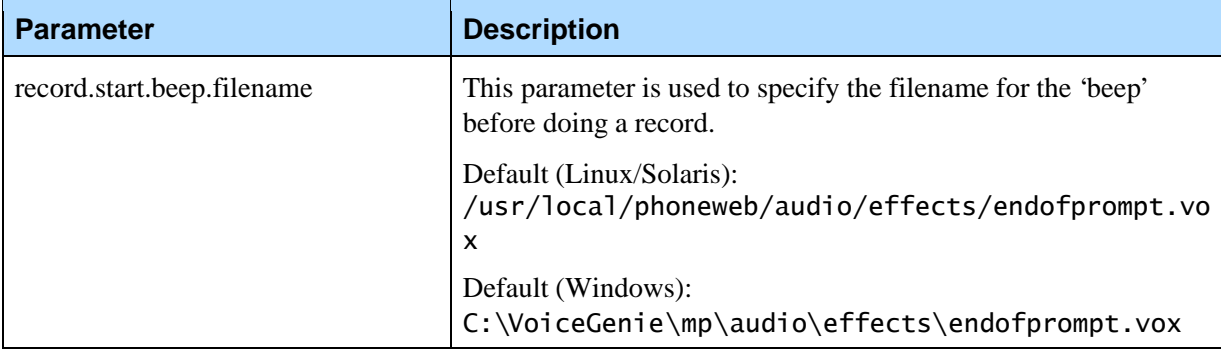

The following parameter controls the network cause code field to be transmitted for the badfetch and decline cases:

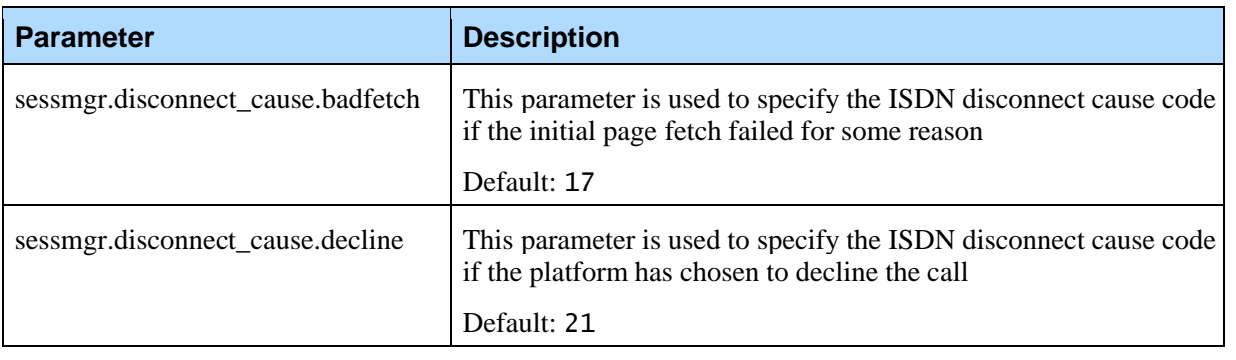

The following parameters enable the use of inband transfer and allow customization of the behaviour. Note that enabling the use of inband transfer will automatically disable the use of any other transfer mechanisms provided by the line managers:

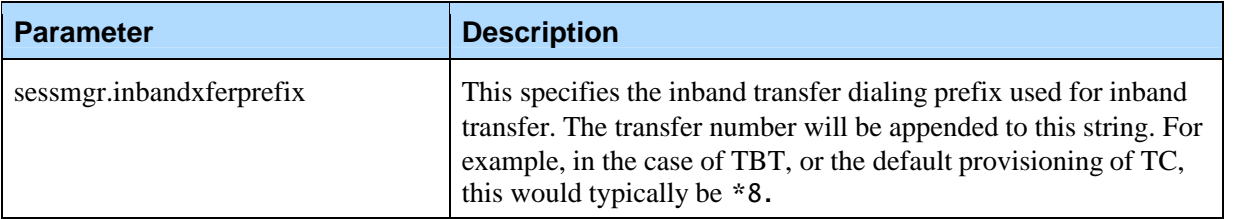

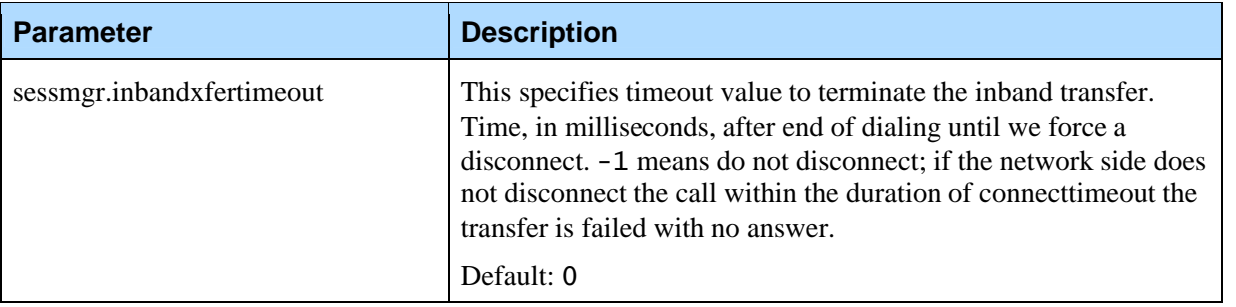

The following parameter configures the maximum length of inbound calls to the system:

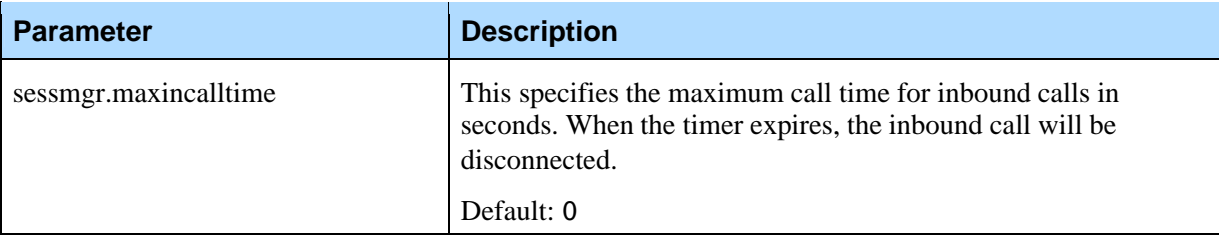

The following parameter controls the initial state of the Call Manager after start up:

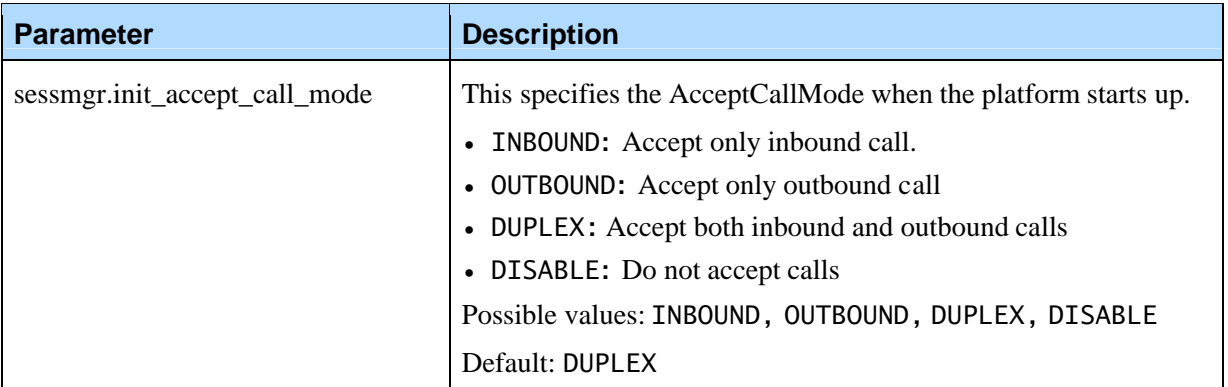

The following parameter allows the alerting (ringing) to happen before the VoiceXML application is completely fetched:

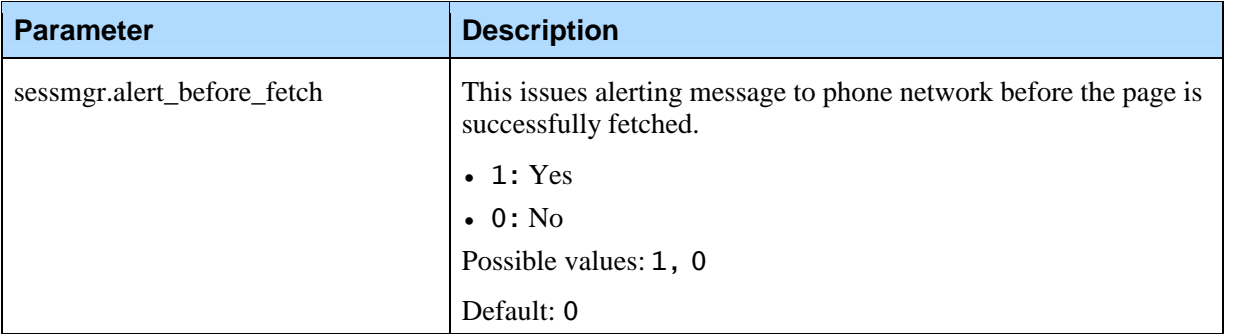

The following parameter controls when media switching is performed during an outbound call request:

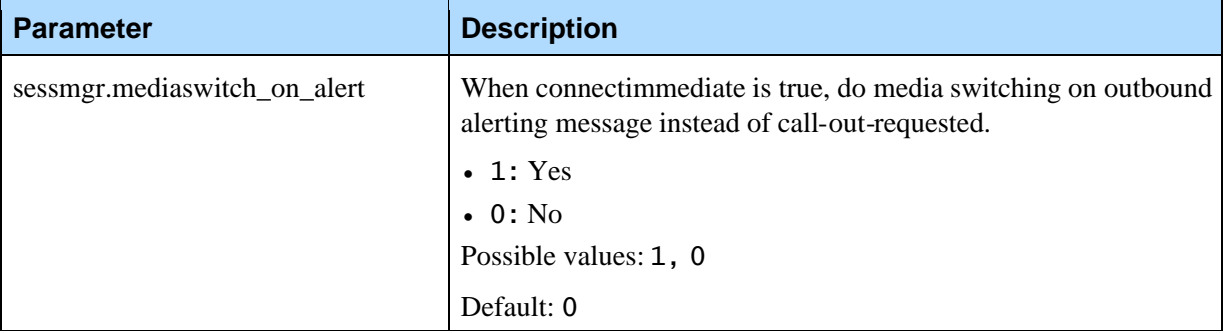

# 4.3 Conferencing Configuration Parameters

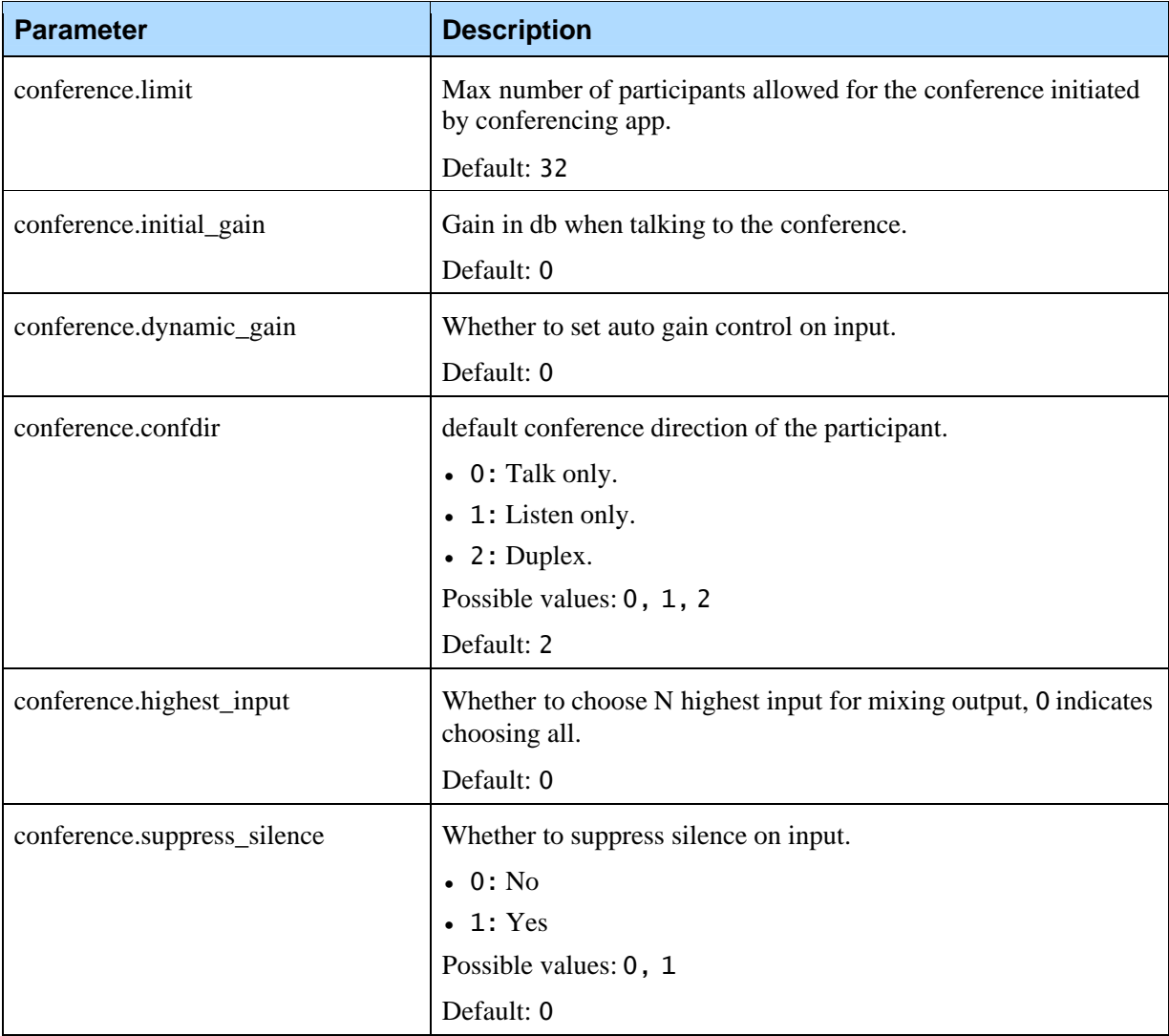

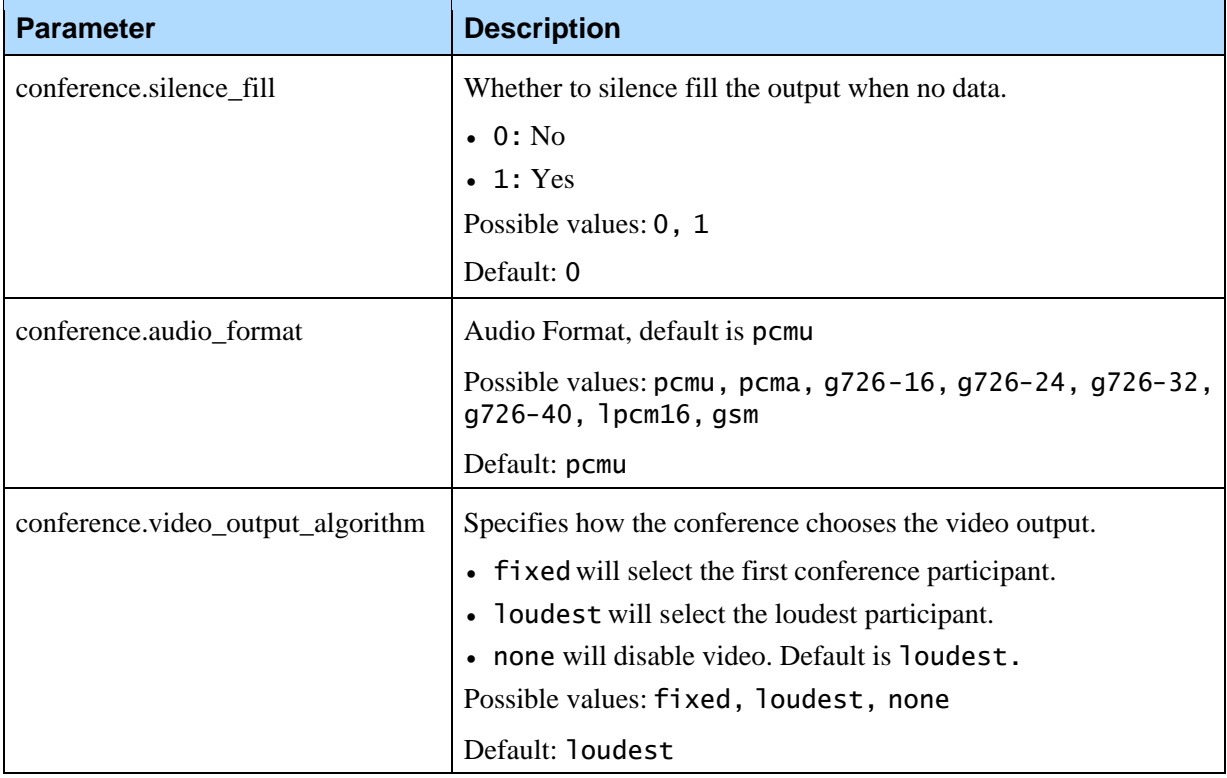

# 4.4 Obsolete Transfer Configurations

The following transfer-related configurations have become obsolete within the call manager configuration:

- sip.blindxfermode (still supported if the new parameters are not defined)
- h323.transfermode (still supported and takes precedence over the new parameters)

These parameters have been replaced with the following new parameters:

- sip.transfermethods
- h323.transfermethods

The old configuration mechanism restricts that only one transfer method (or transfer mode) can be supported at a time. The new parameters take a list of transfer method names and allow multiple transfer methods to be supported simultaneously. The method names are the same as the ones that can be used on the transfer tag method attribute.

For example, if both SIP REFER transfer and Hookflash transfer can be supported on the same Media Platform, the following configuration can be used:

sip.transfermethods=REFER HKF

Note that the default configurations assume no transfer capabilities are available from the telephony network (hence, all transfers are using bridge method).

The following transfer configurations have been added to the call manager configuration:

- h323.defaultblindxfer
- h323.defaultconsultxfer
- h323.defaultbridgexfer
- sip.defaultblindxfer
- sip.defaultconsultxfer
- sip.defaultbridgexfer

These parameters define the default transfer method to be used if none is defined by the VoiceXML page. The method name must be supported by default, or defined in the supported transfer method configuration list/bitmap.

# 4.5 SIP Line Manager

#### **4.5.1 General**

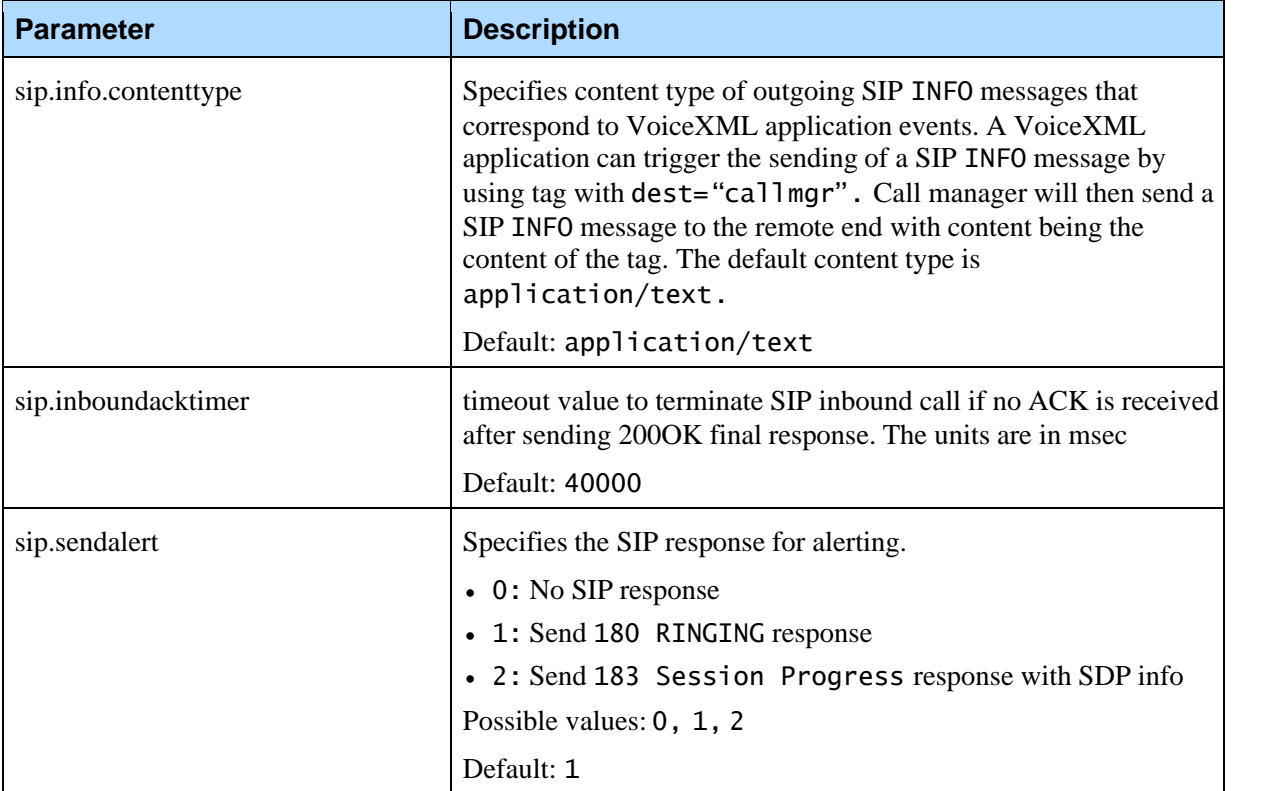

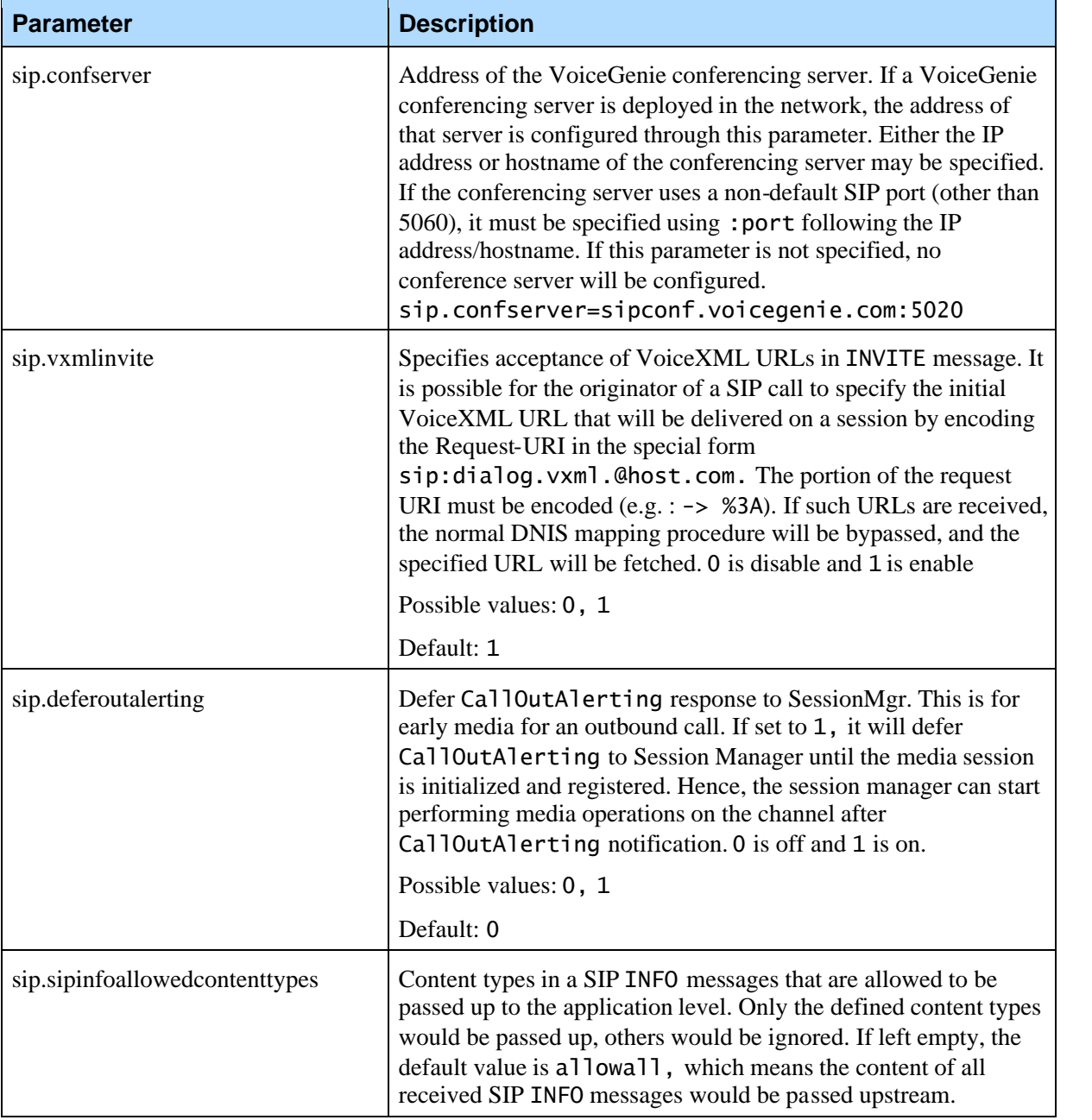

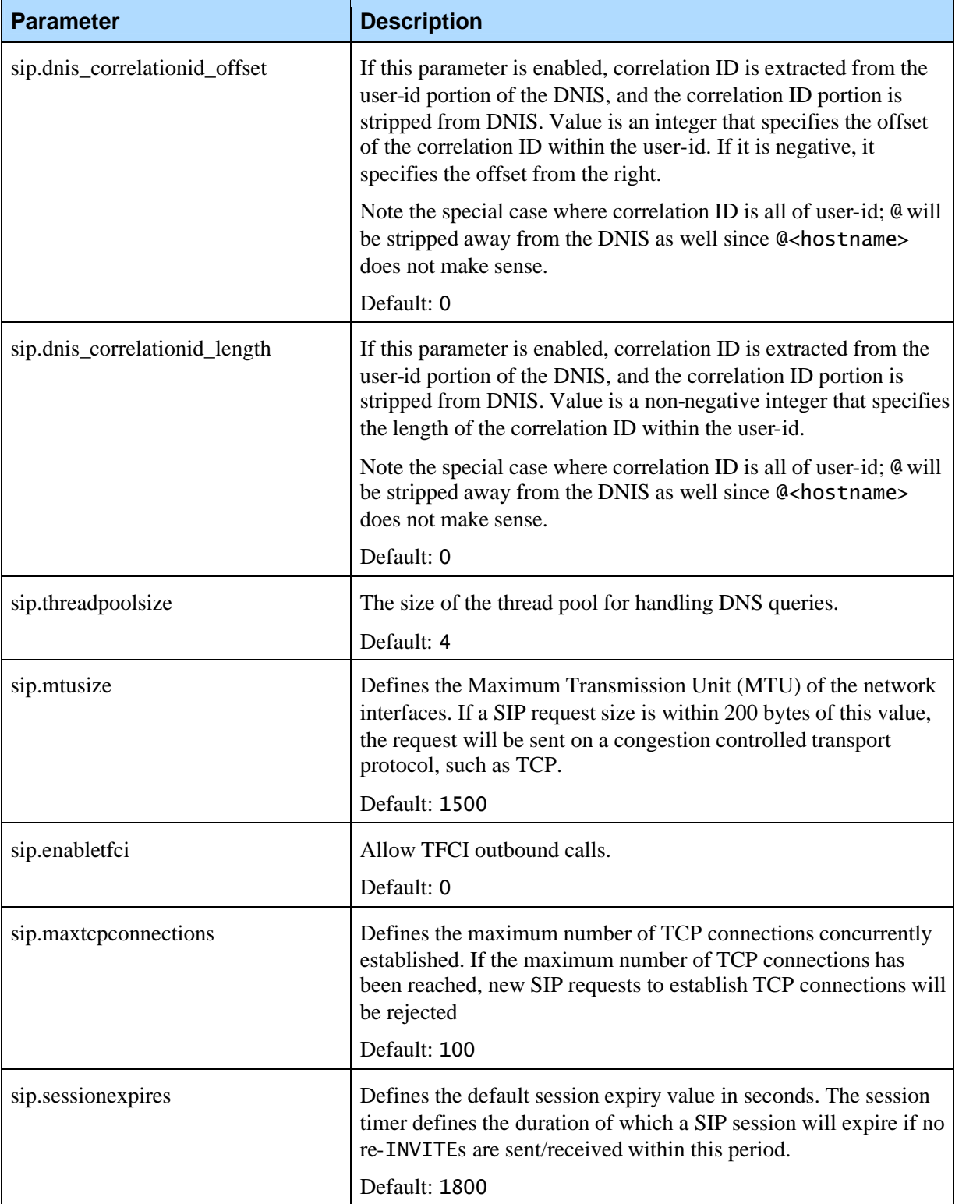

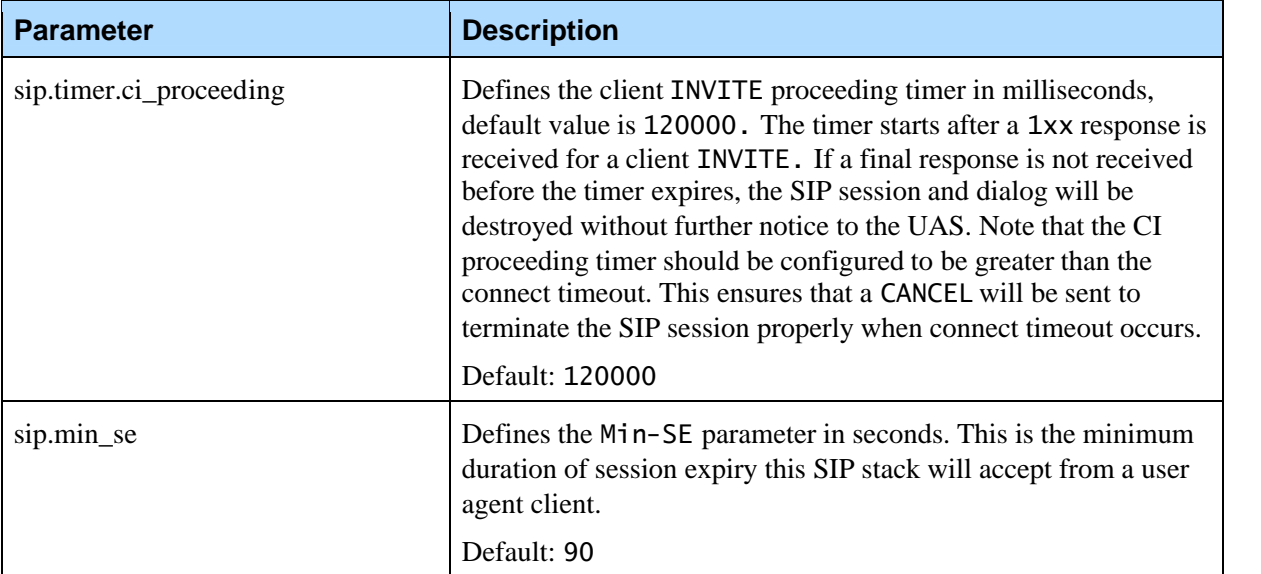

# **4.5.2 Customizable Headers and Parameters**

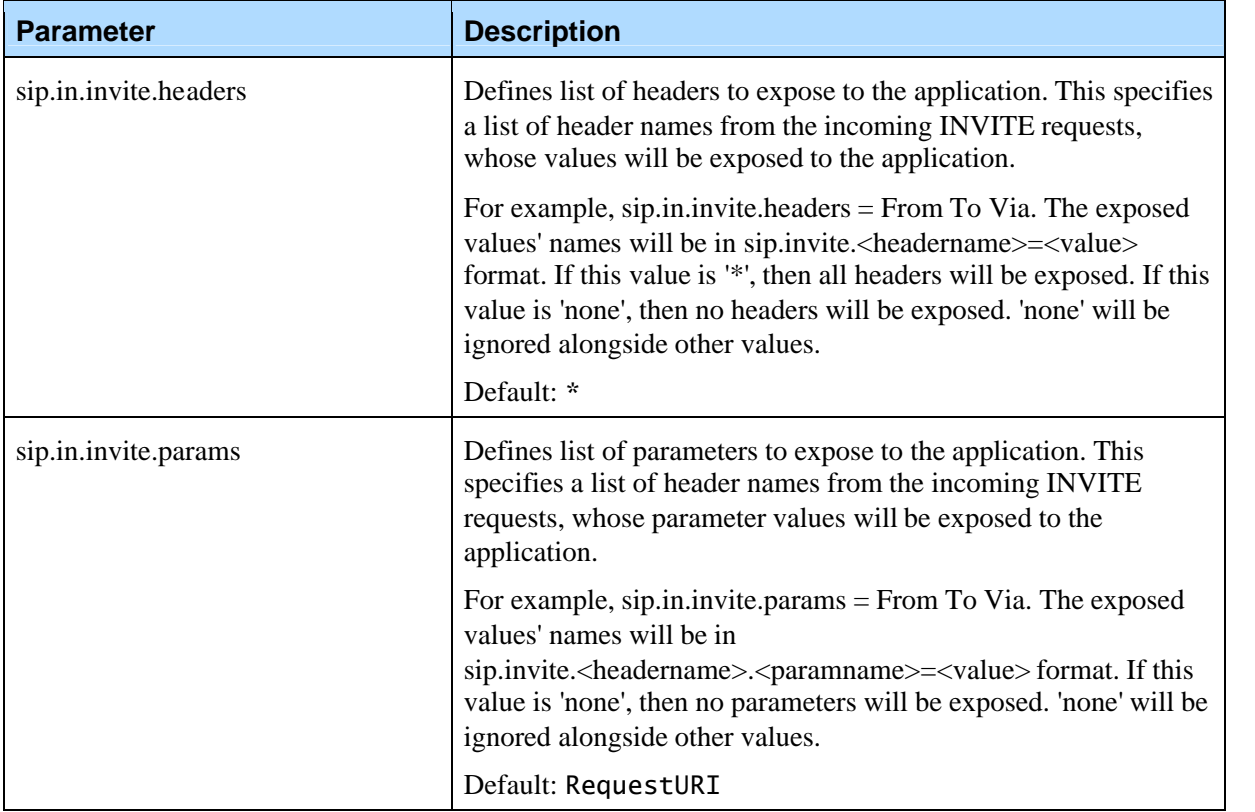

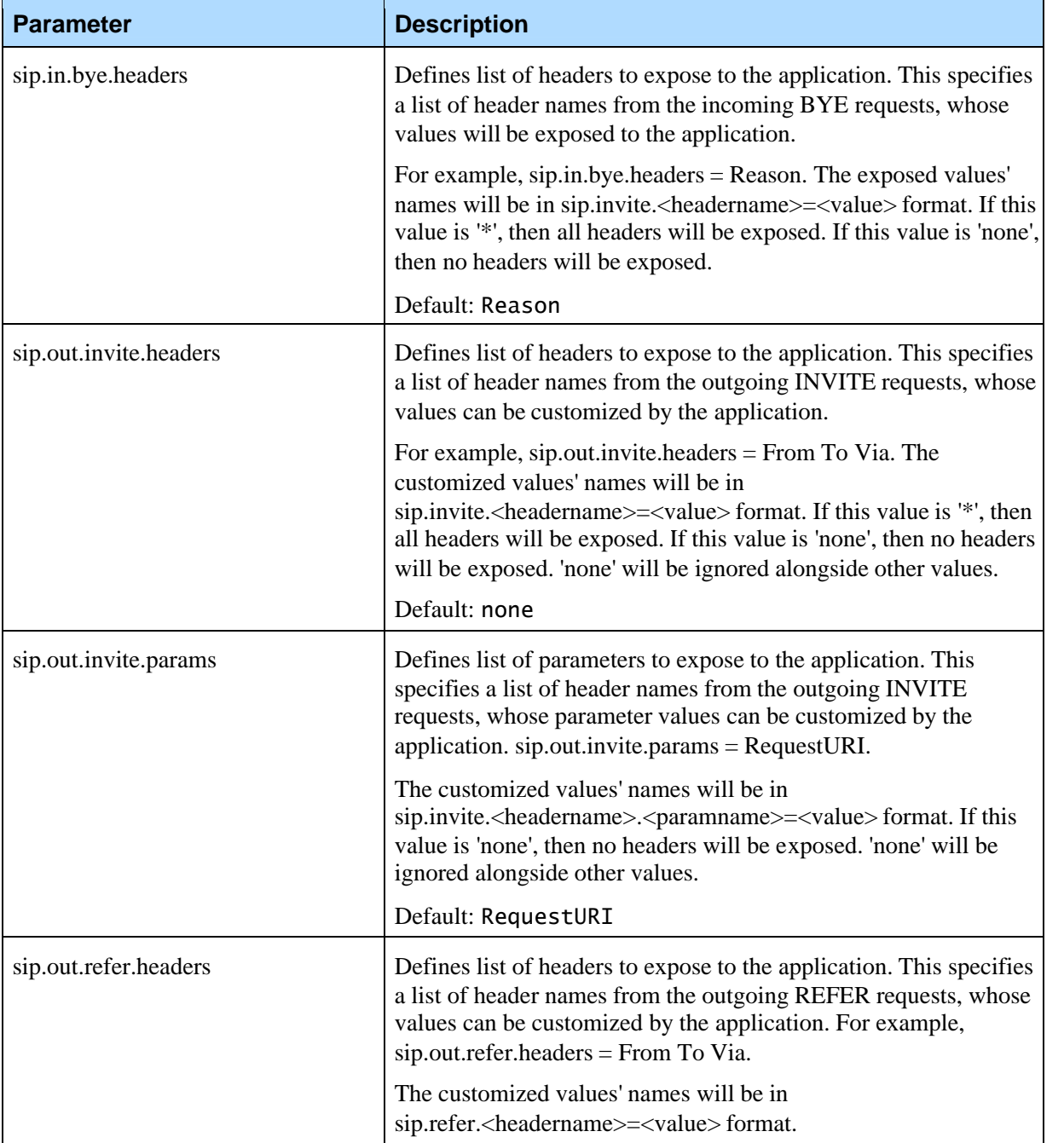

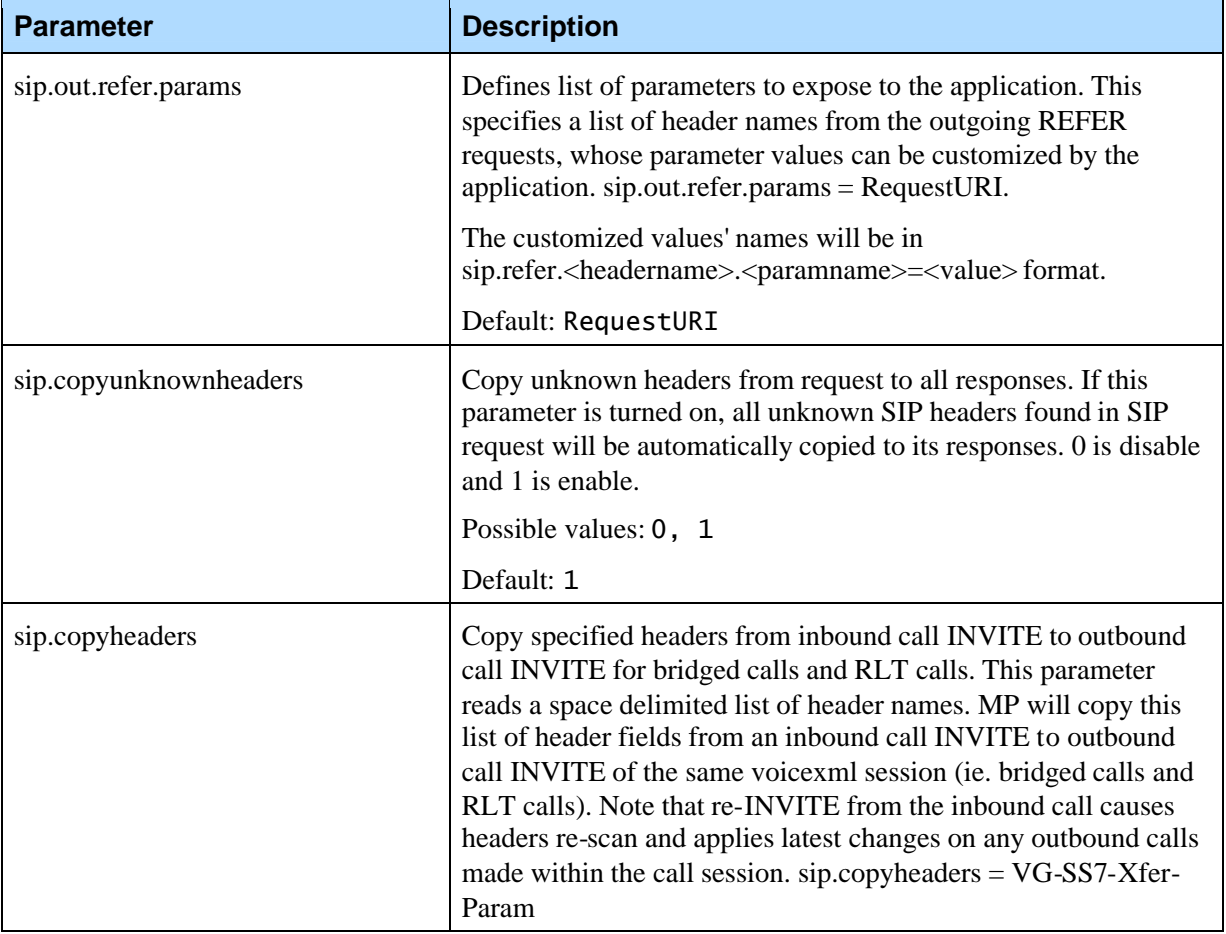

# **4.5.3 Call Routing**

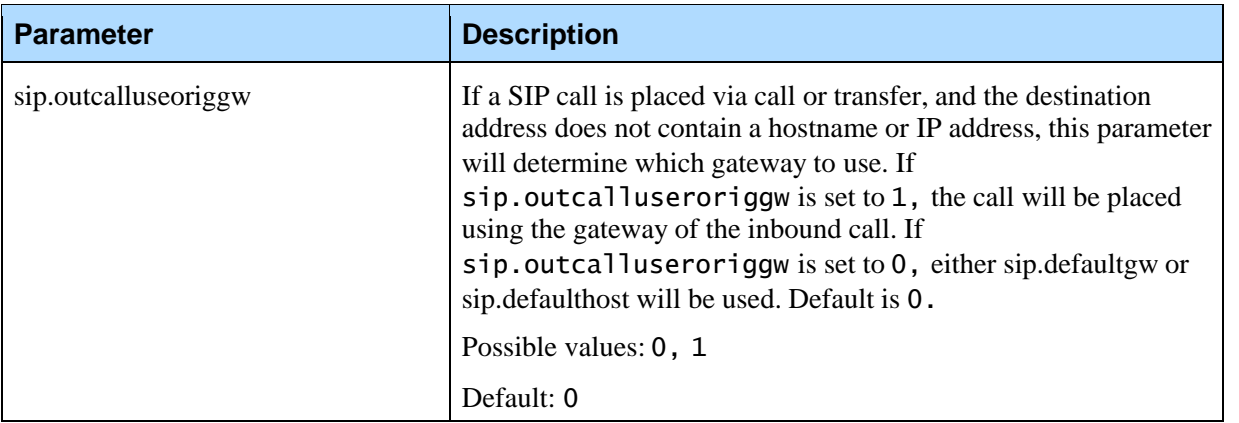

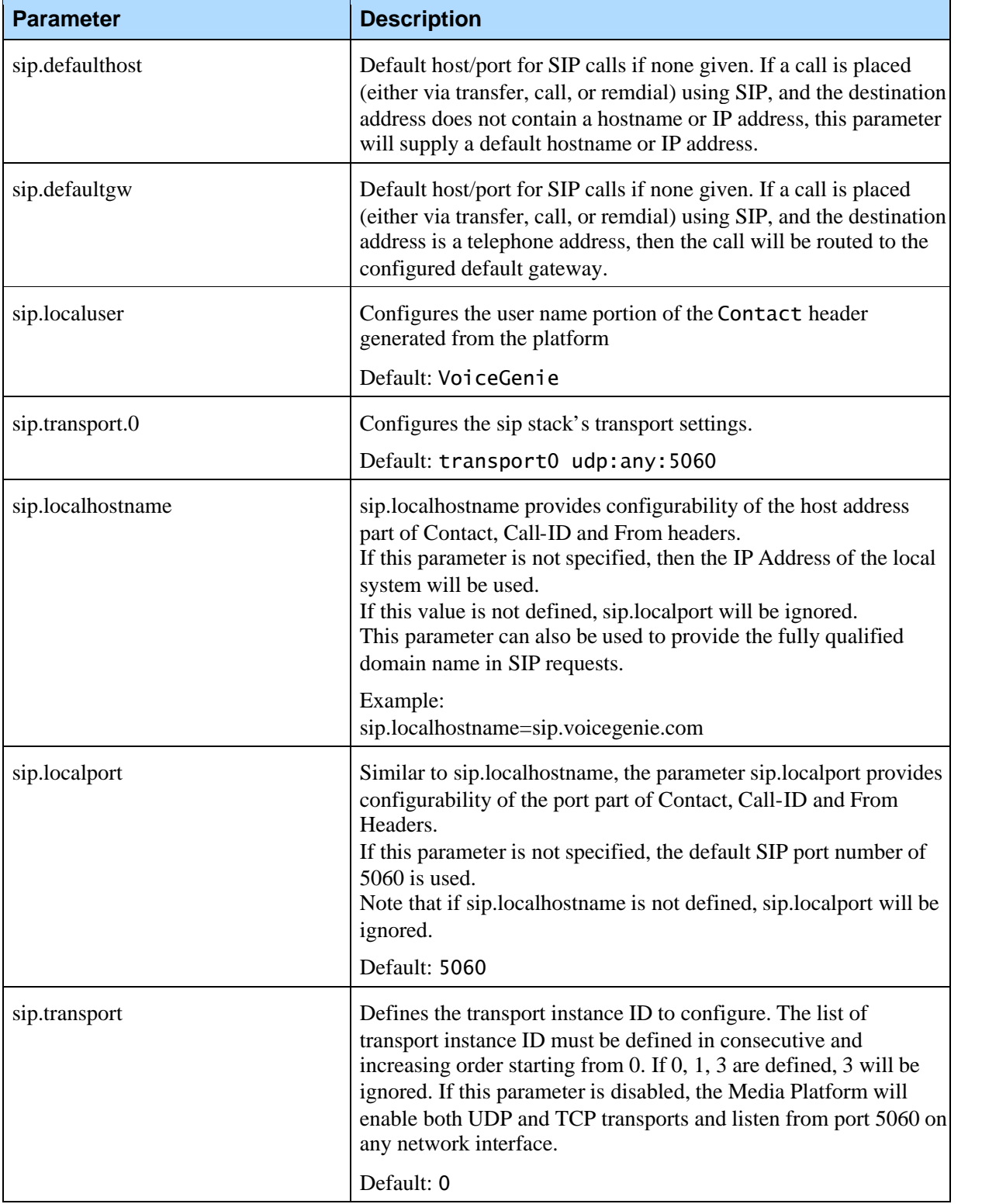

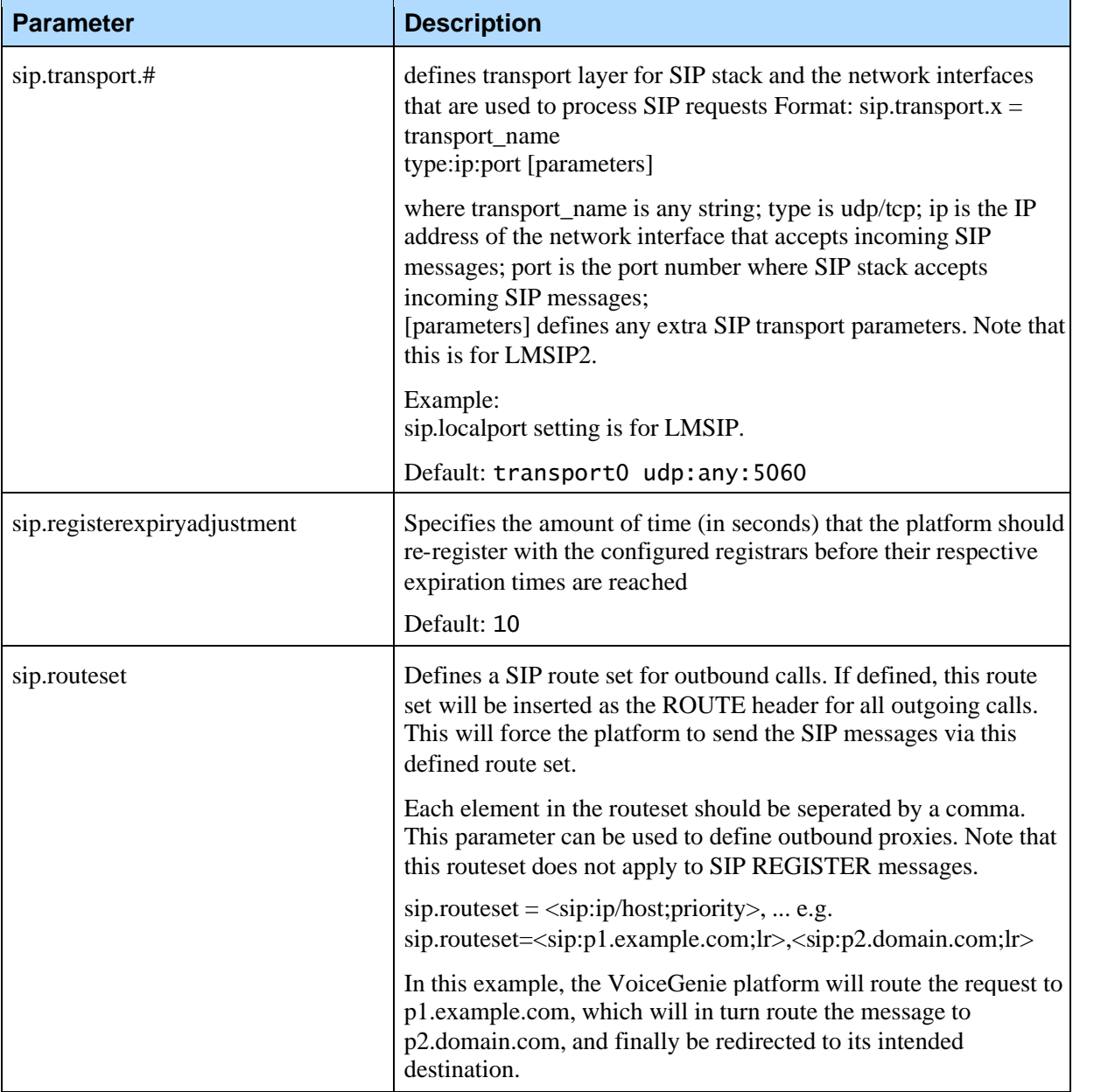

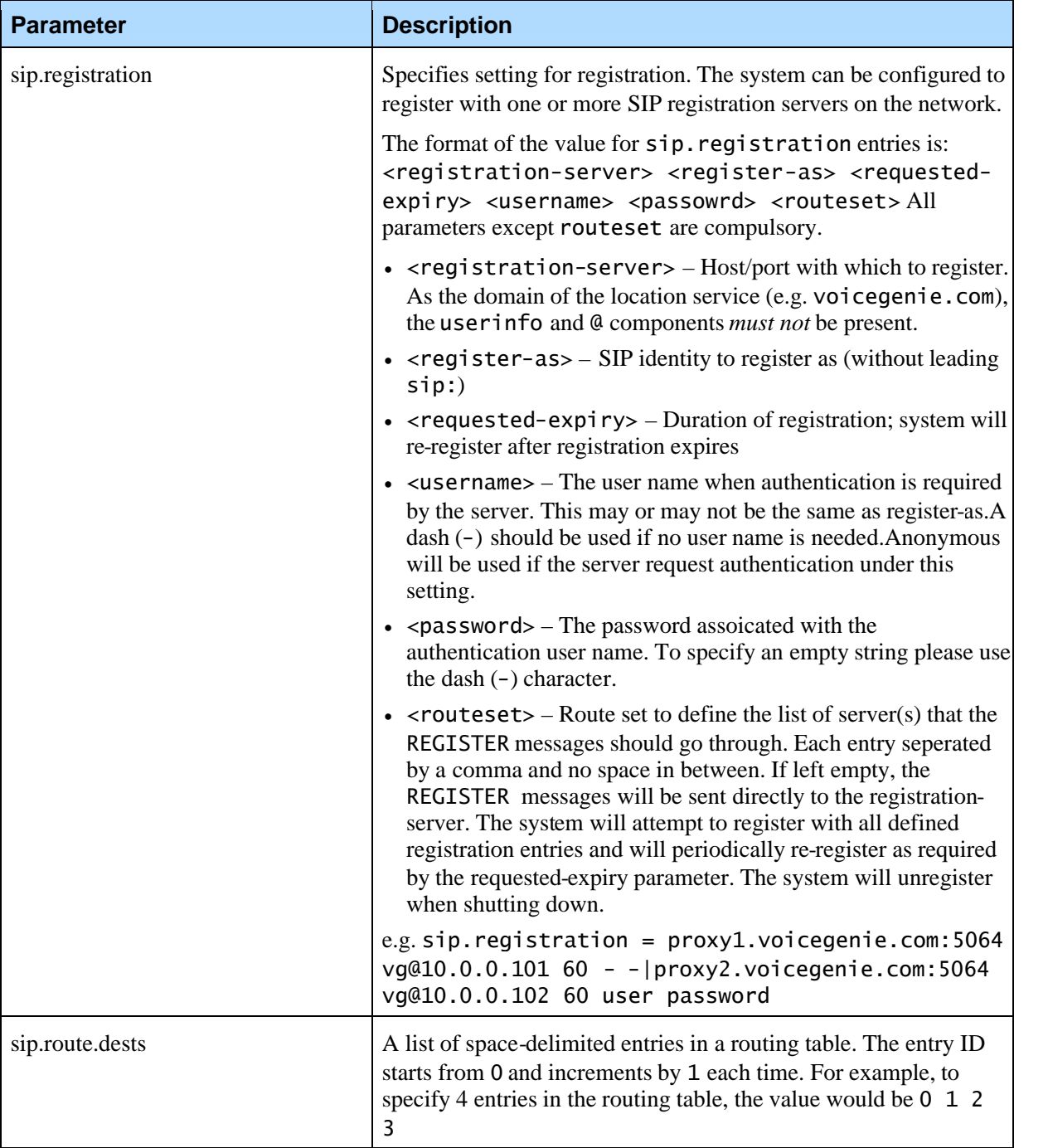

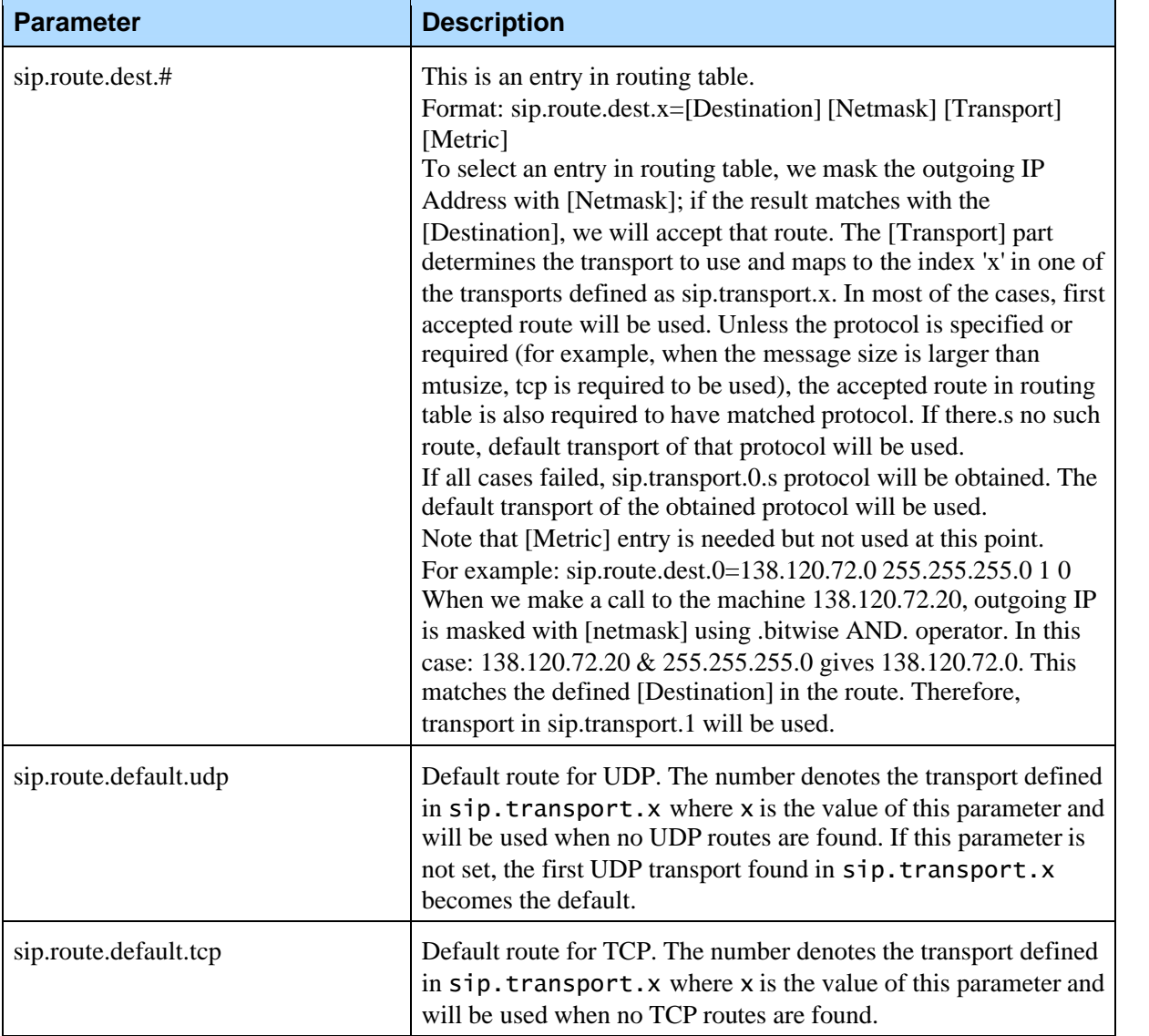

### **4.5.4 Media**

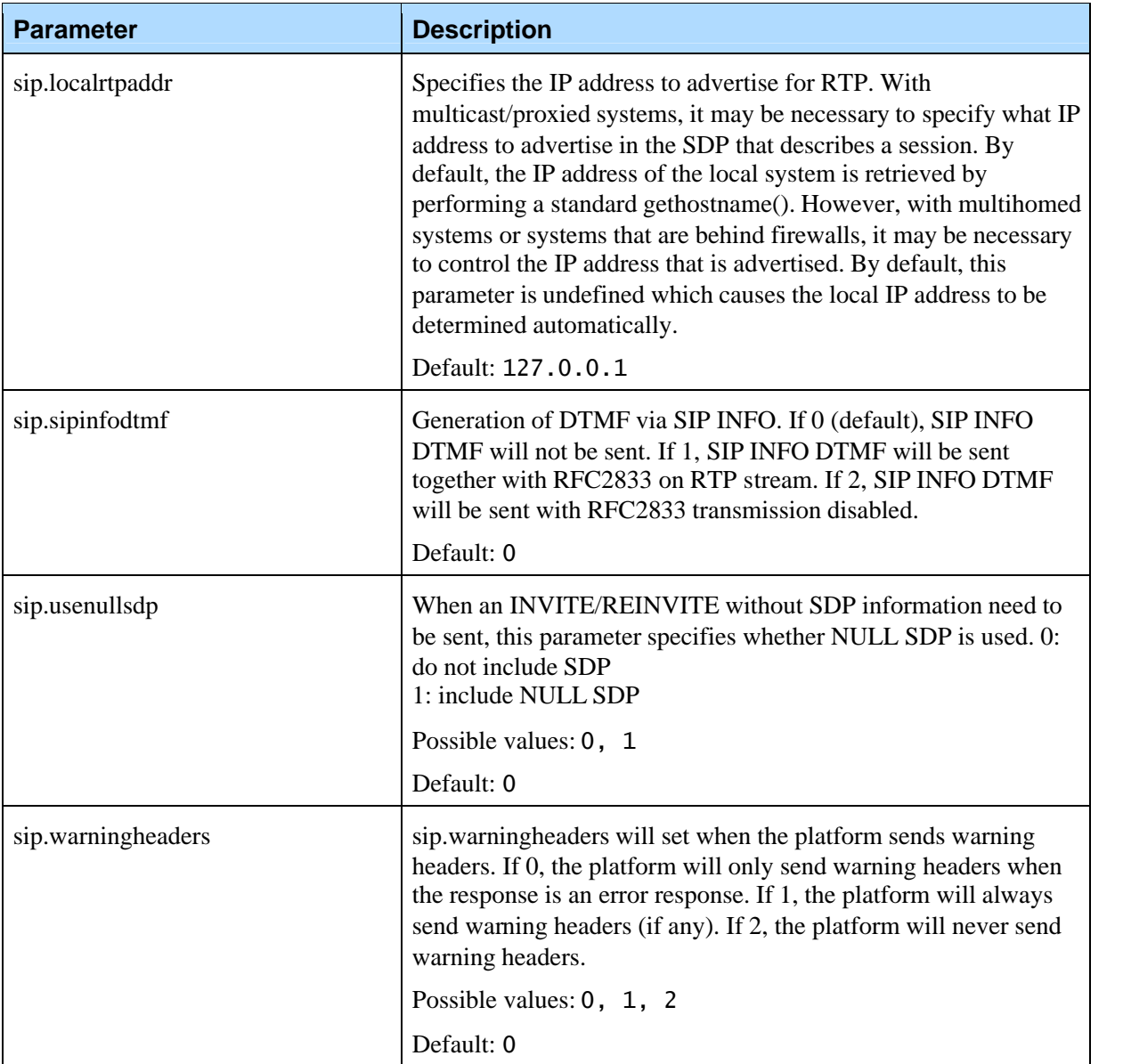

### **4.5.5 Transfer**

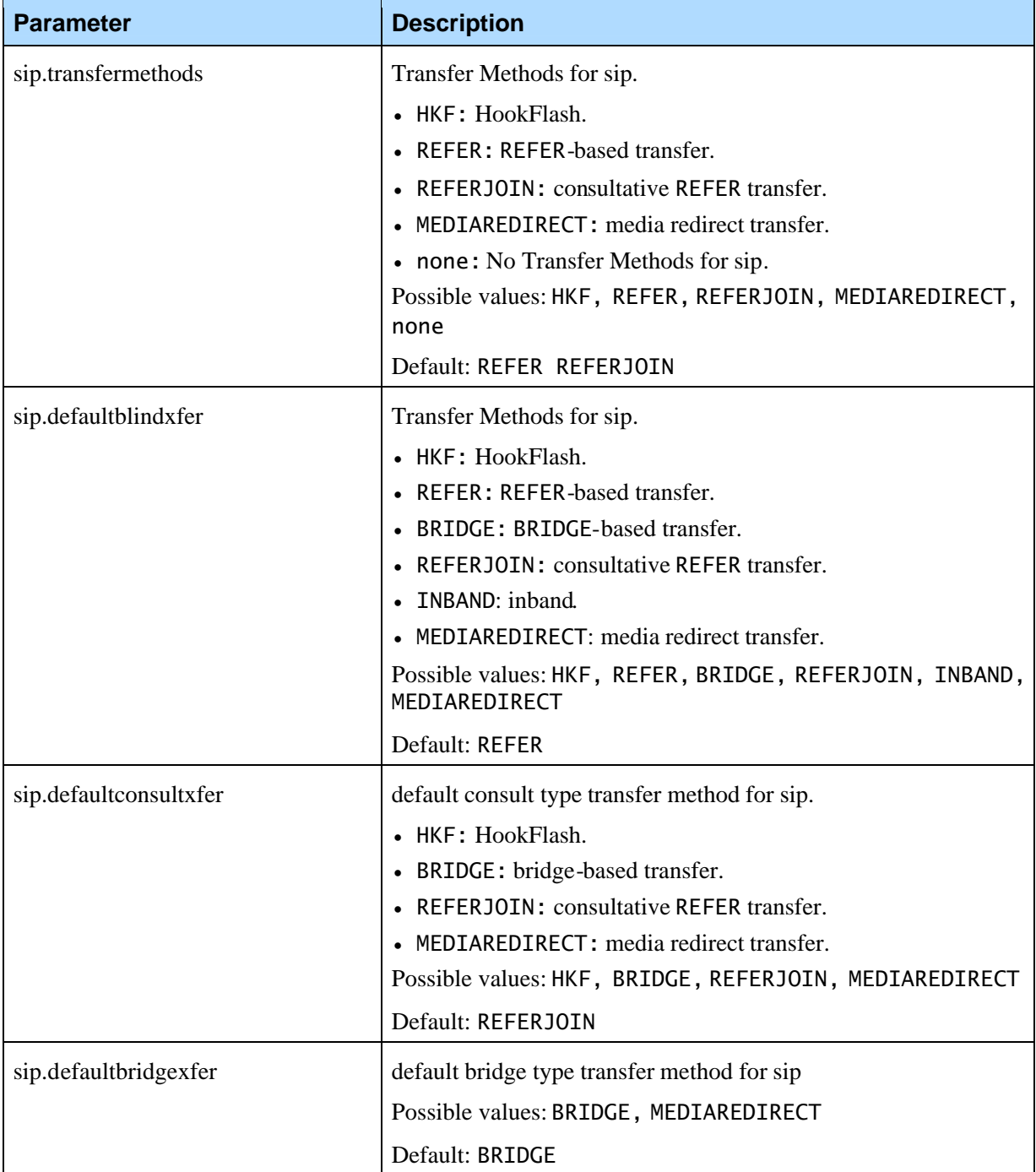

#### **4.5.6 Hookflash Transfer**

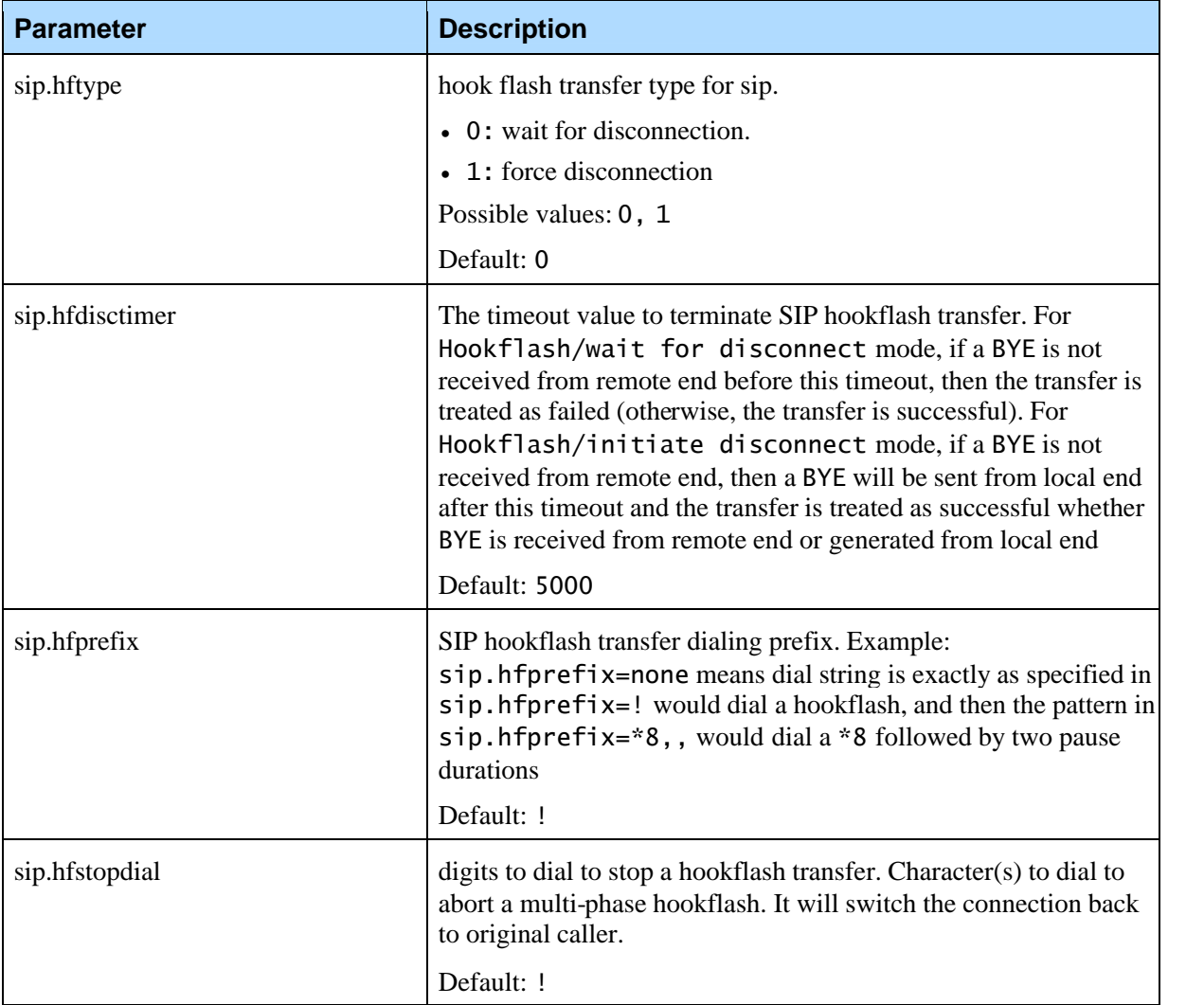

# **4.5.7 Refer Transfer**

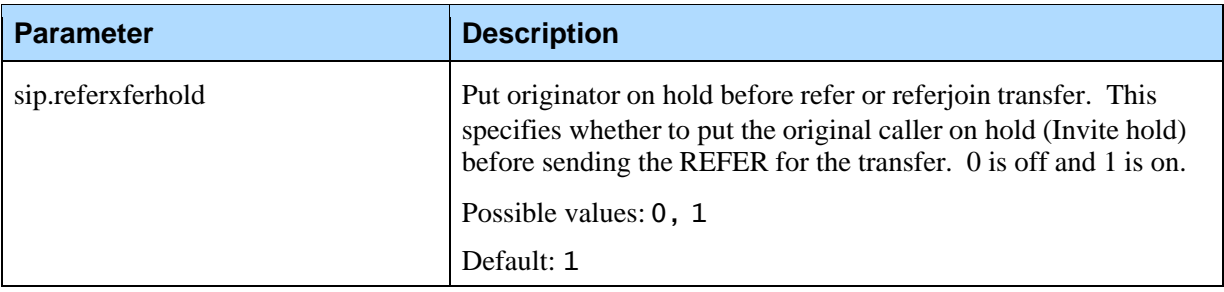

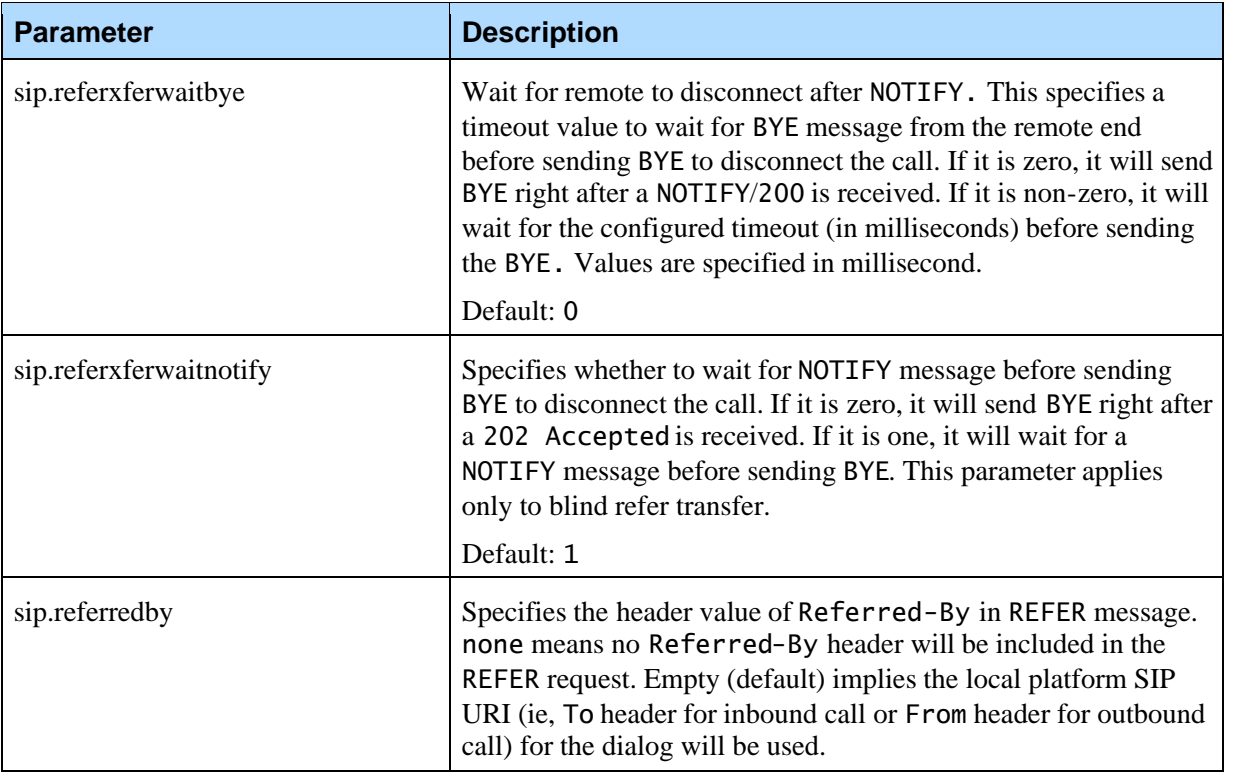

# 4.6 H.323 Line Manager

#### **4.6.1 General**

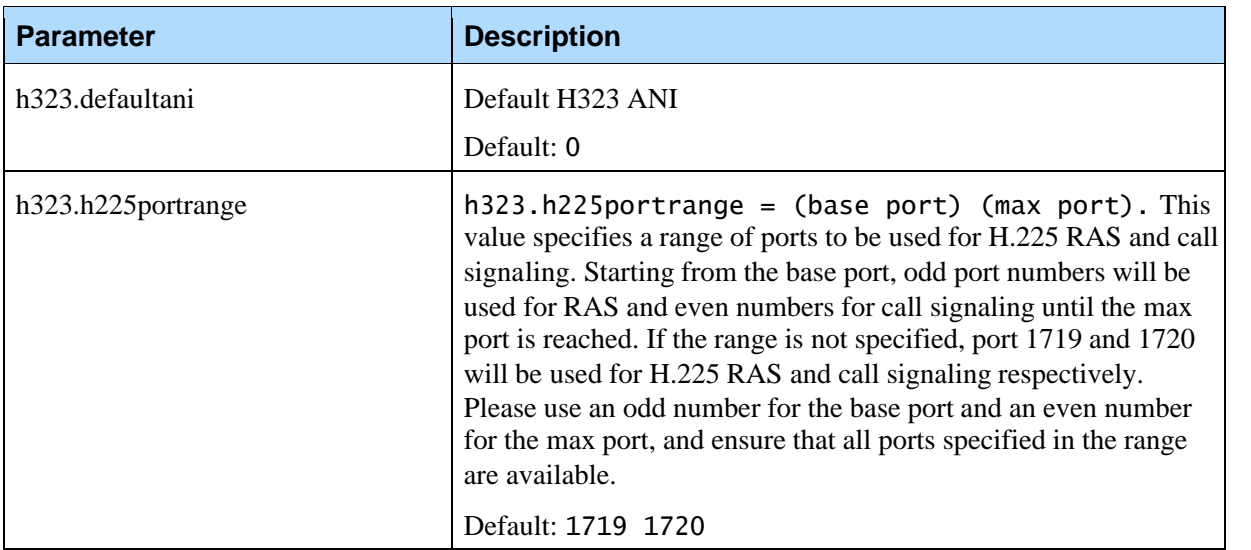

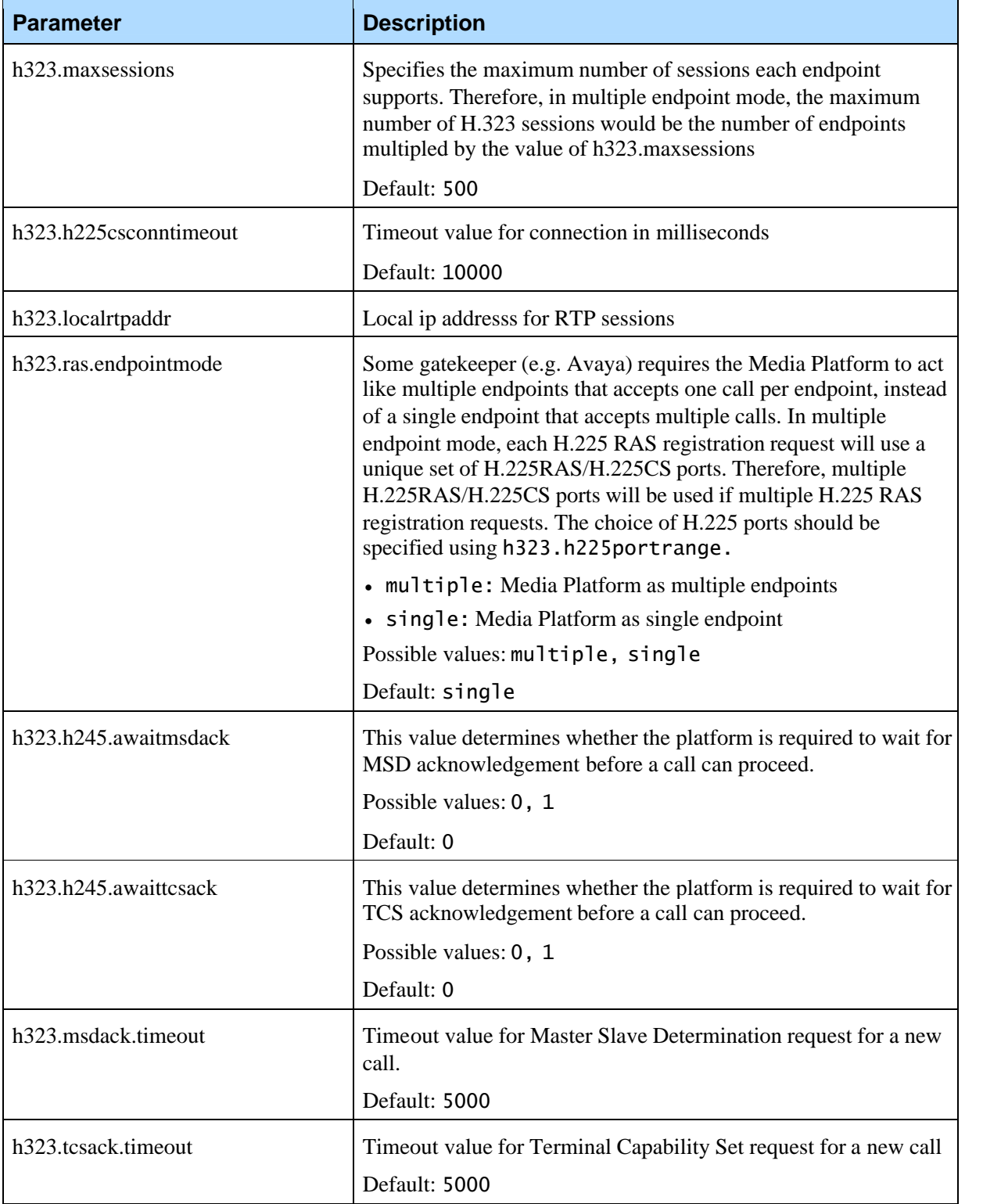

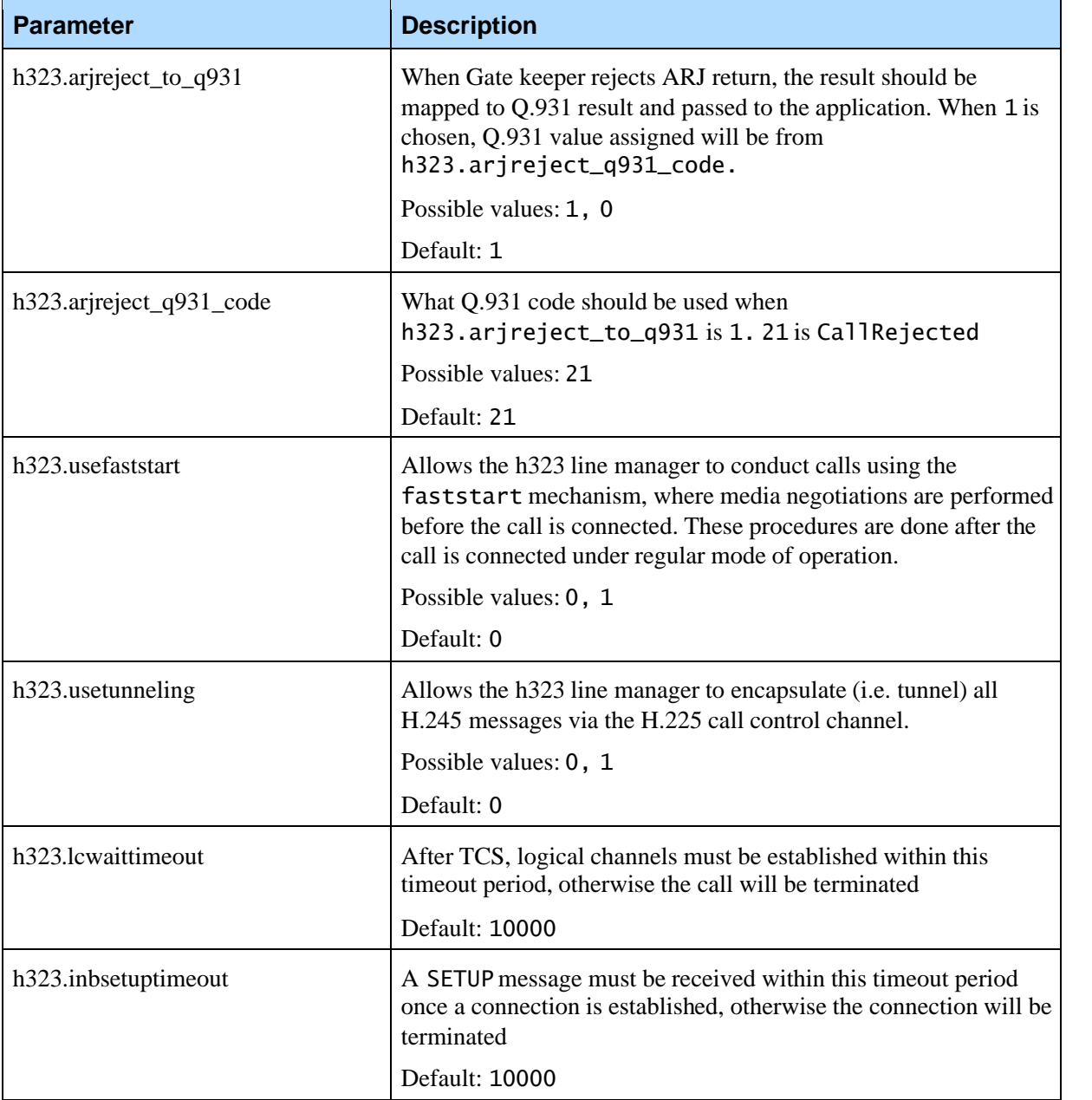

#### **4.6.2 Media**

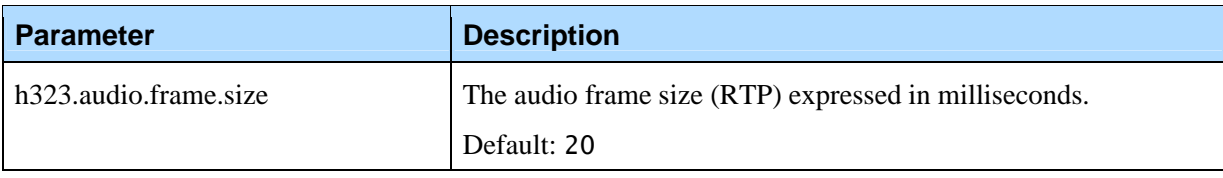

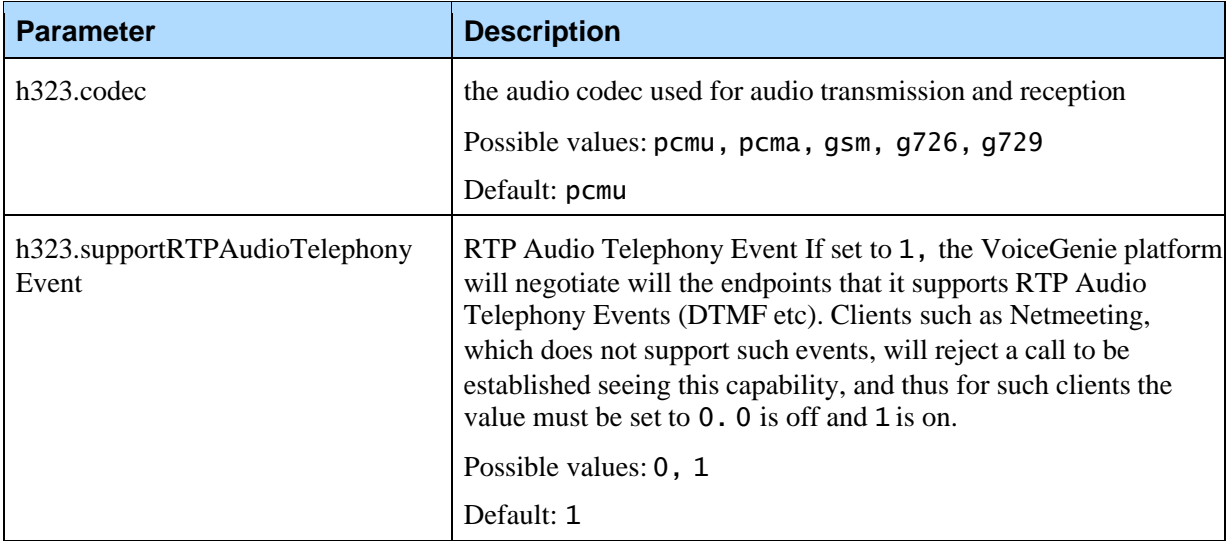

## **4.6.3 Call Routing – IP/PSTN gateway**

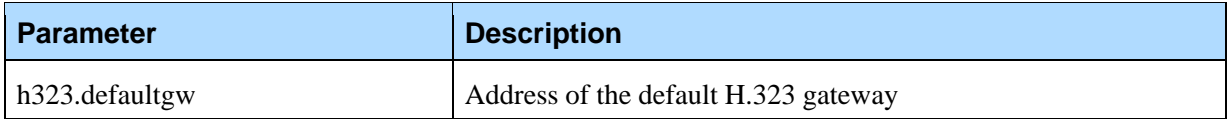

### **4.6.4 Call Routing – H.323 Gatekeeper**

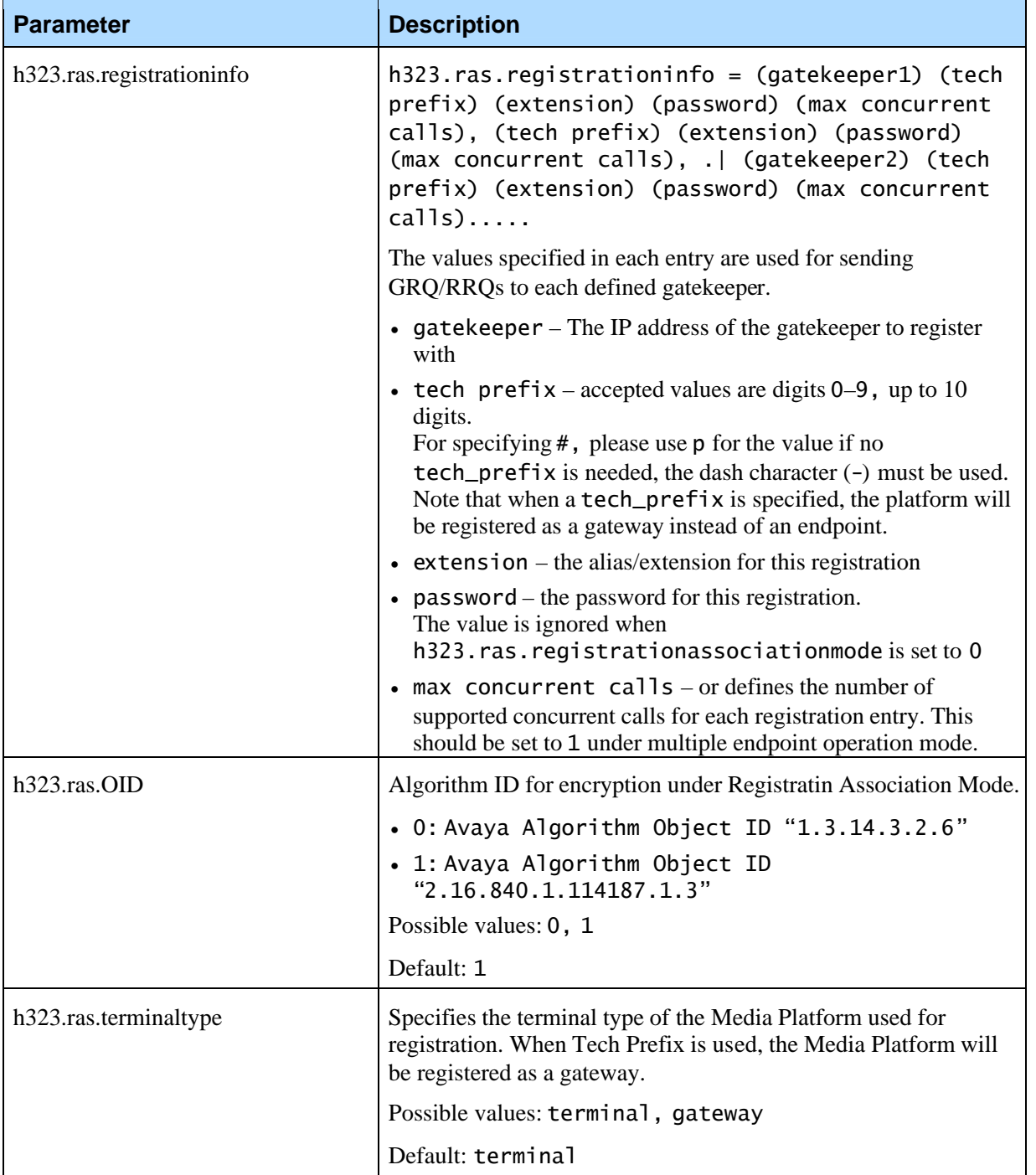

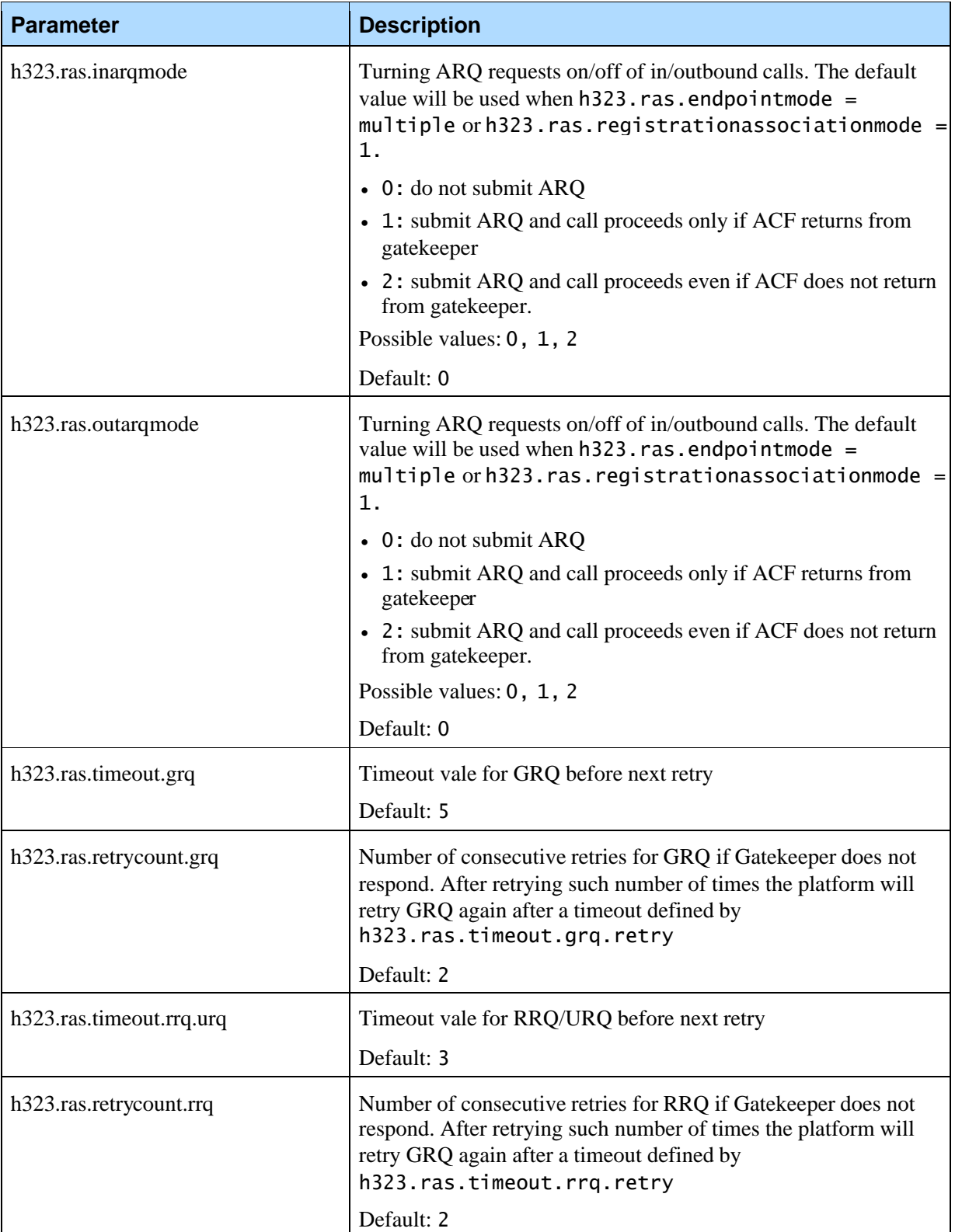

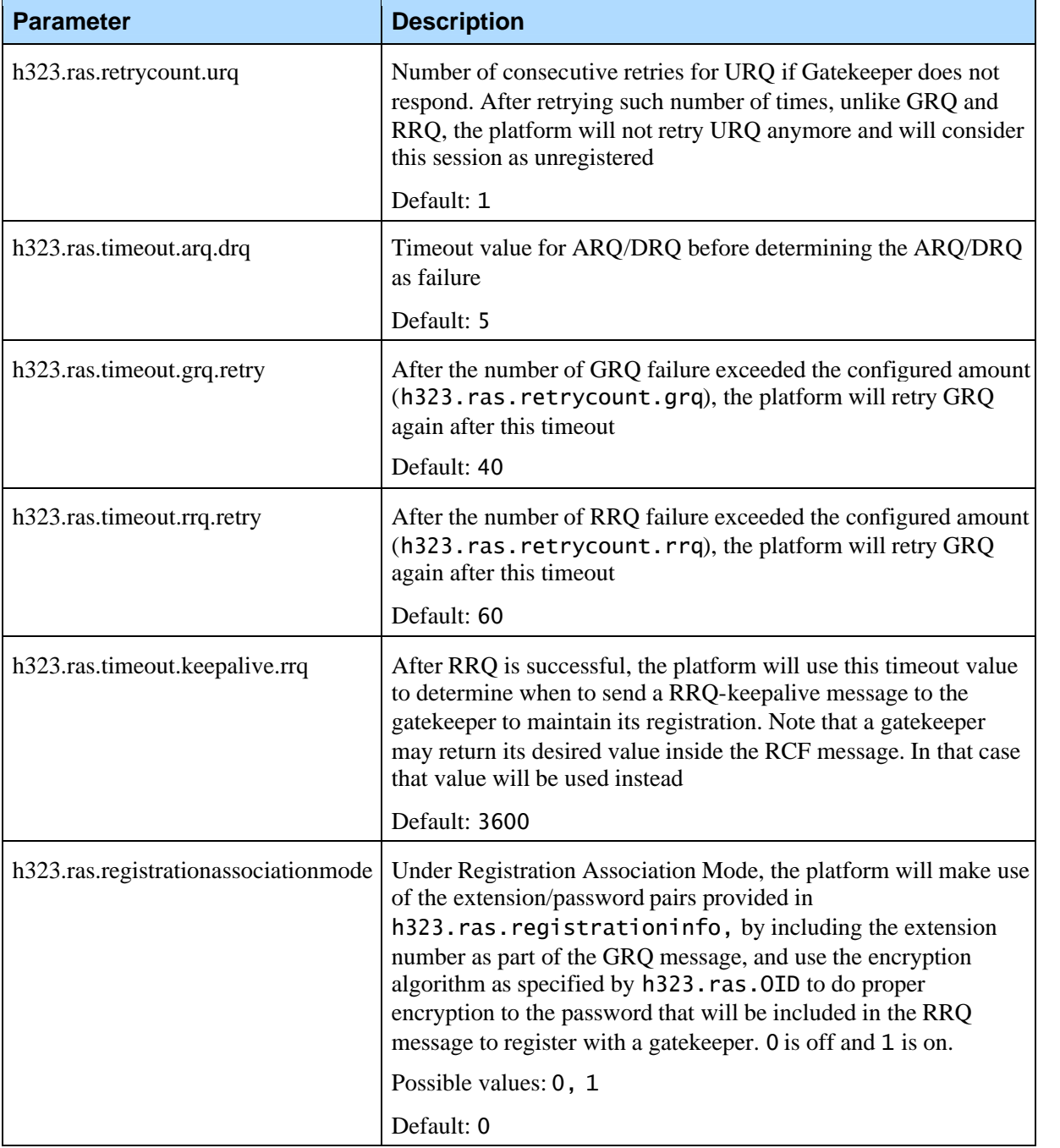

## **4.6.5 Transfer**

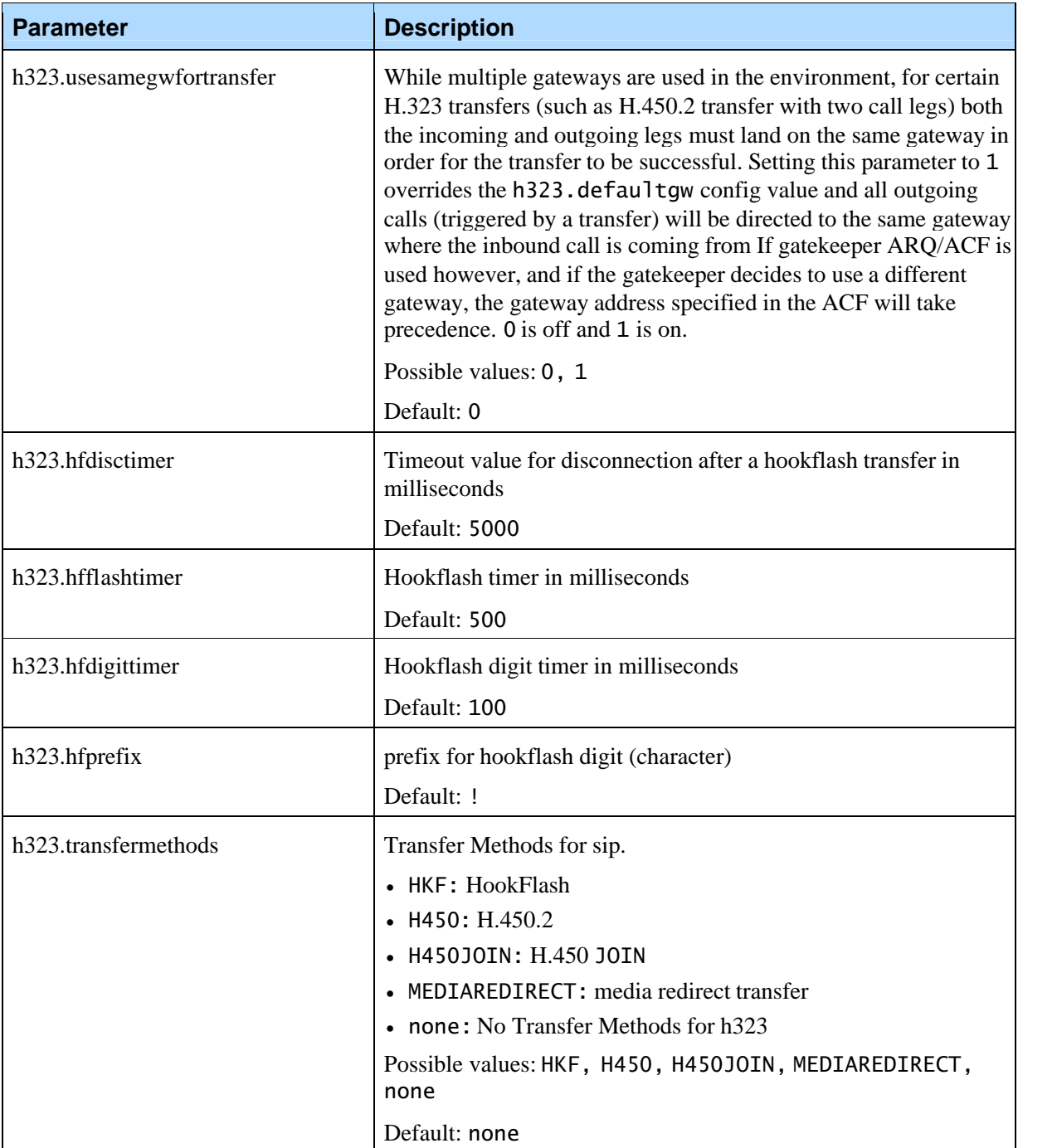

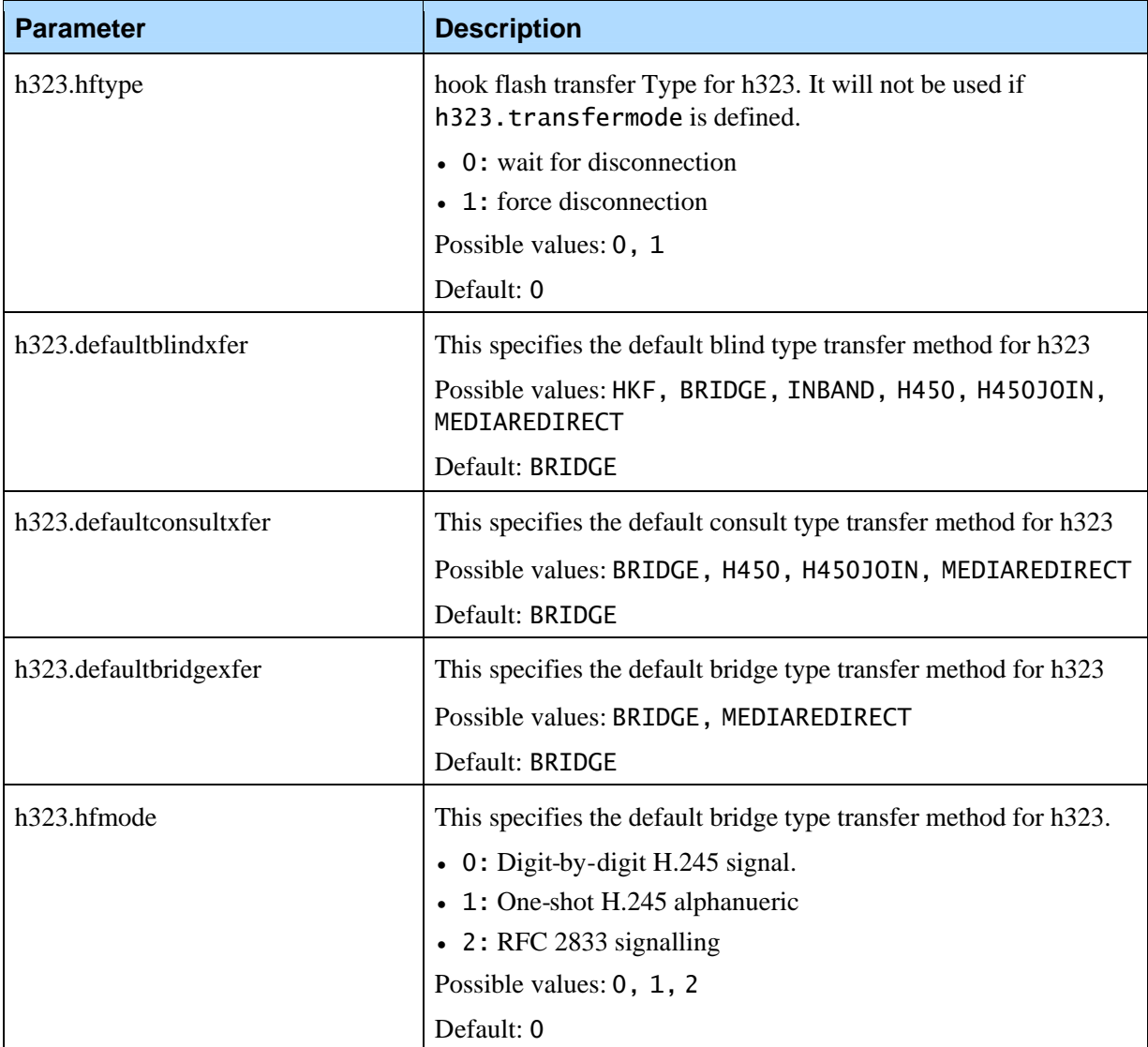

# **4.6.6 H.450.2 Transfer**

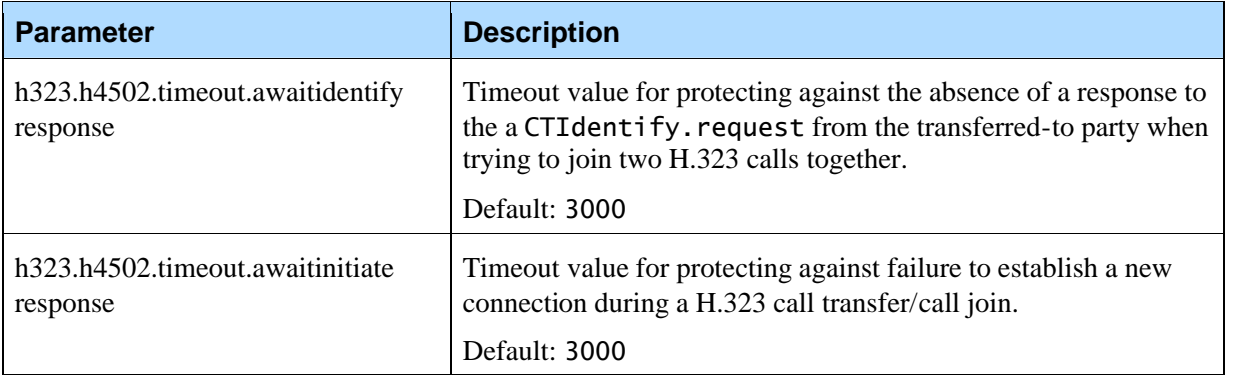

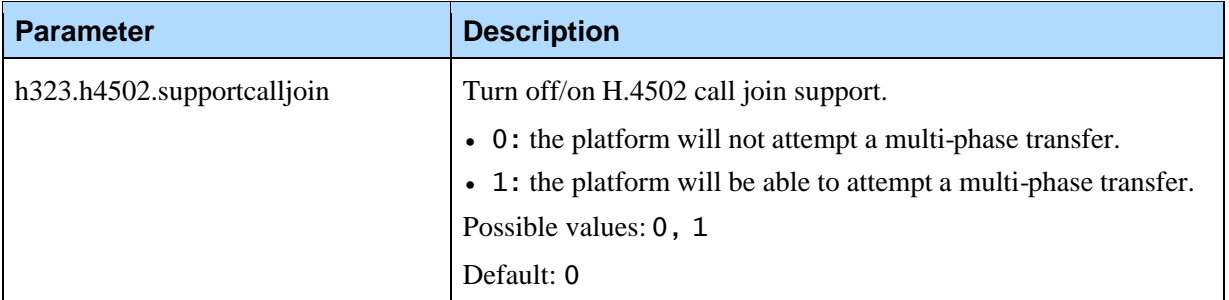

### **4.6.7 Debugging**

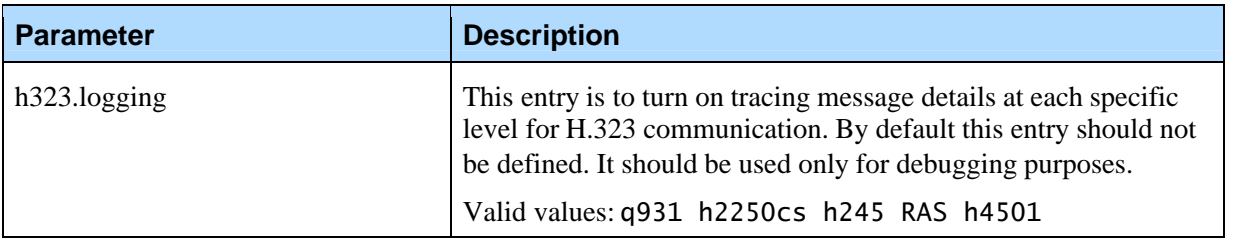

# 4.7 Media Processing Component

The following parameters control media processing and transport behavior (Note that this component obsoletes the MTRTP implementation and the RTP configuration section):

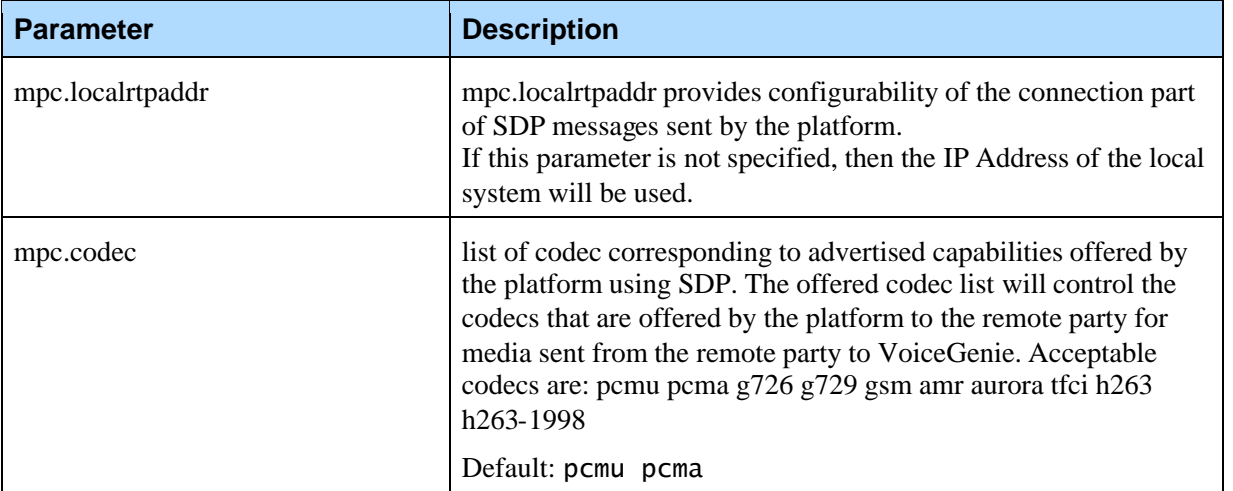

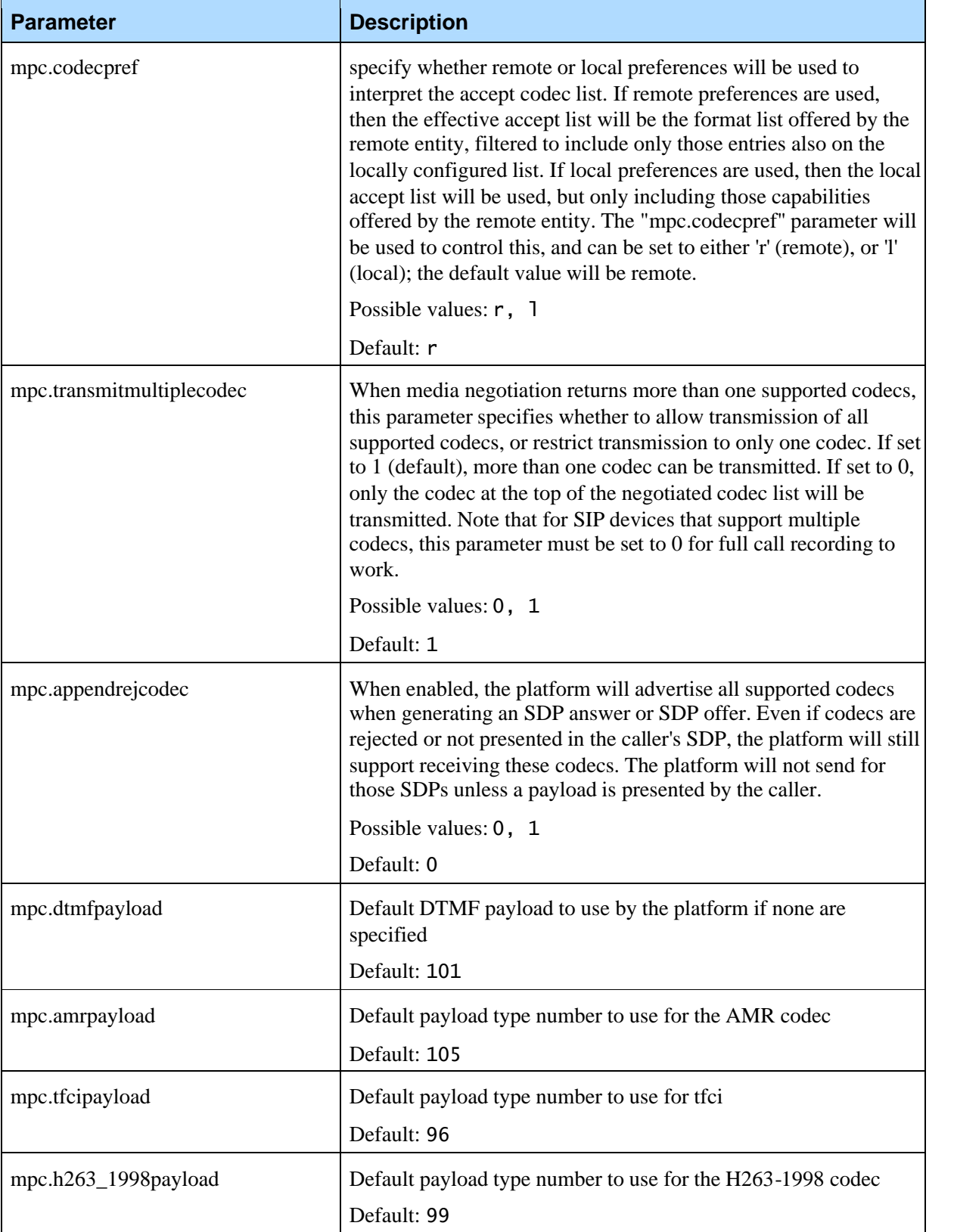

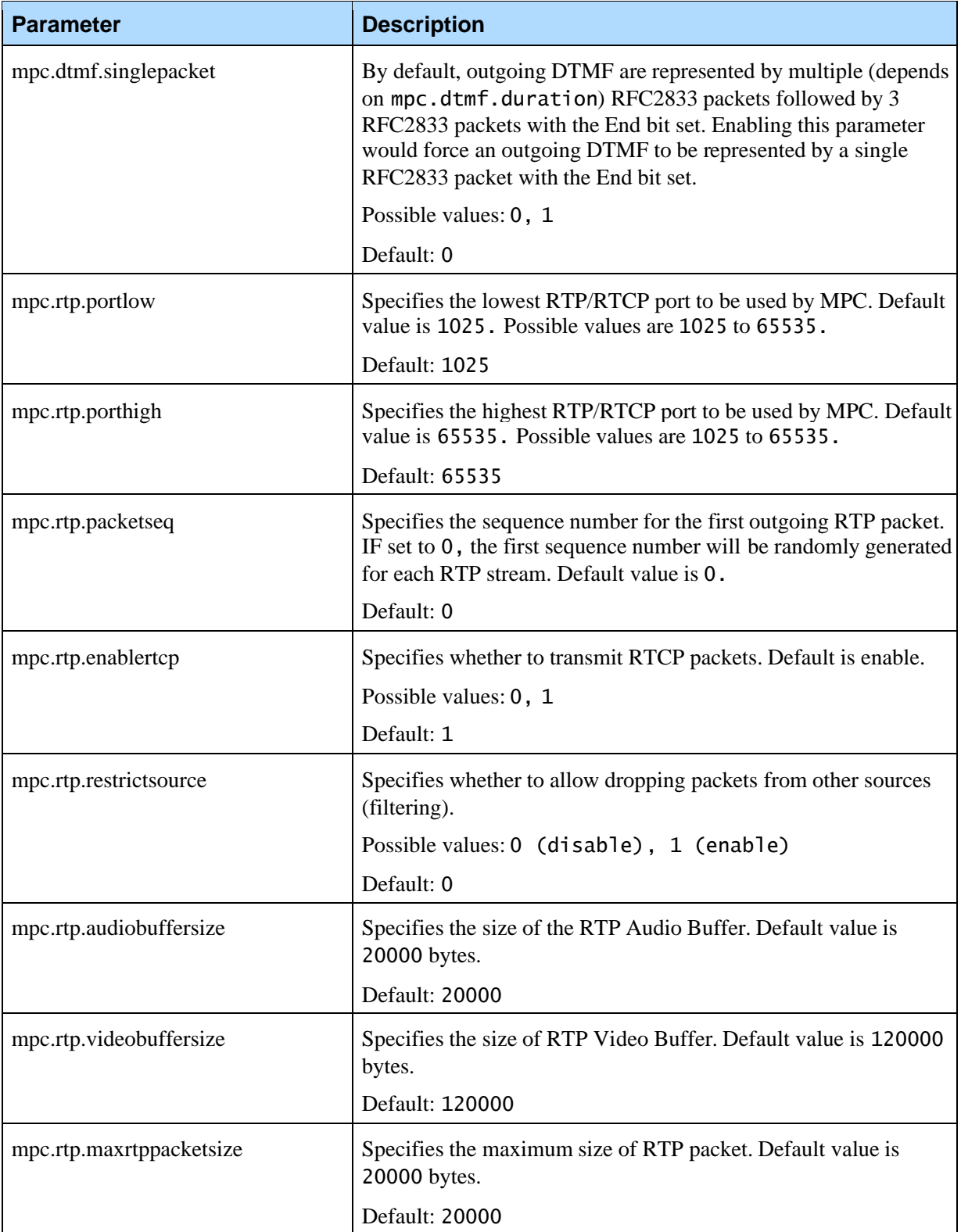

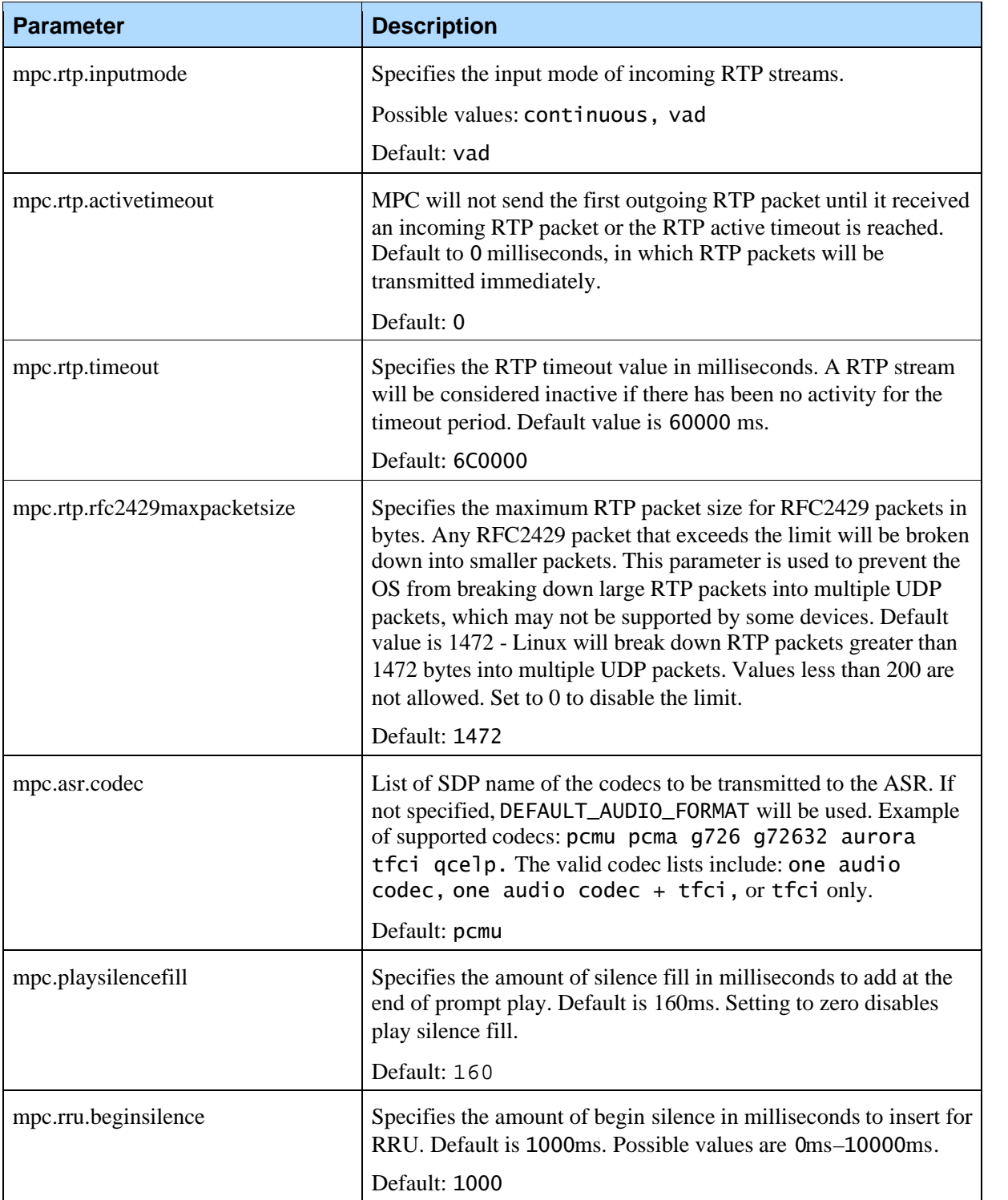

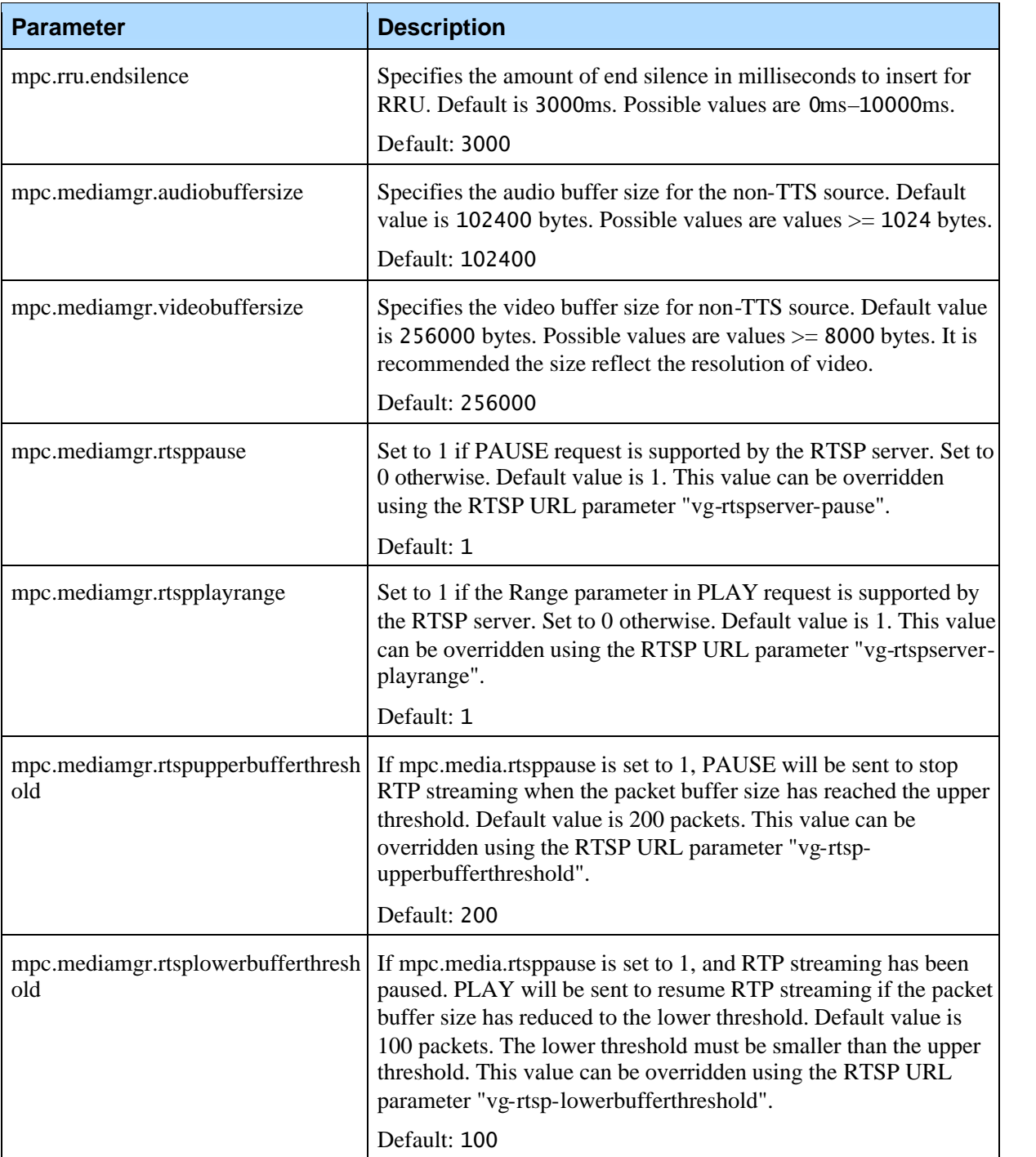
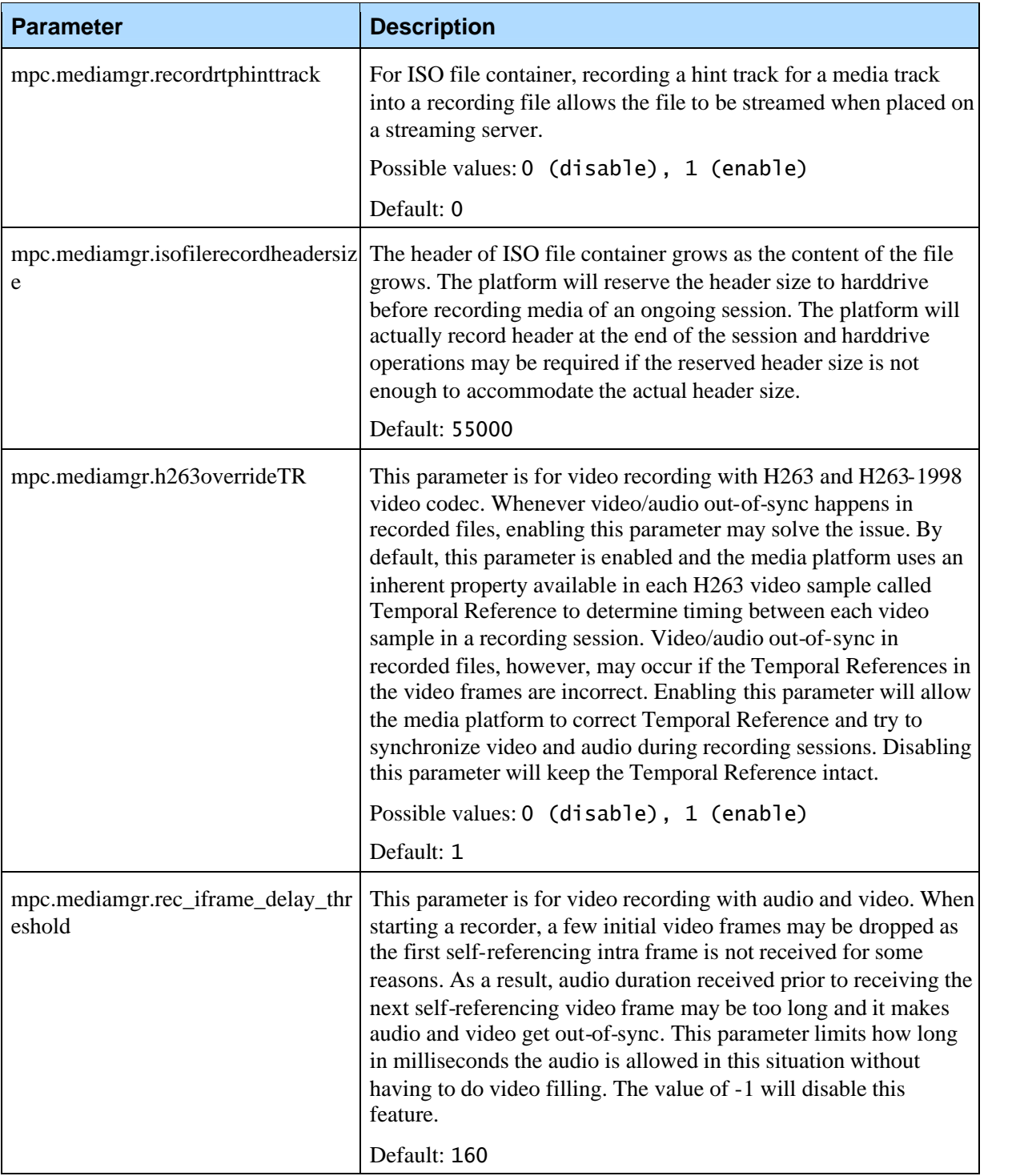

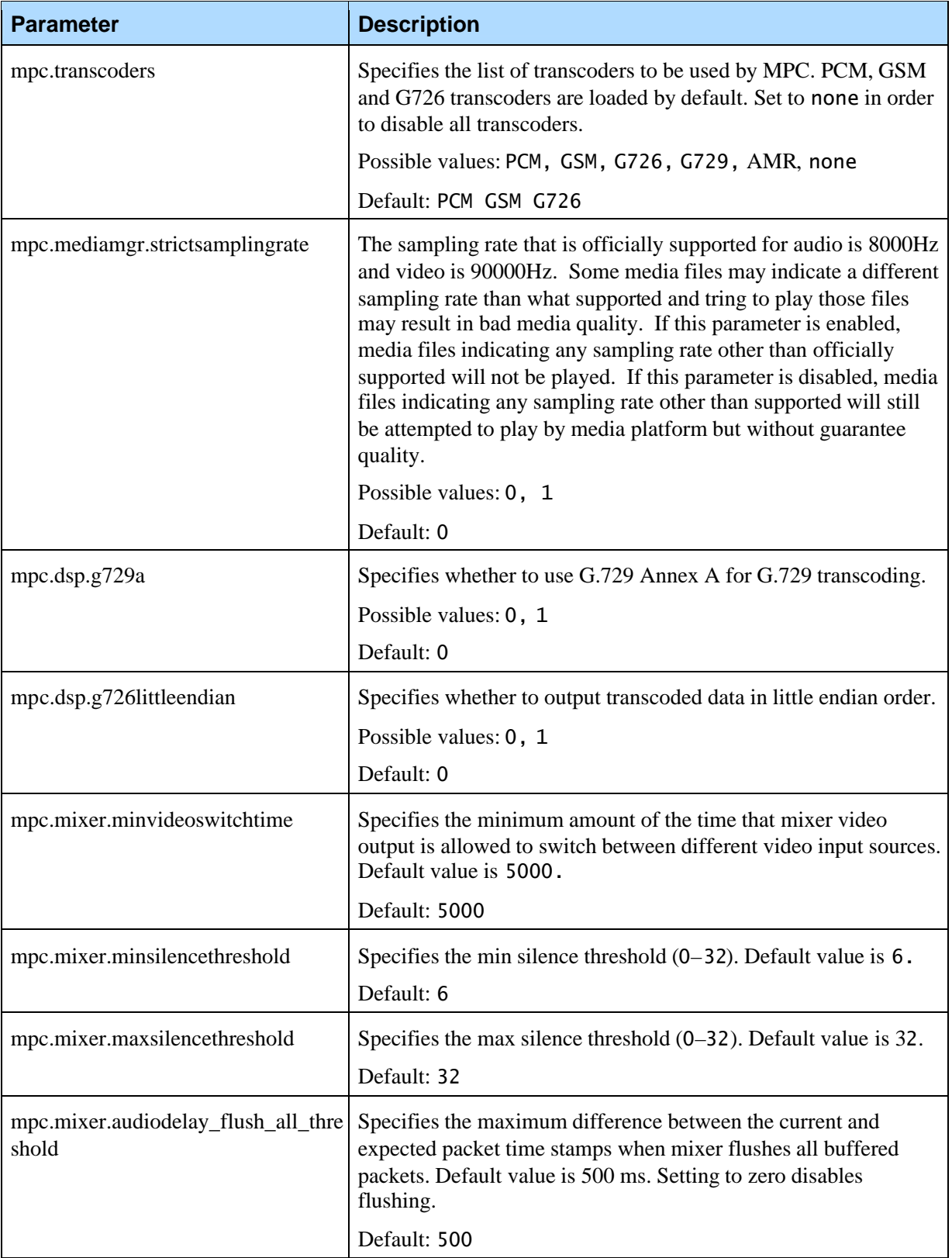

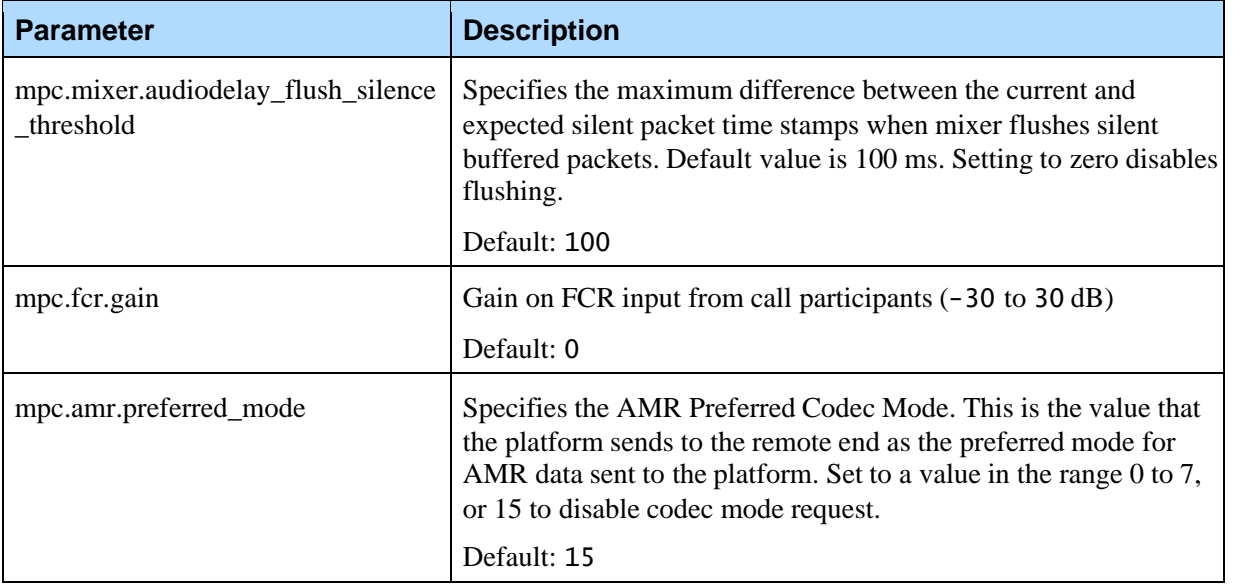

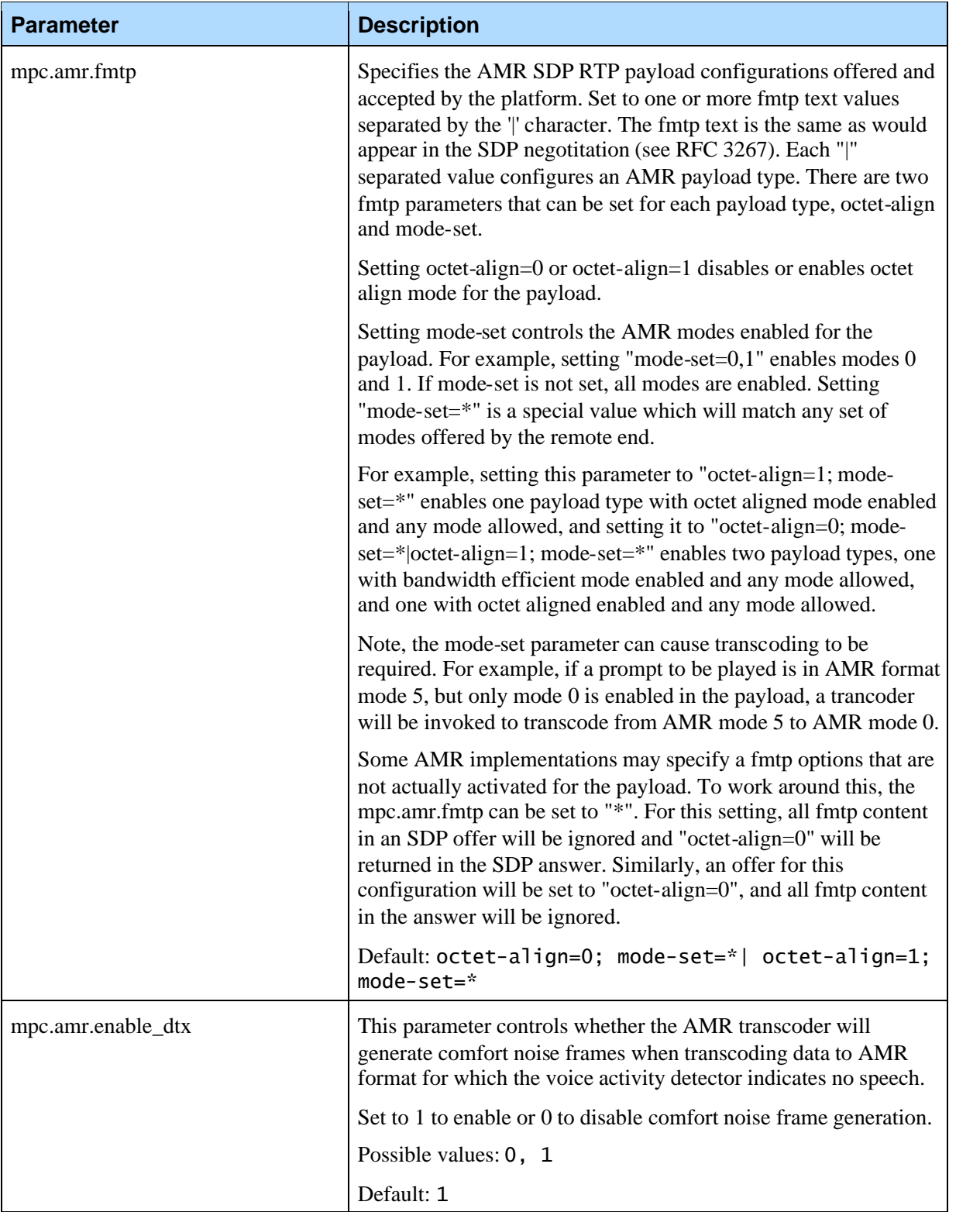

### 4.8 SRM Client Configuration Parameters

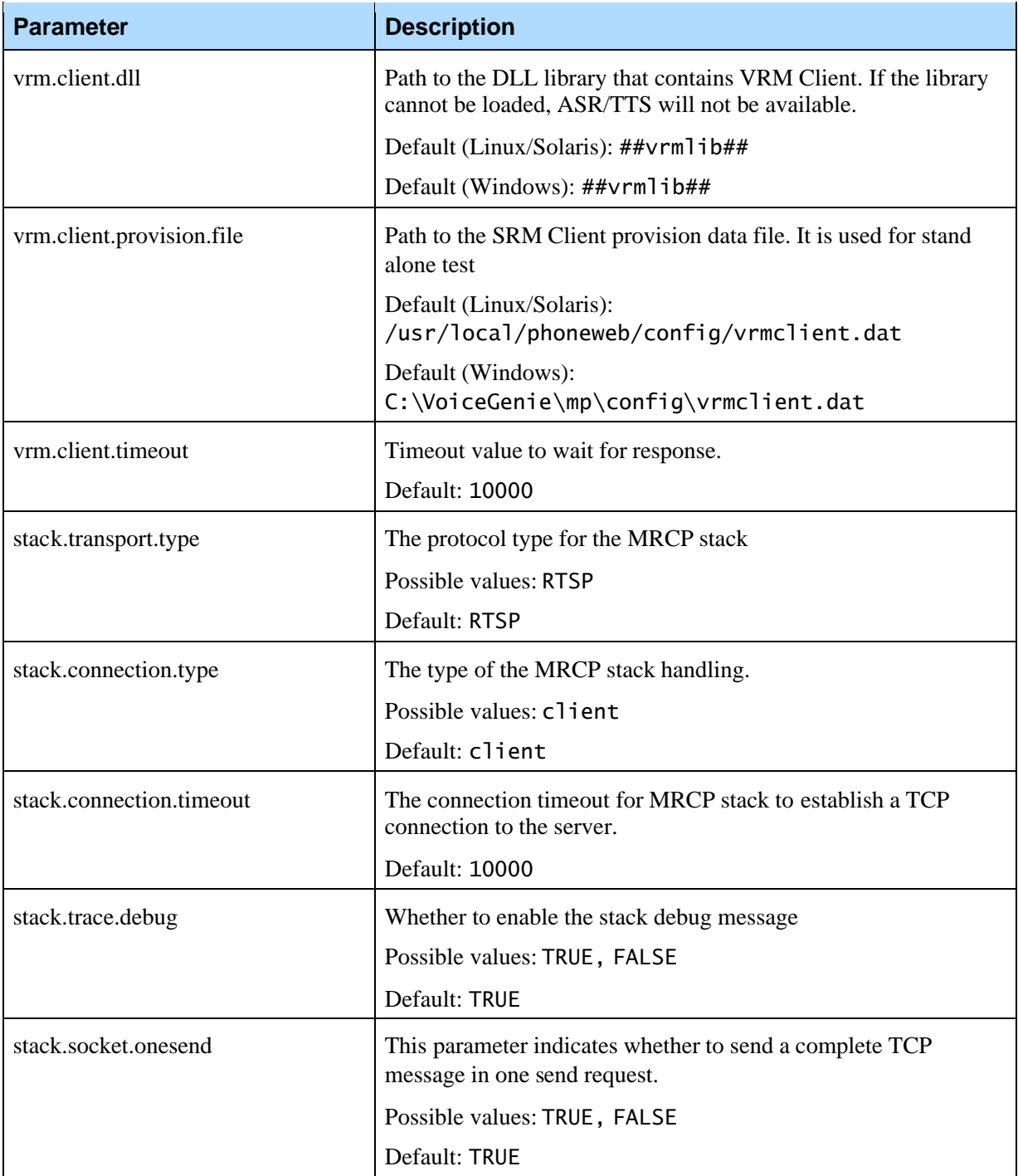

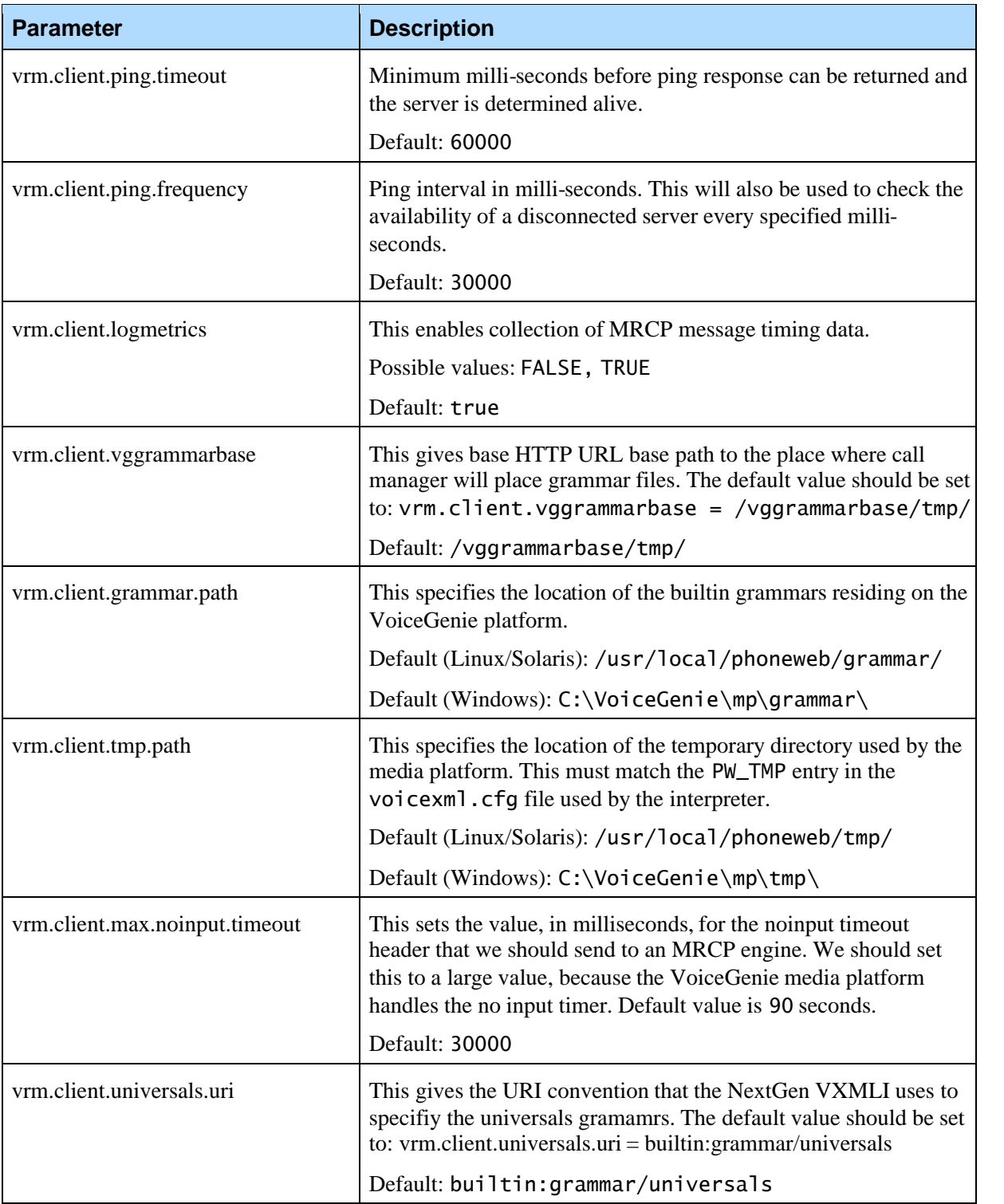

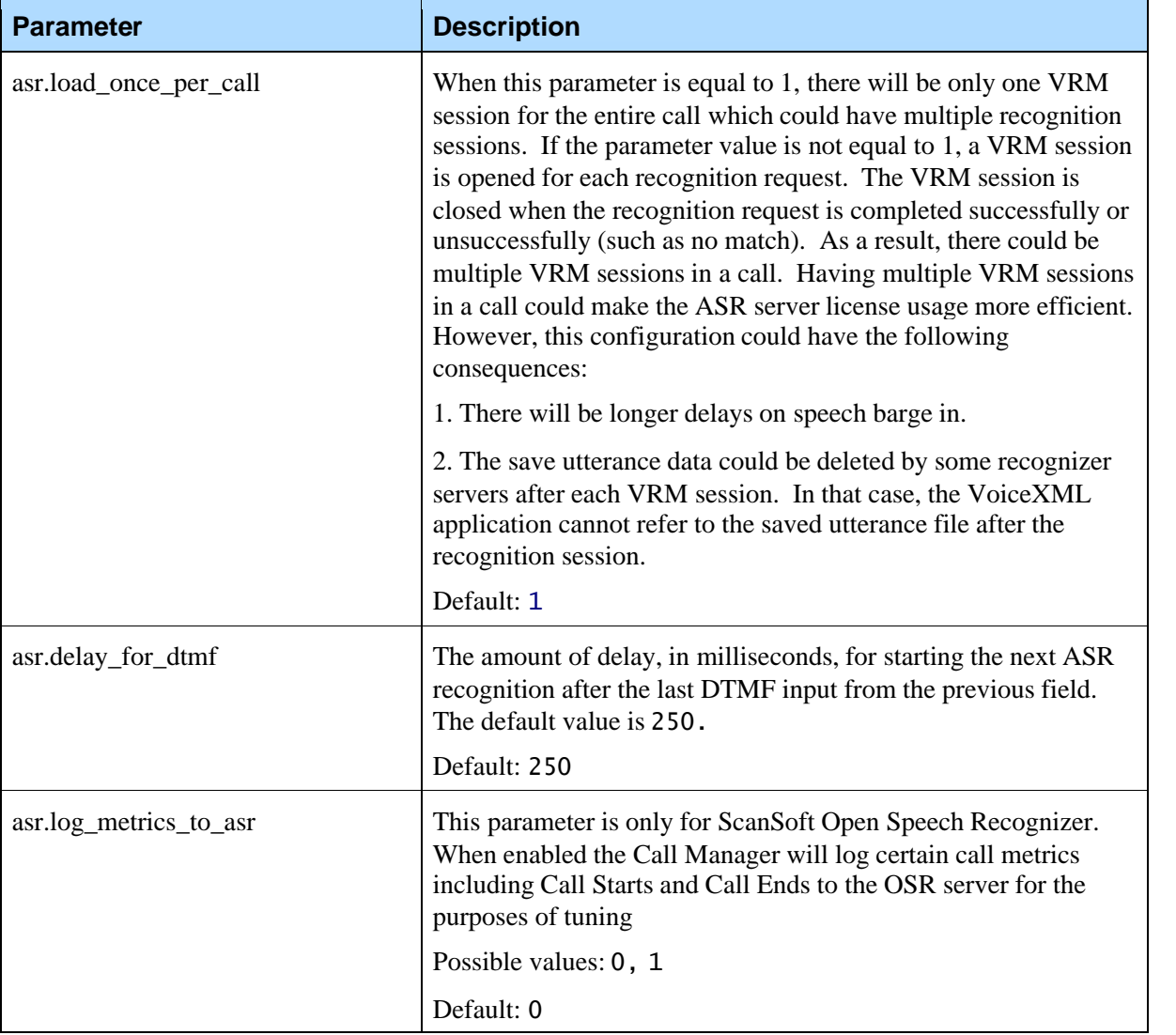

### 4.9 Partition Definition (PortCount)

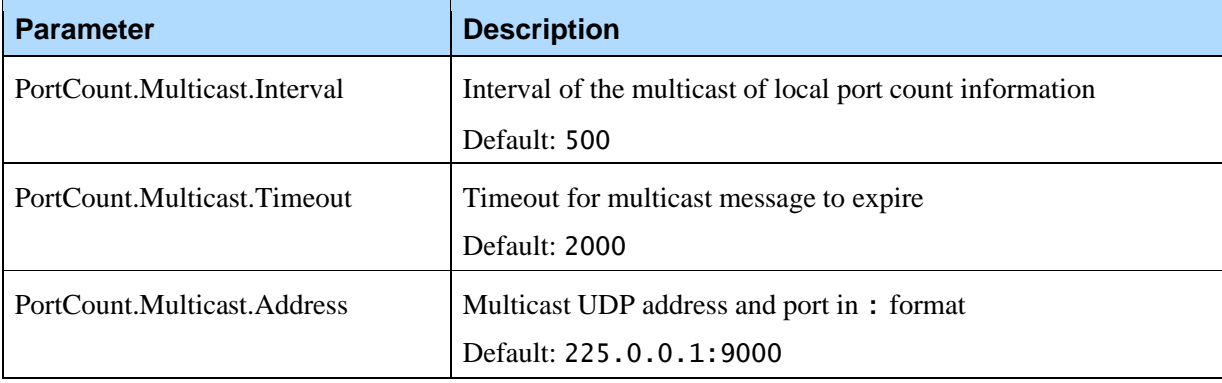

Chapter 4: Call Manager Configuration  $\blacksquare$  4.9 Partition Definition (PortCount)

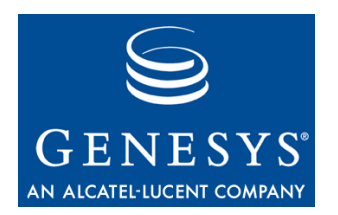

#### Chapter

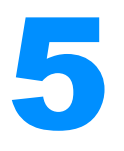

# **5** VoiceXML Interpreter Configuration

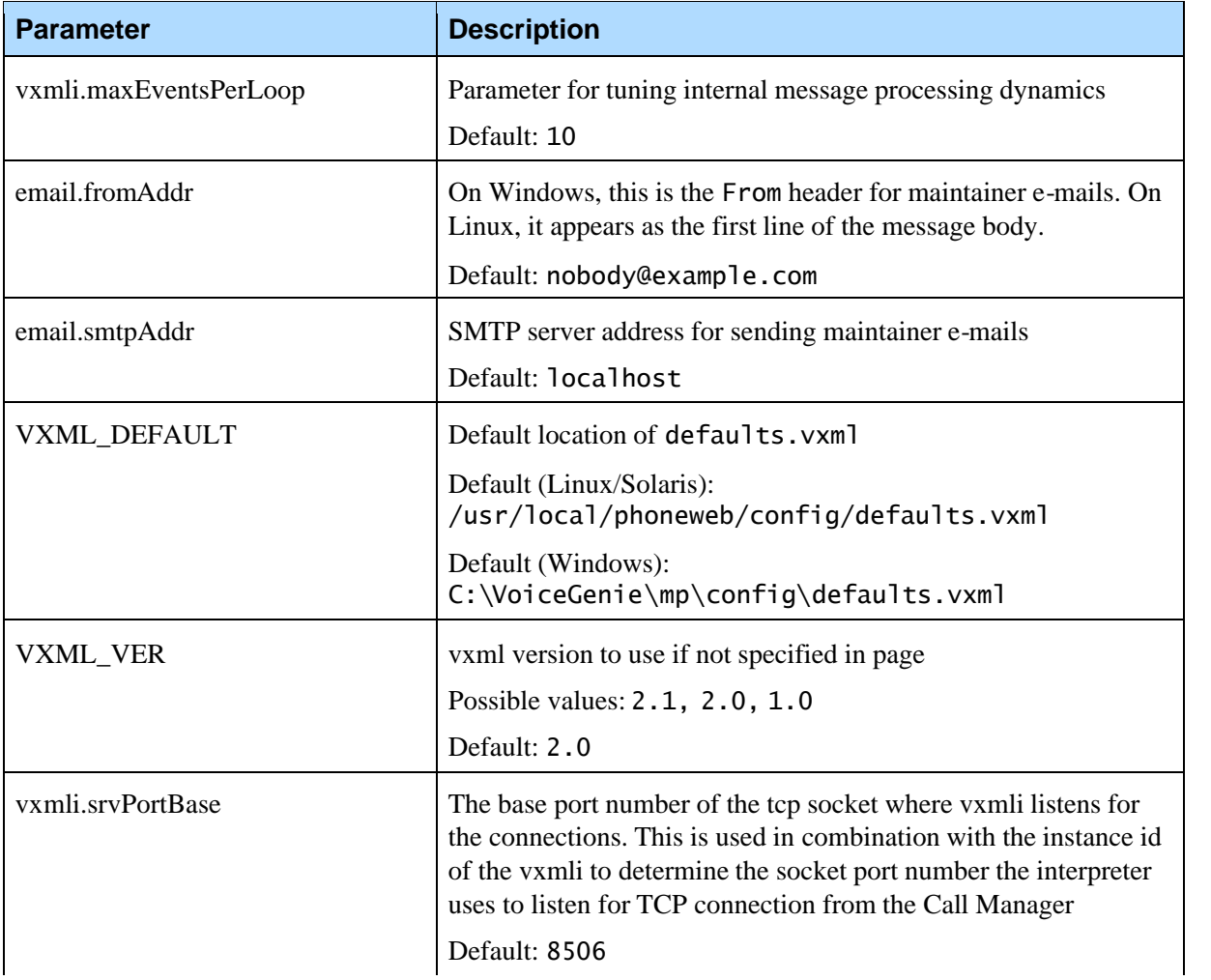

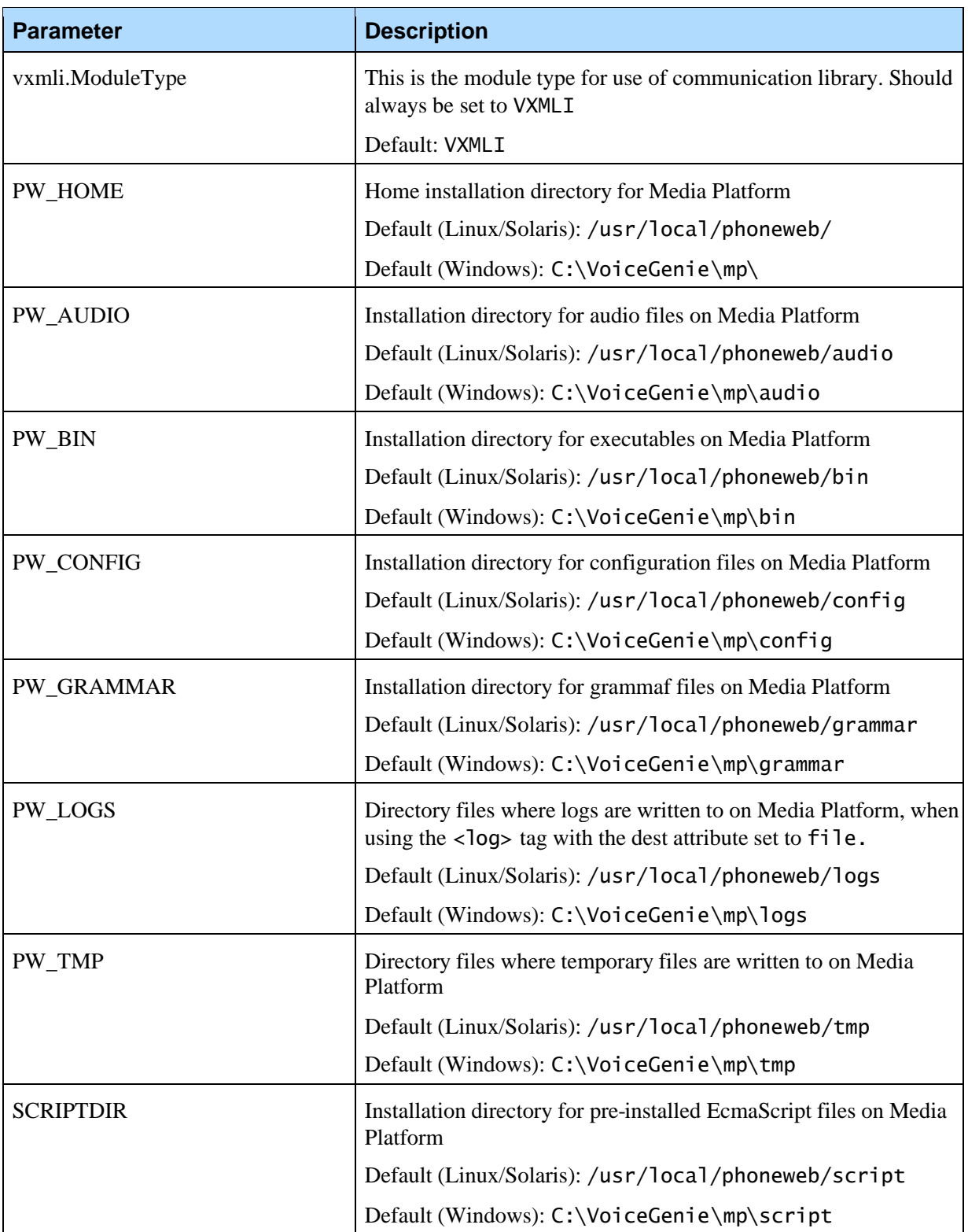

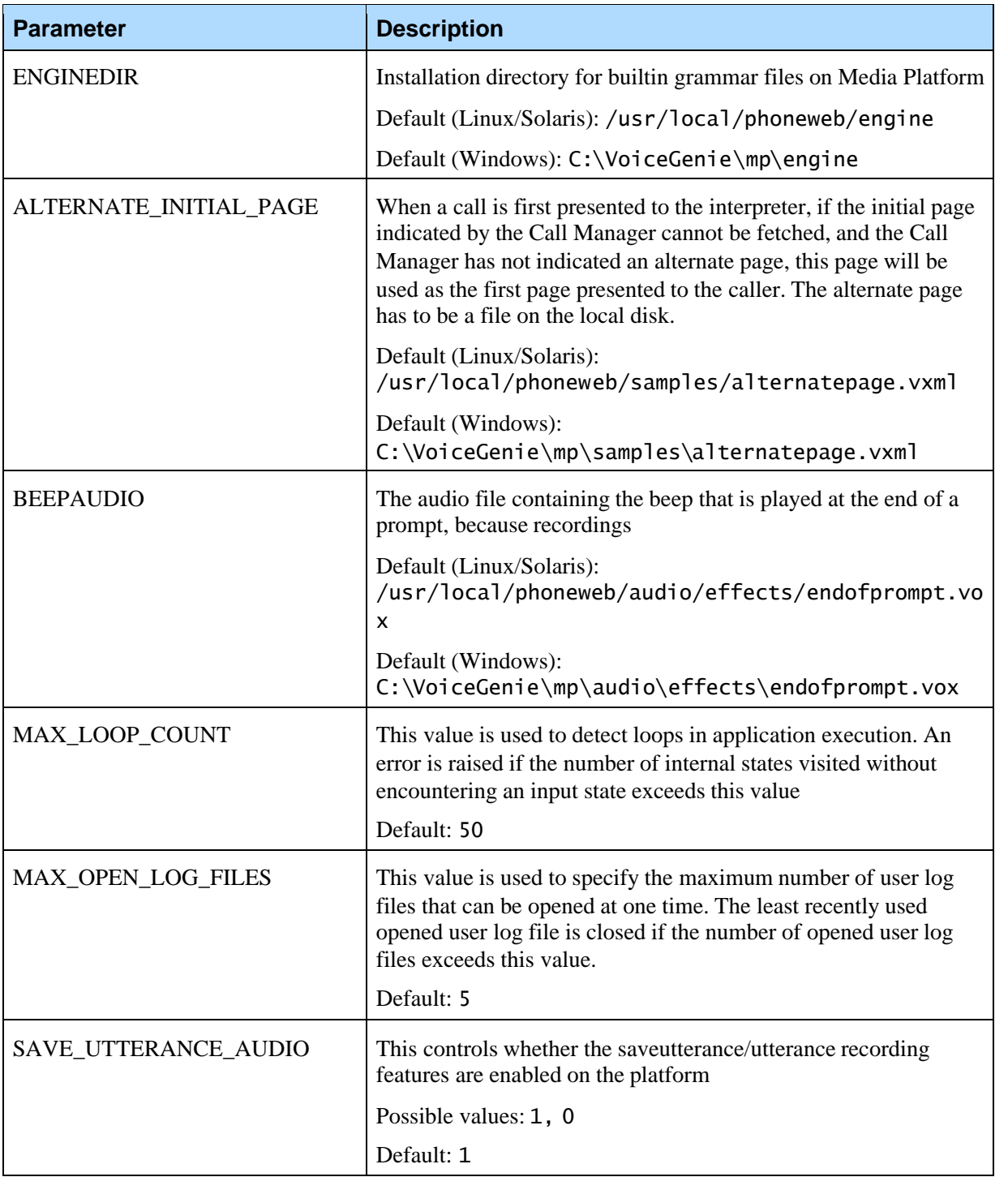

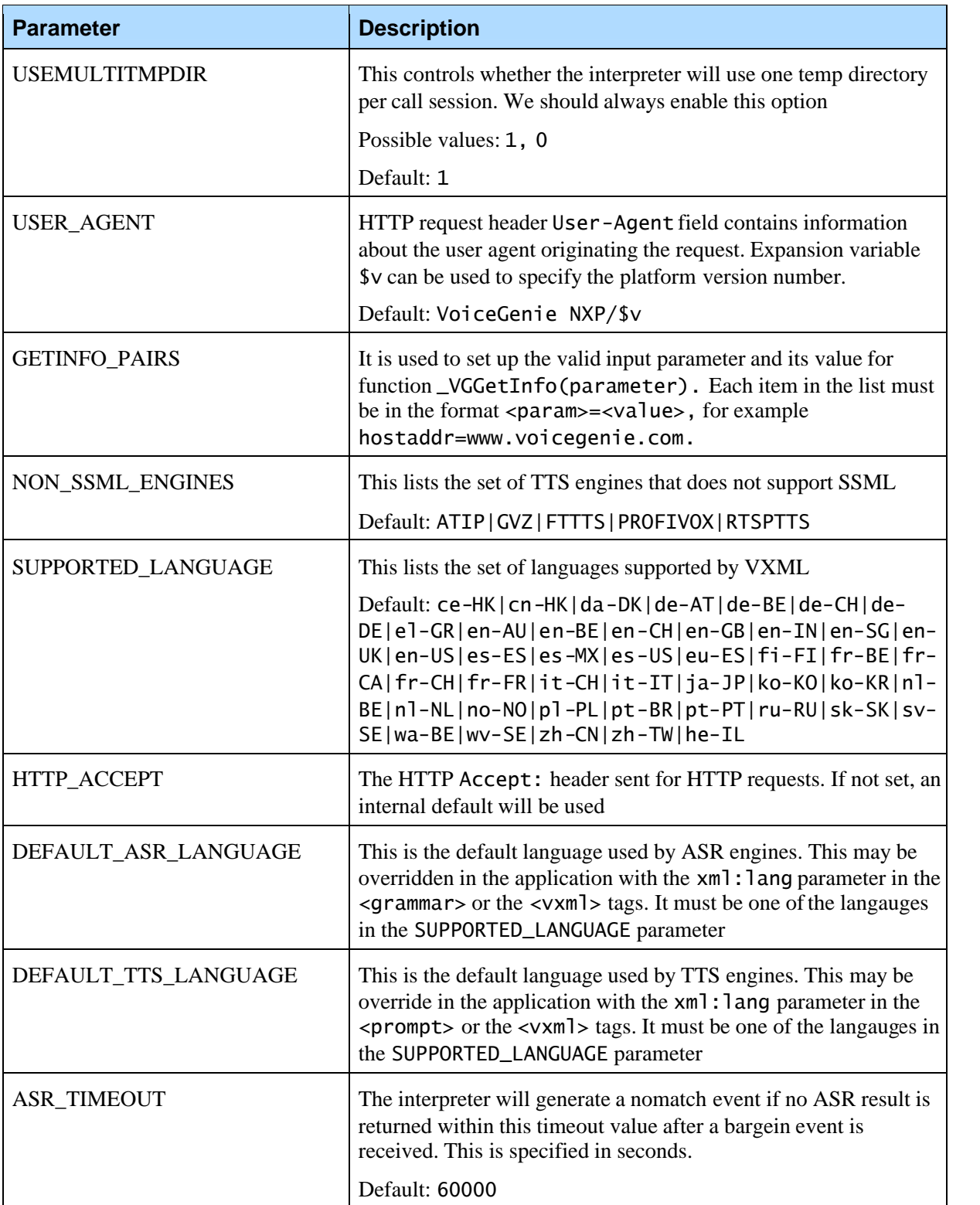

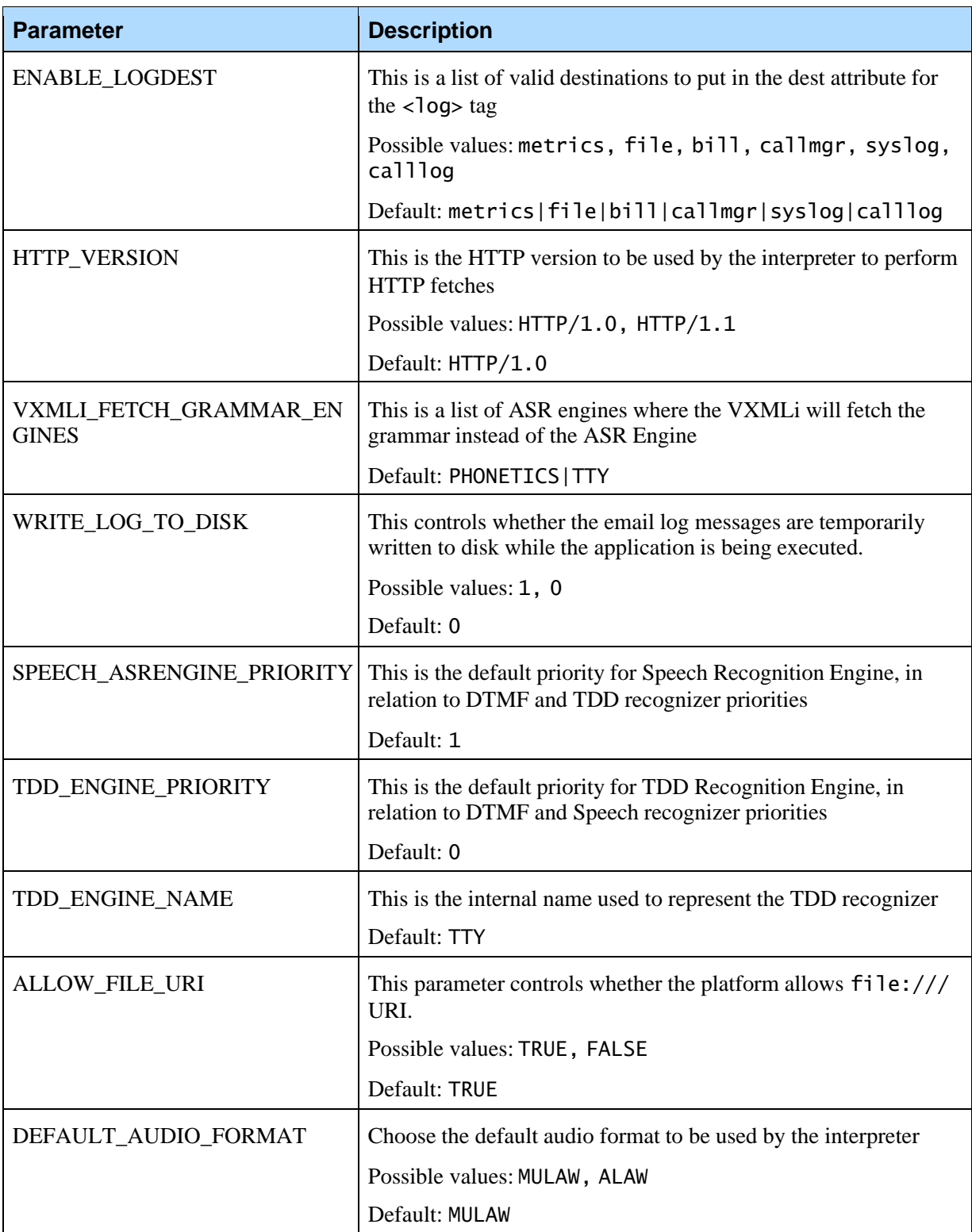

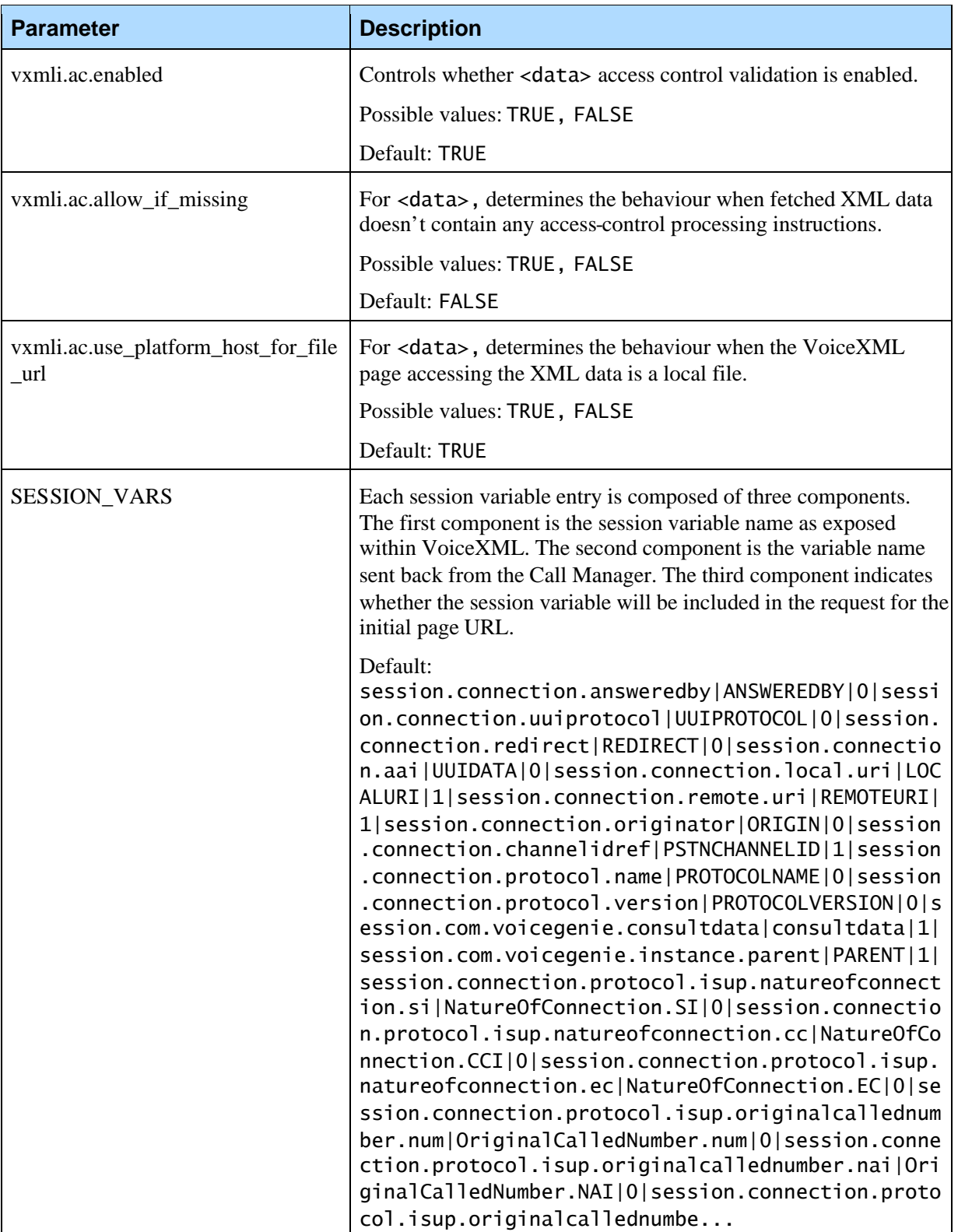

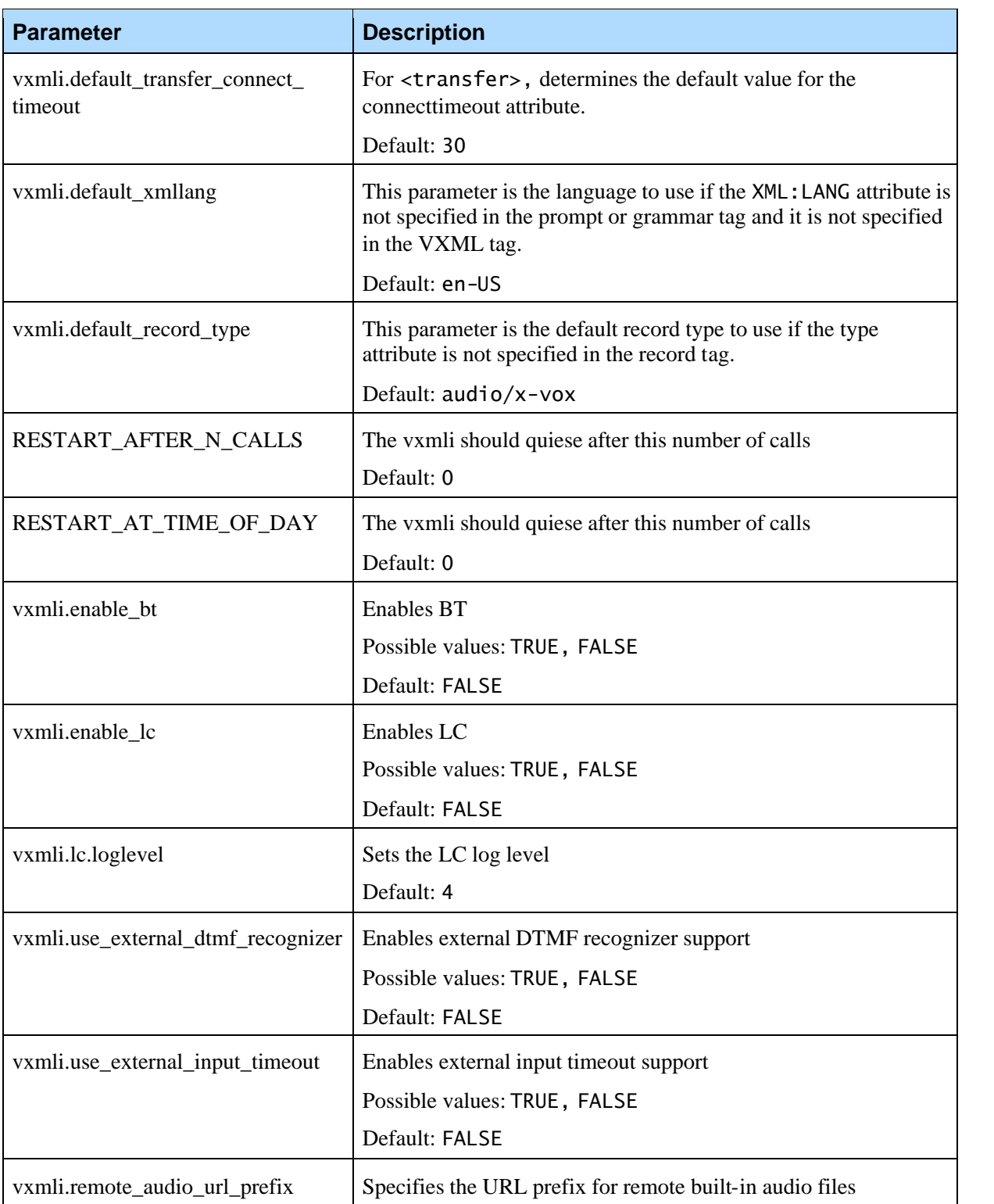

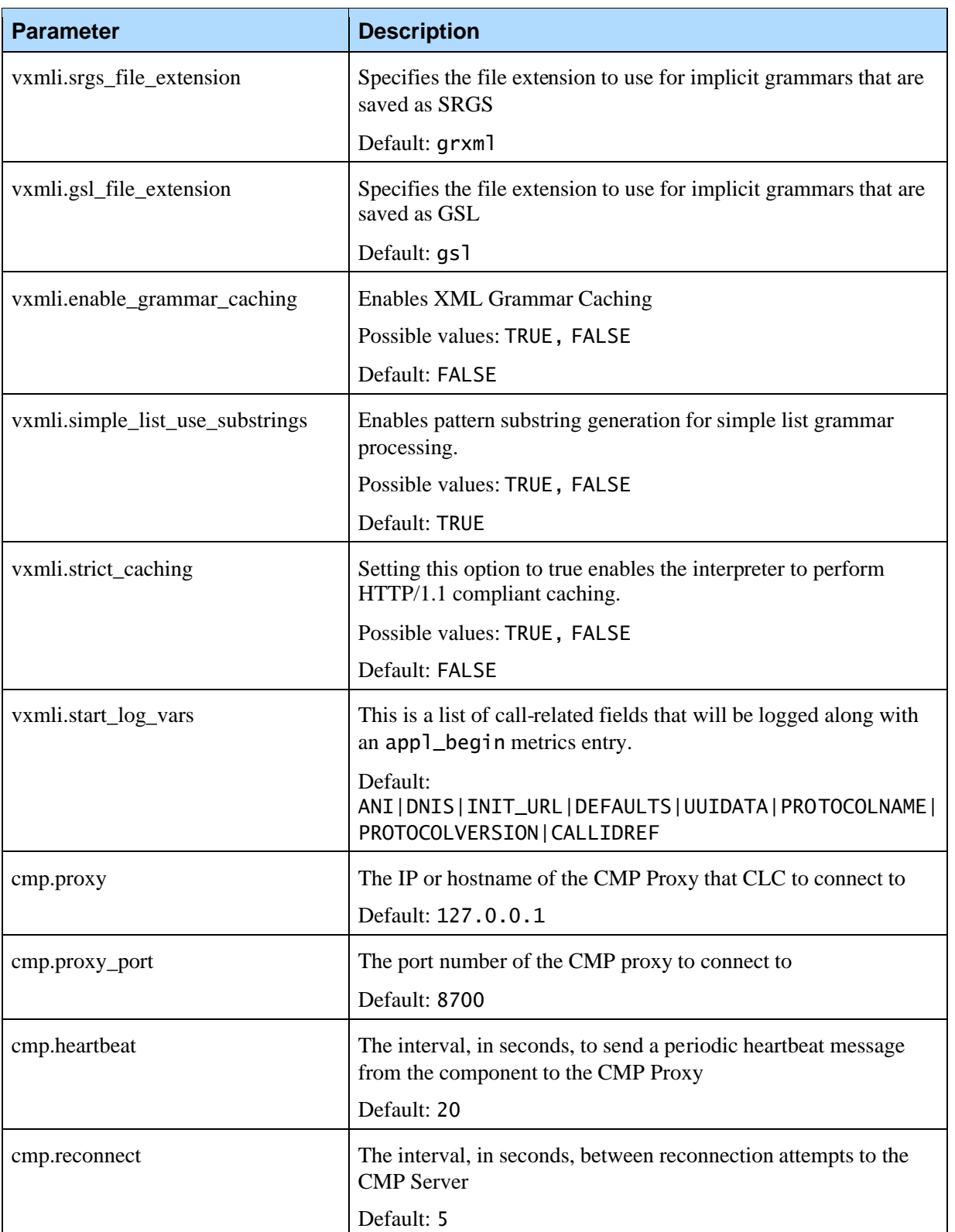

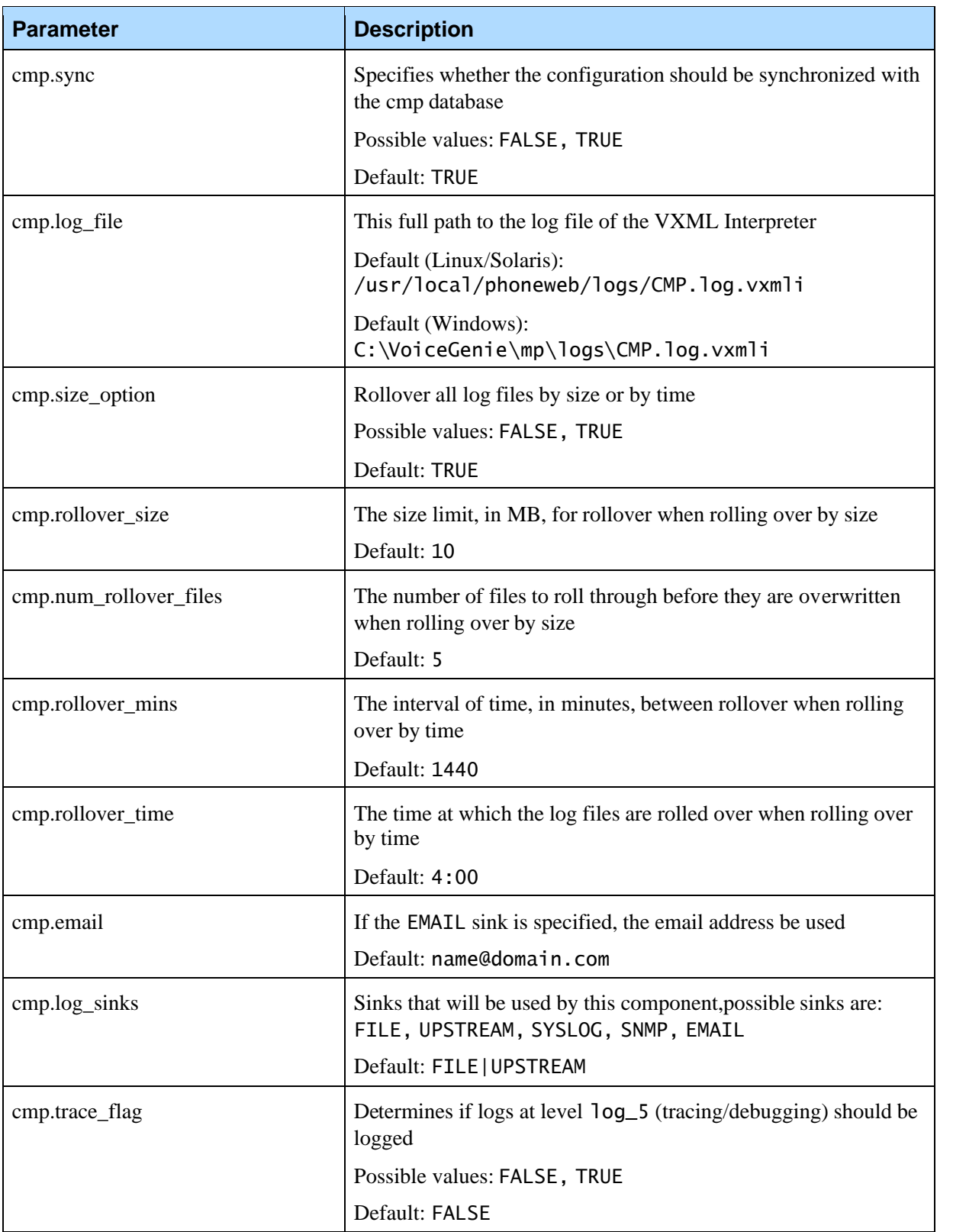

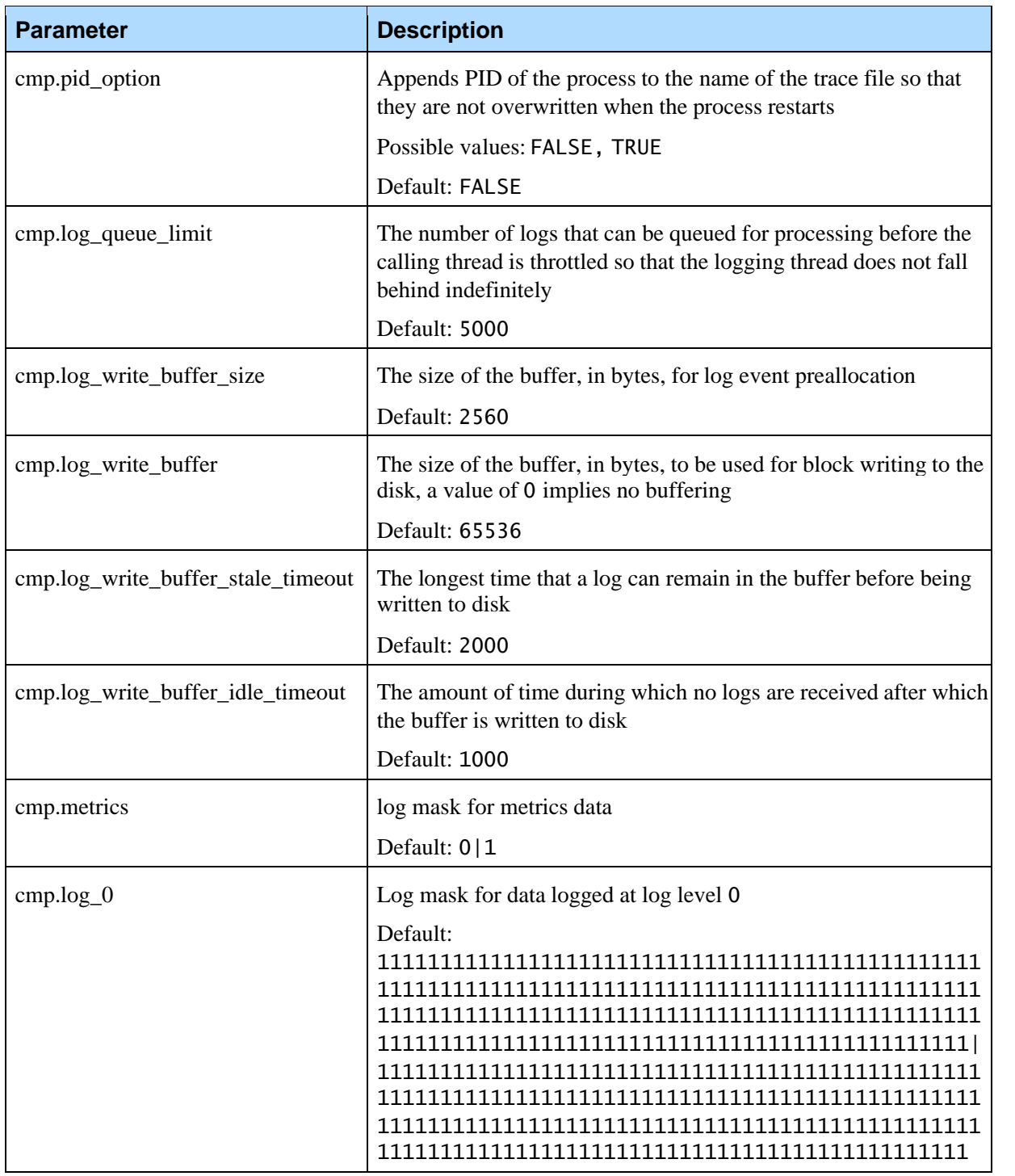

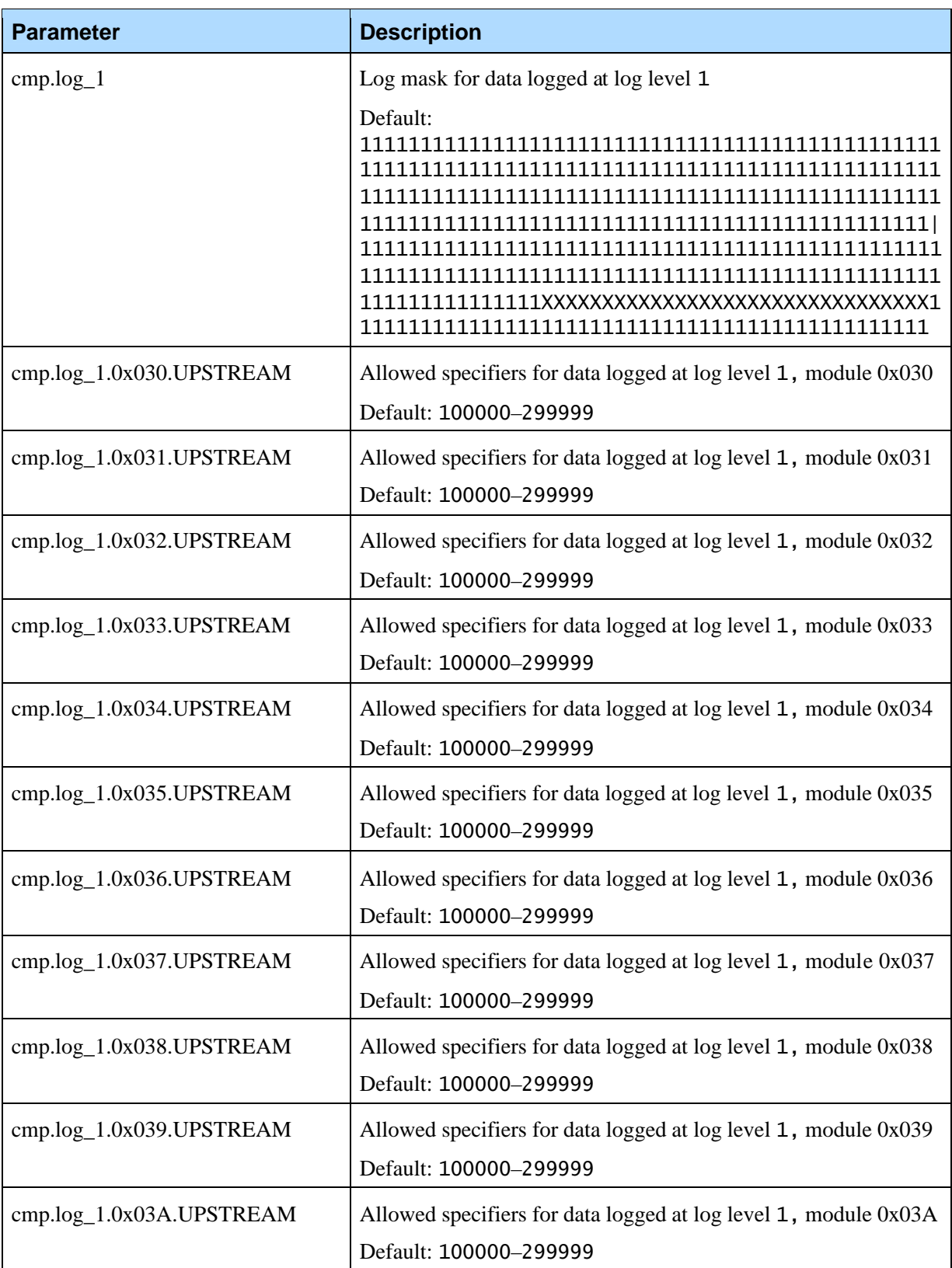

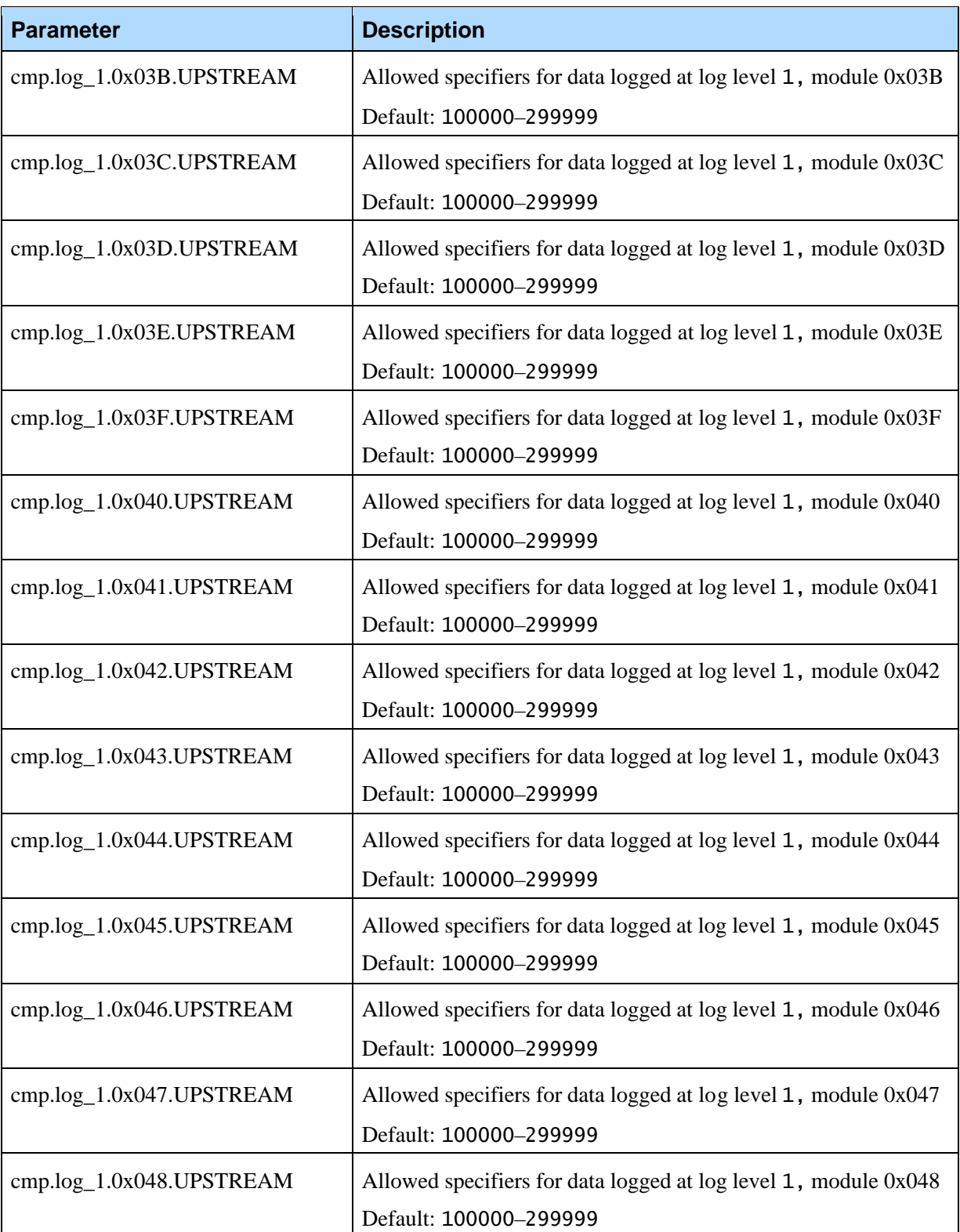

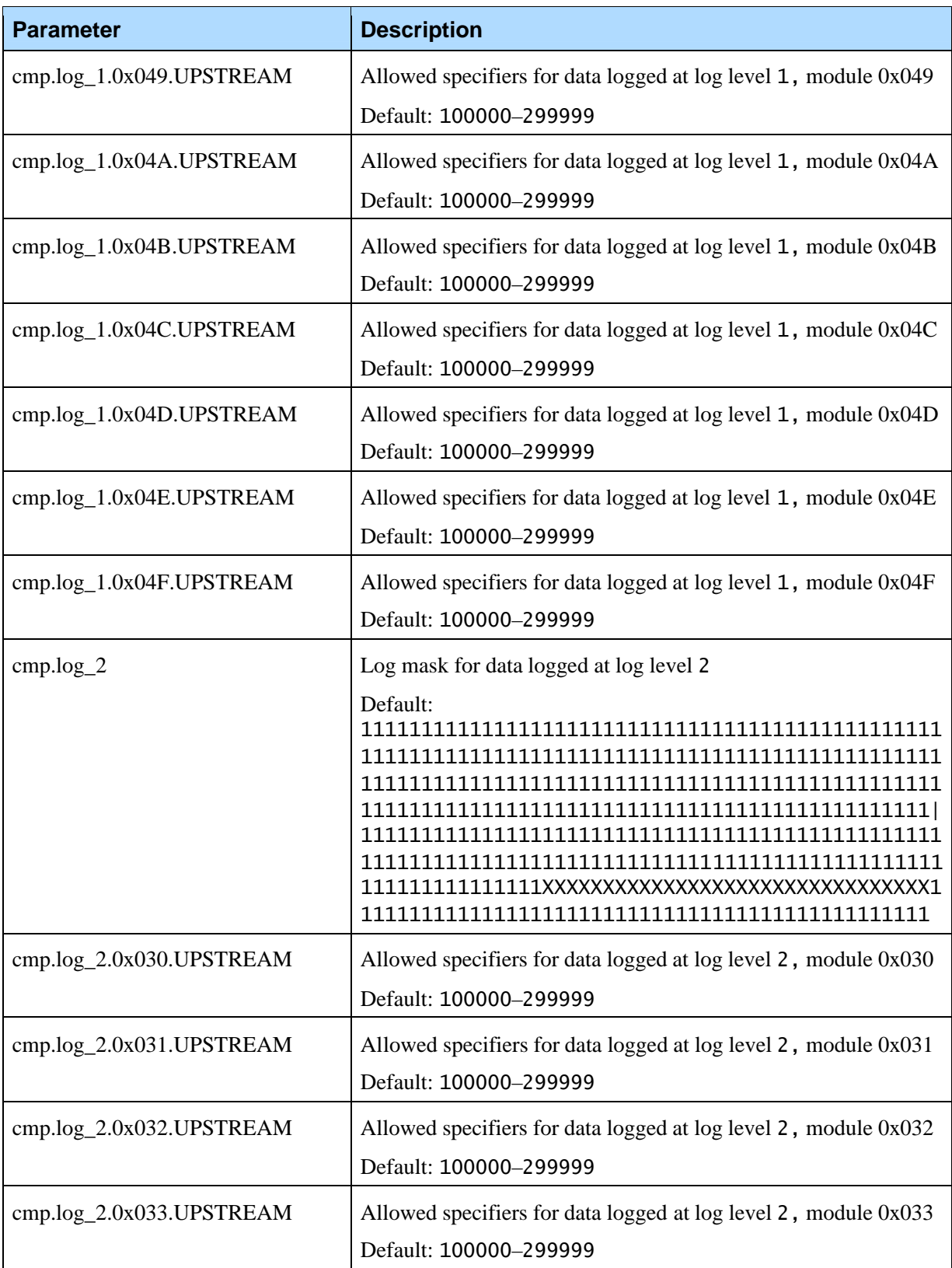

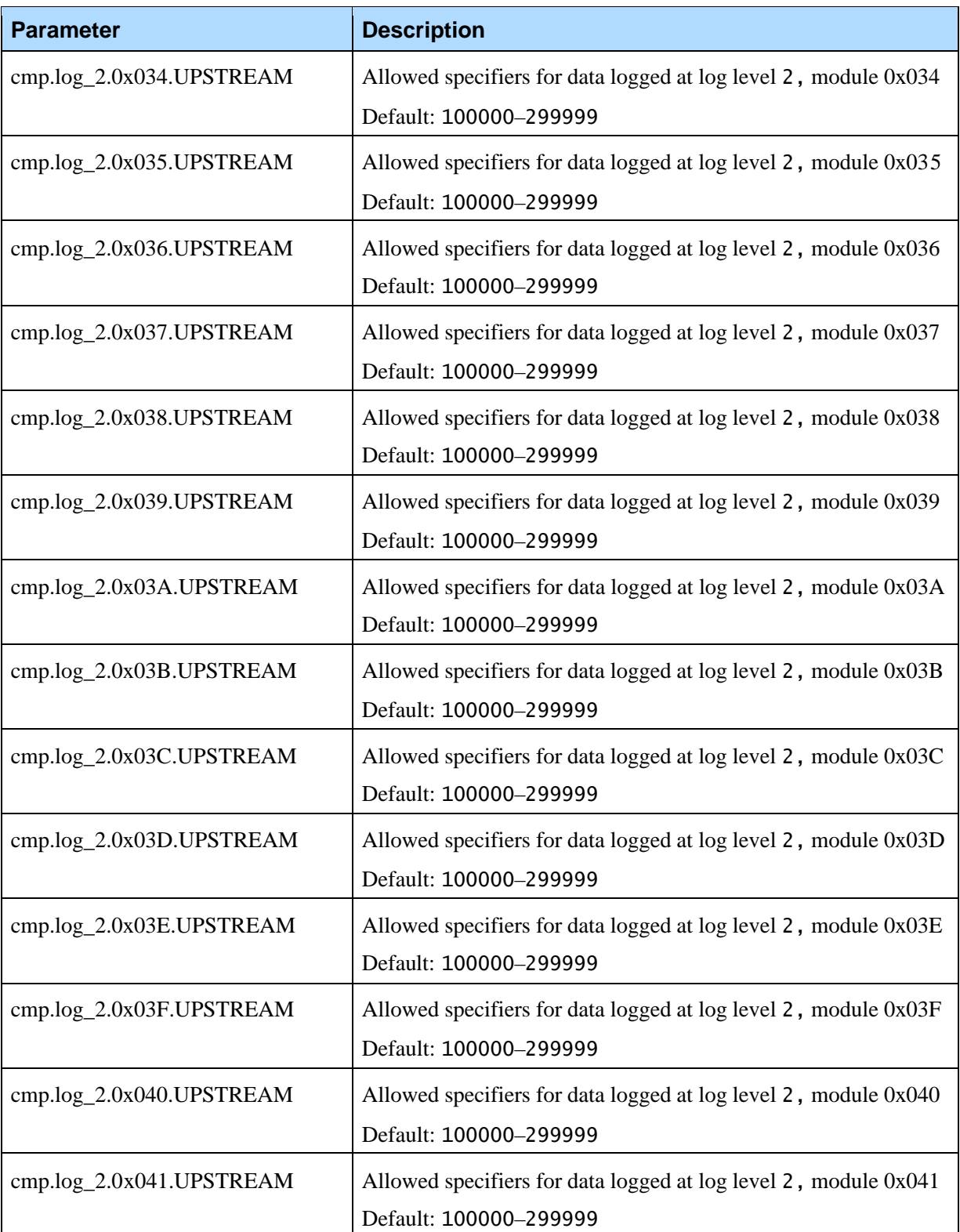

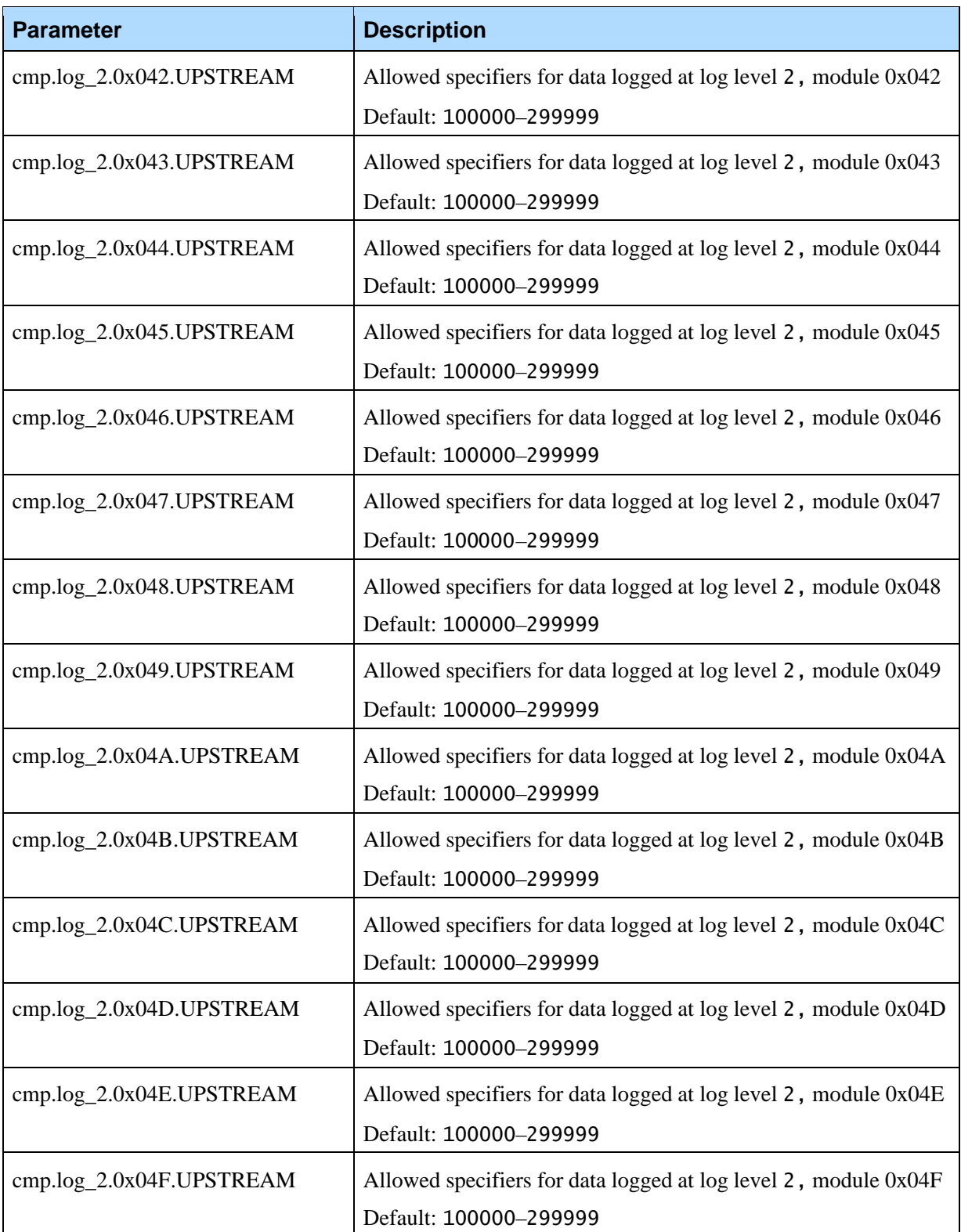

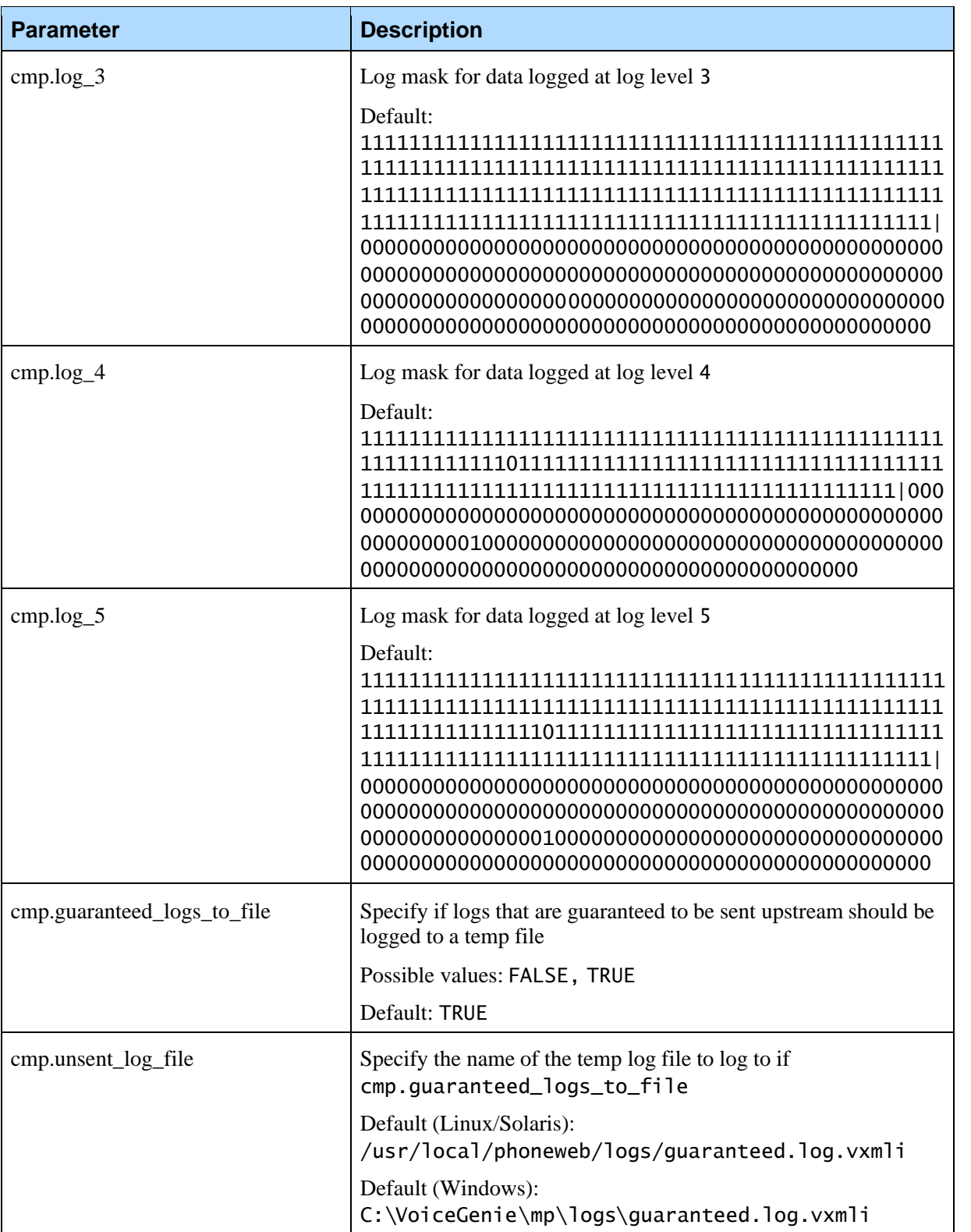

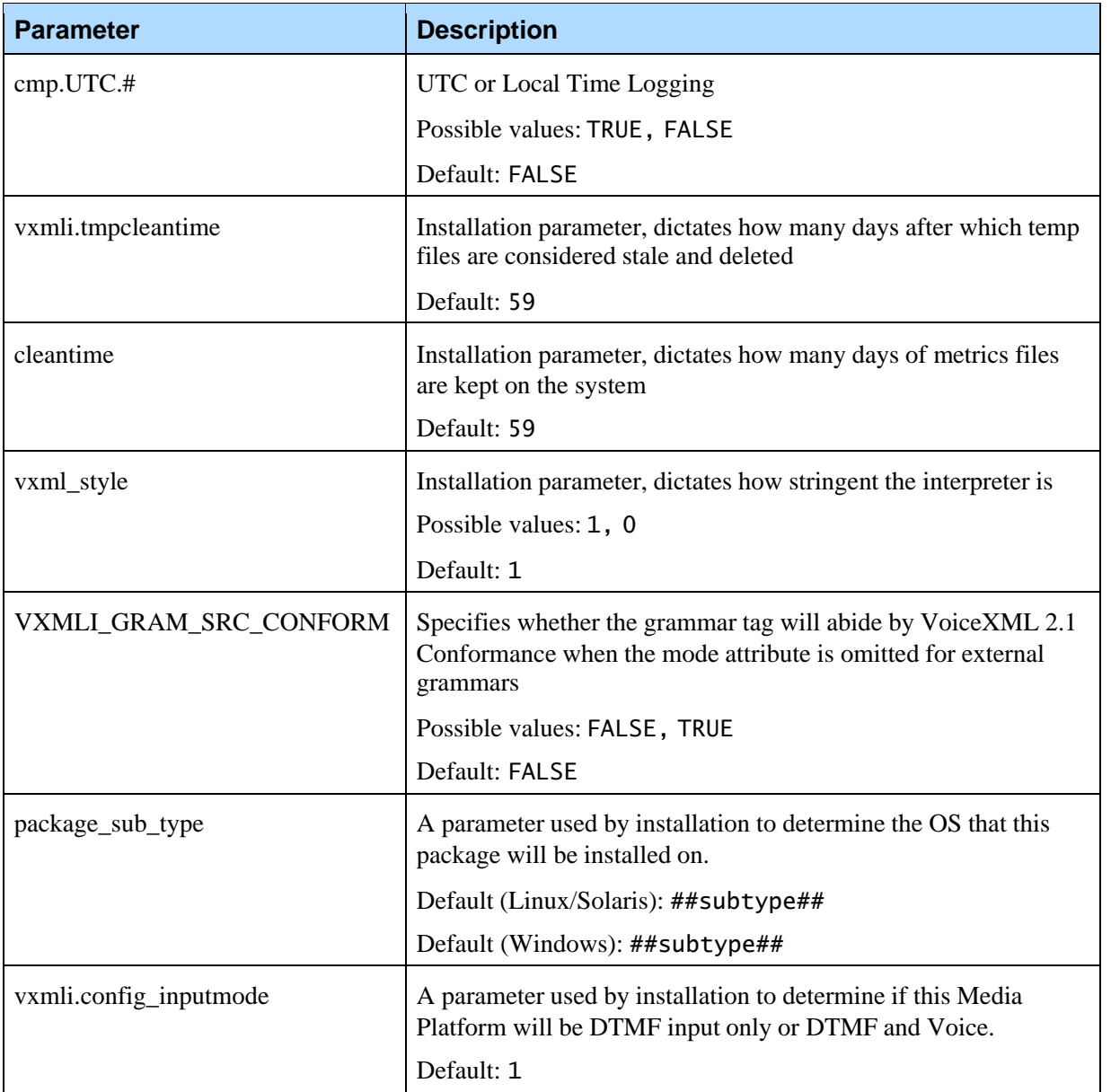

Chapter 5: VoiceXML Interpreter Configuration

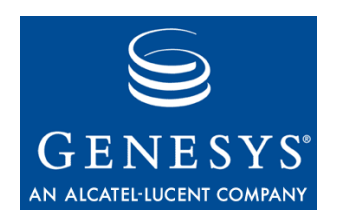

#### **Chapter**

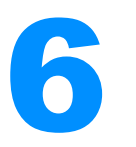

# **6** Fetching Module Configuration

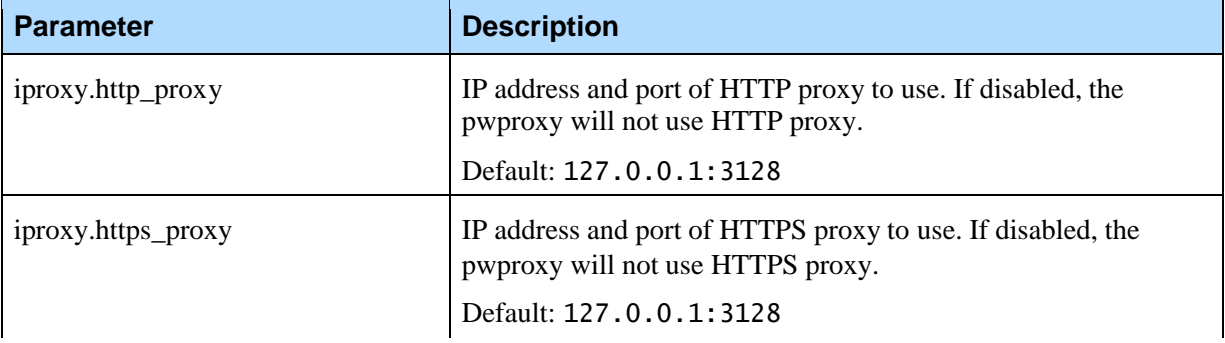

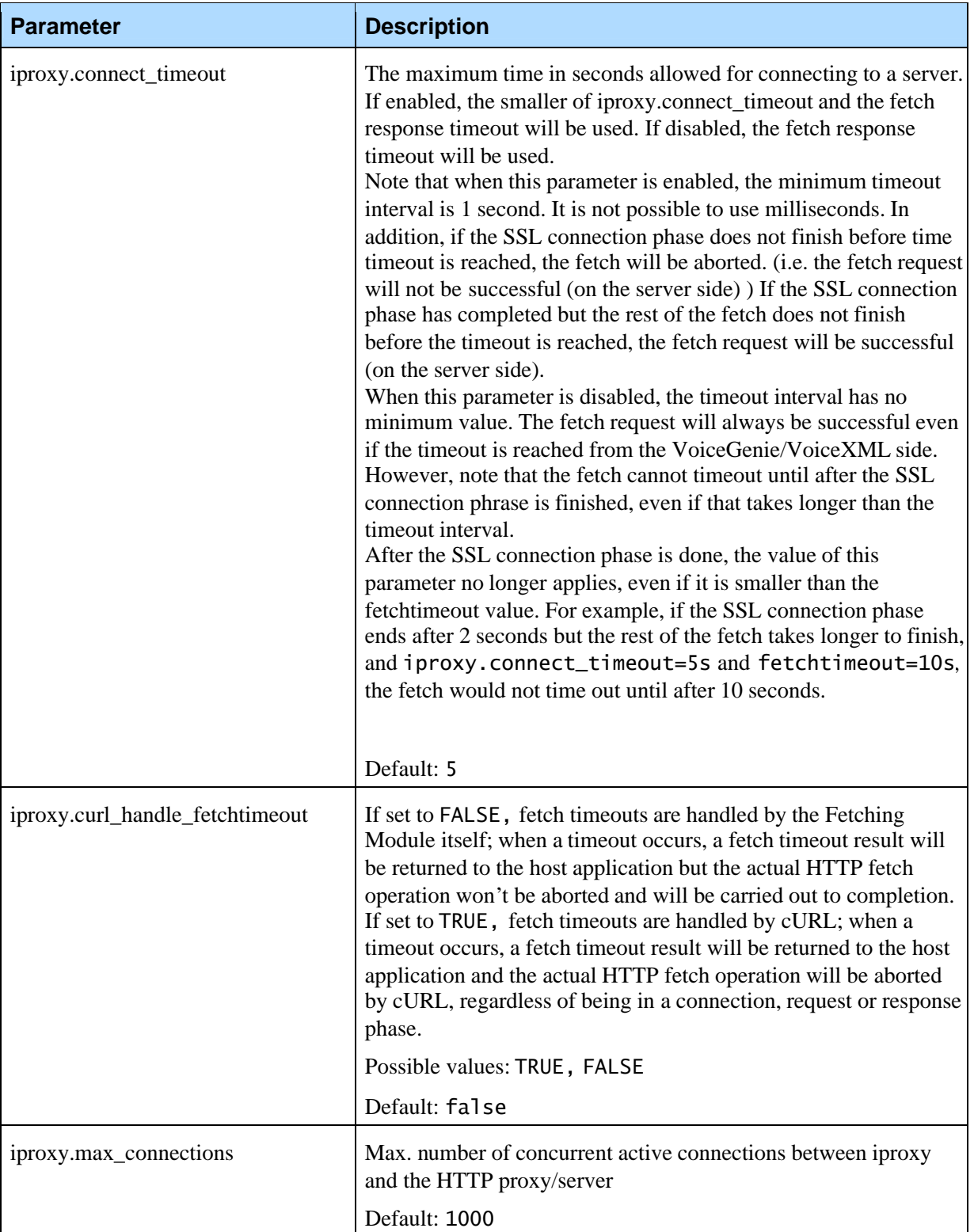

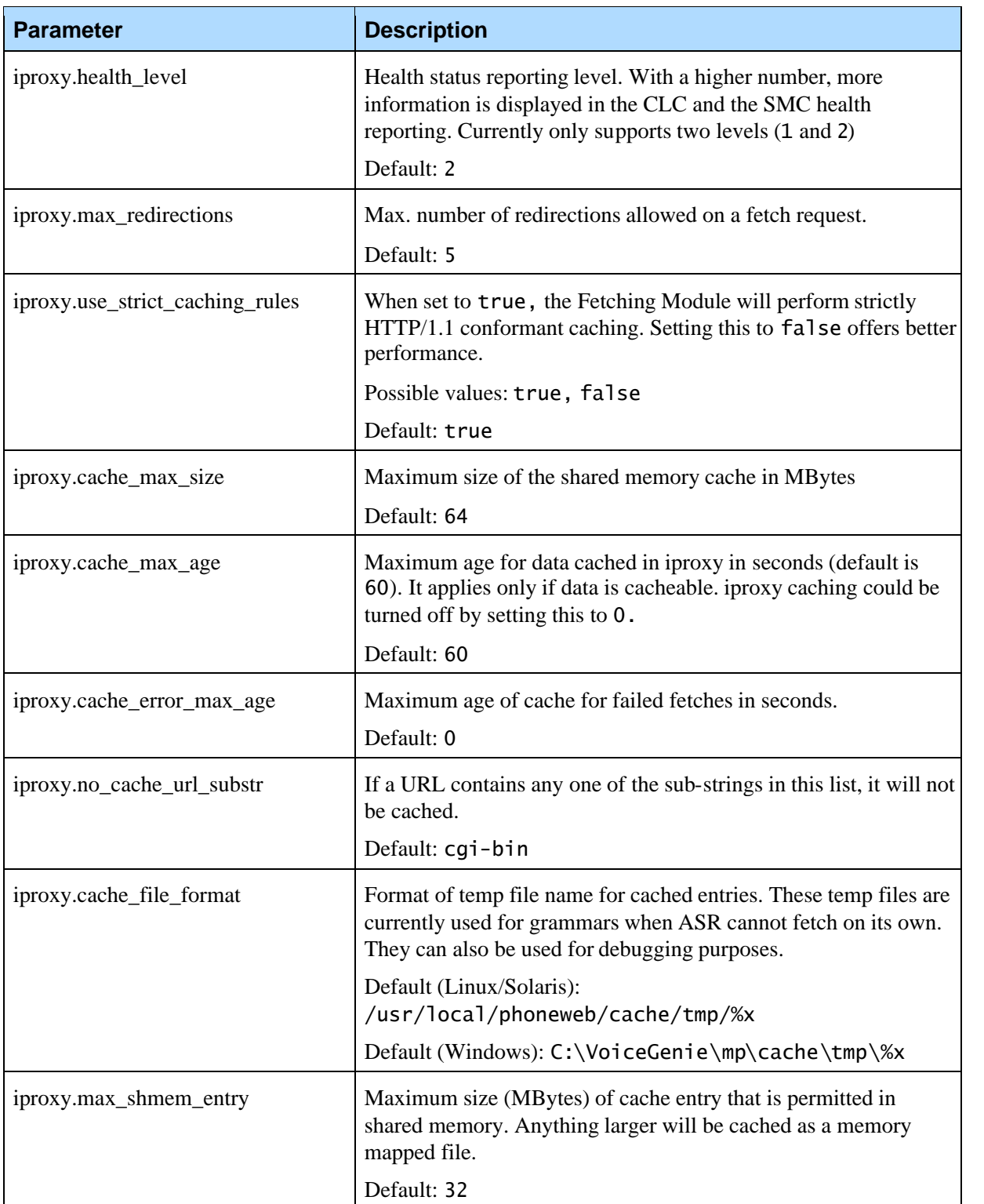

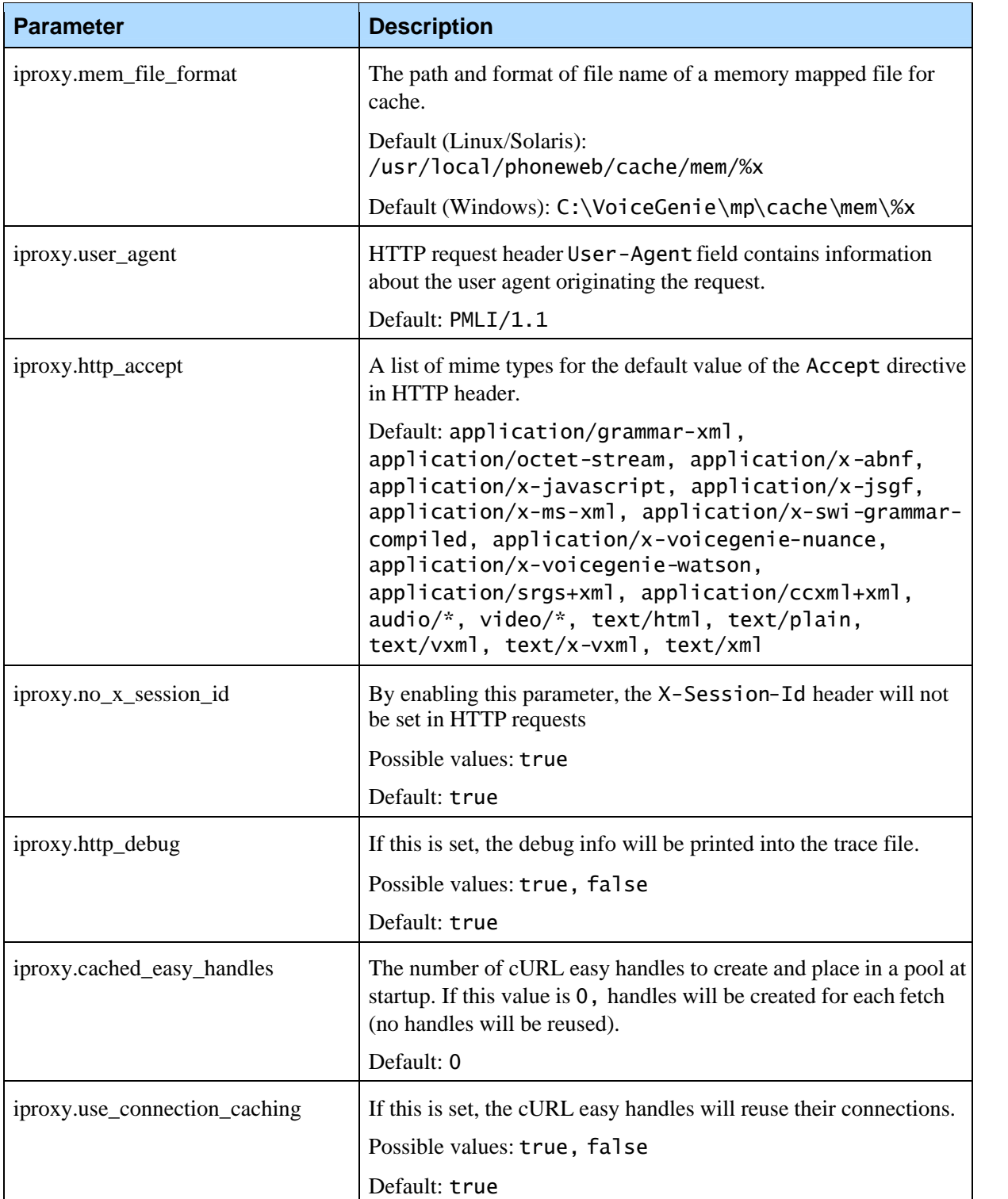

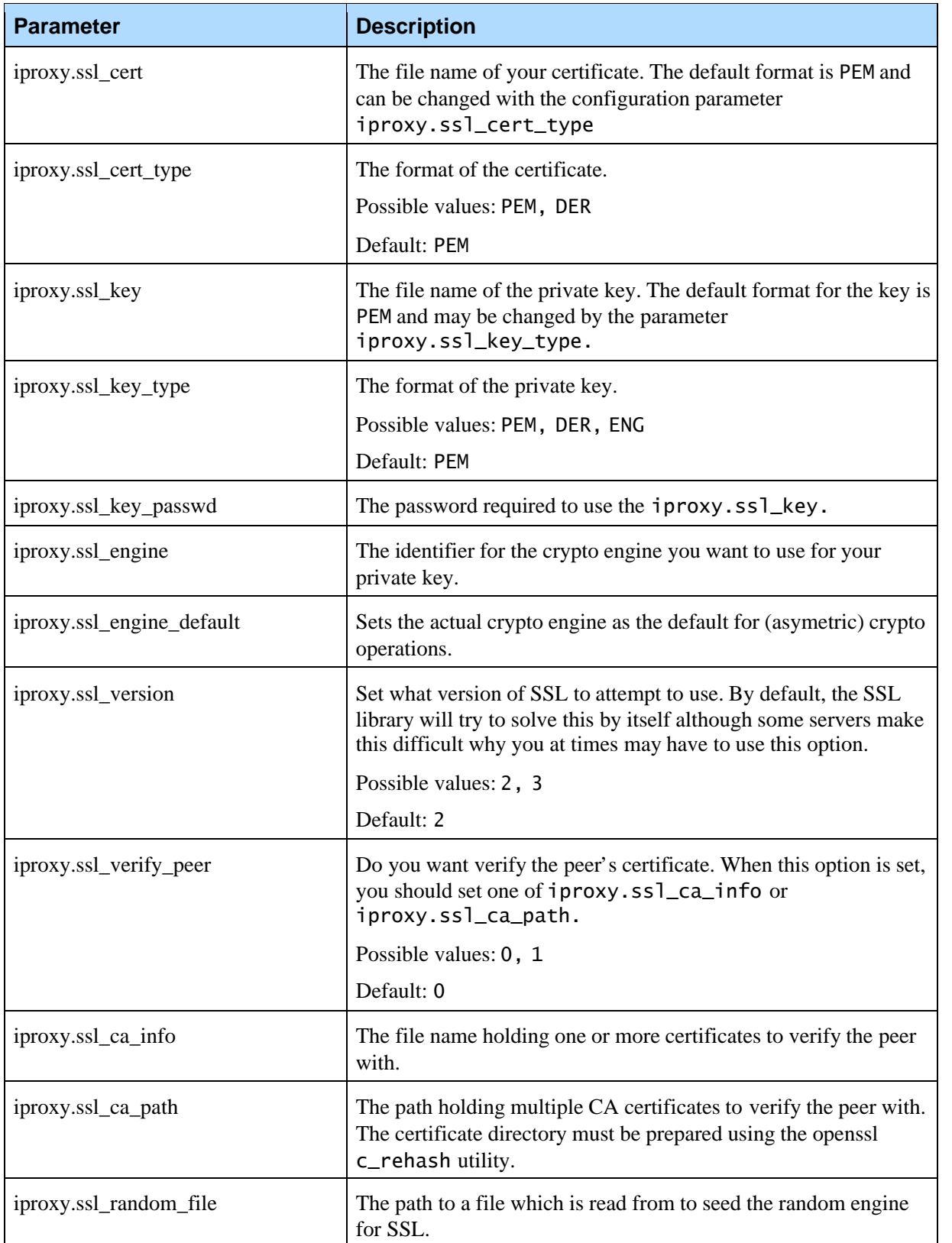

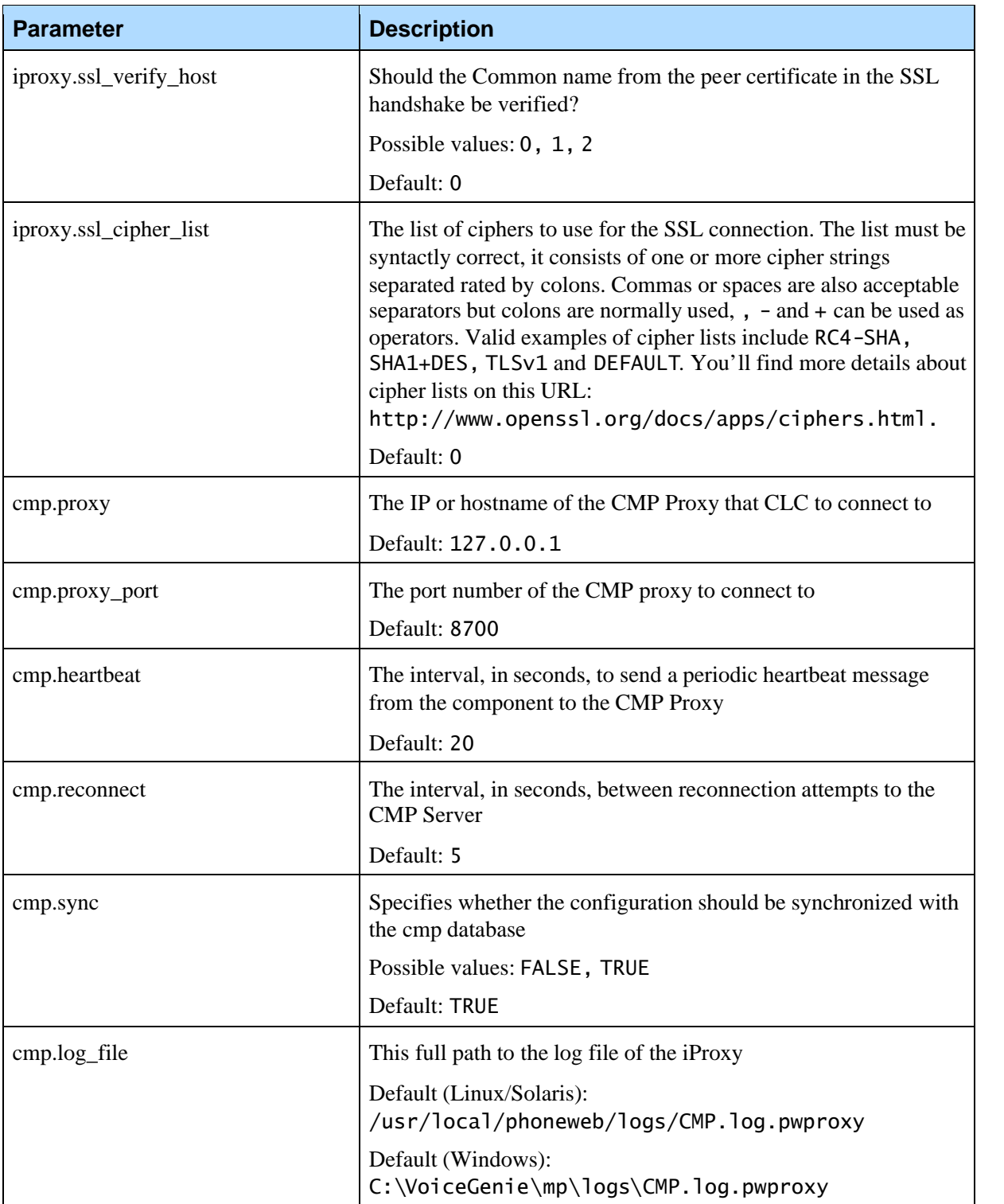

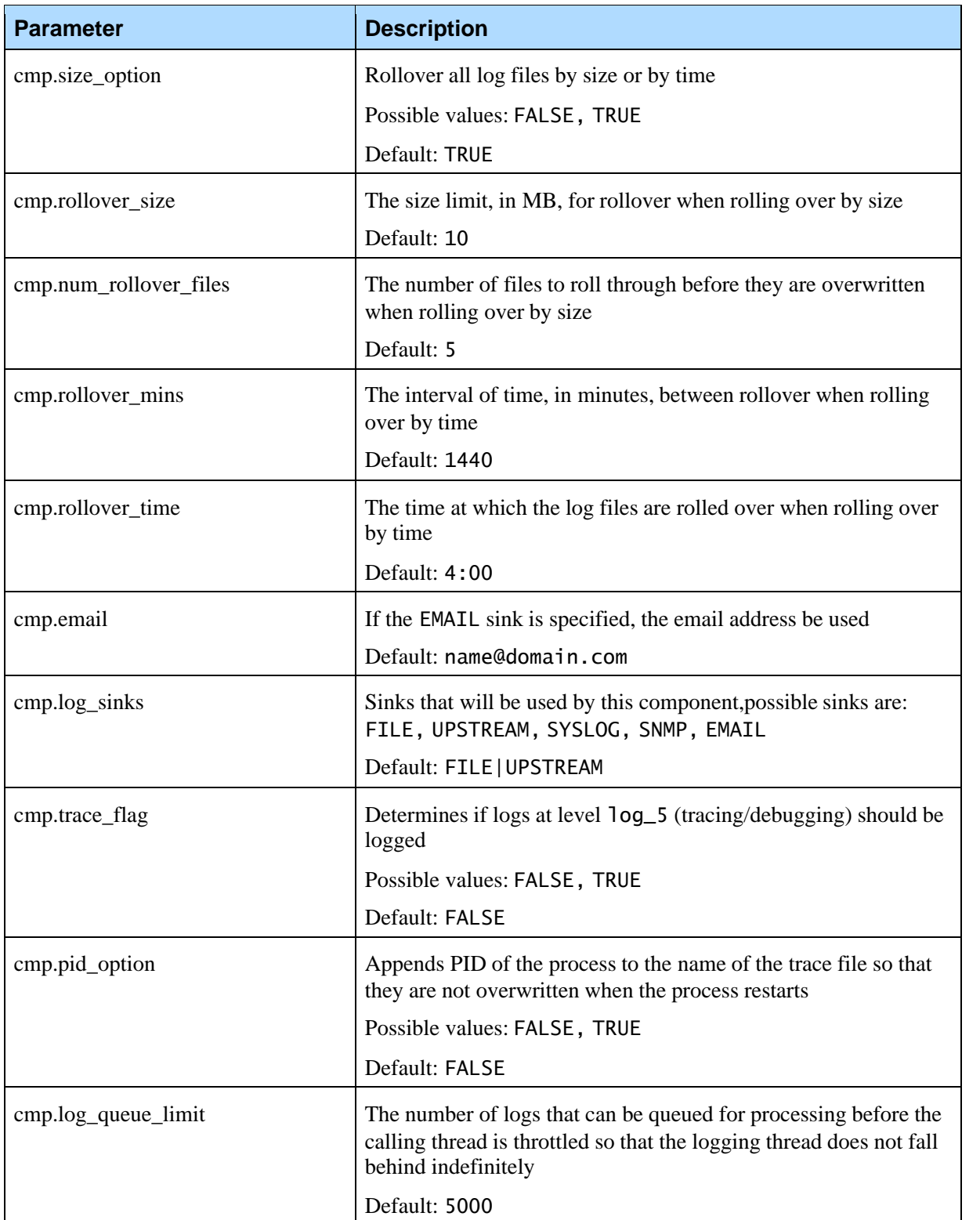

Chapter 6: Fetching Module Configuration

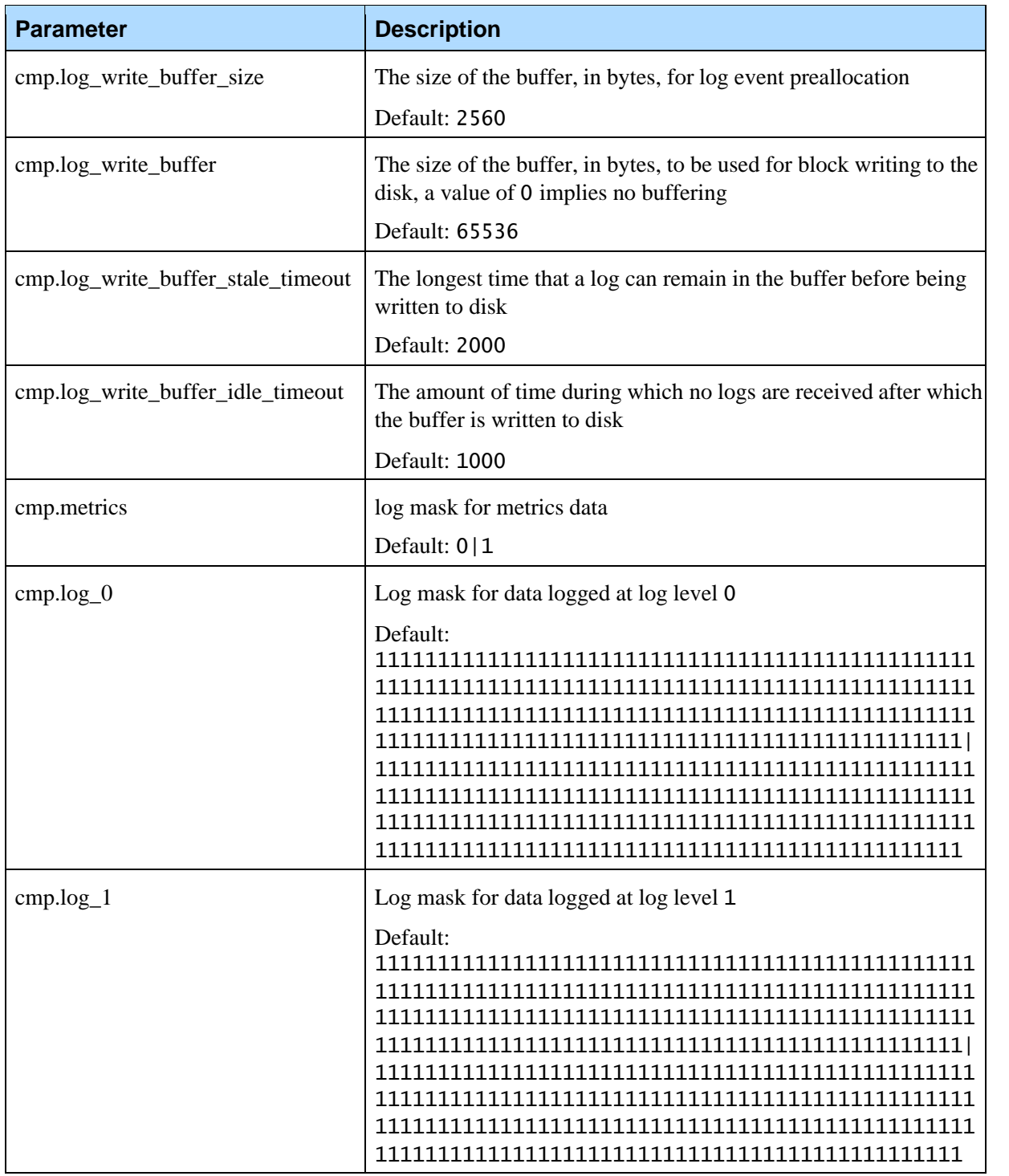

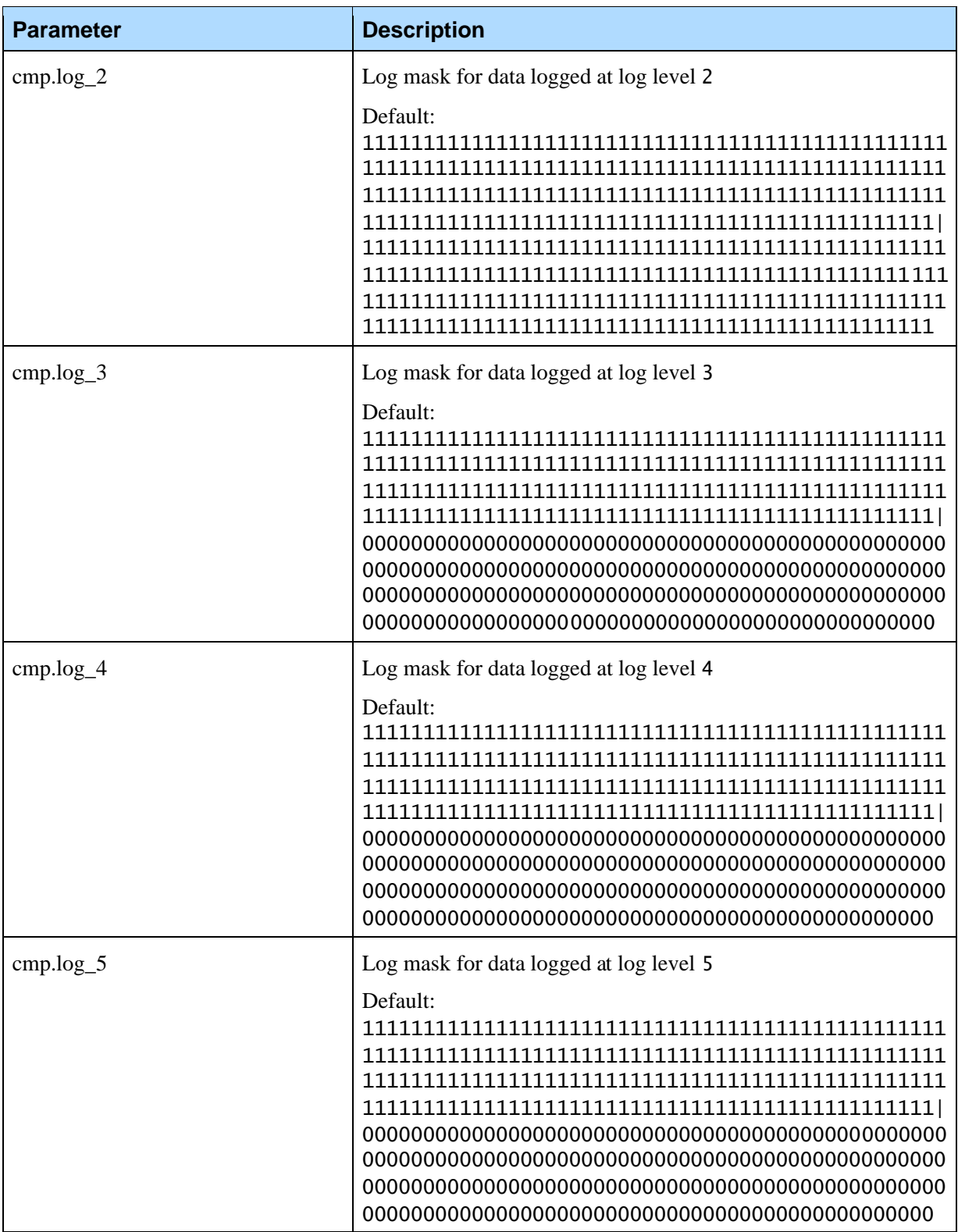

Chapter 6: Fetching Module Configuration

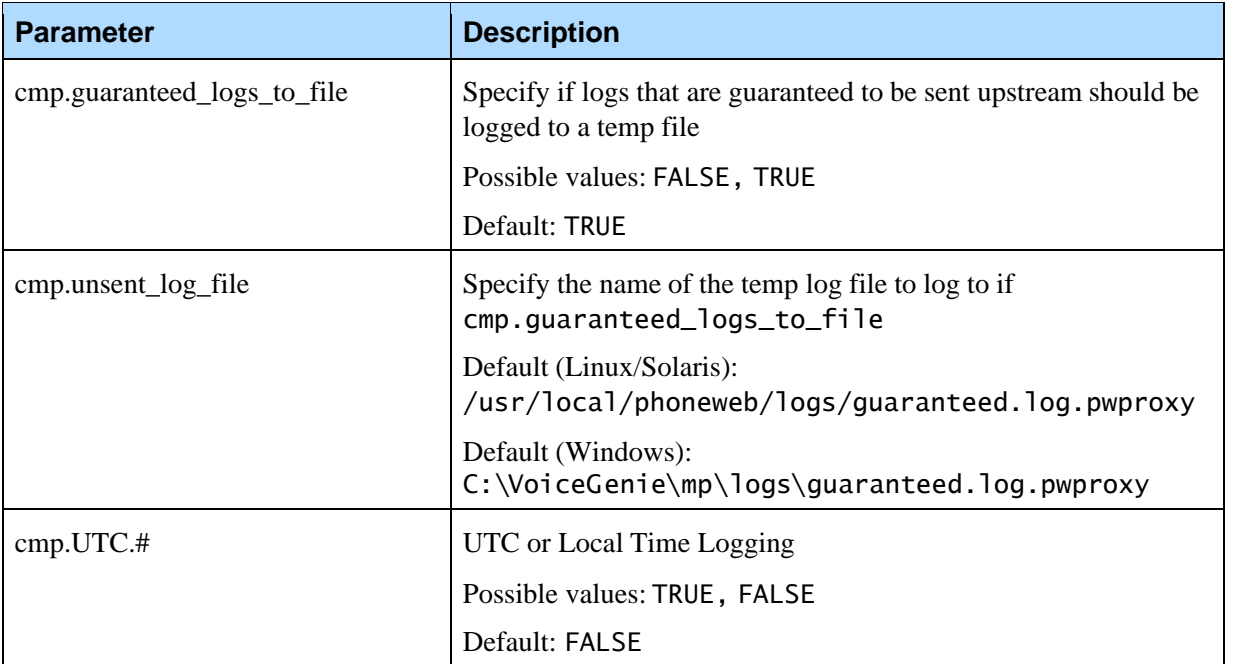
Chapter 6: Fetching Module Configuration

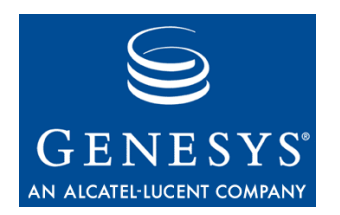

# Chapter

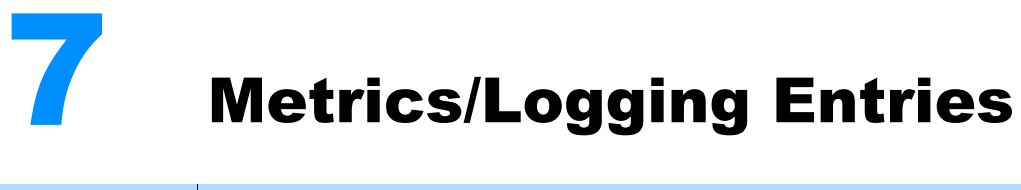

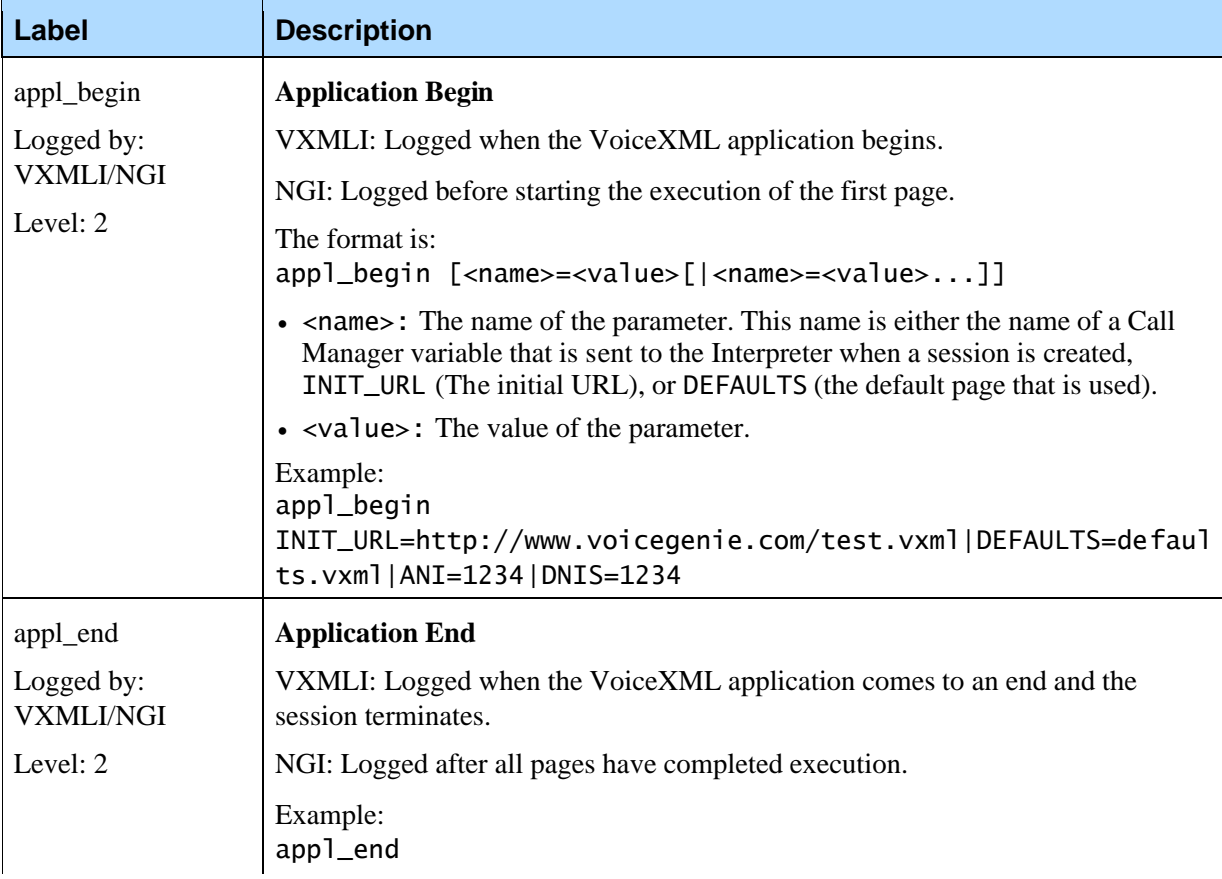

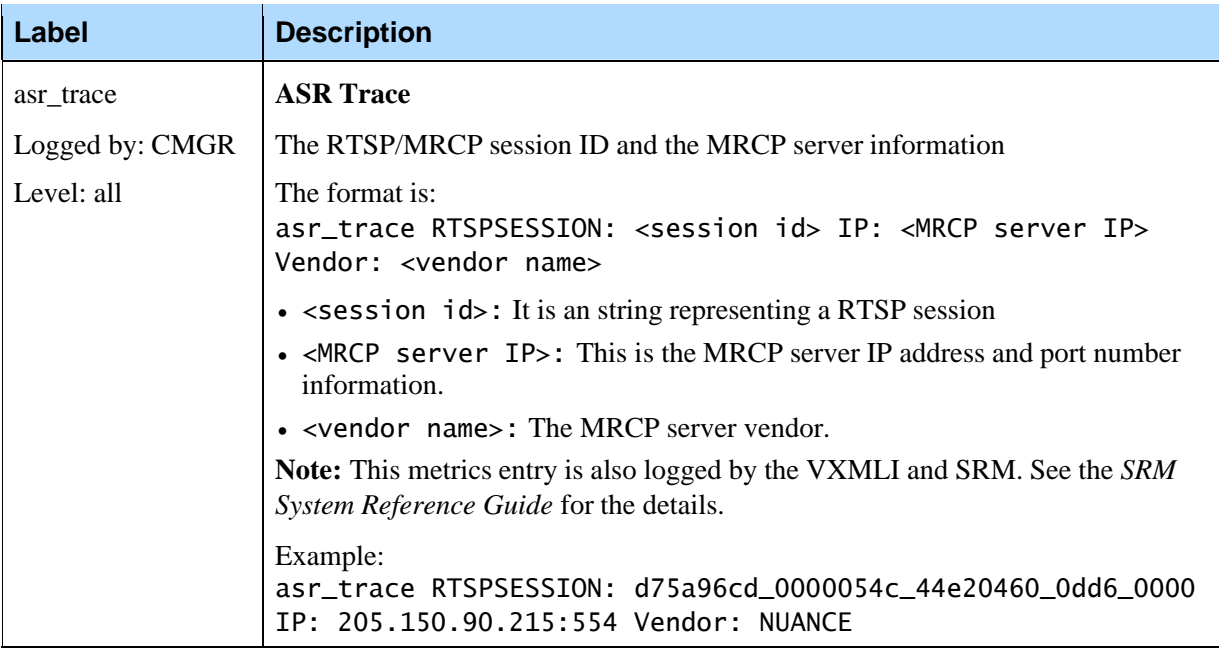

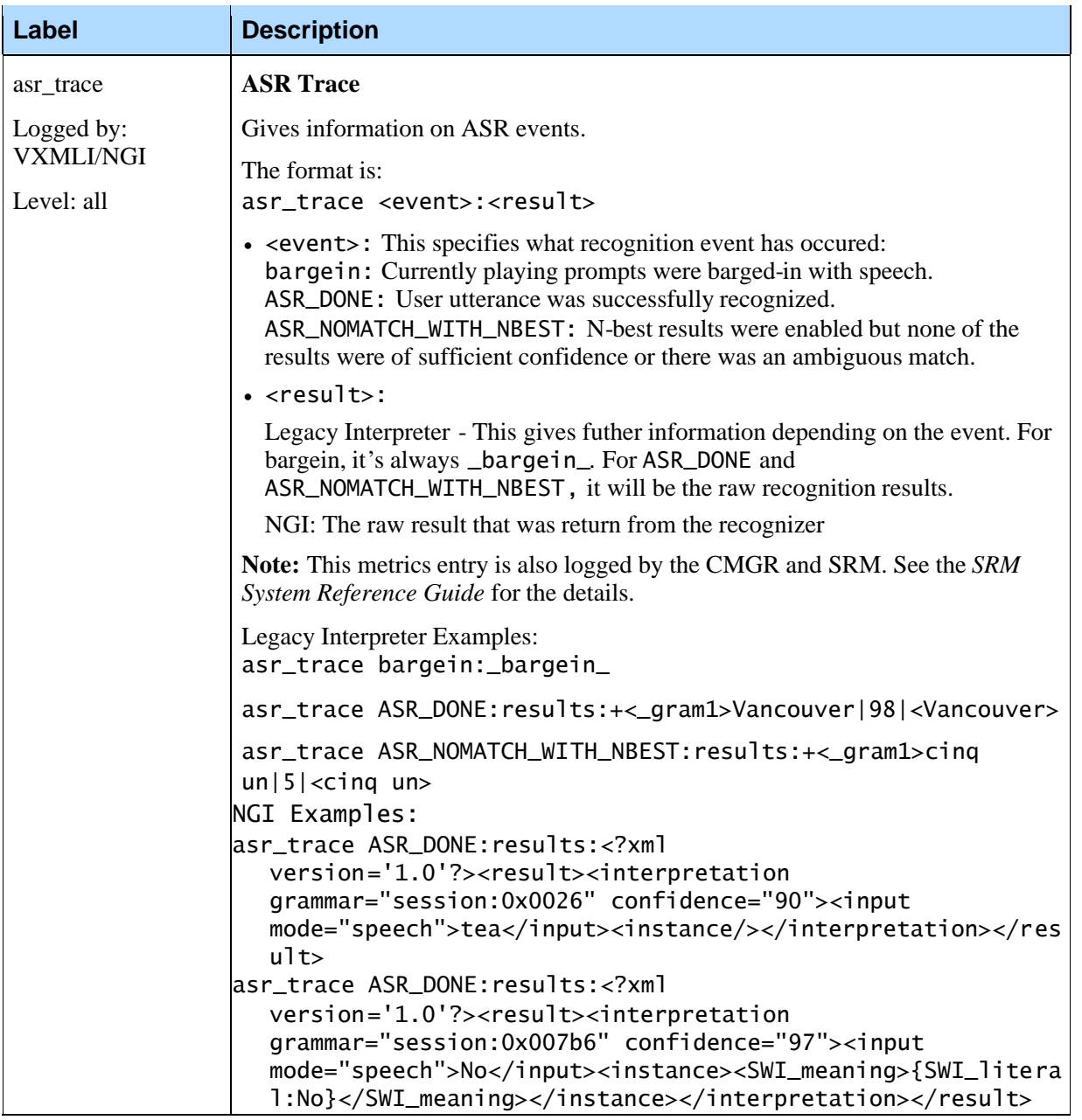

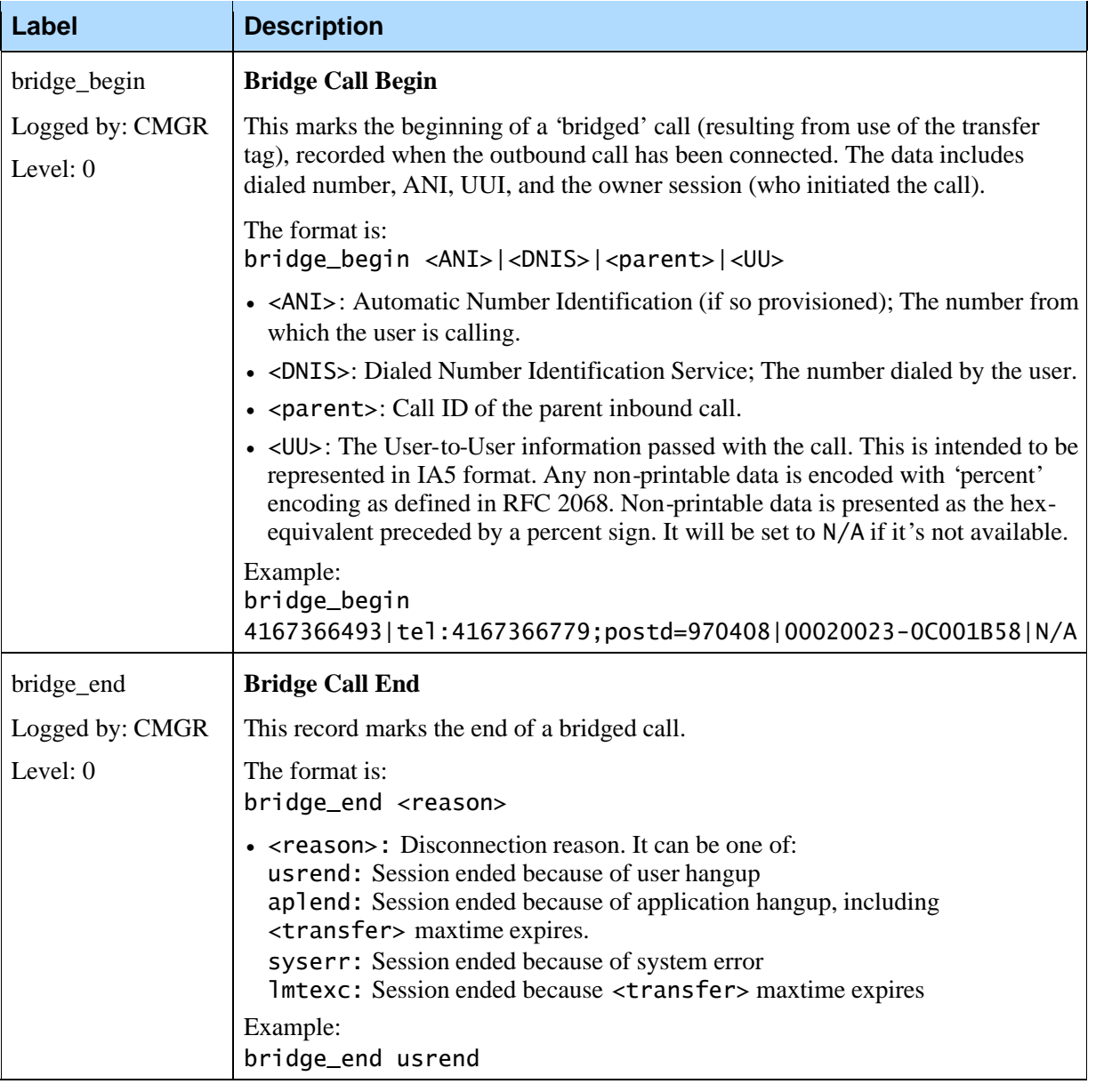

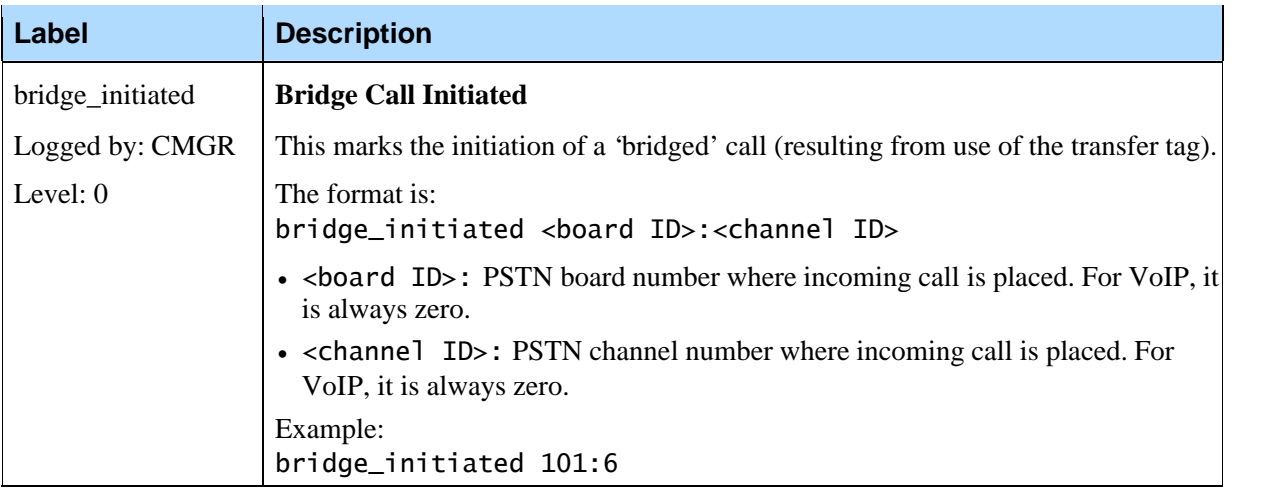

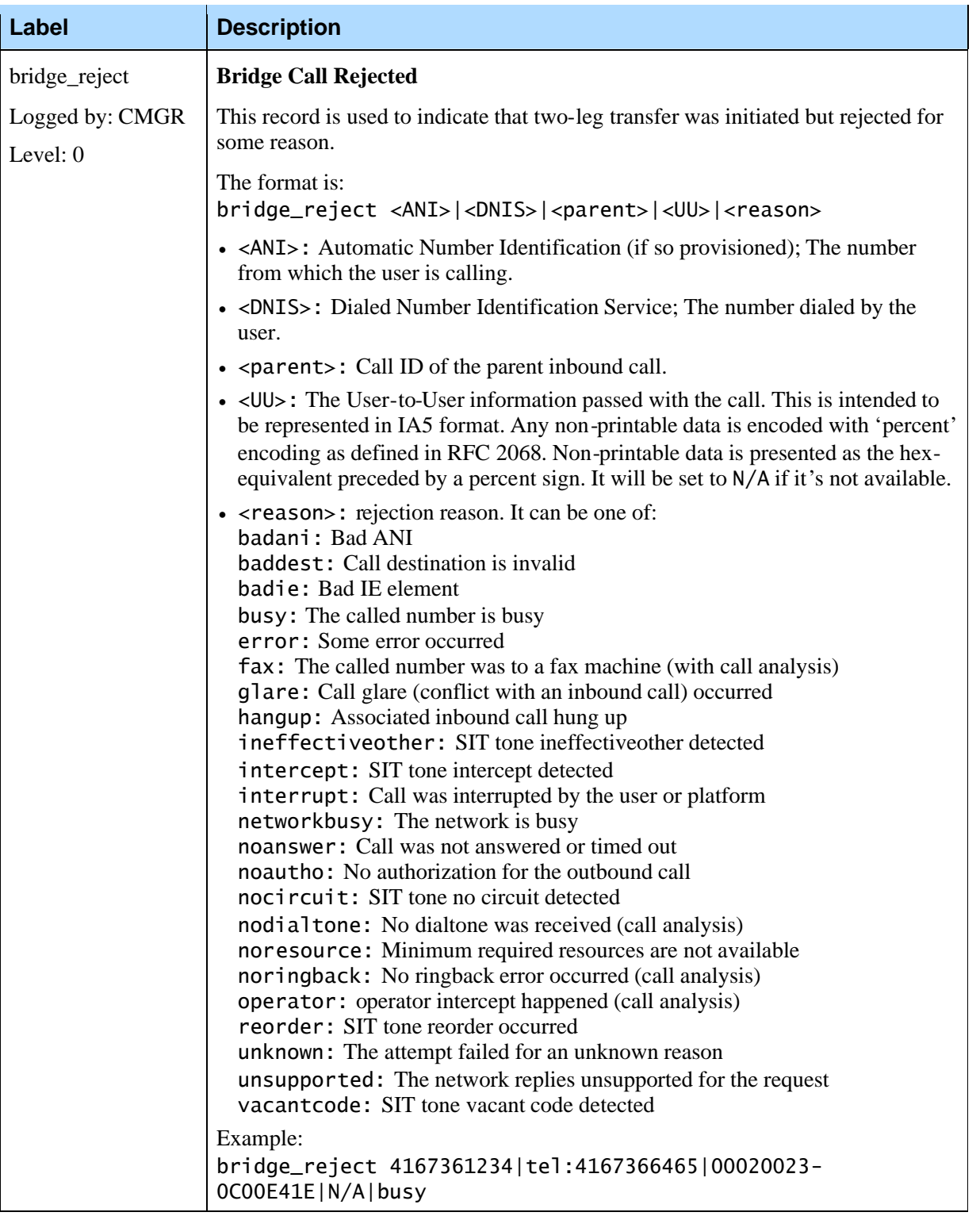

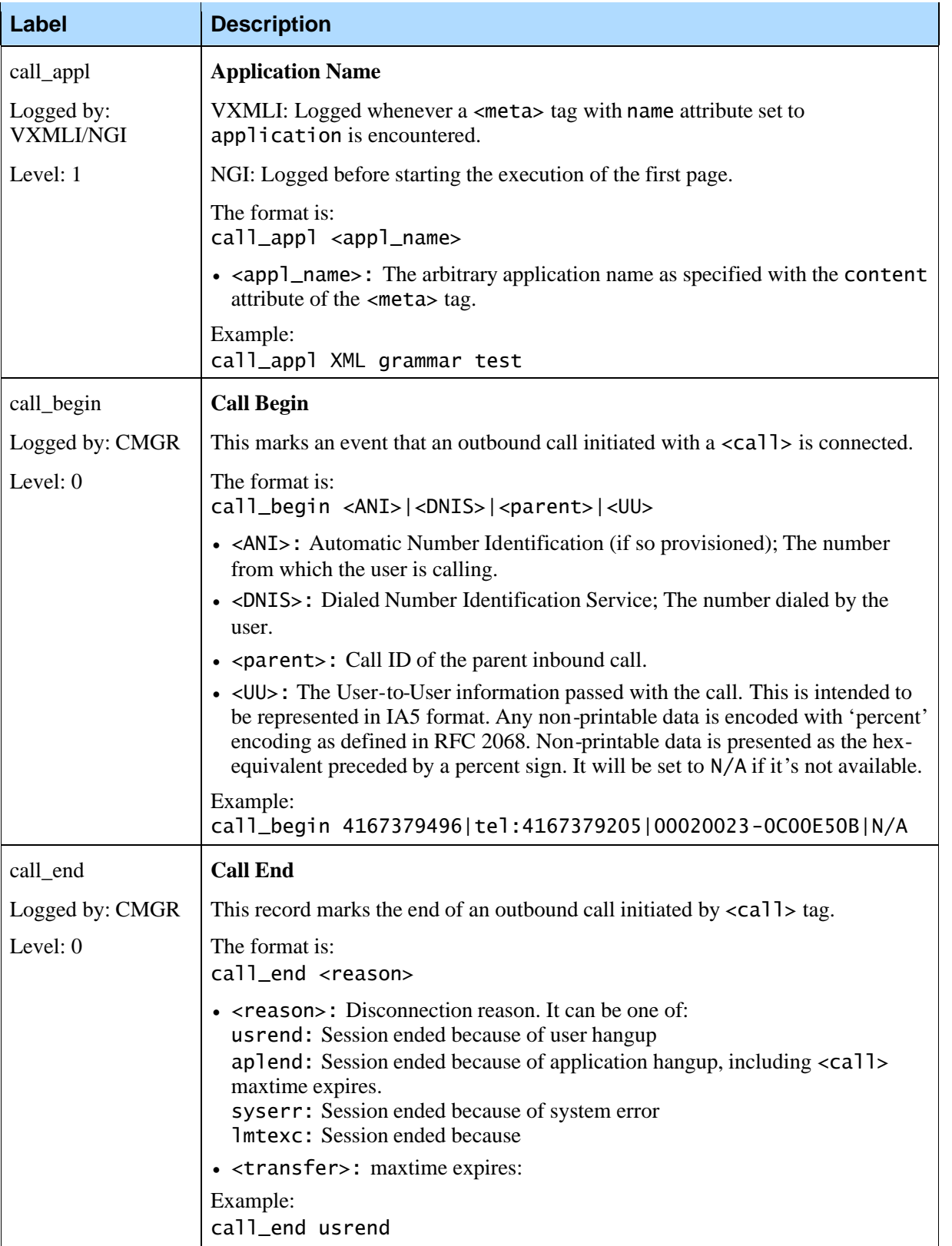

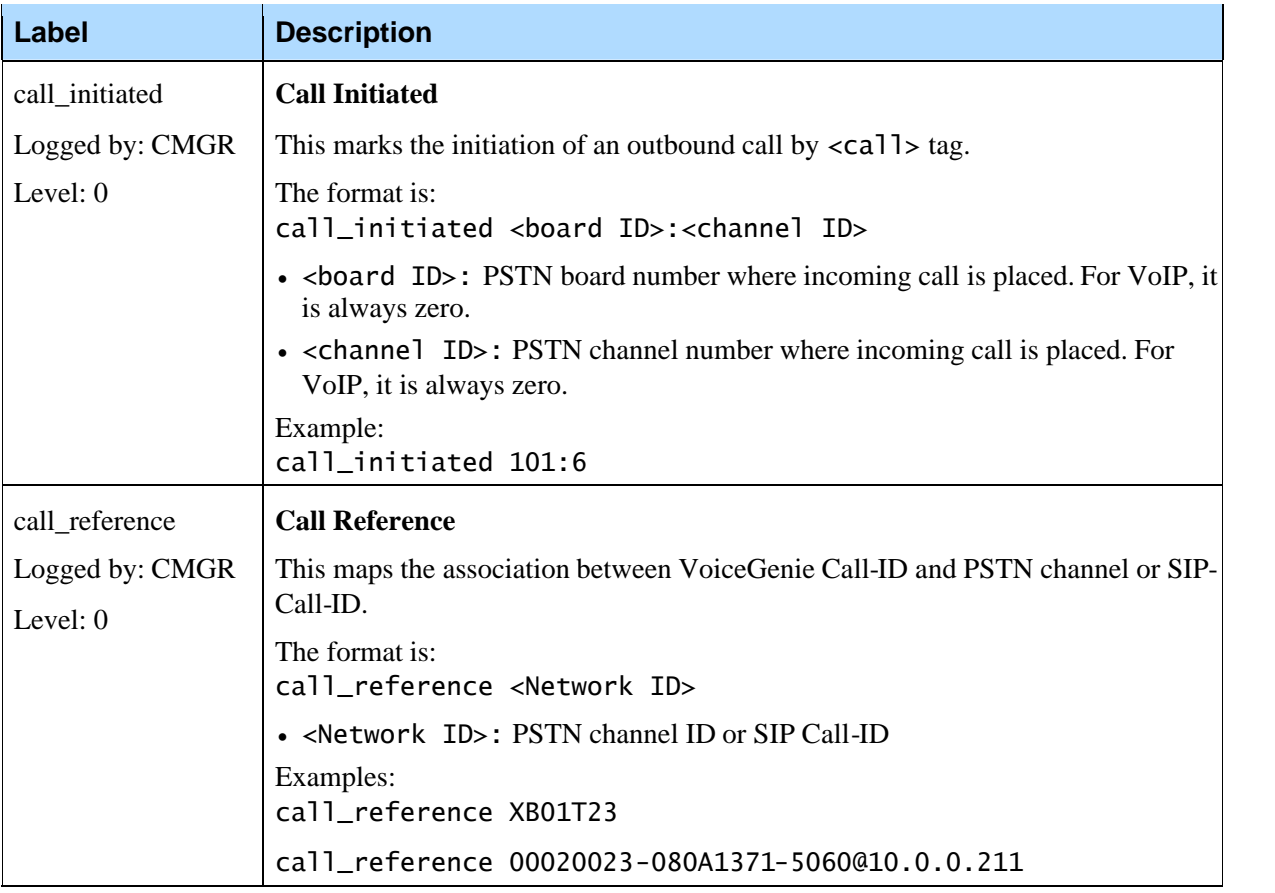

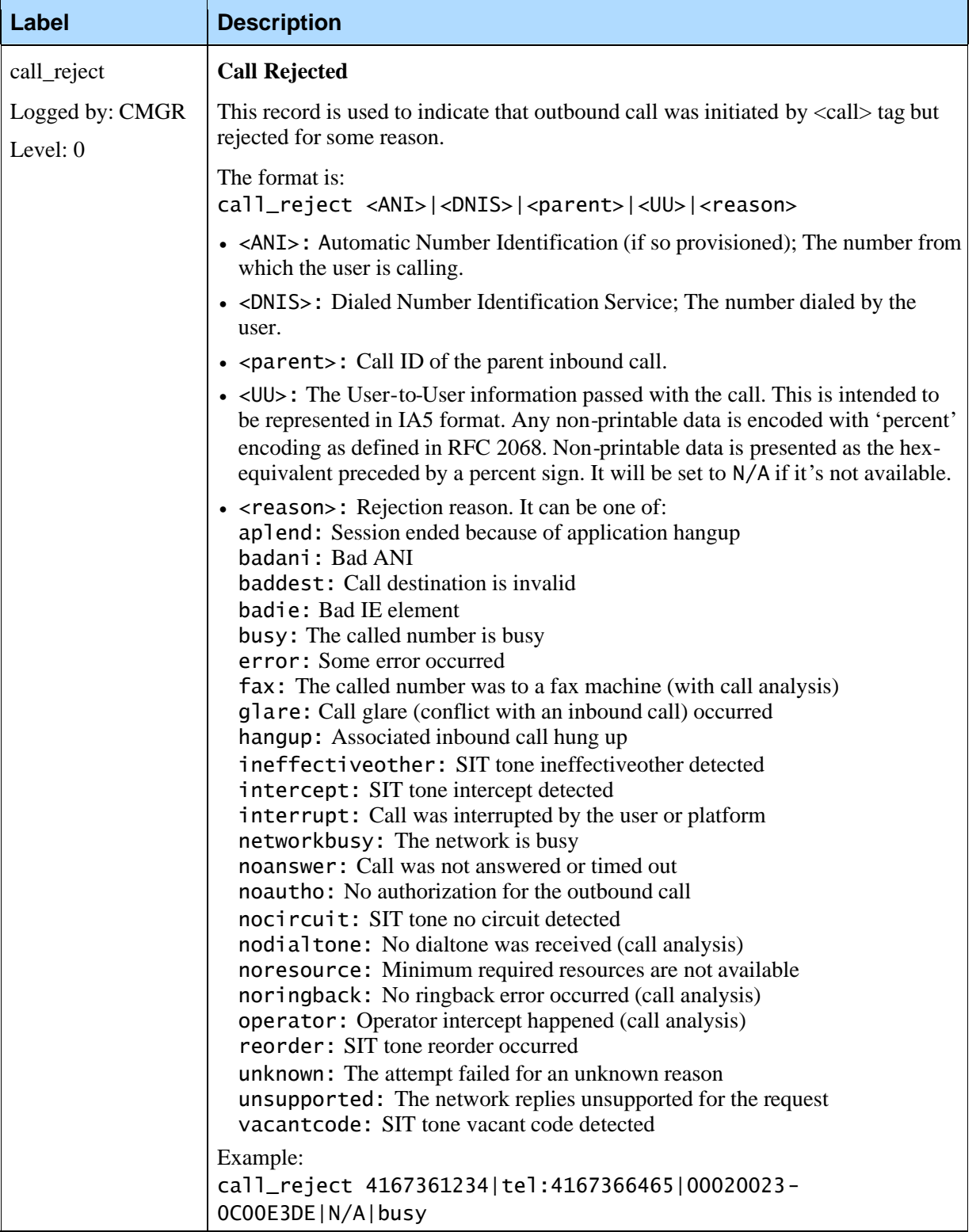

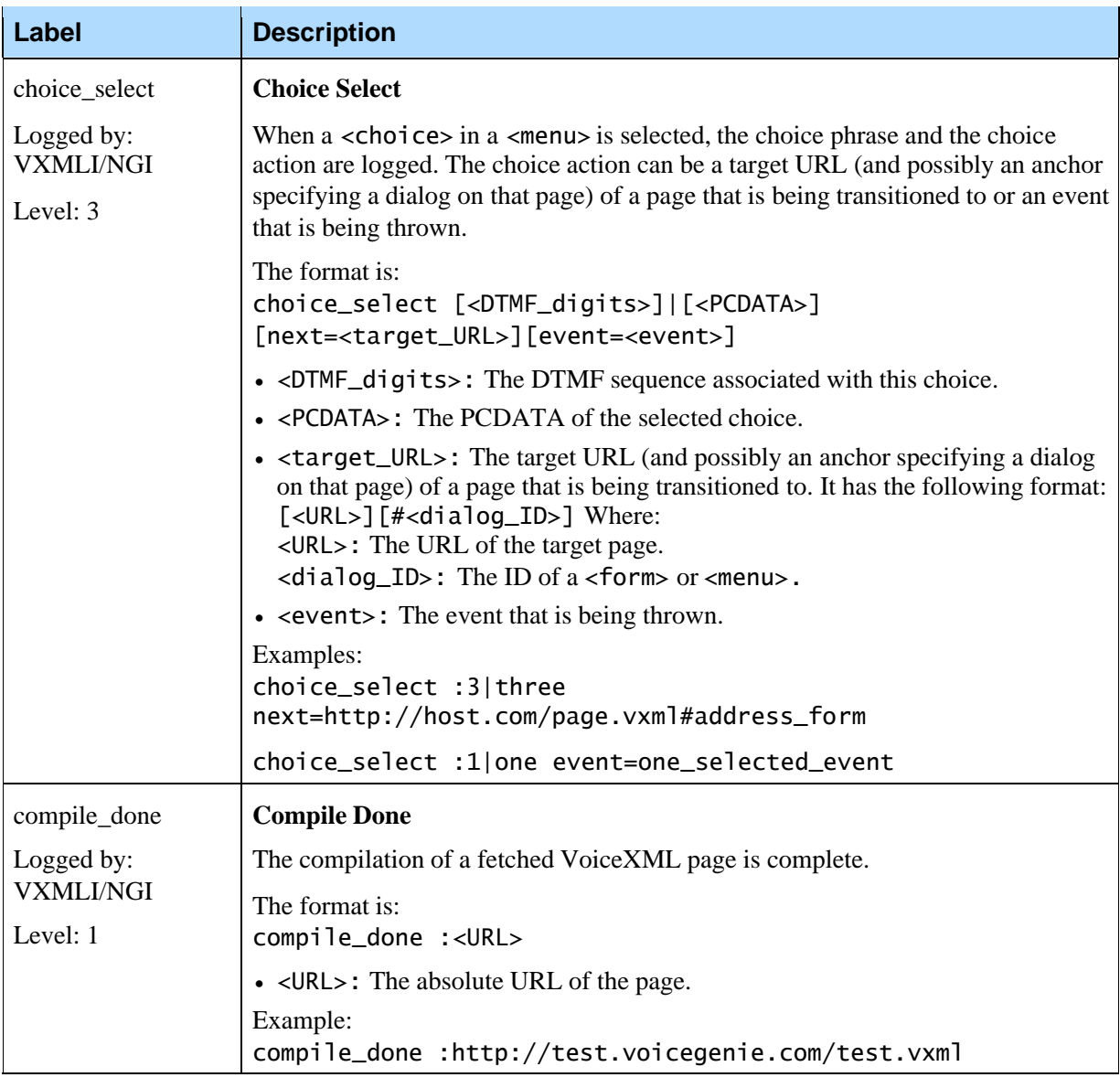

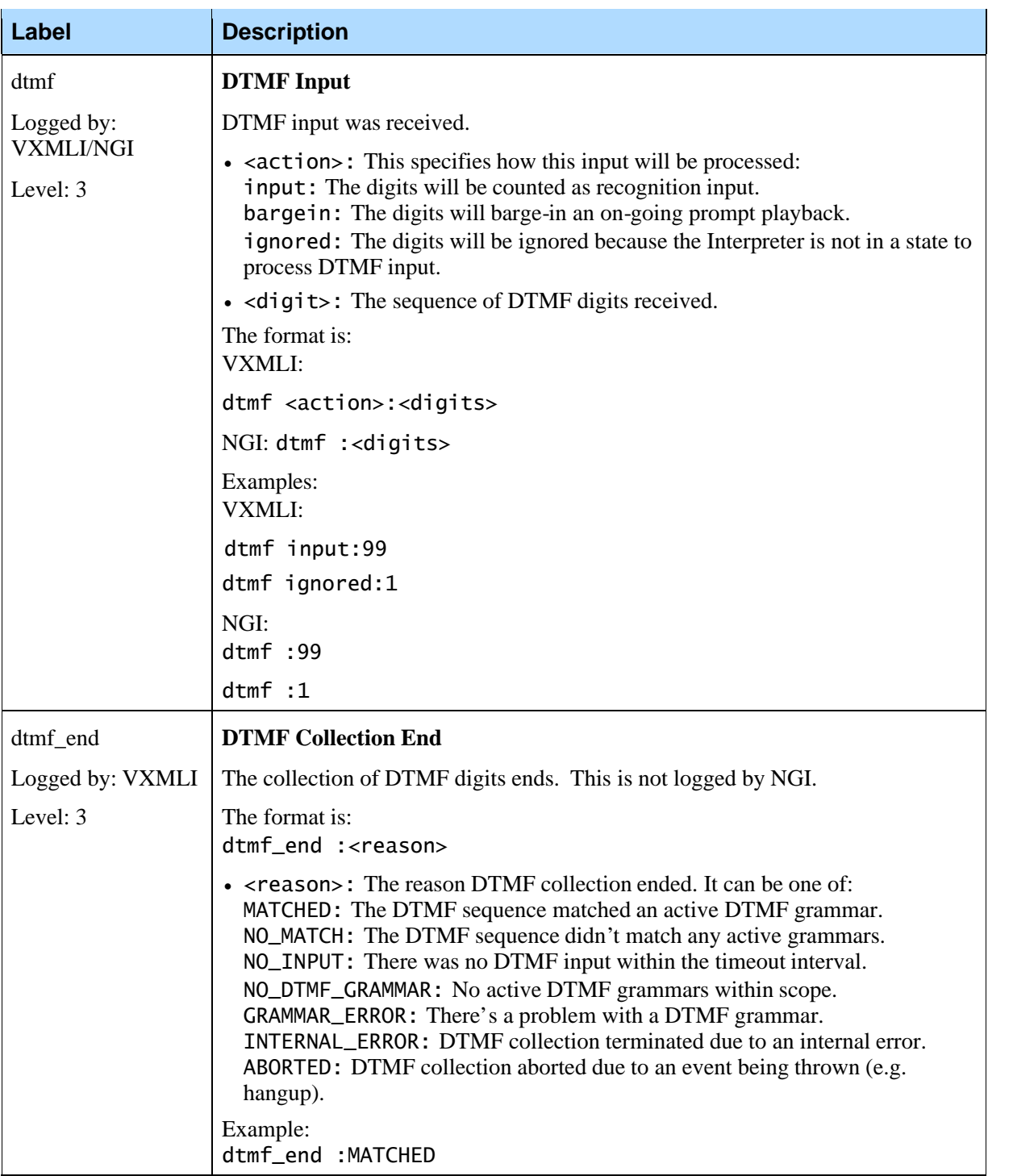

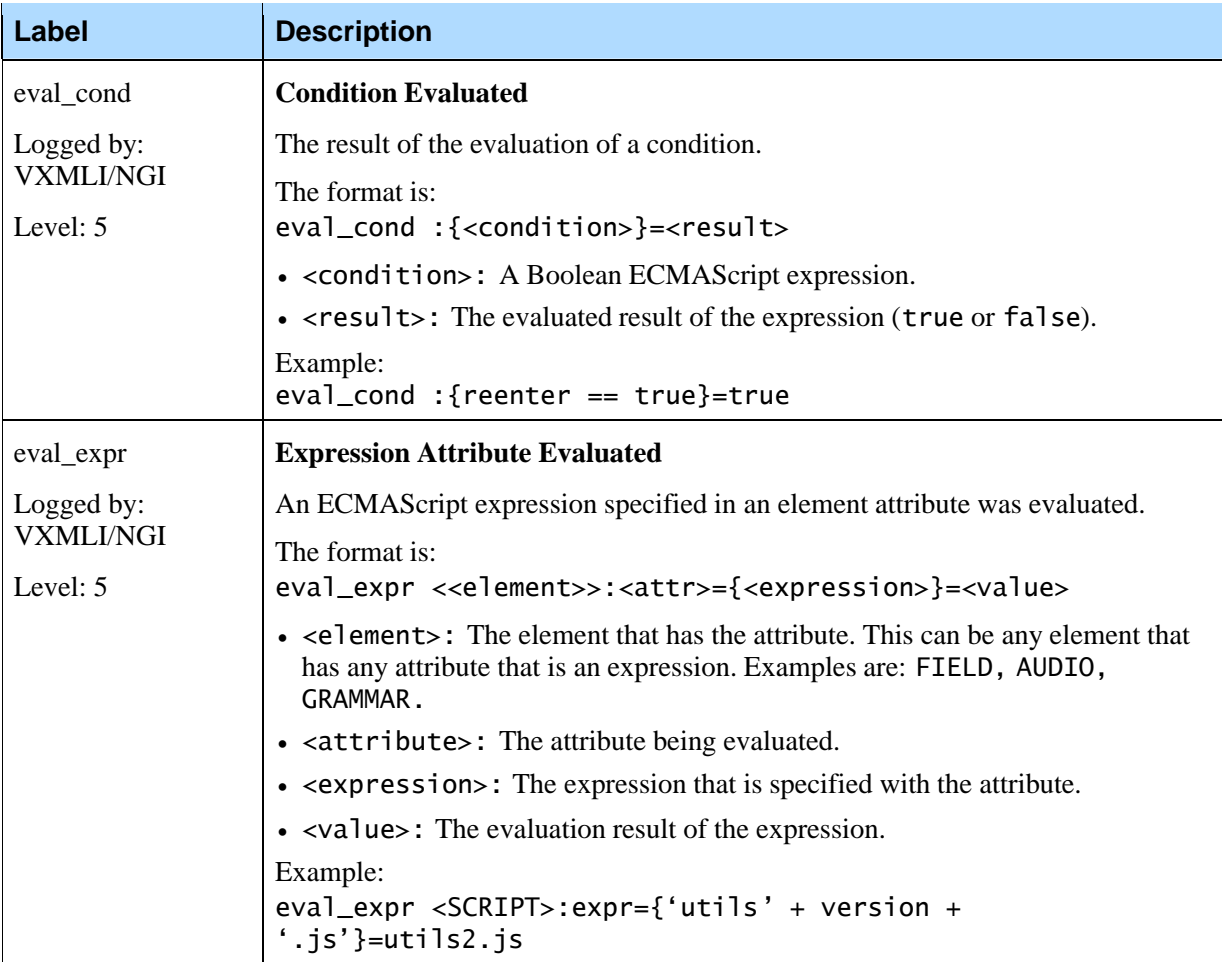

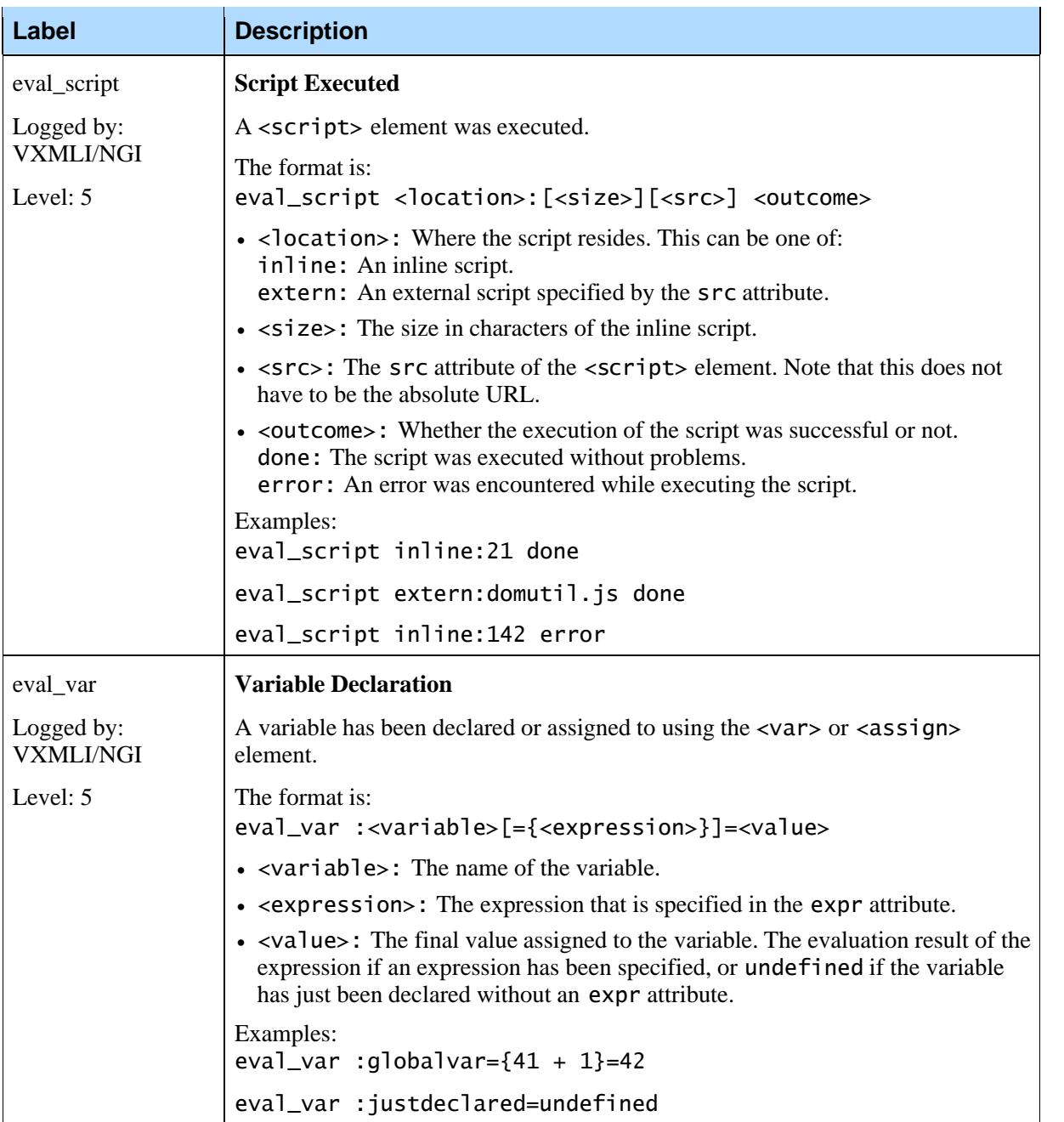

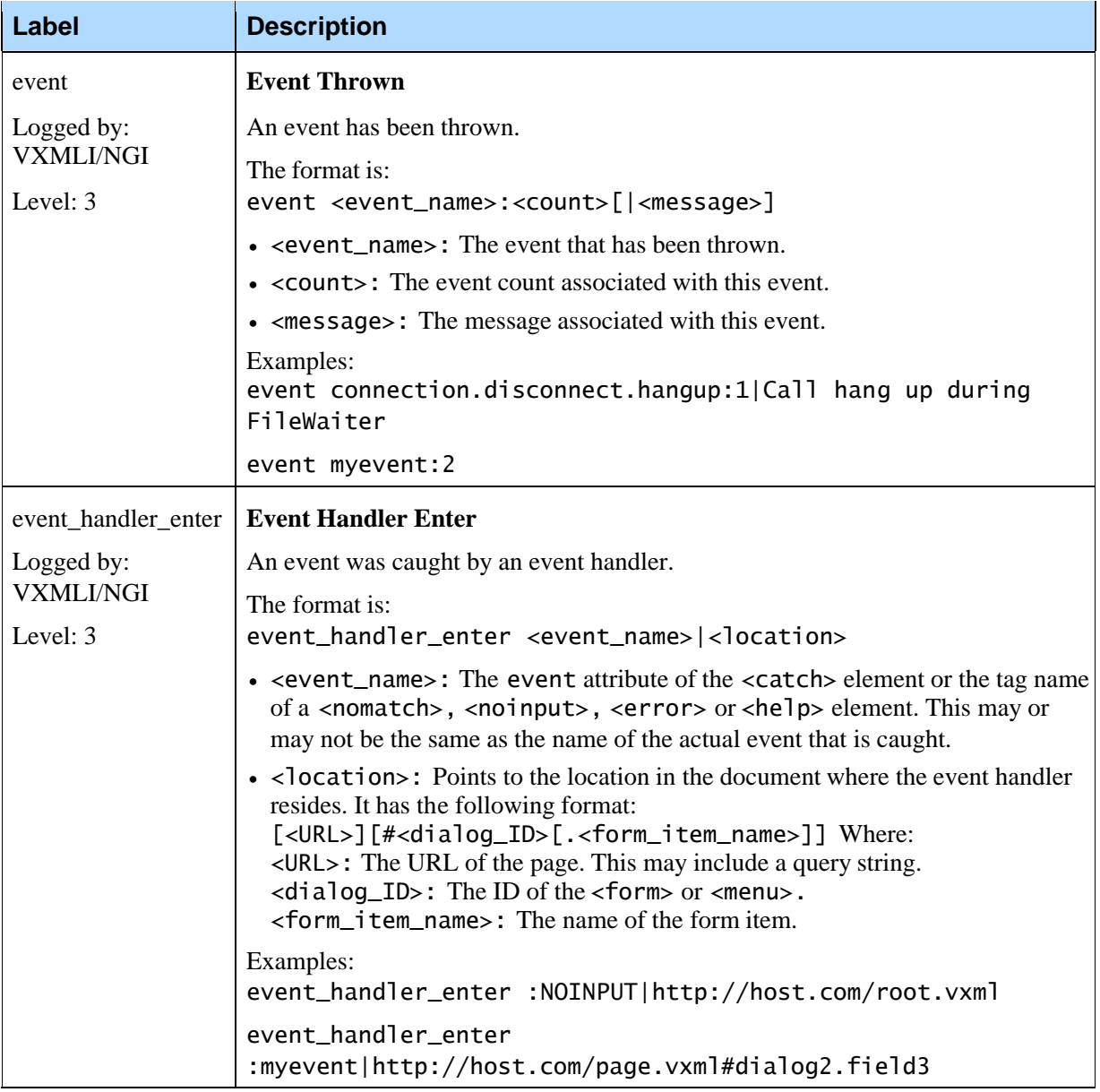

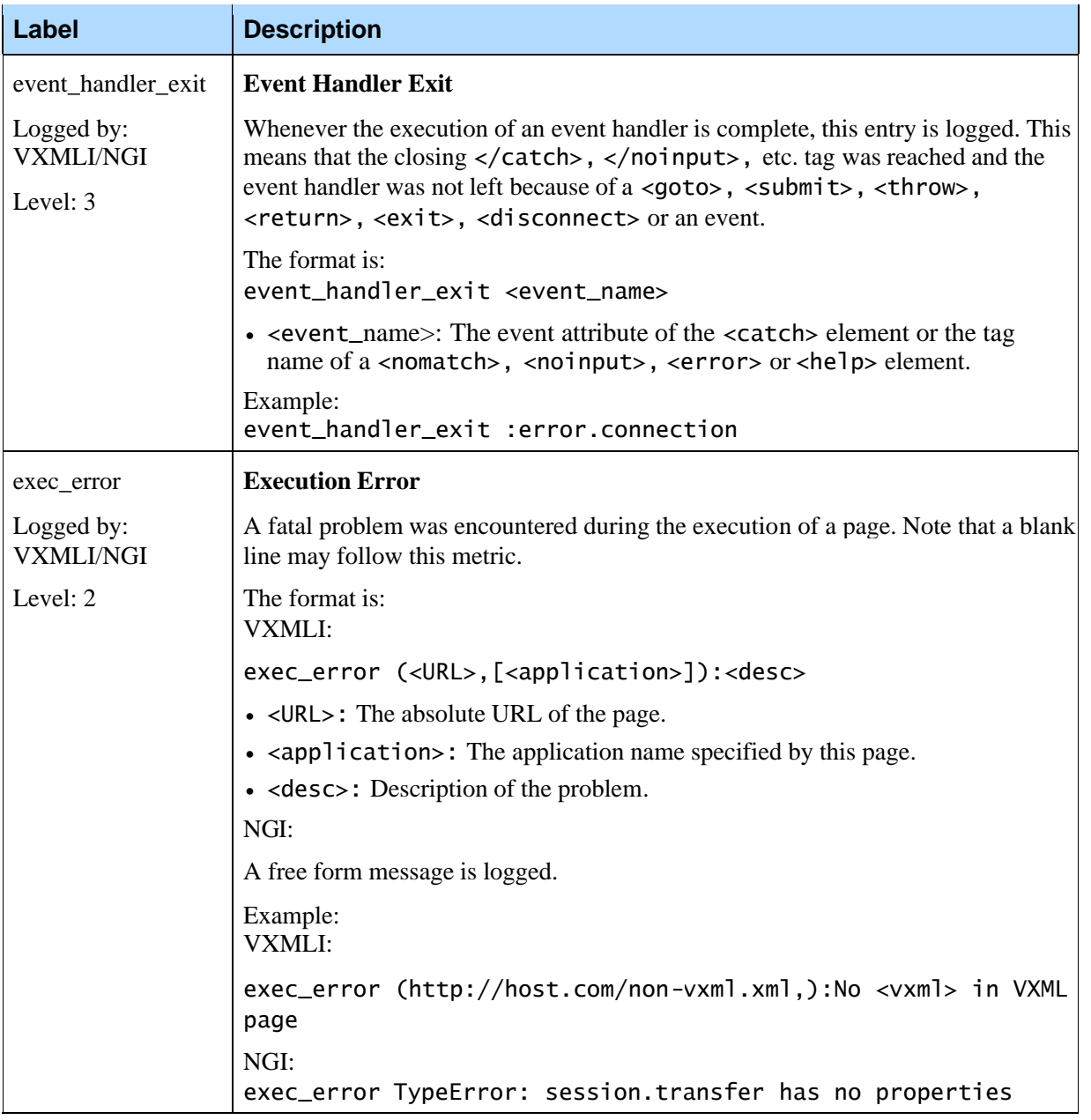

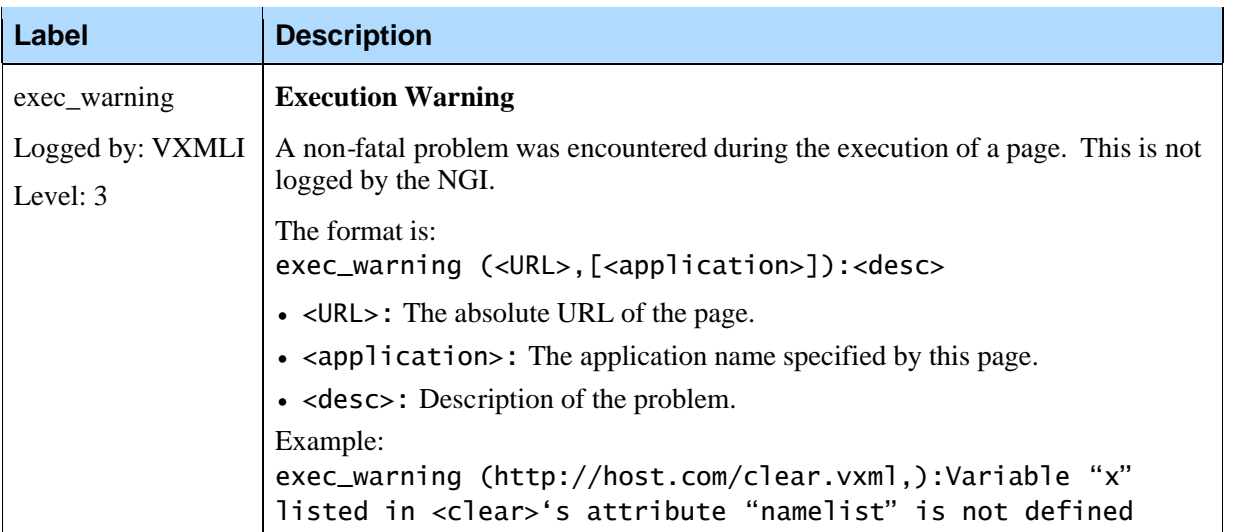

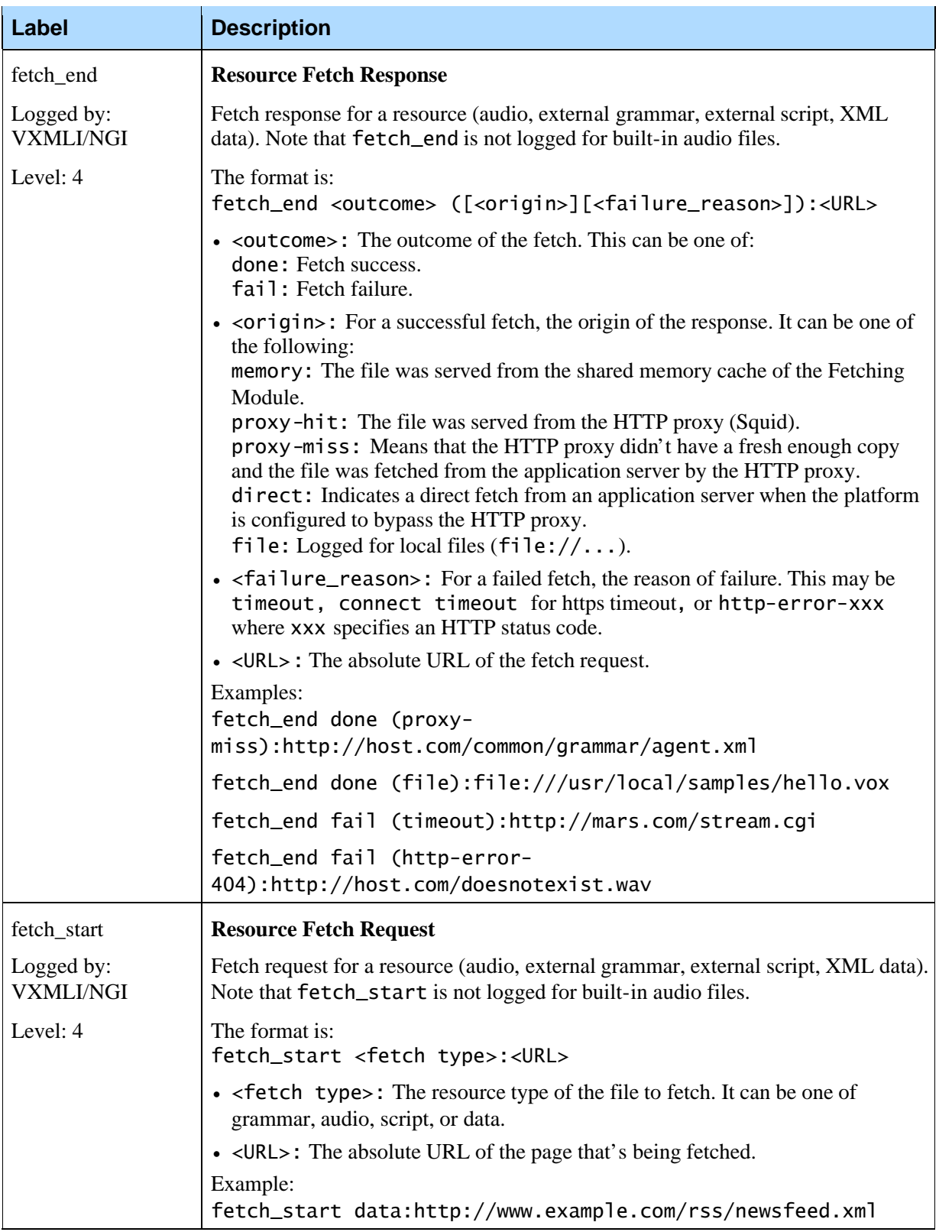

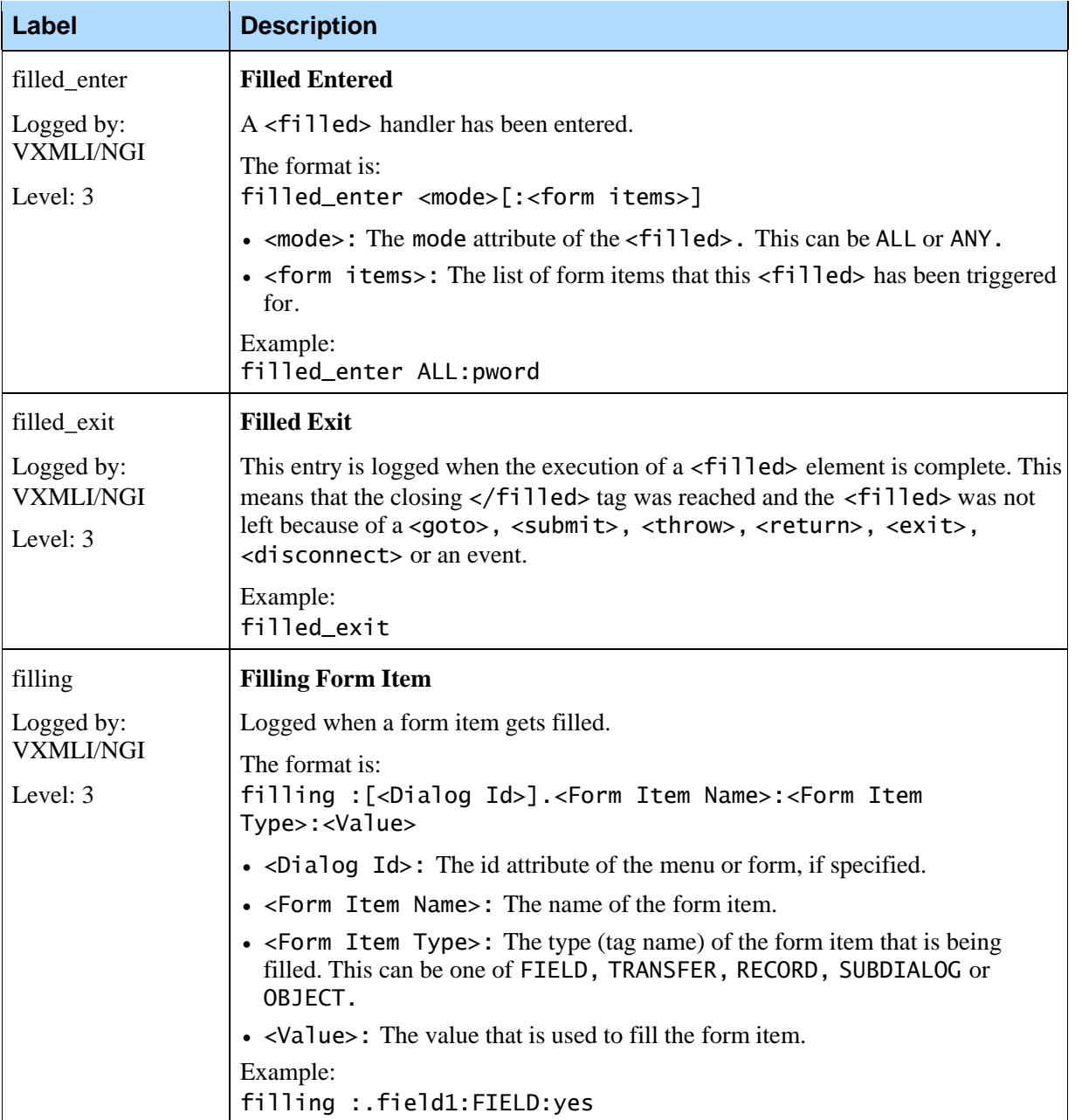

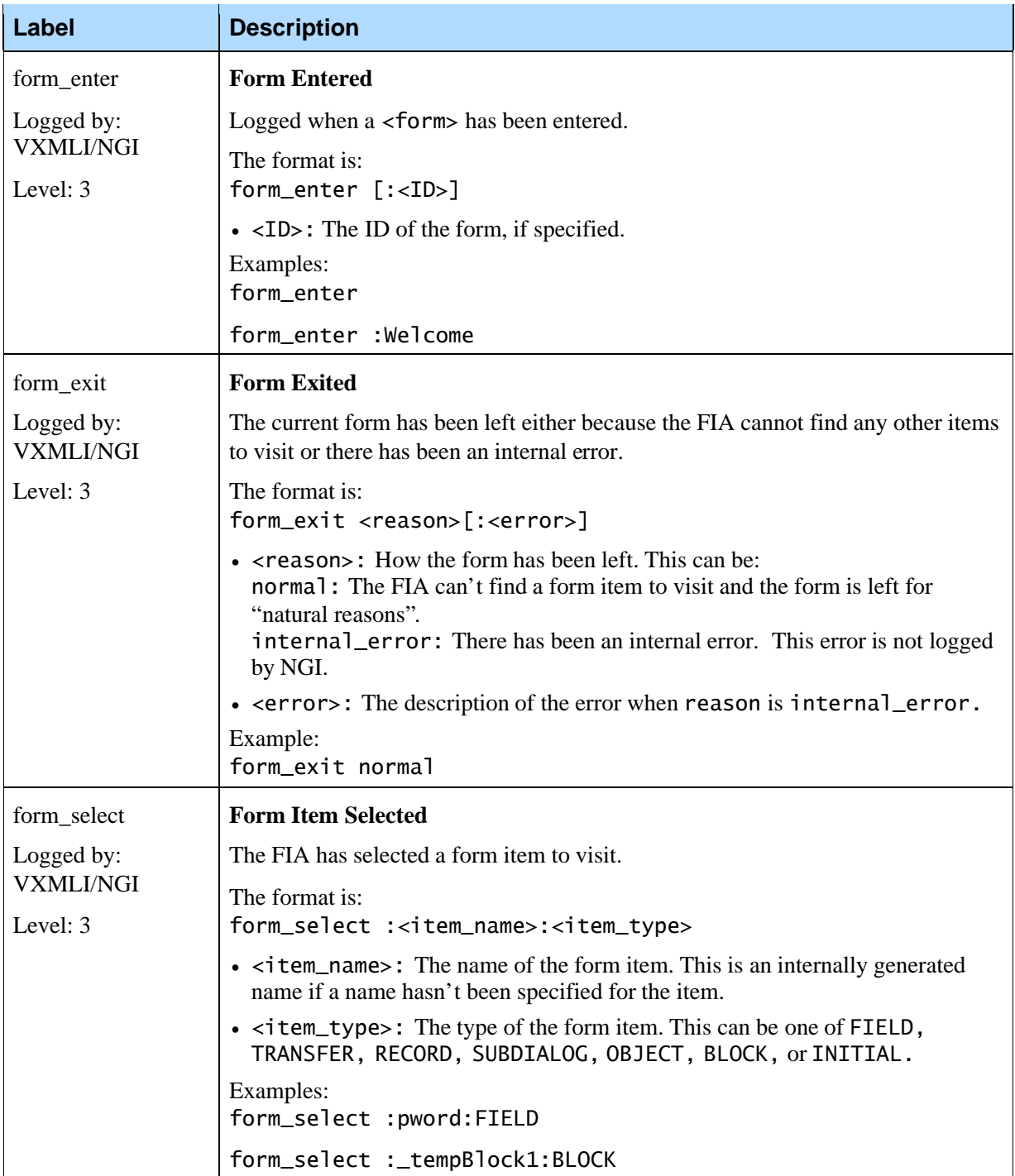

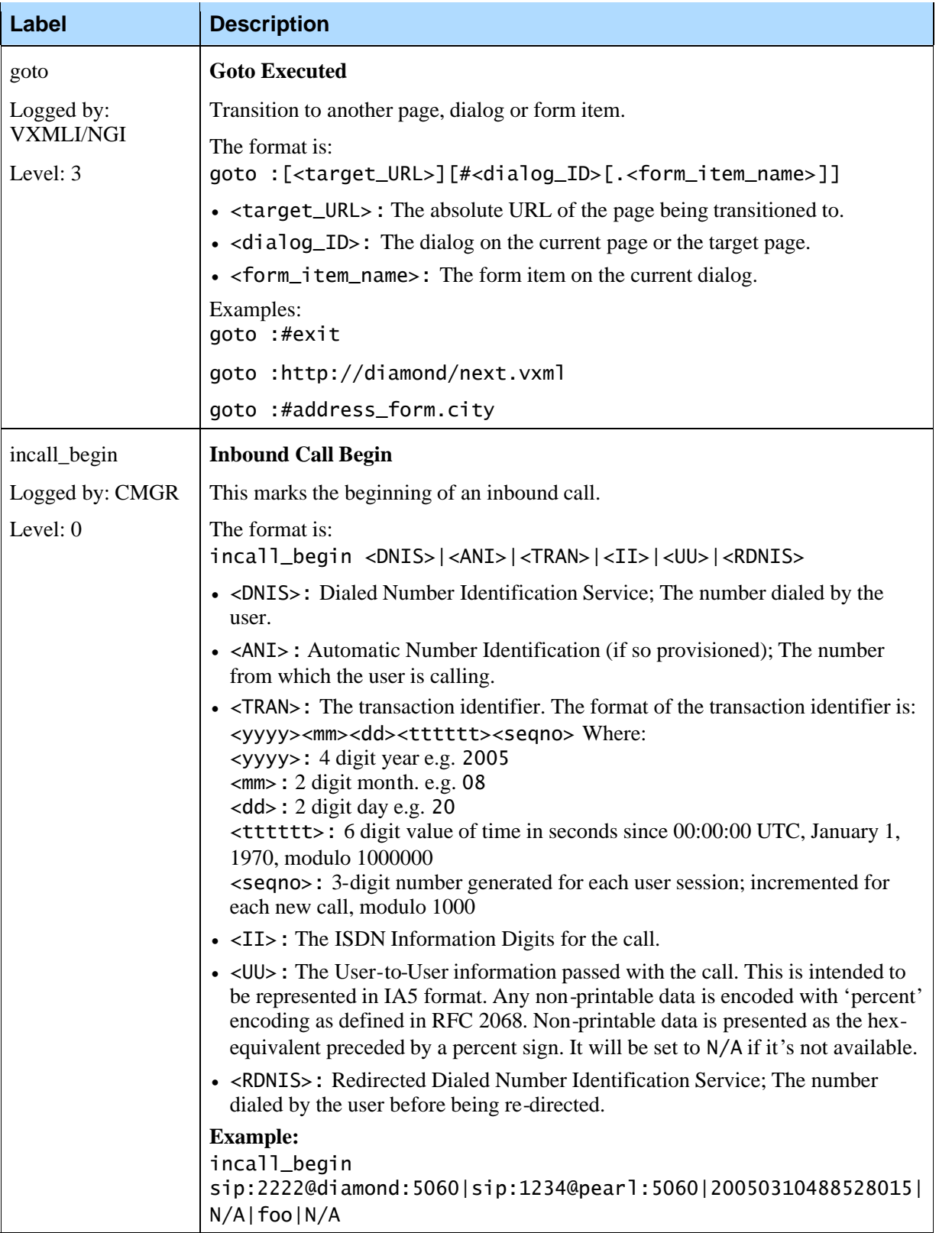

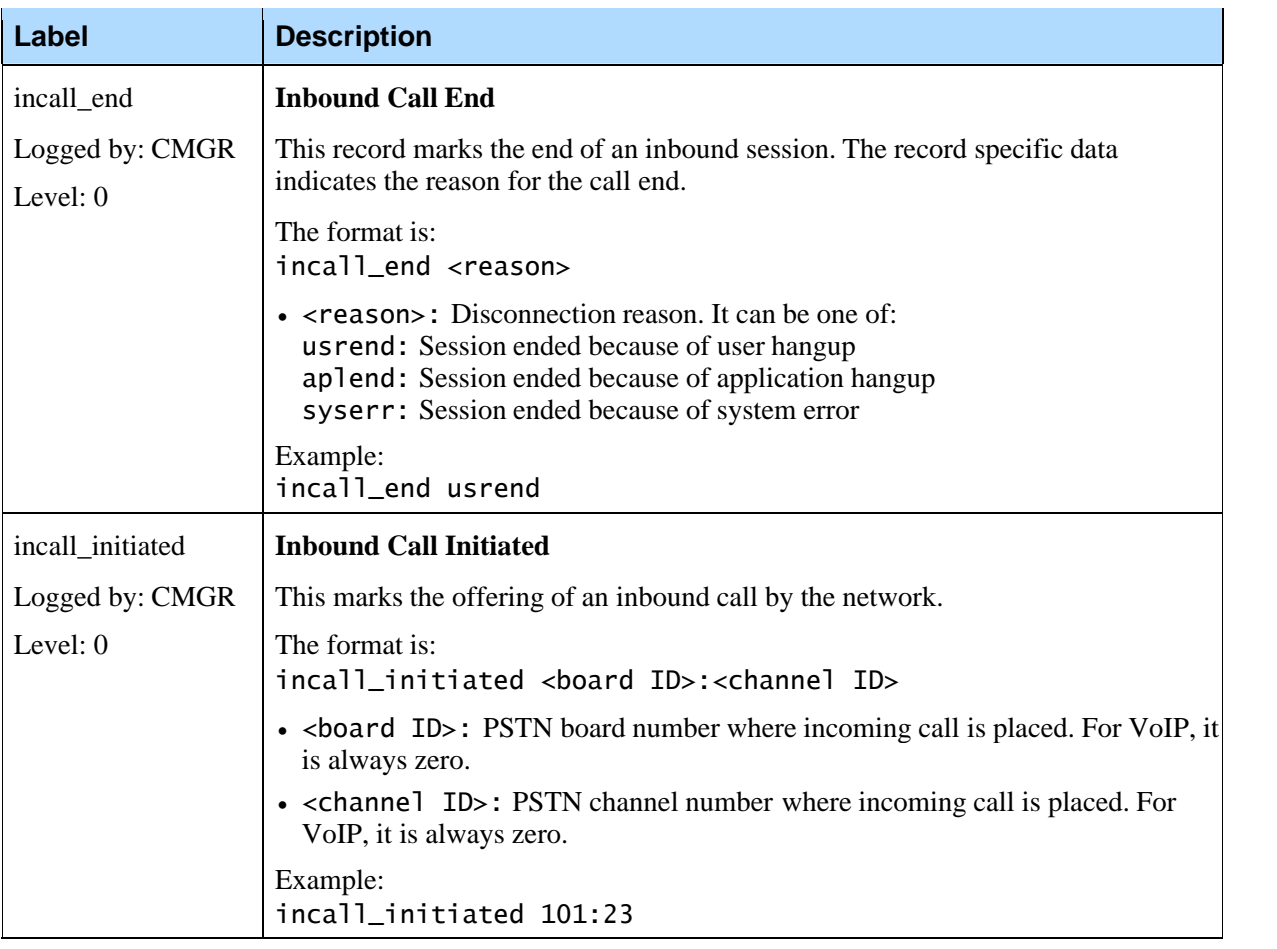

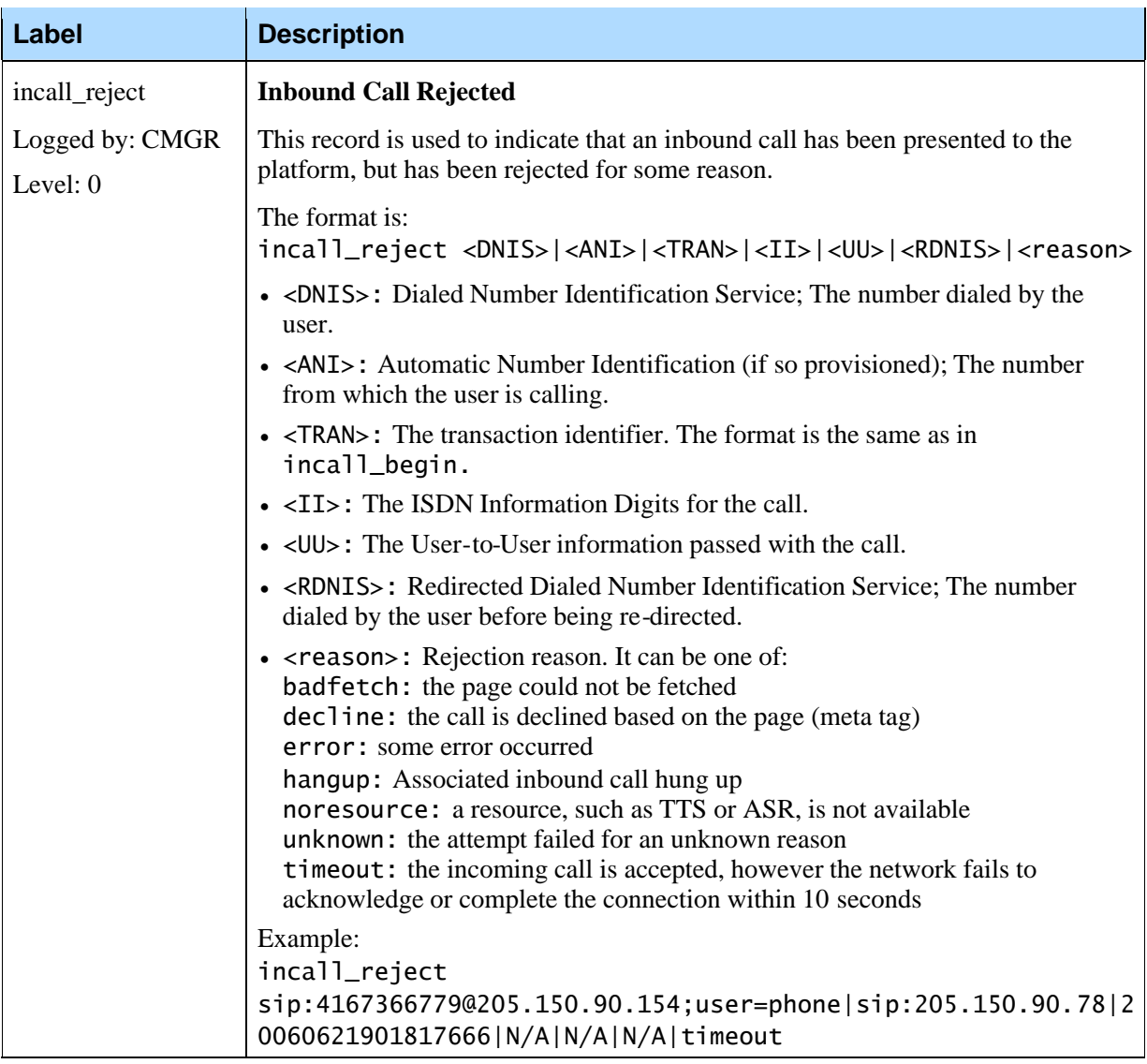

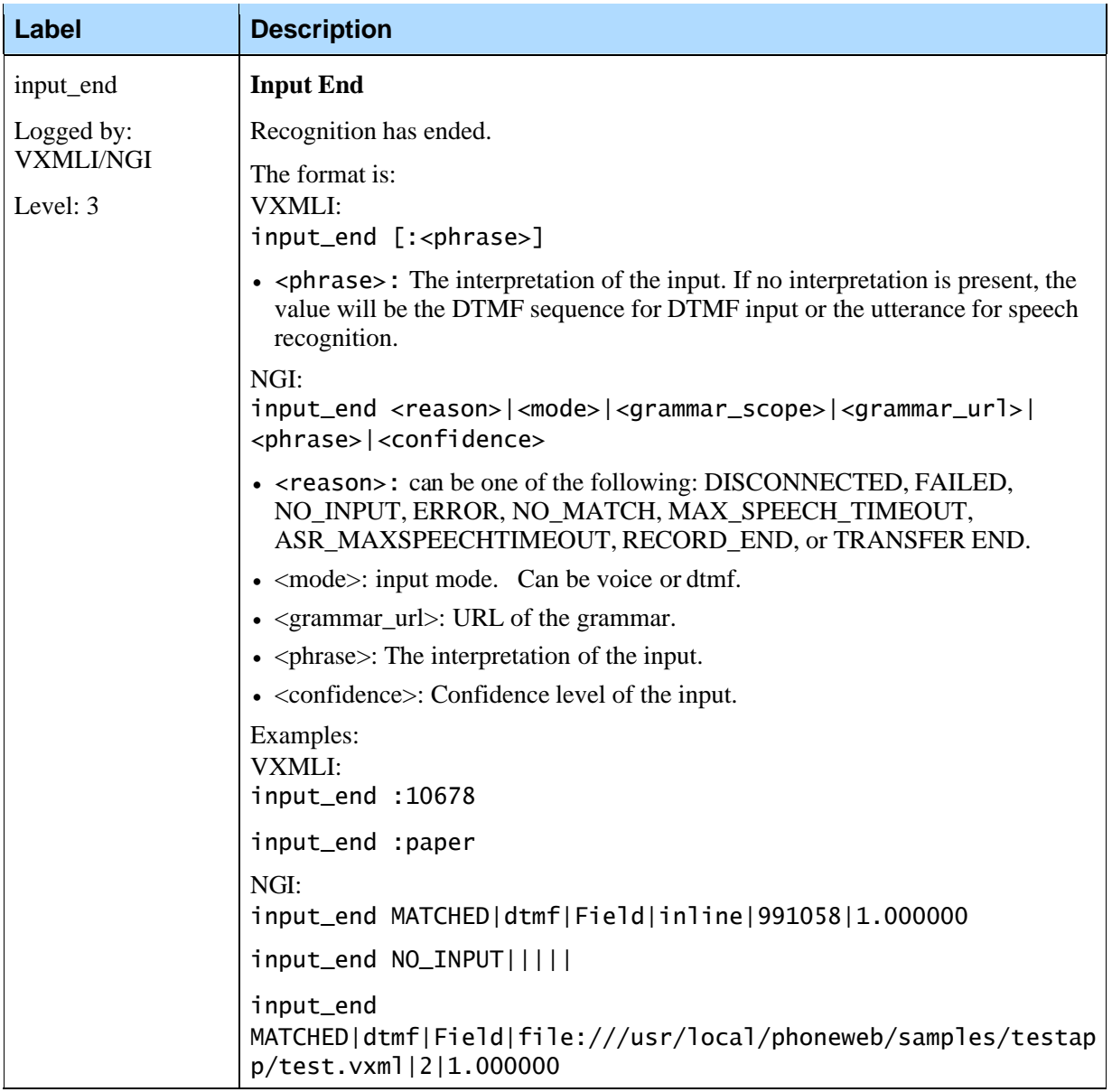

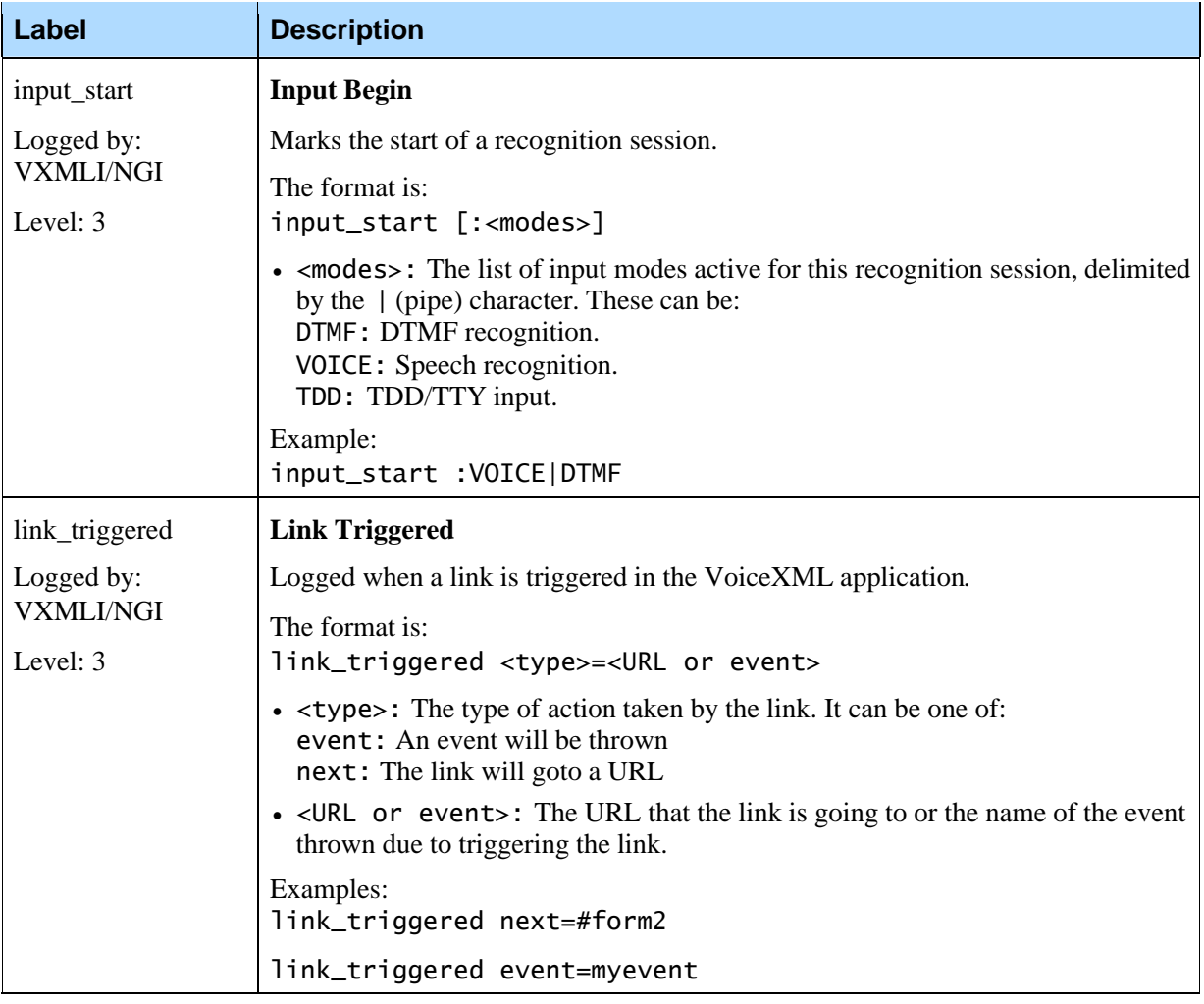

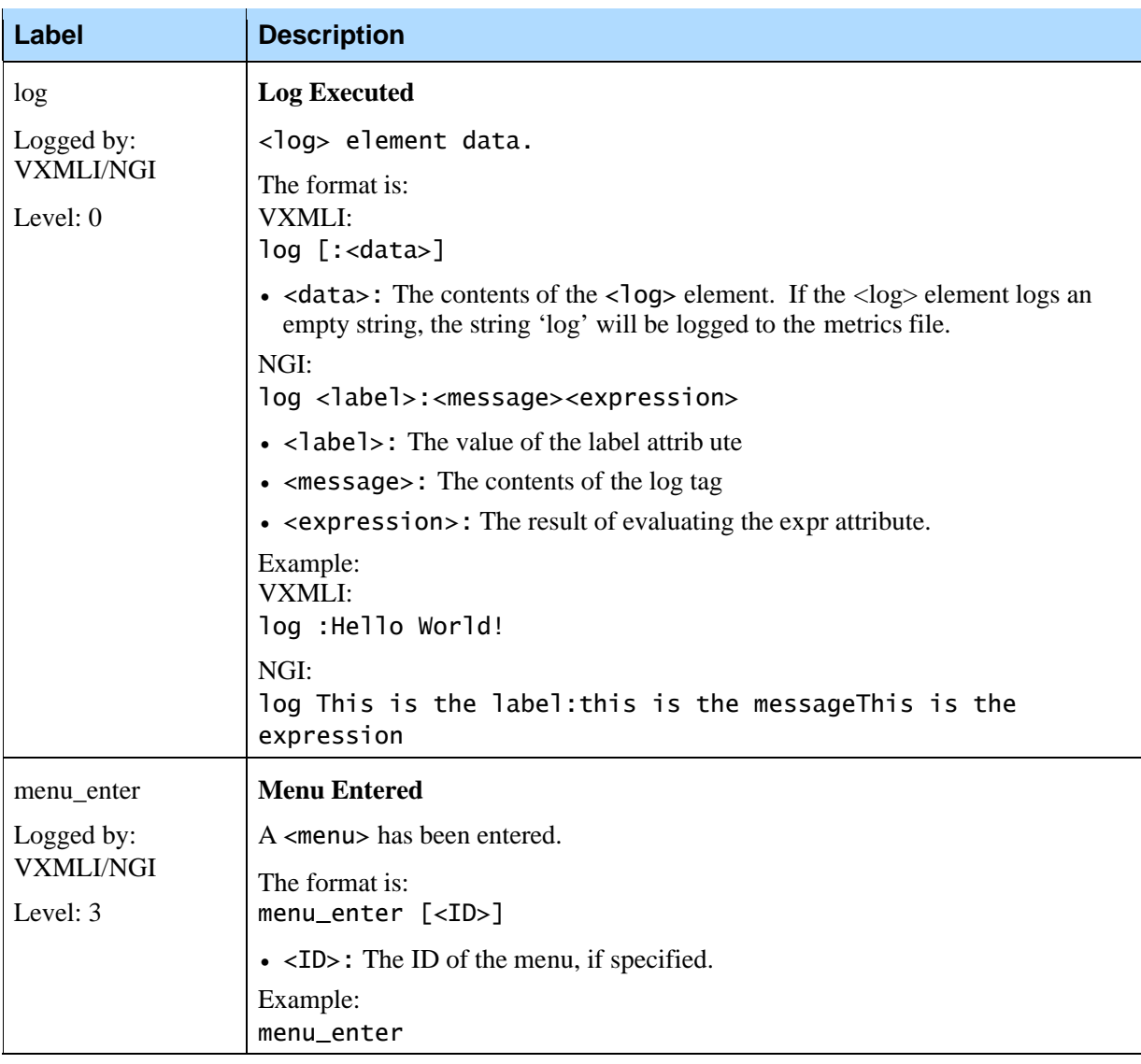

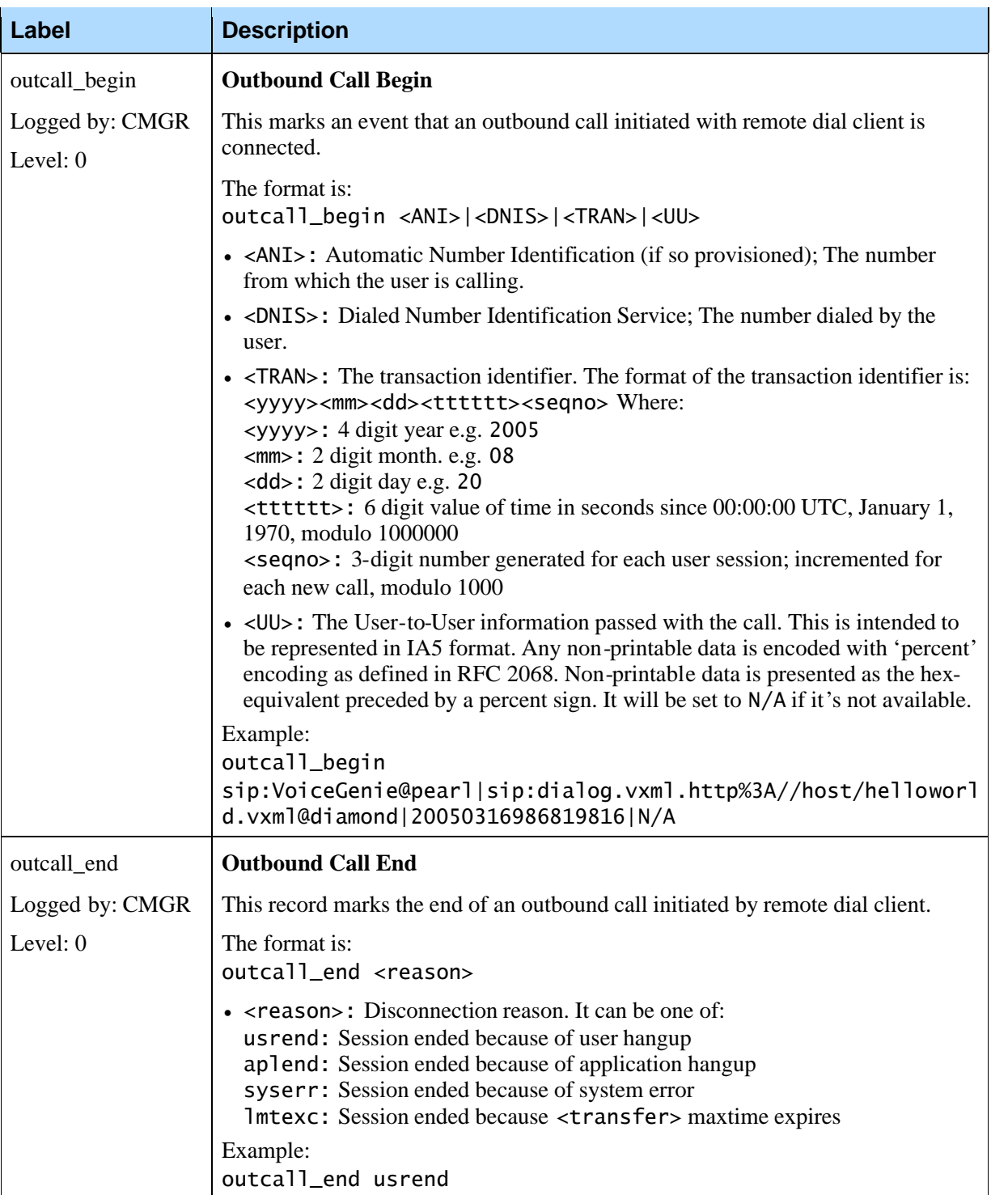

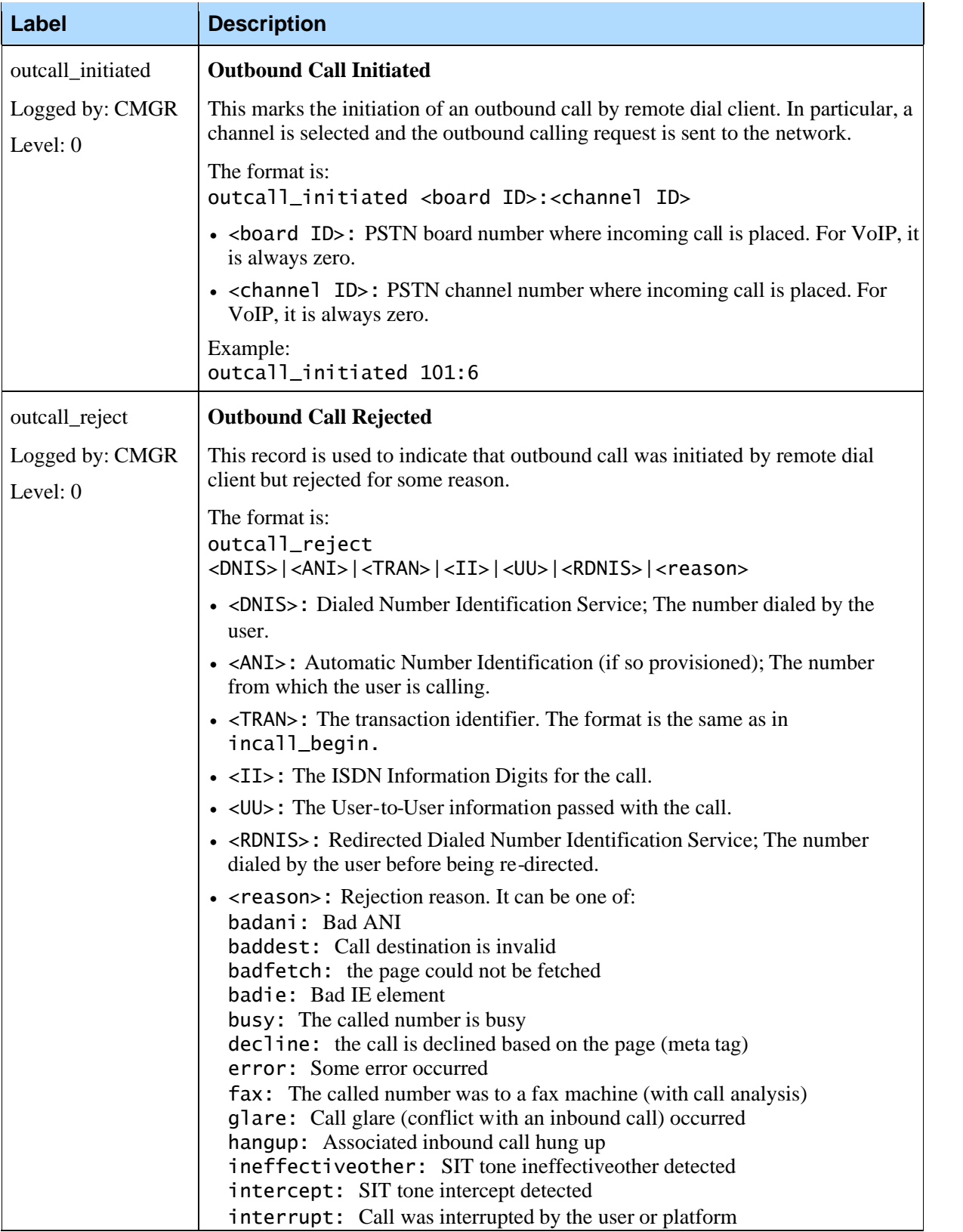

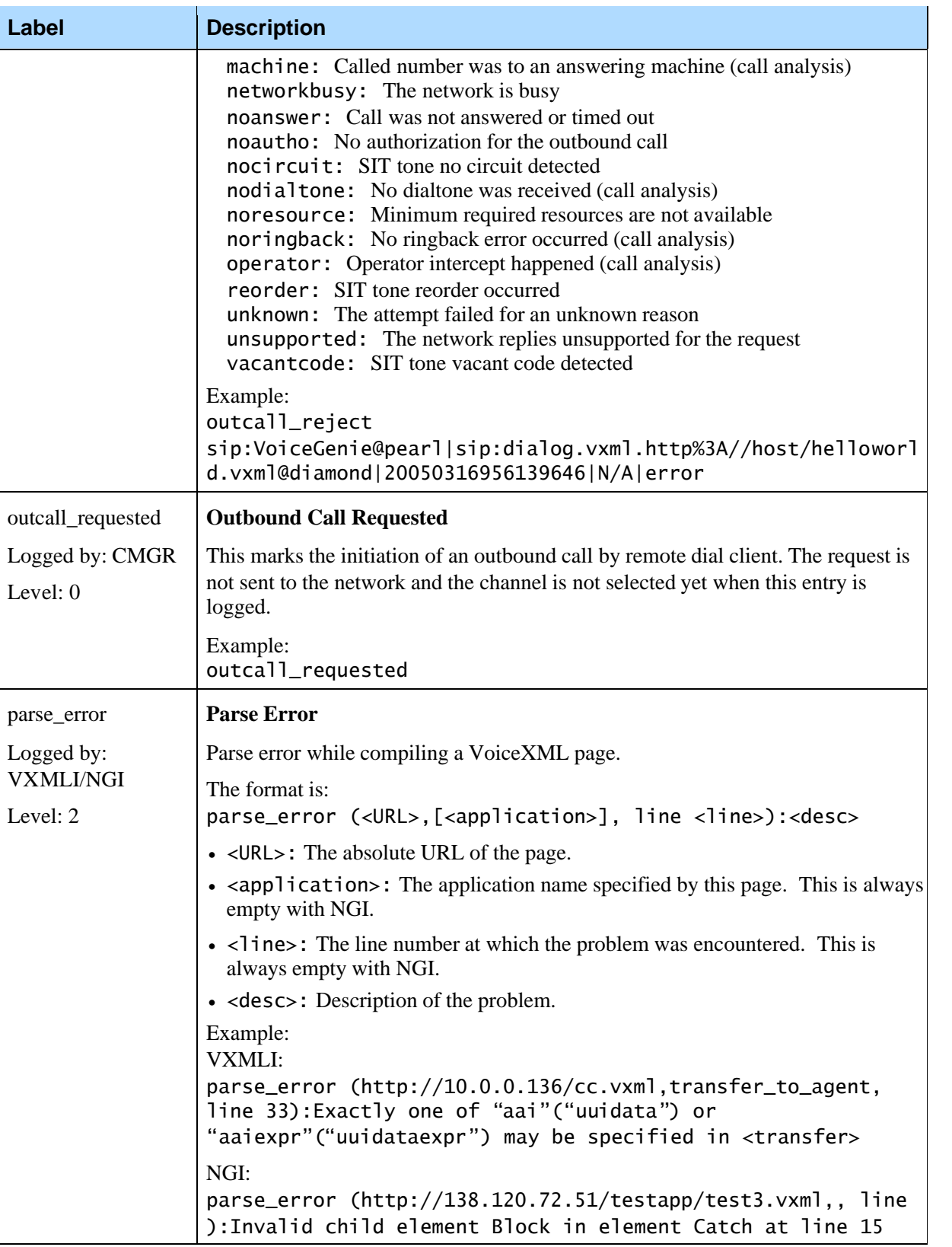

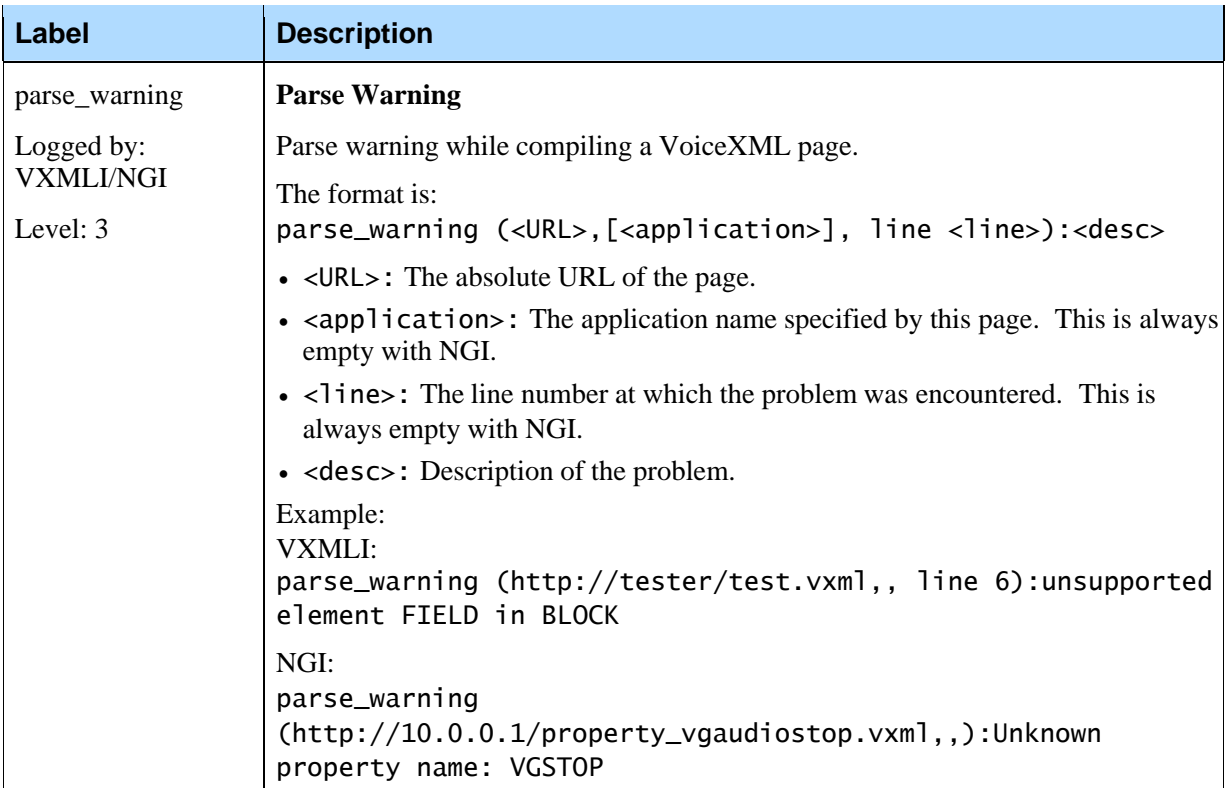

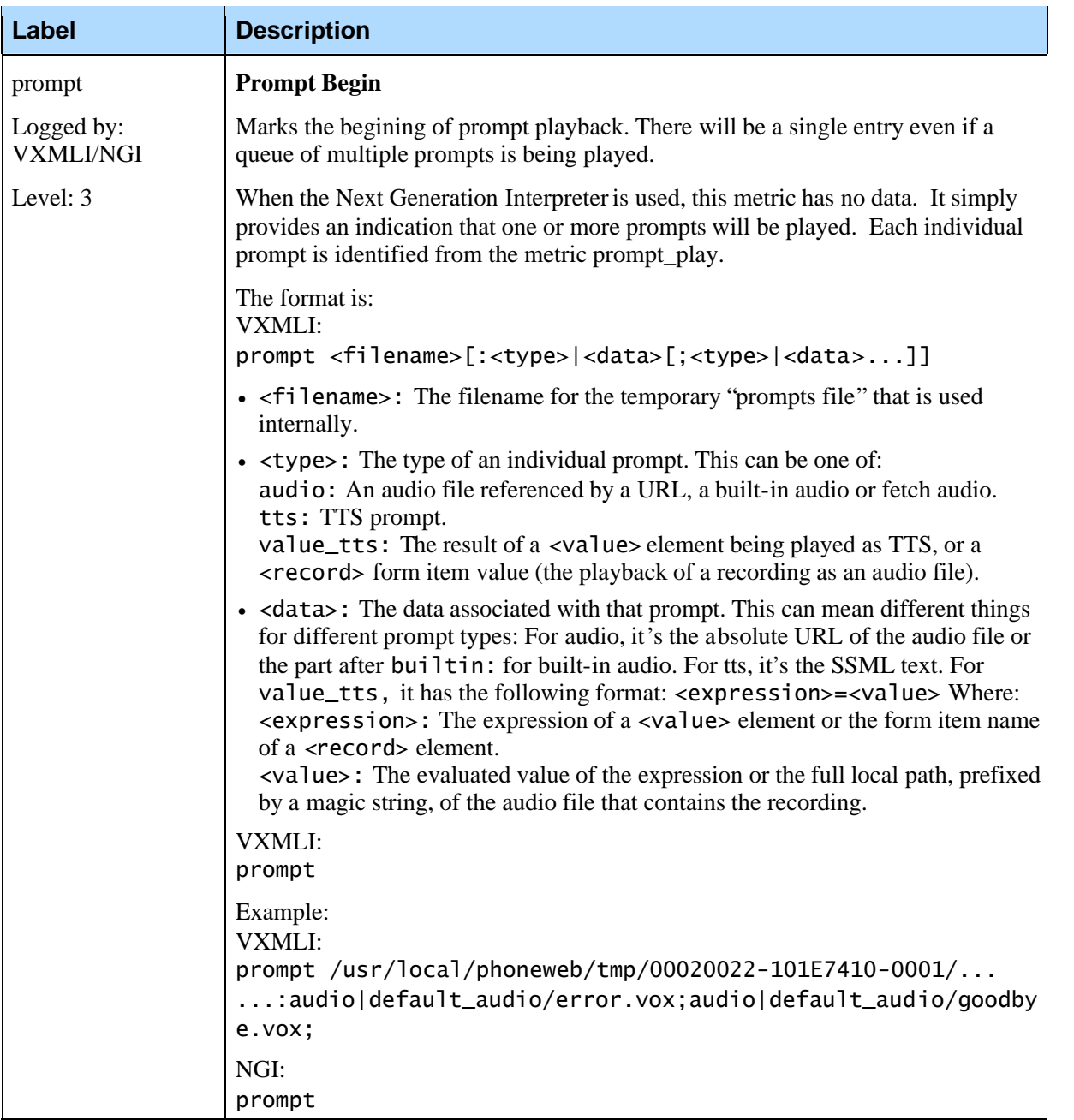

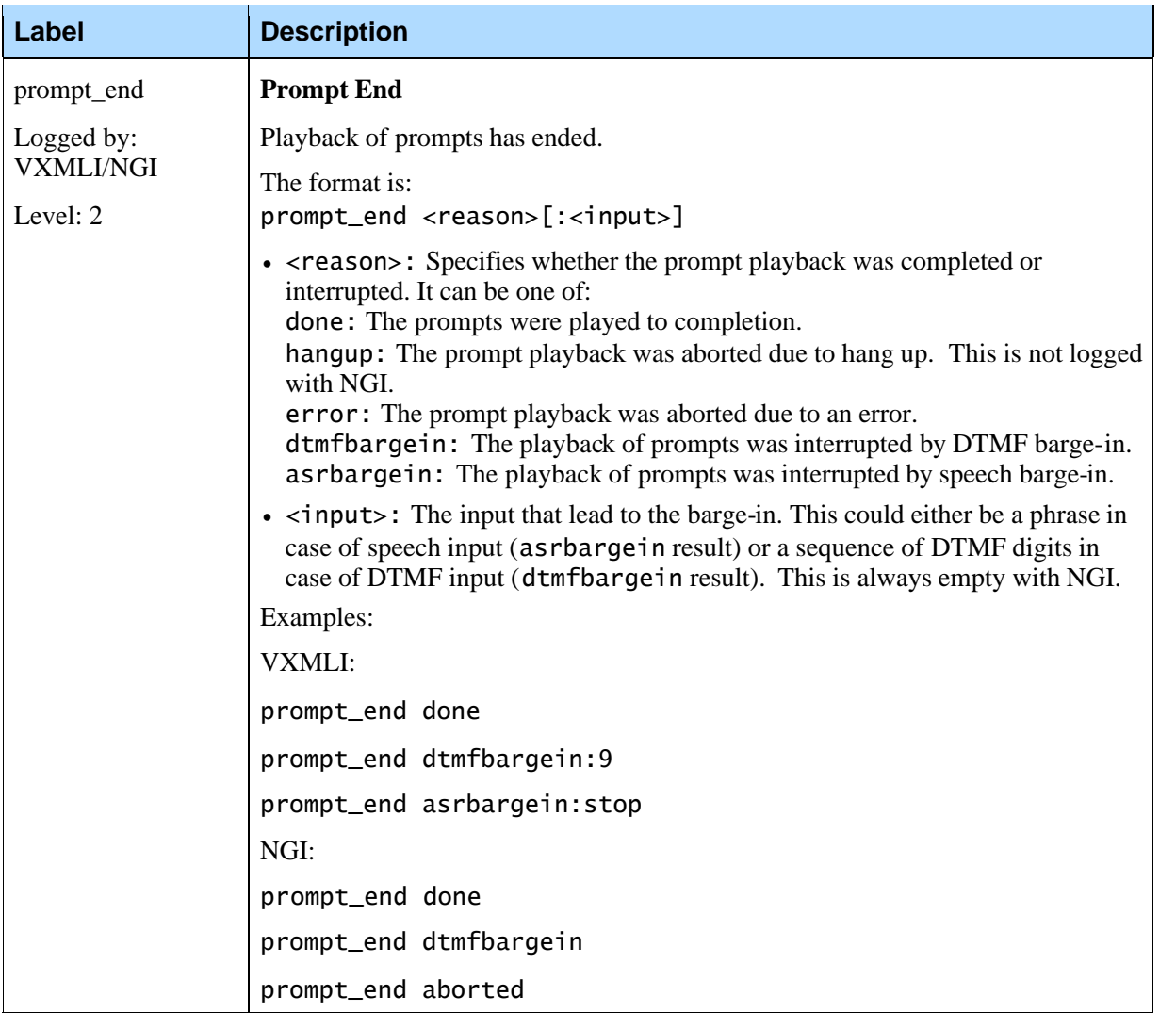

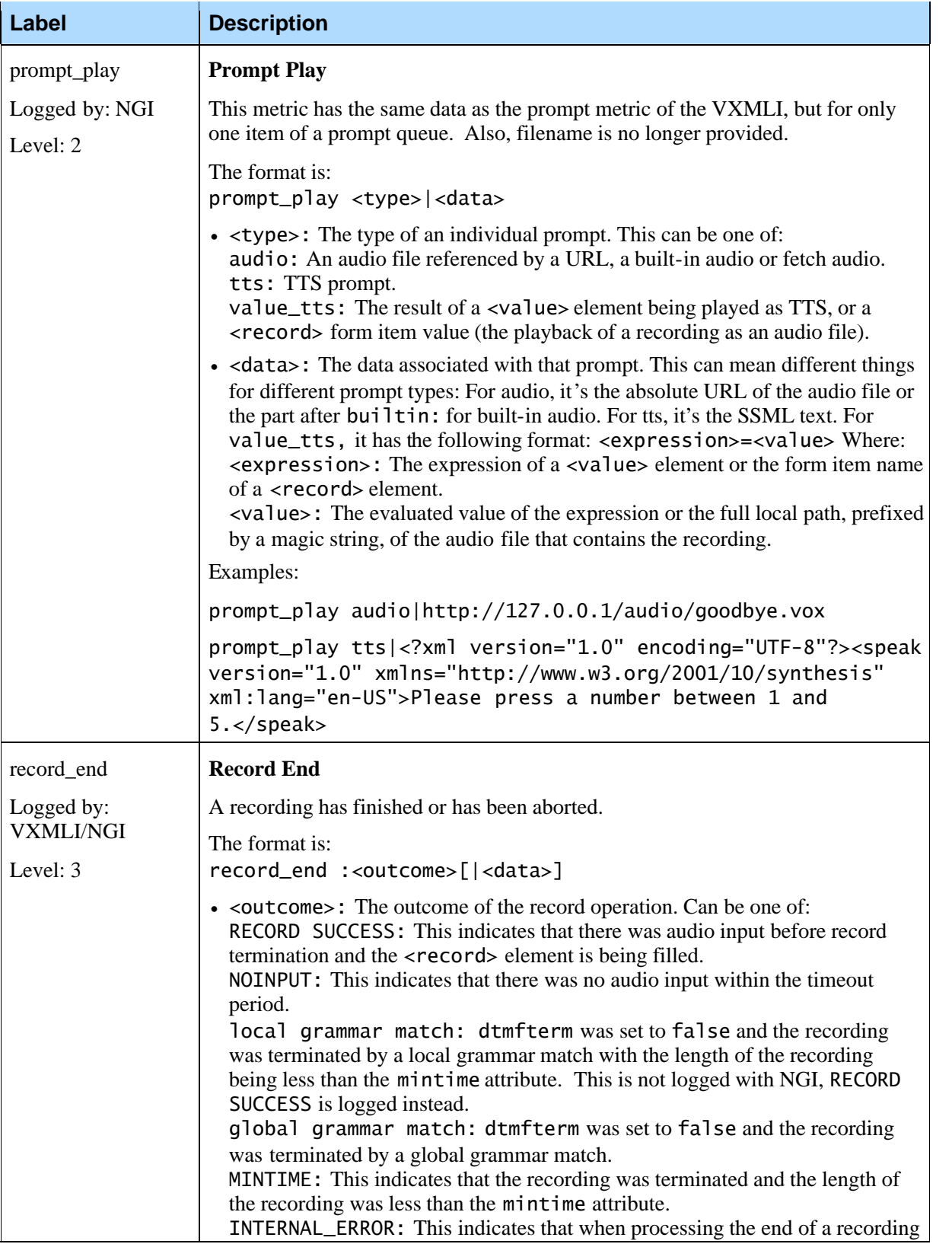

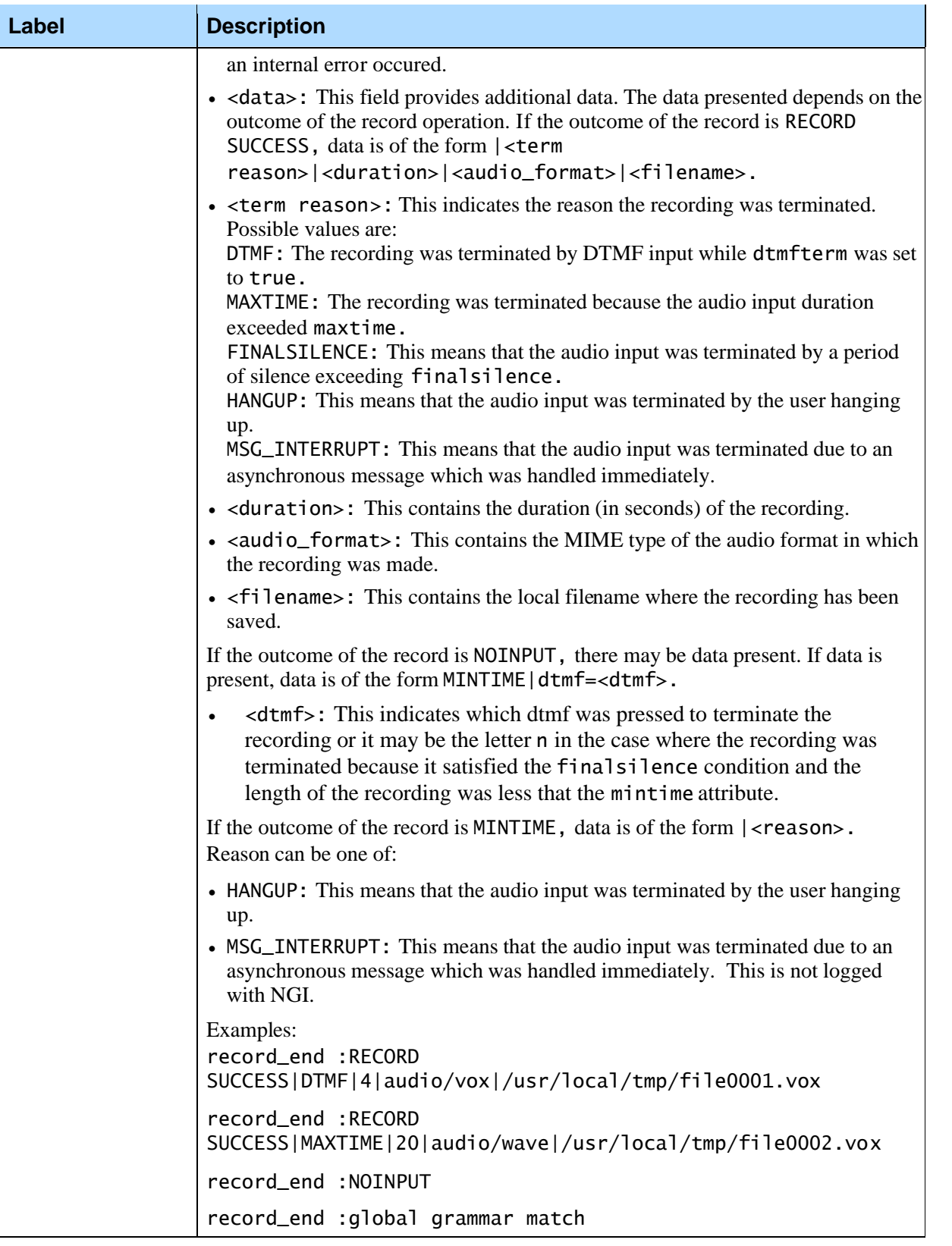

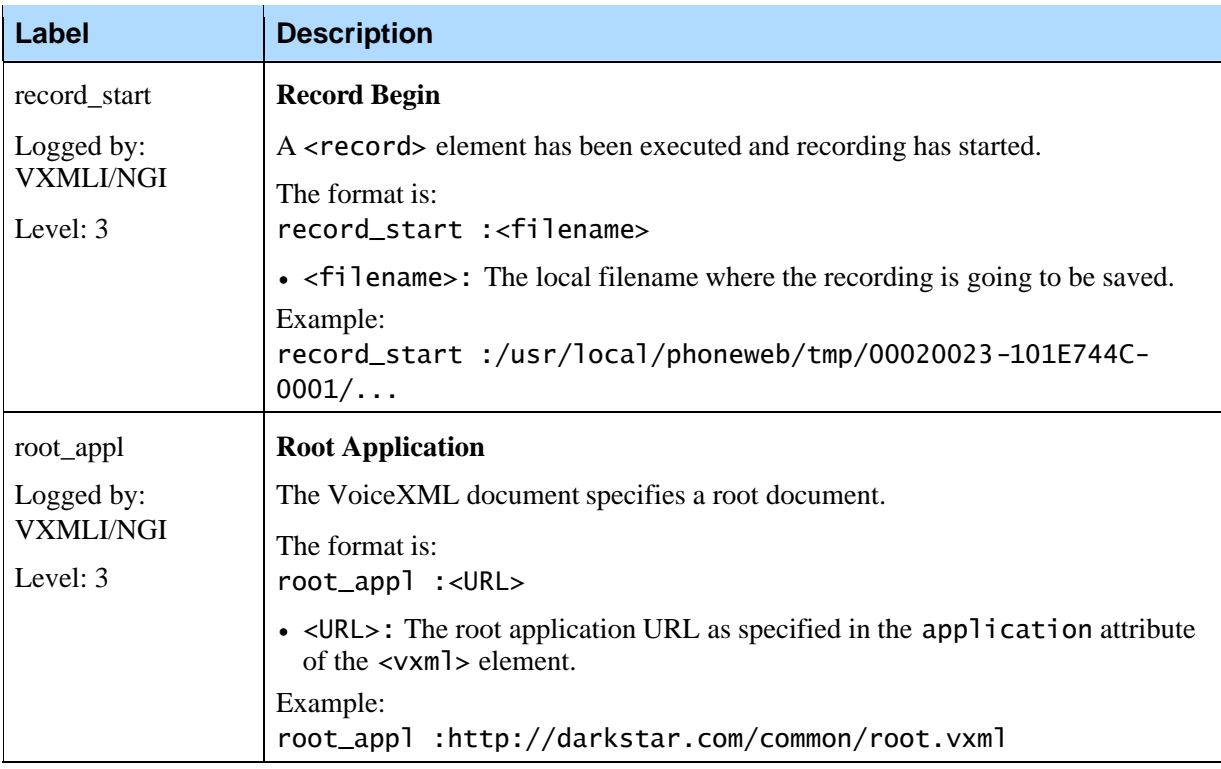
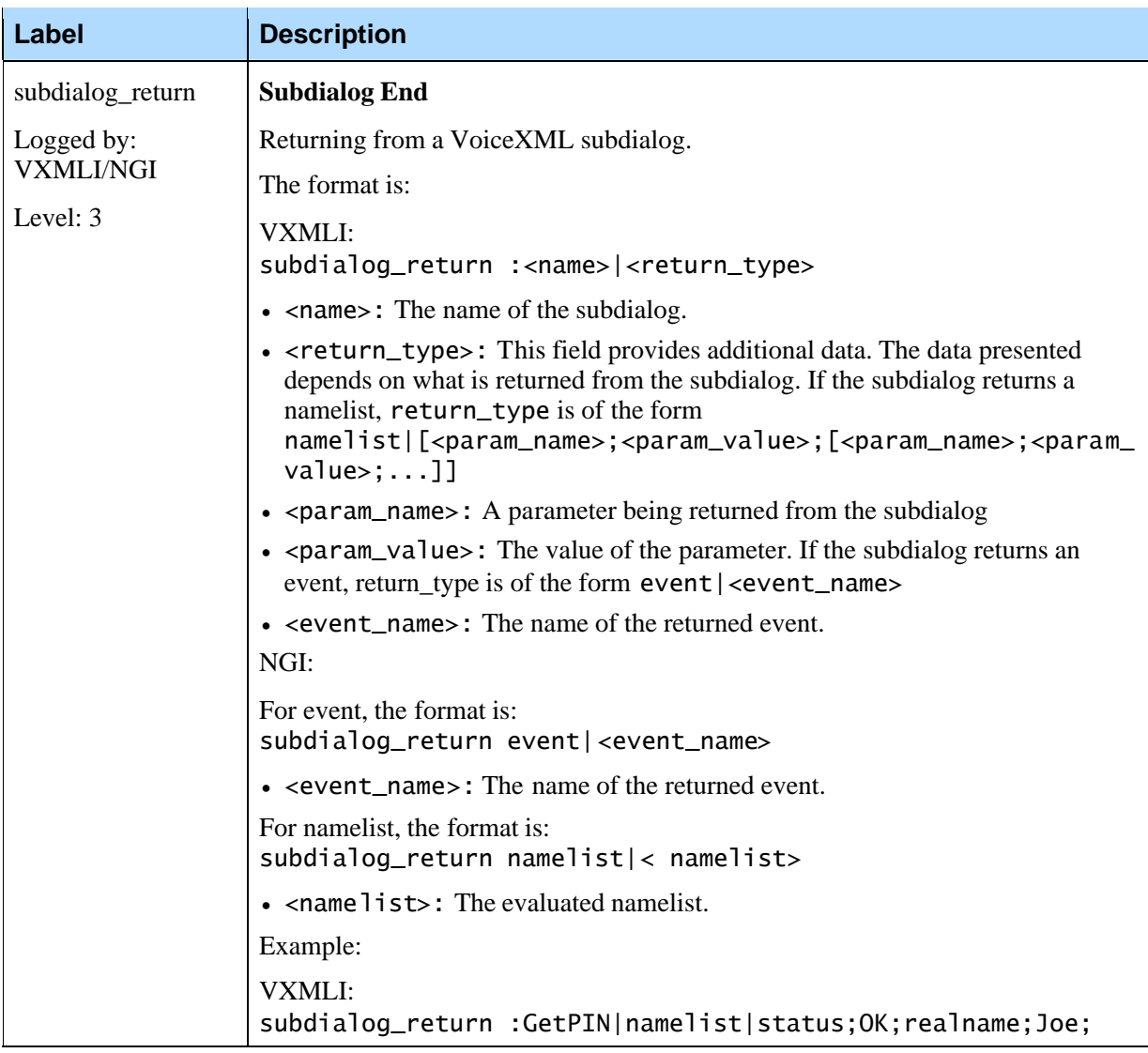

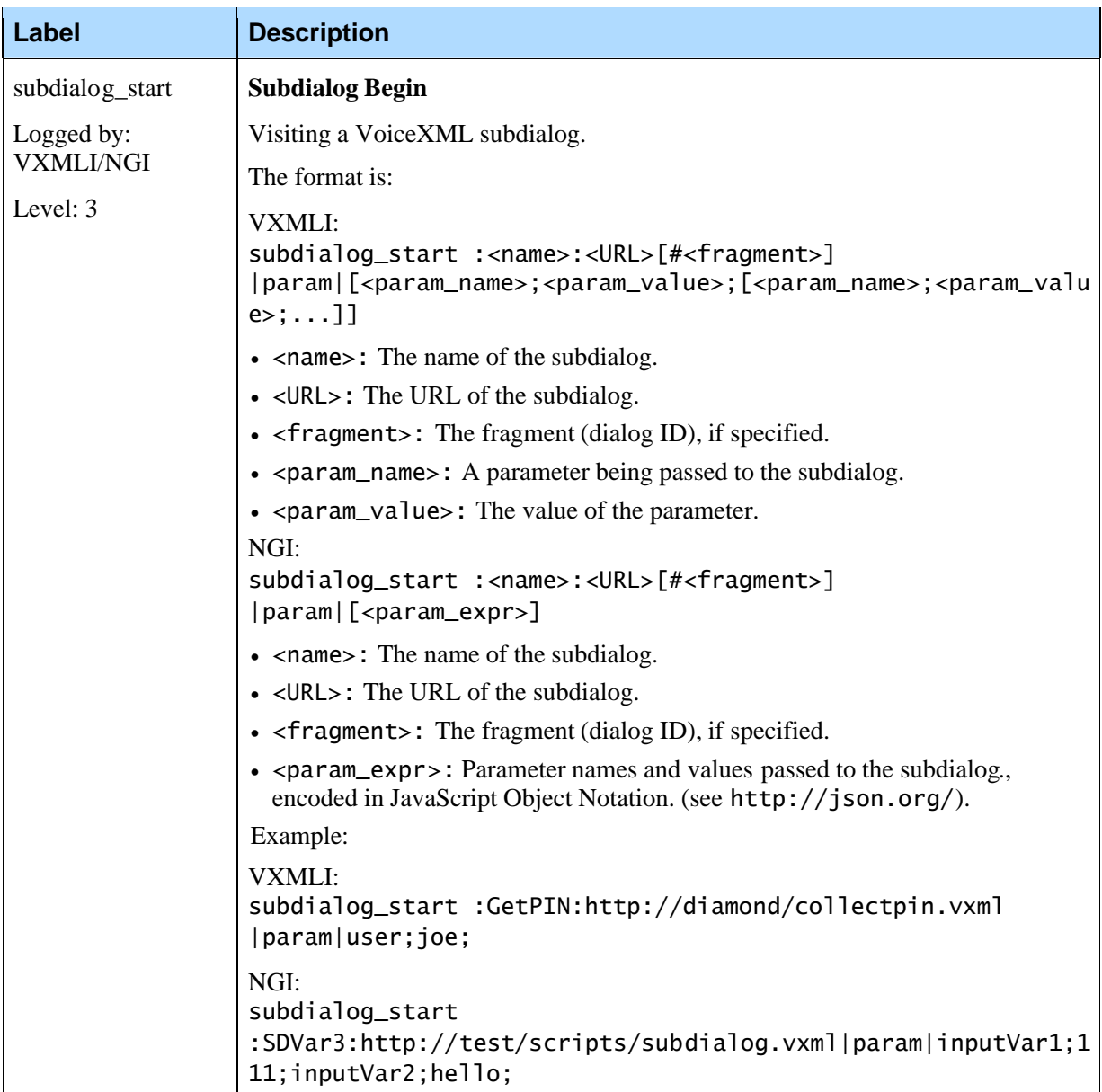

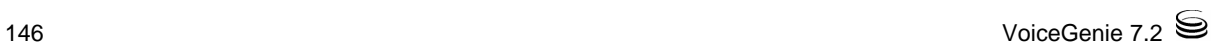

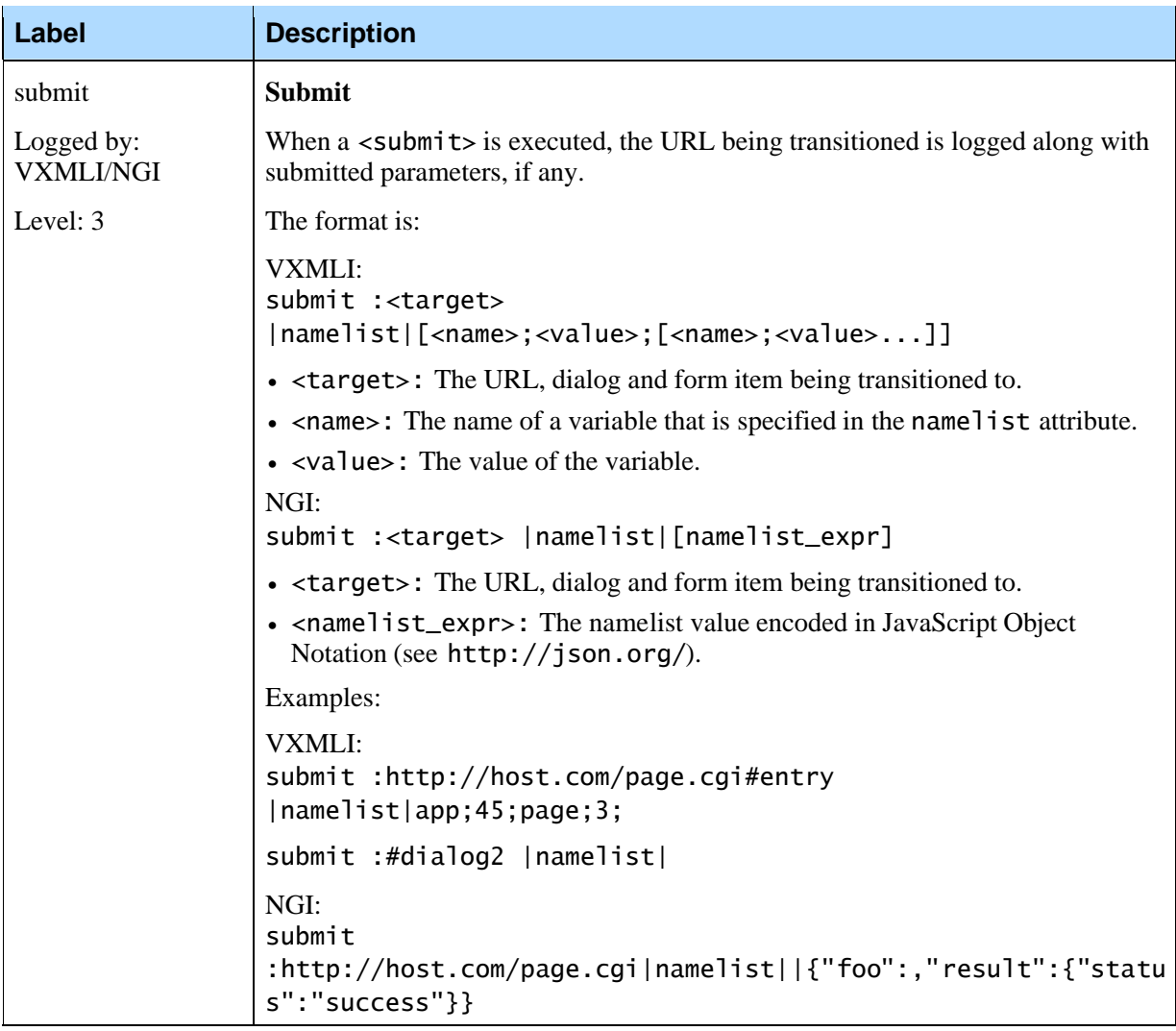

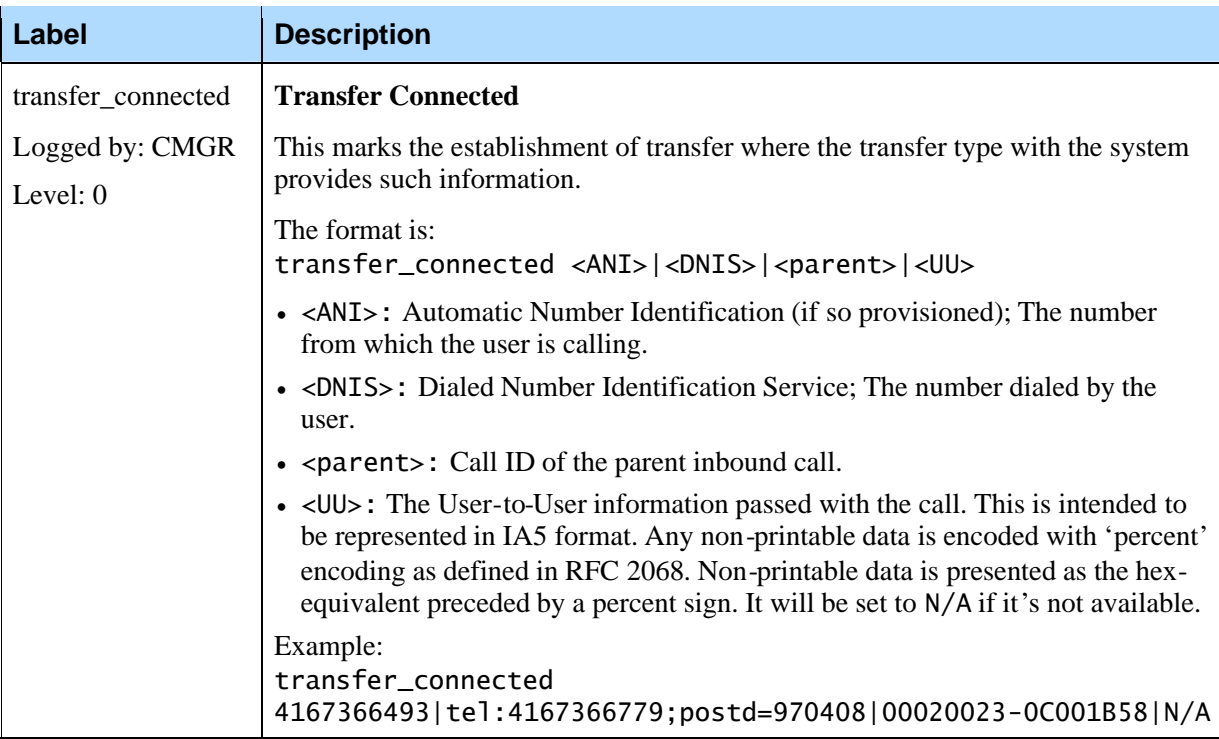

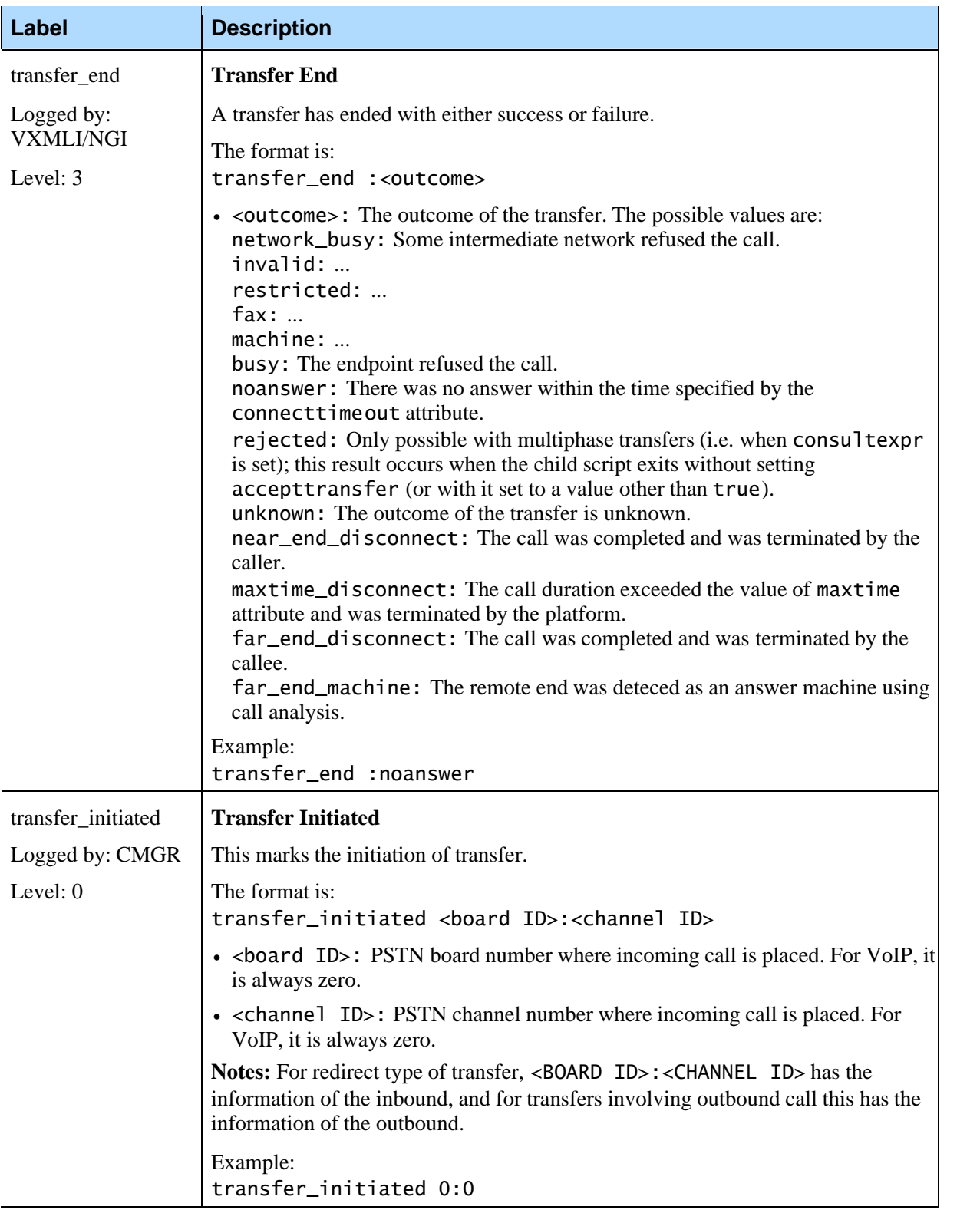

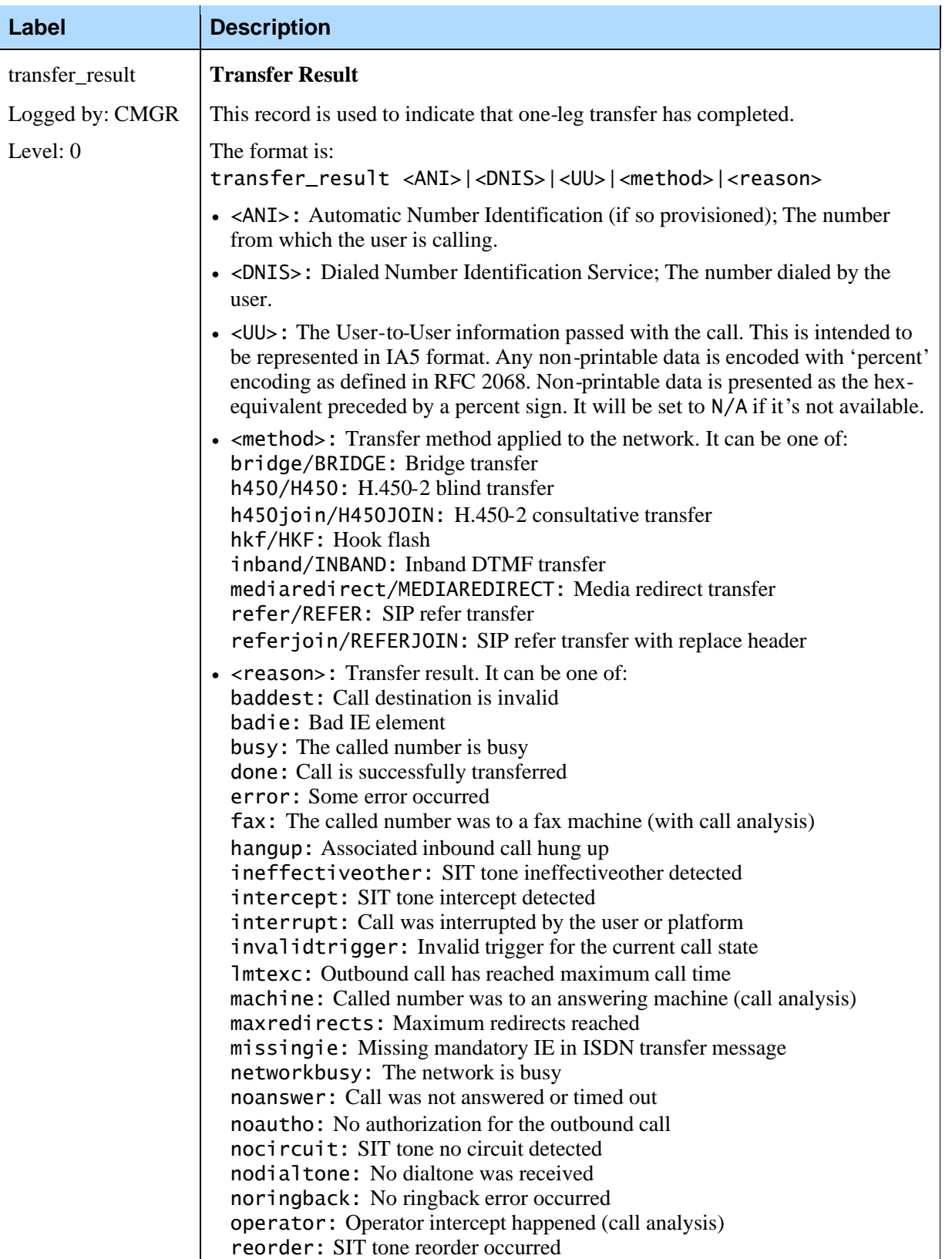

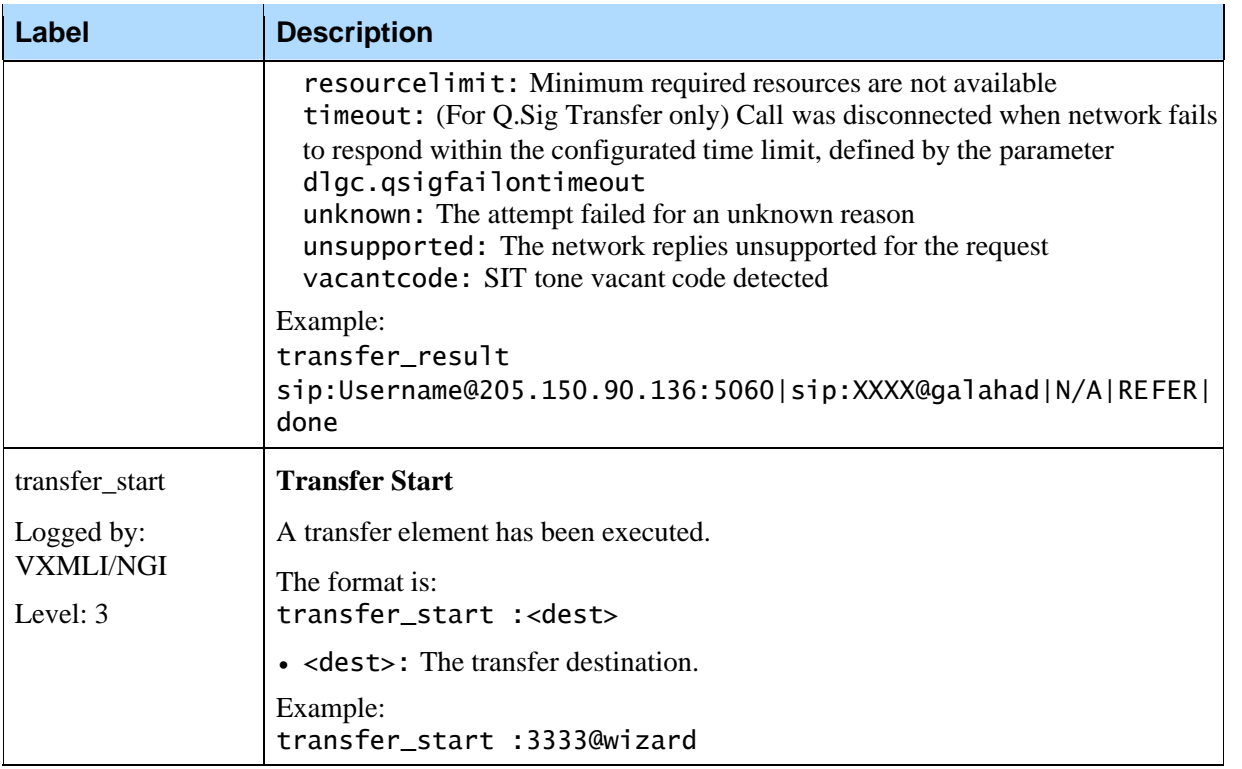

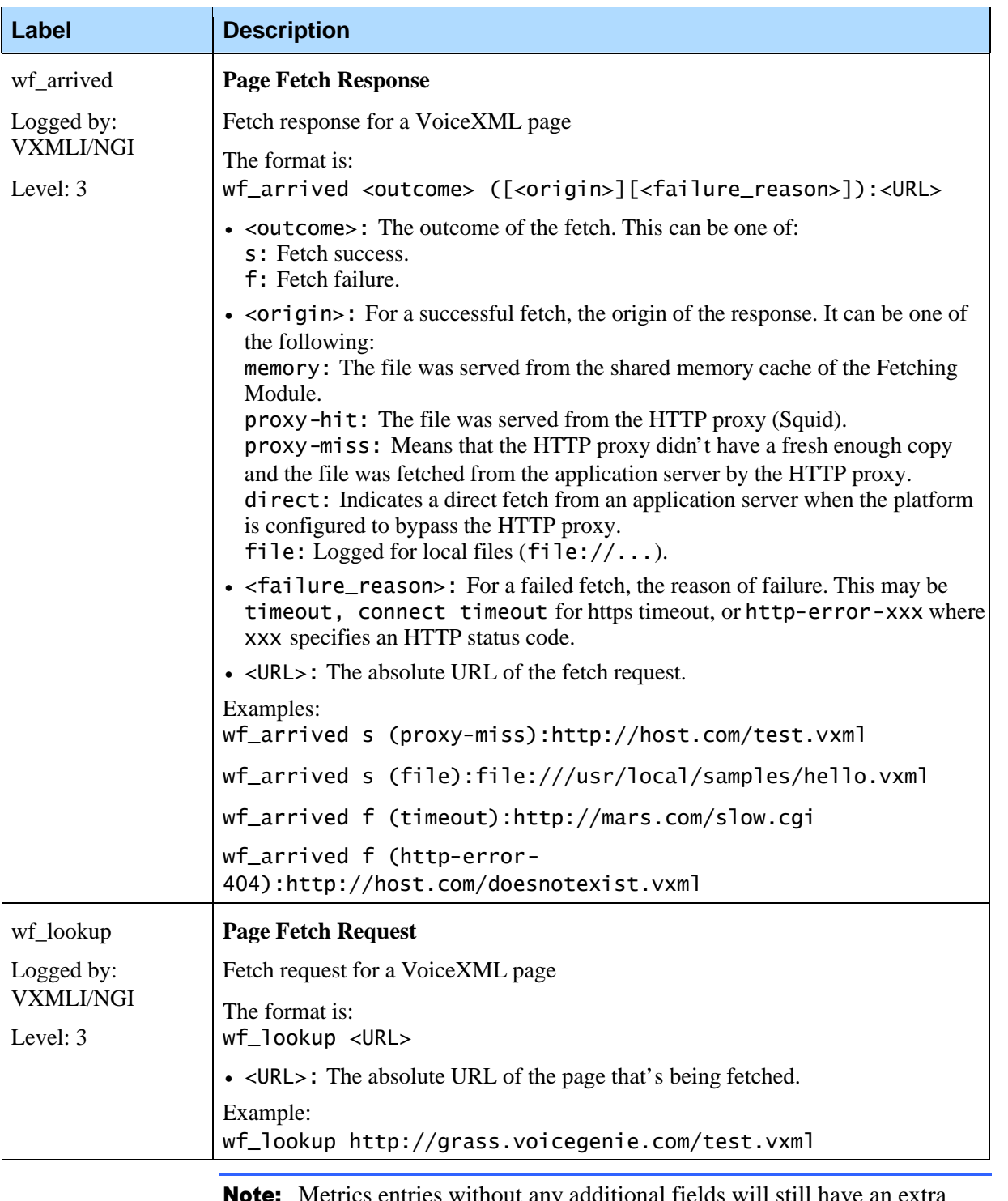

**Note:** Metrics entries without any additional fields will still have an extra space character following the metrics label. For instance, the input\_end metrics entry will be logged as input\_end . This should be taken into account when programmatically parsing metrics data.

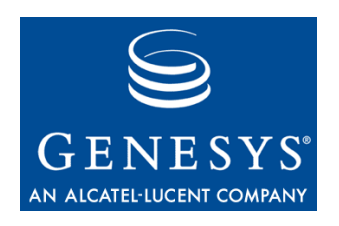

#### **Chapter**

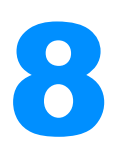

## **Health via SNMP**

Using SNMP Get, a number of health parameters about the VoiceGenie software are retrievable. This section outlines what health information can be retrieved for the Media Platform Call Manager component. Please refer to the *VoiceGenie 7.2 OA&M – SNMP Guide* for a description of how to perform a SNMP Get.

Note: For all call manager traps, the current count reflects the number of logical call/session objects currently existing in the system. For efficiency, disconnected call/session objects are purged periodically. Hence, even if a call/session is disconnected and the channel is freed for the next call/session, the call/session object will not be destroyed until the next purge and this may cause slight inaccuracy to the current call/session count.

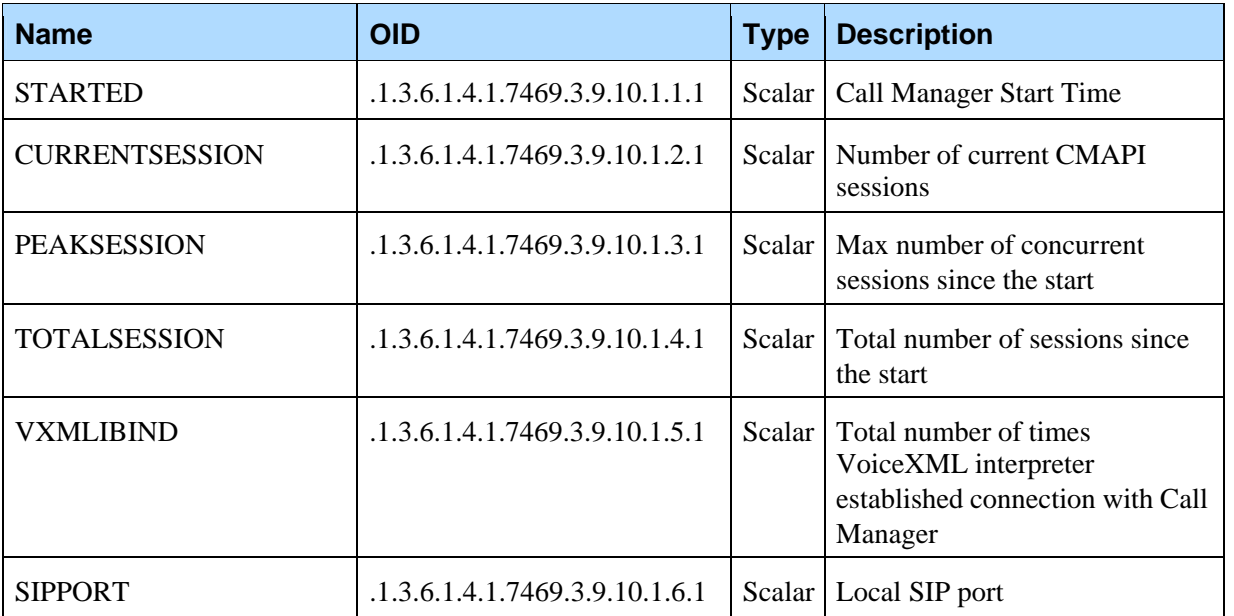

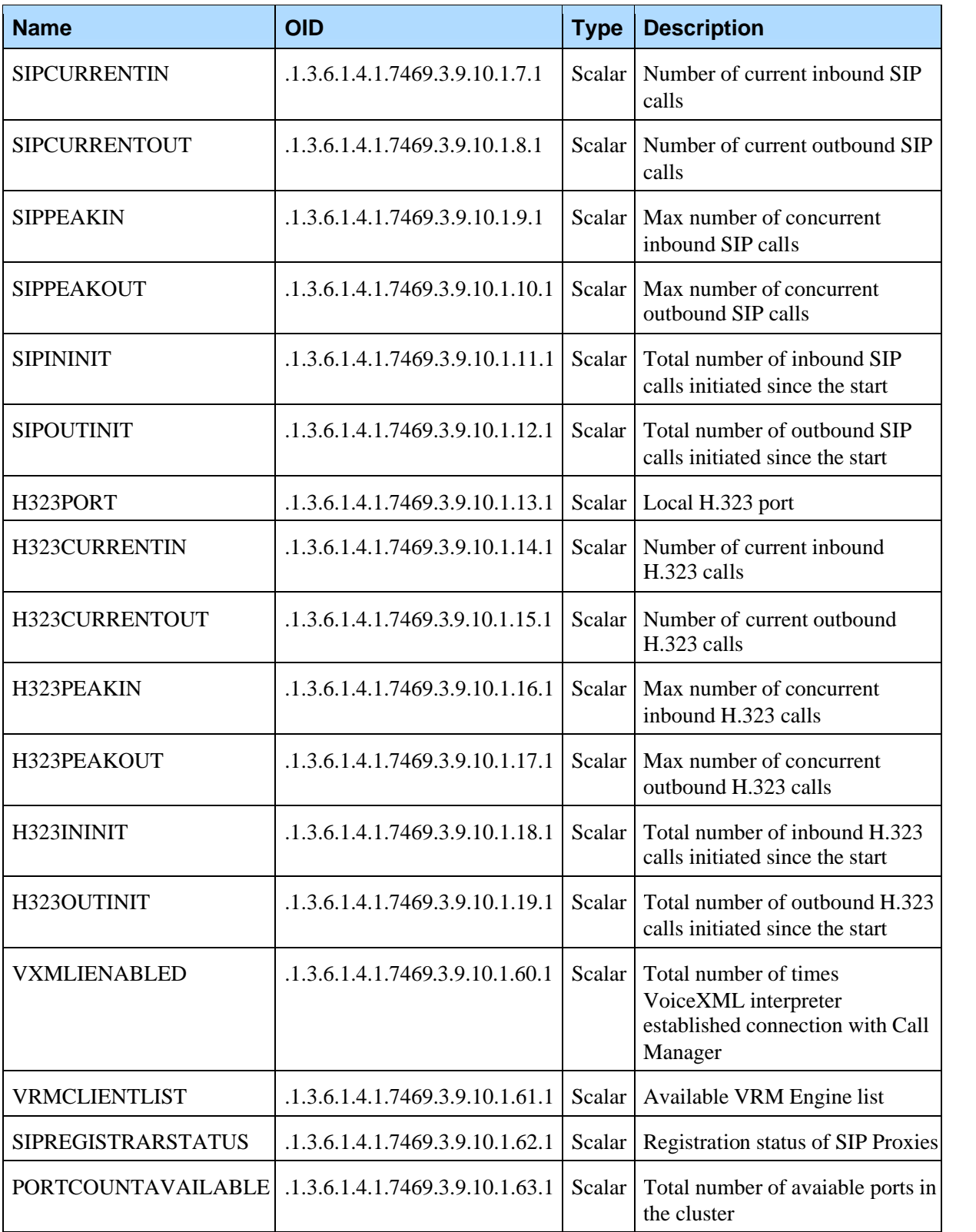

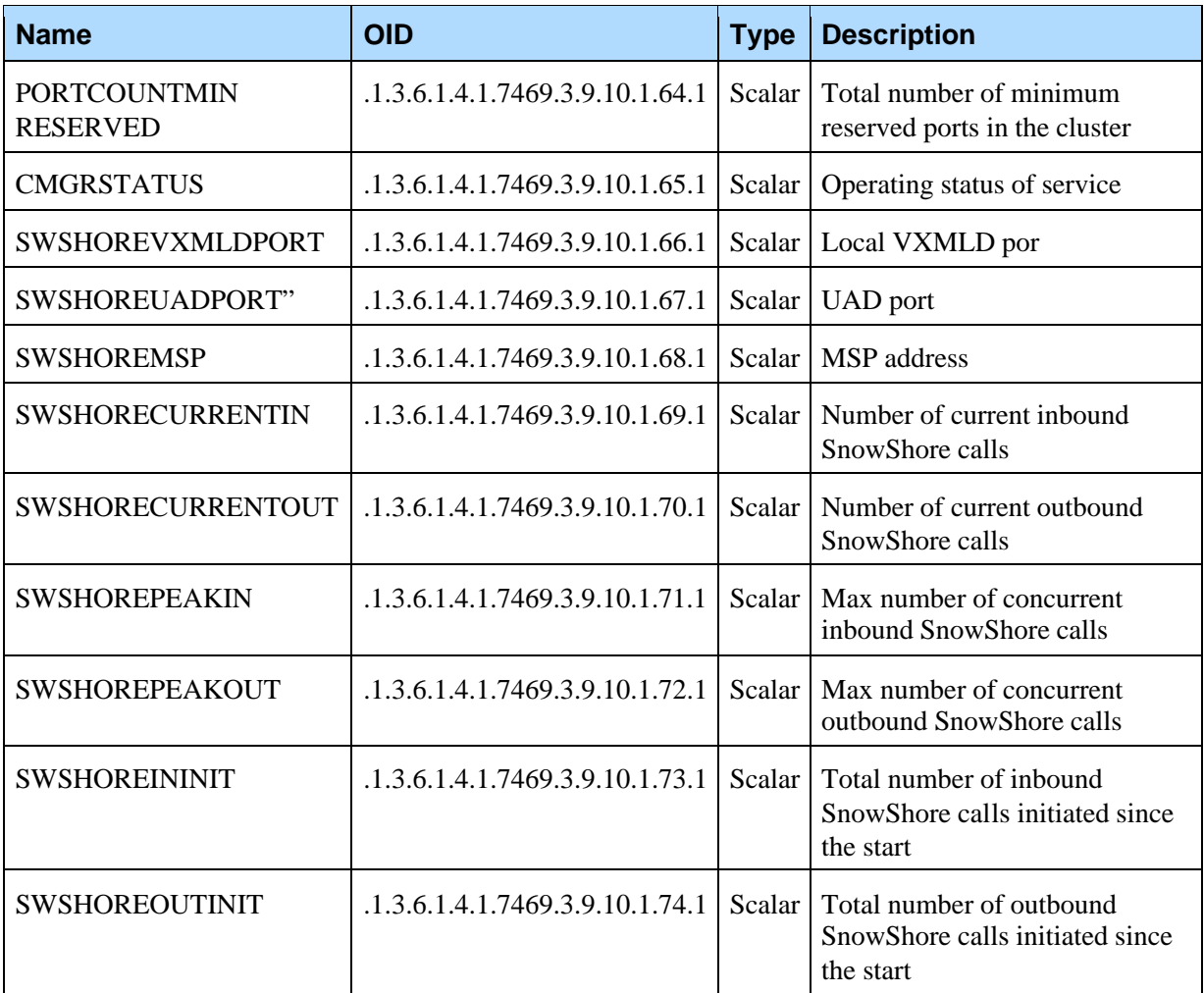

Chapter 8: Health via SNMP

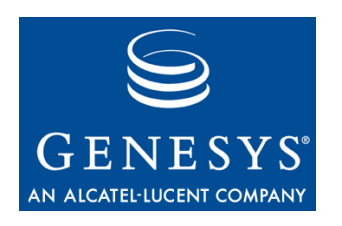

### **Chapter**

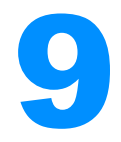

# 9 Call Manager Alarms

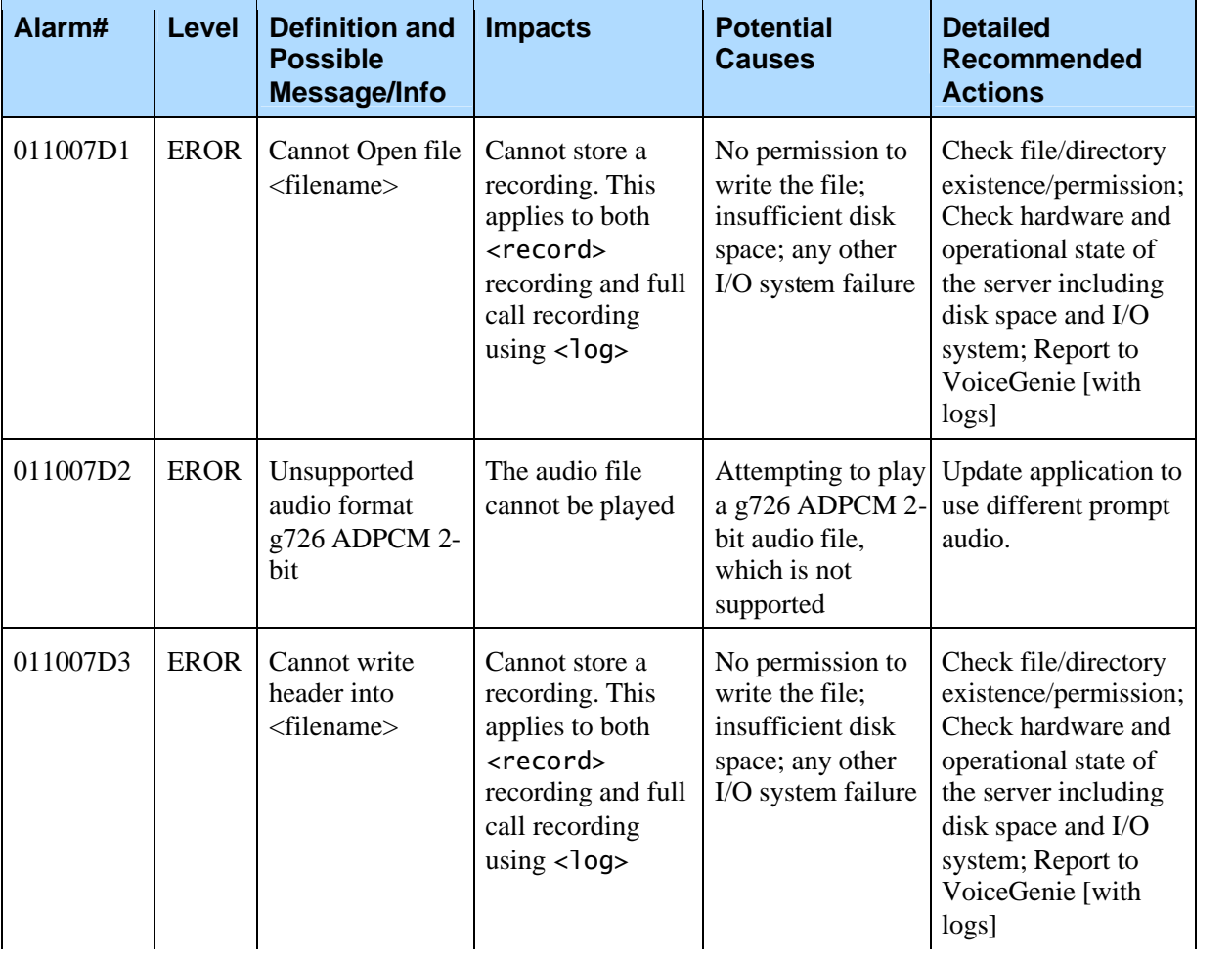

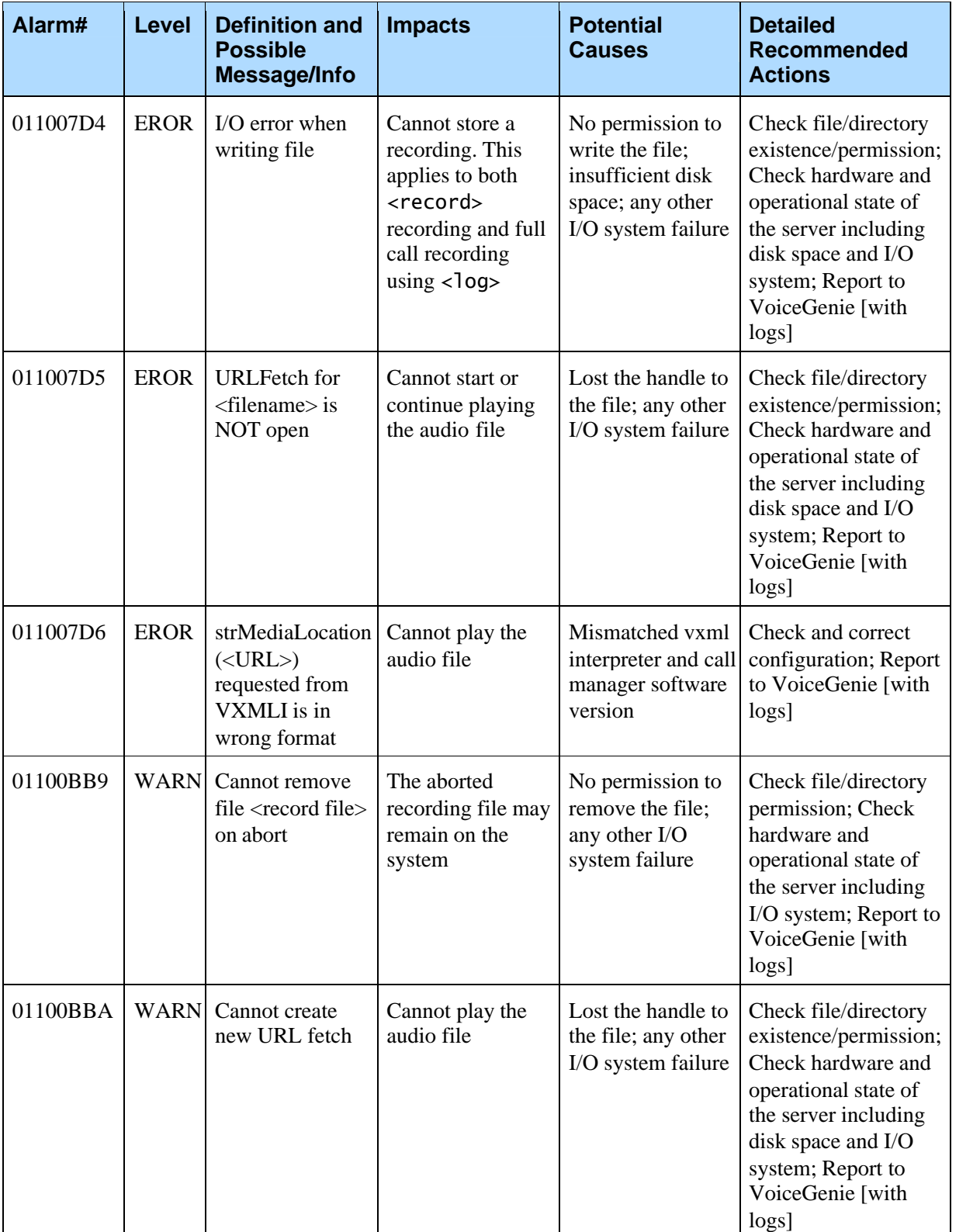

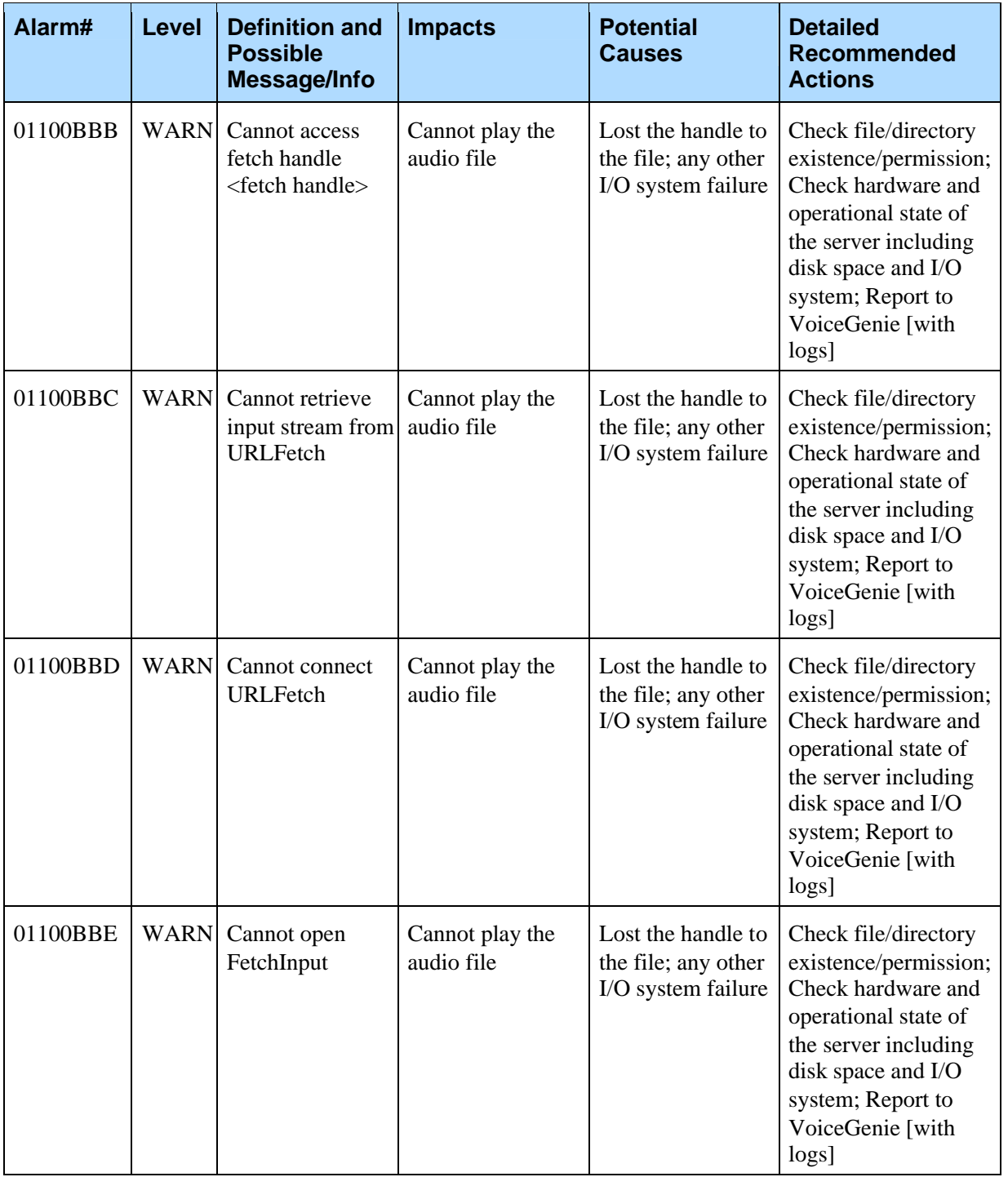

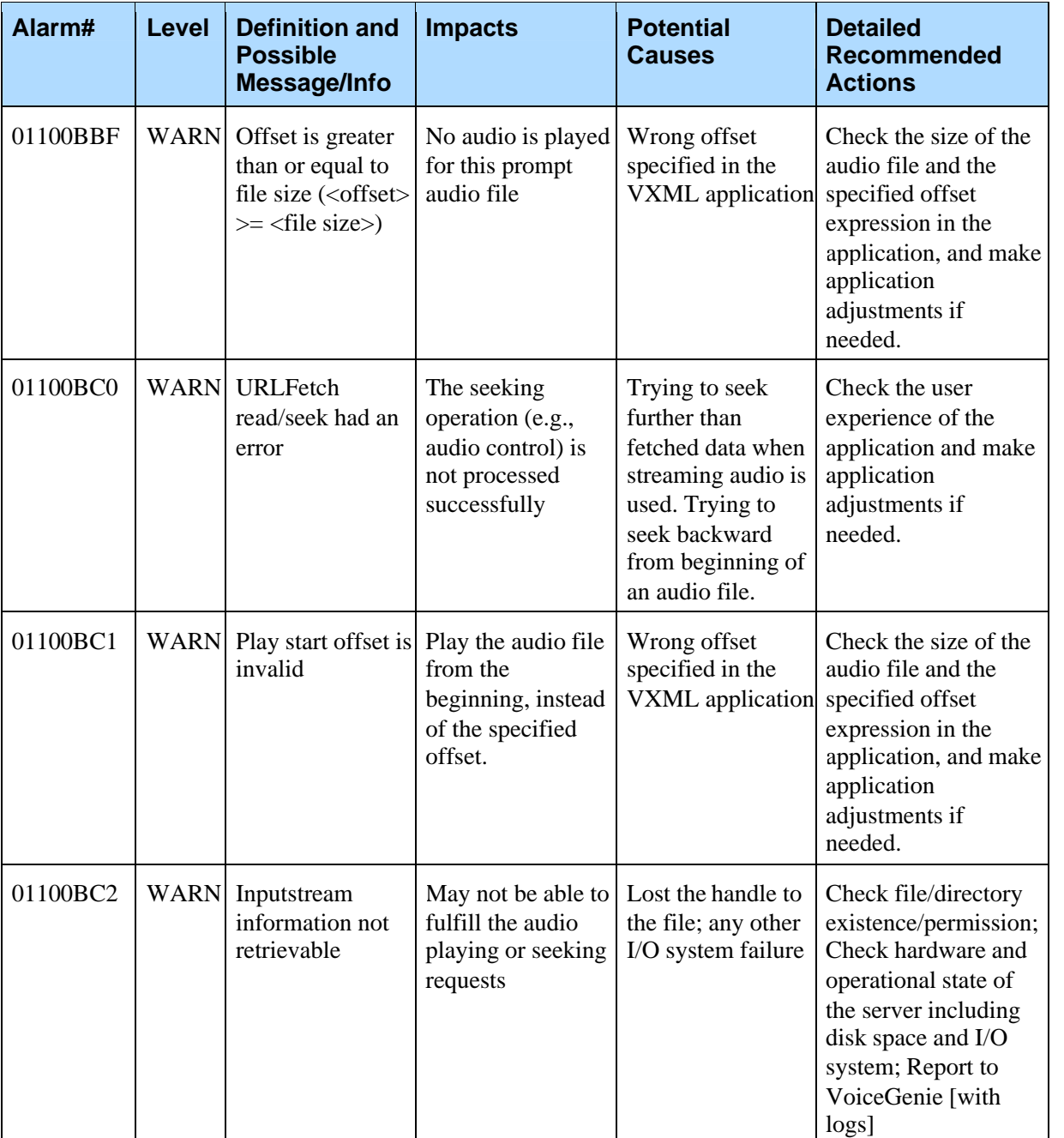

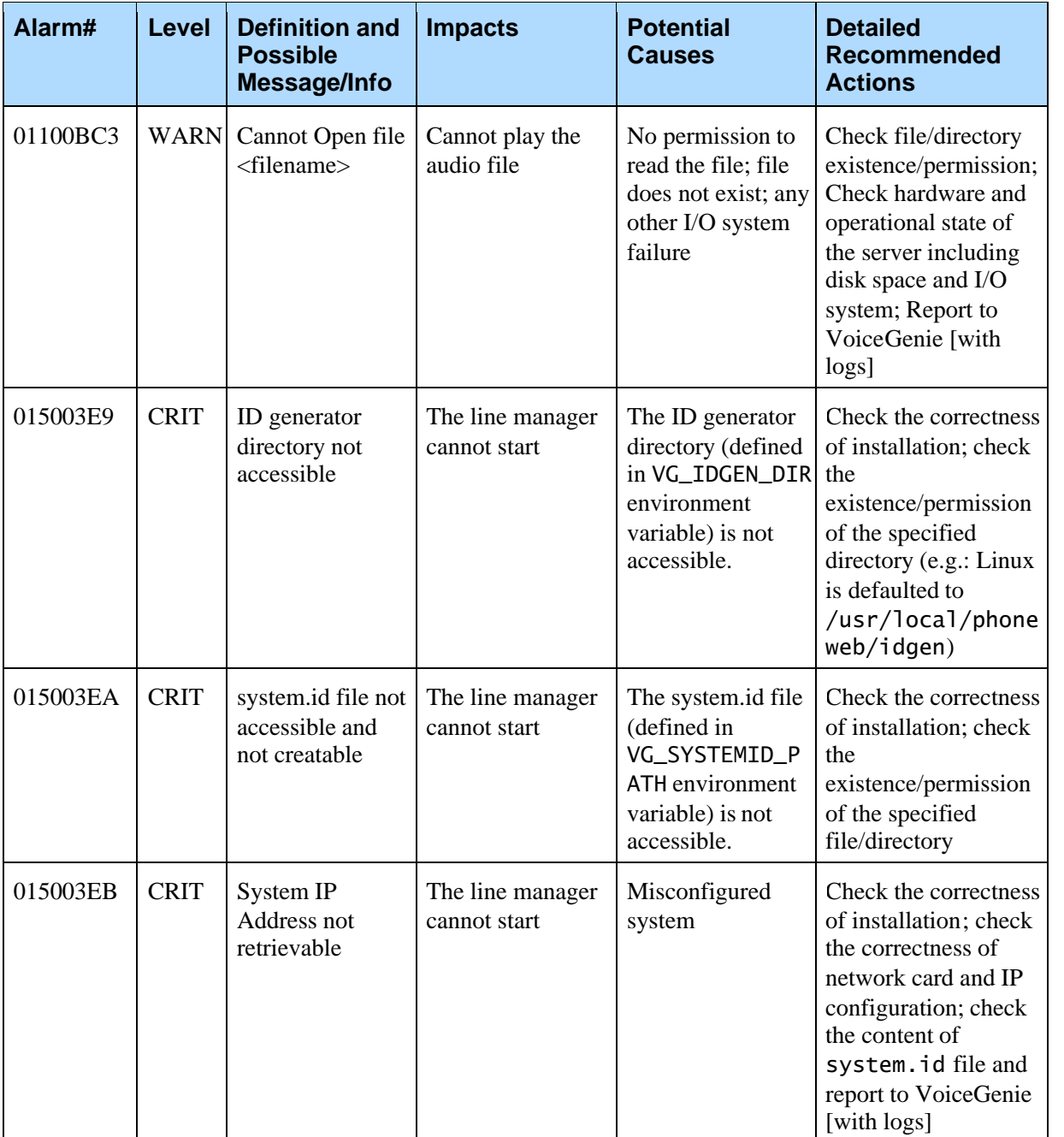

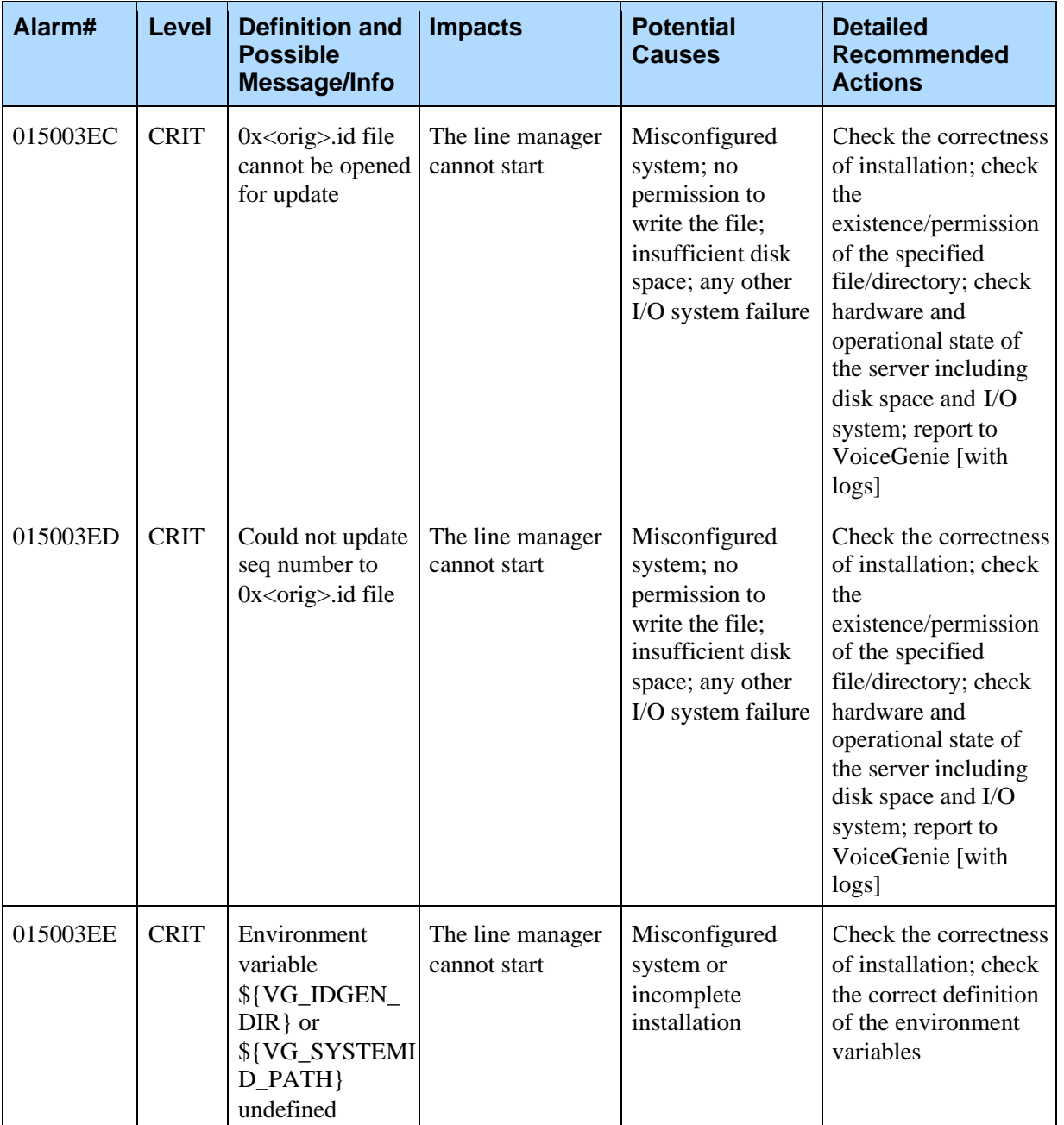

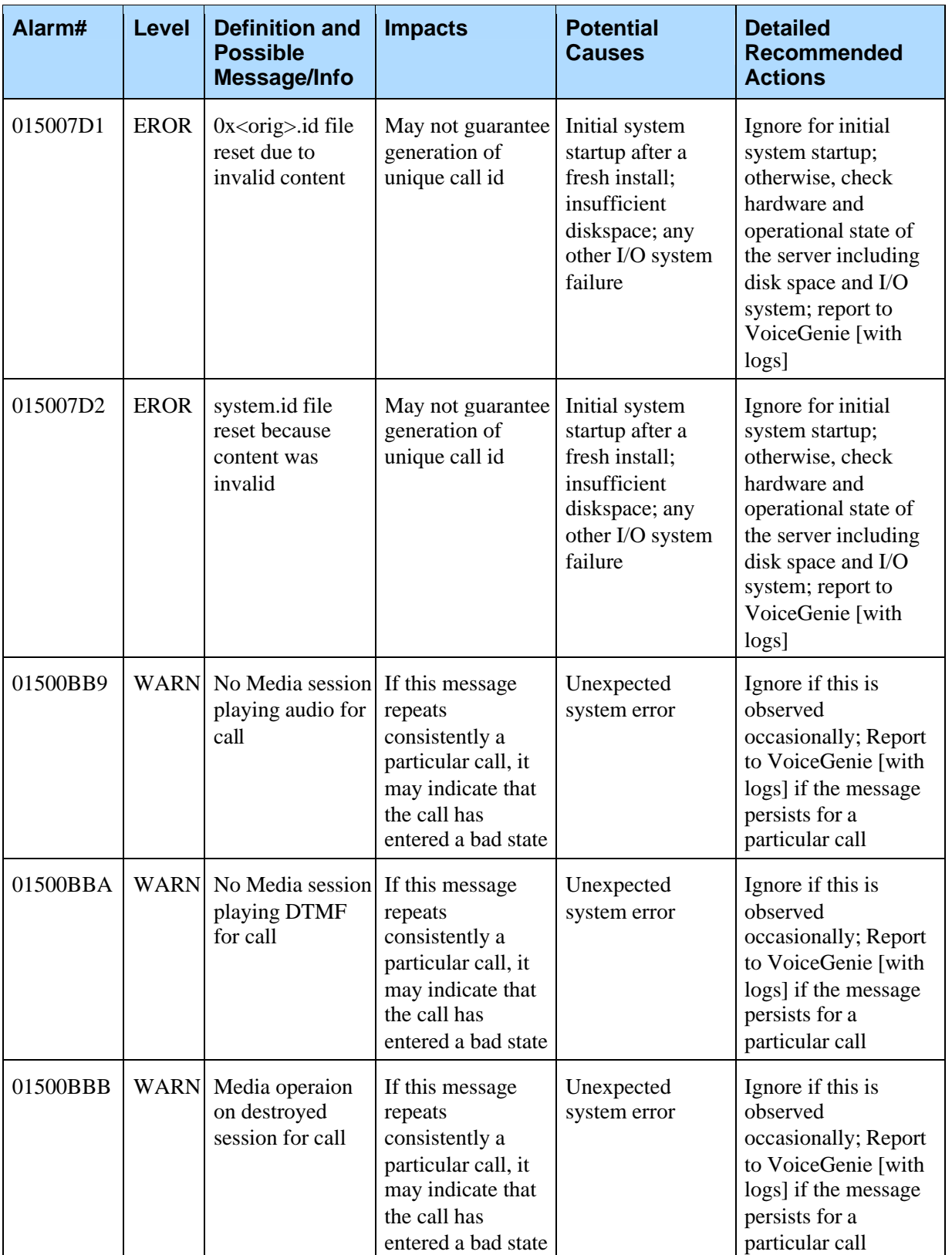

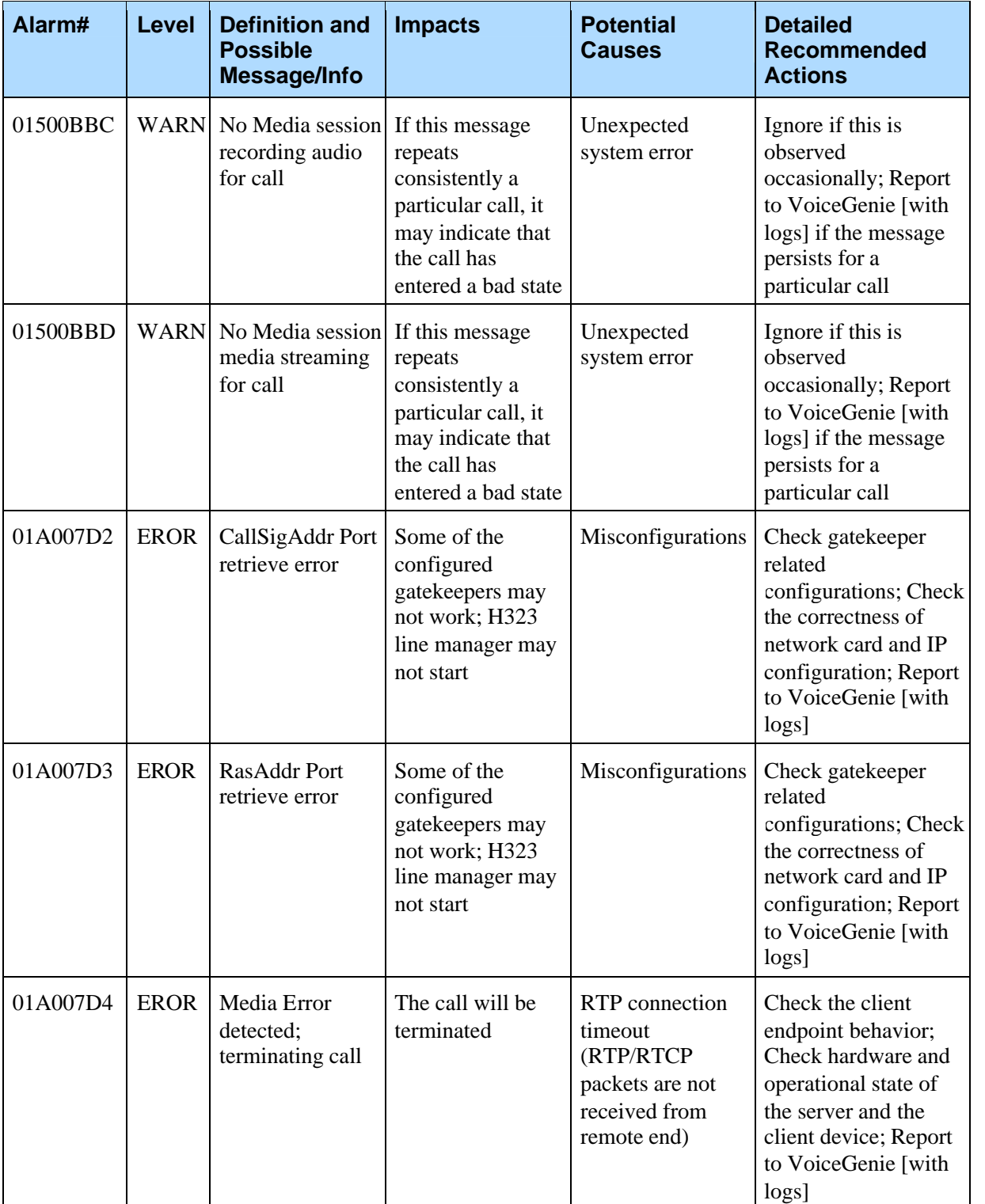

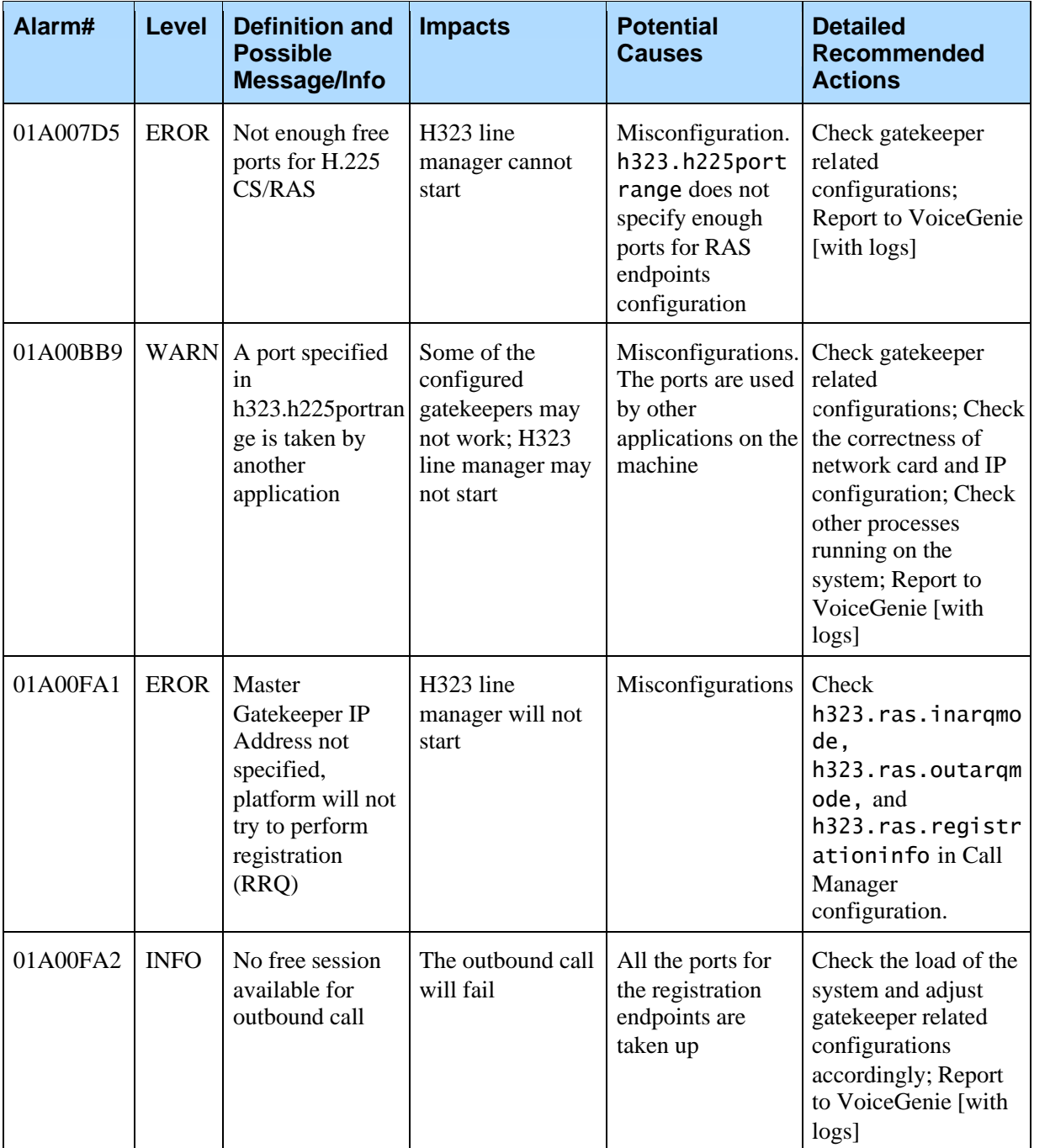

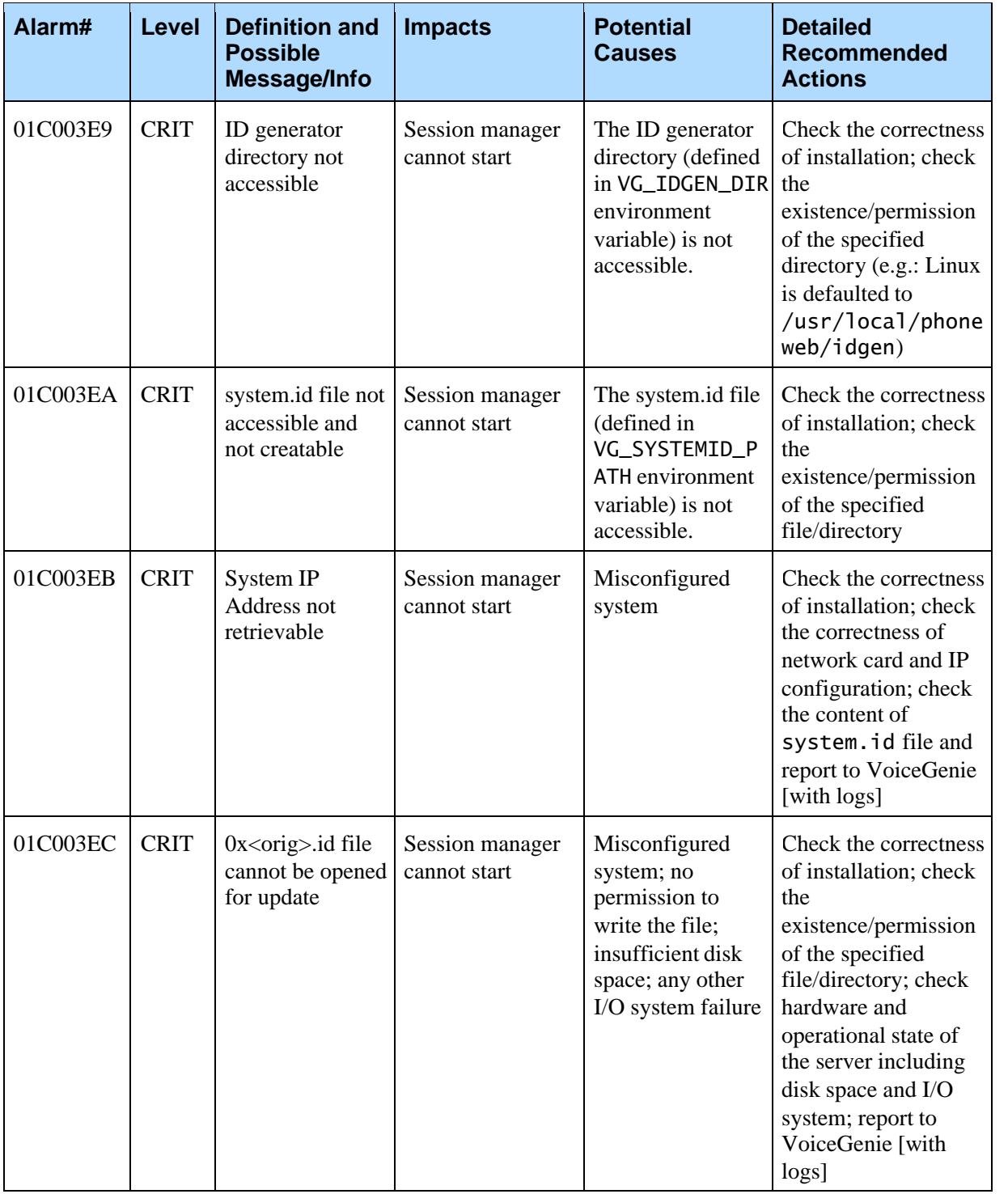

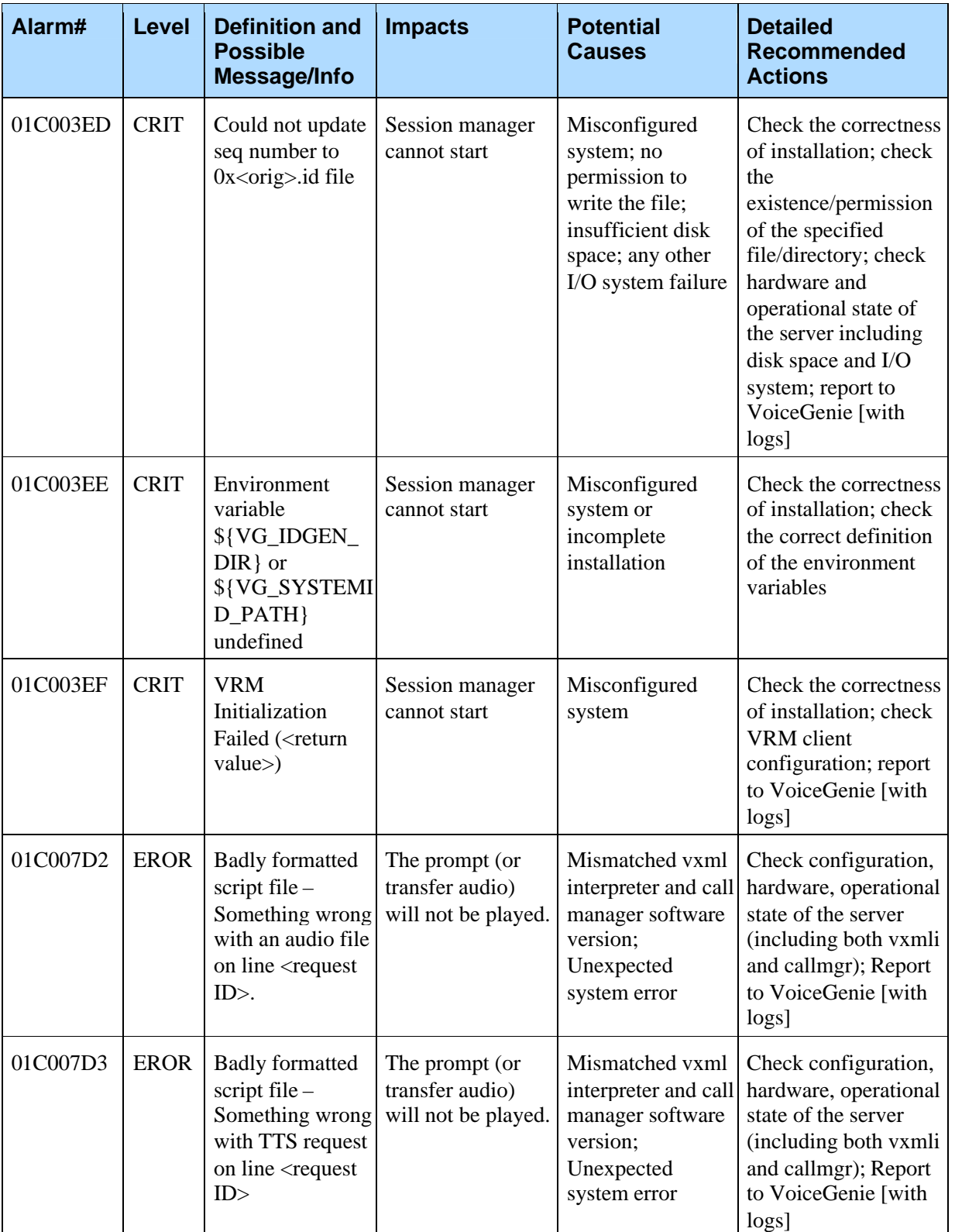

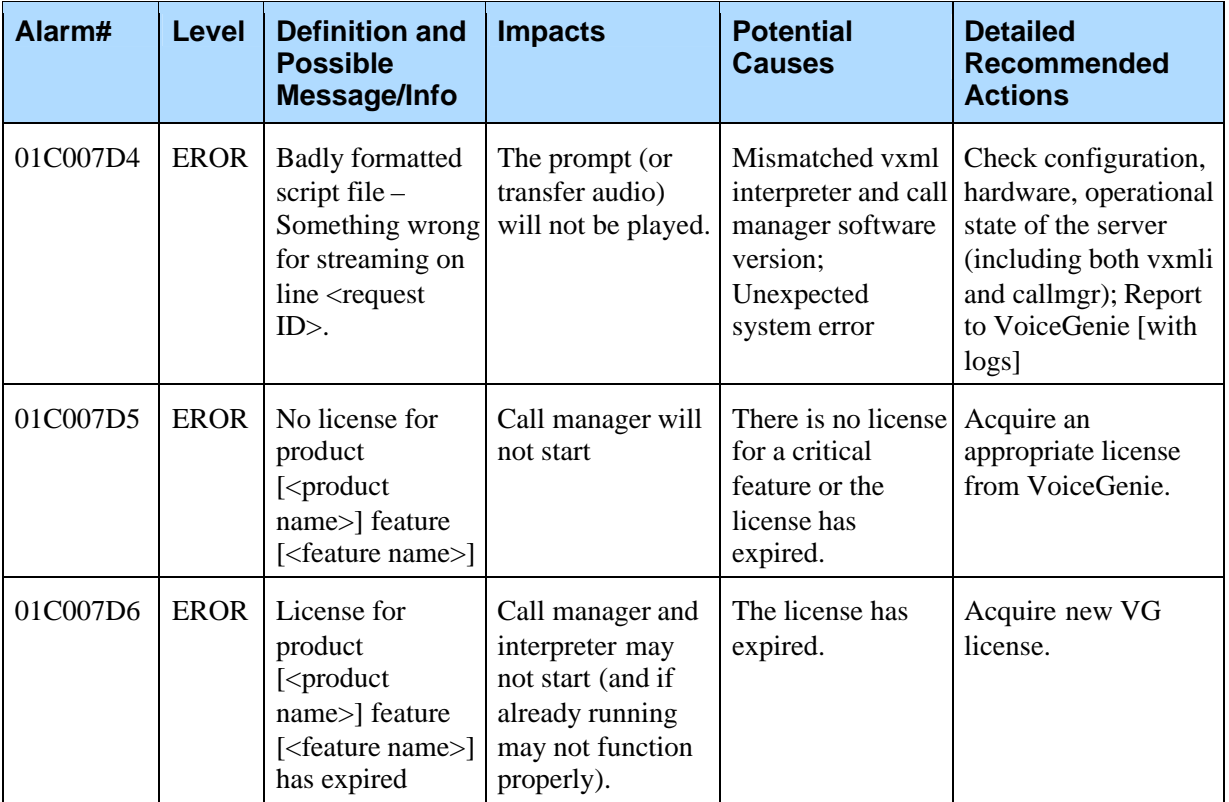

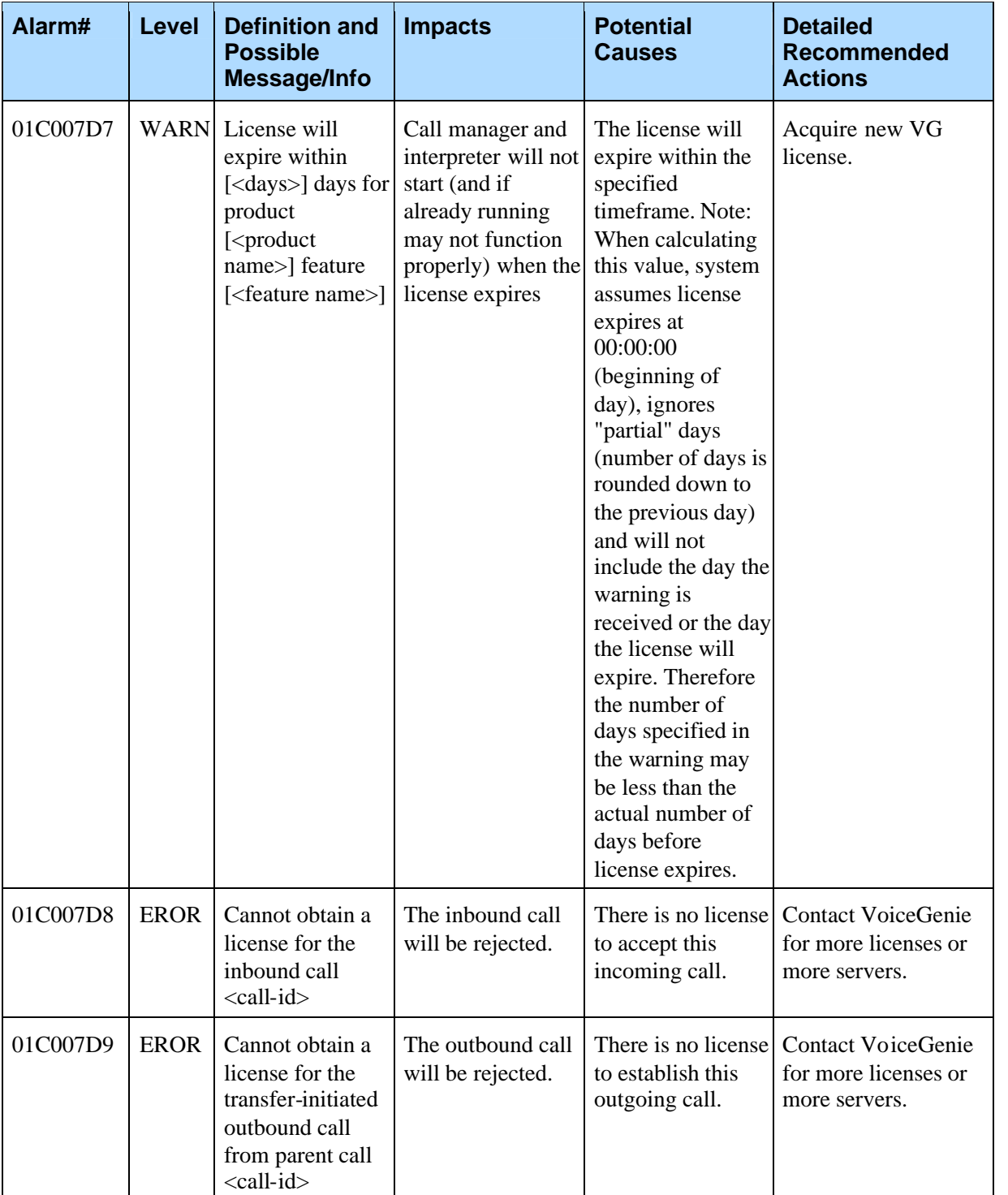

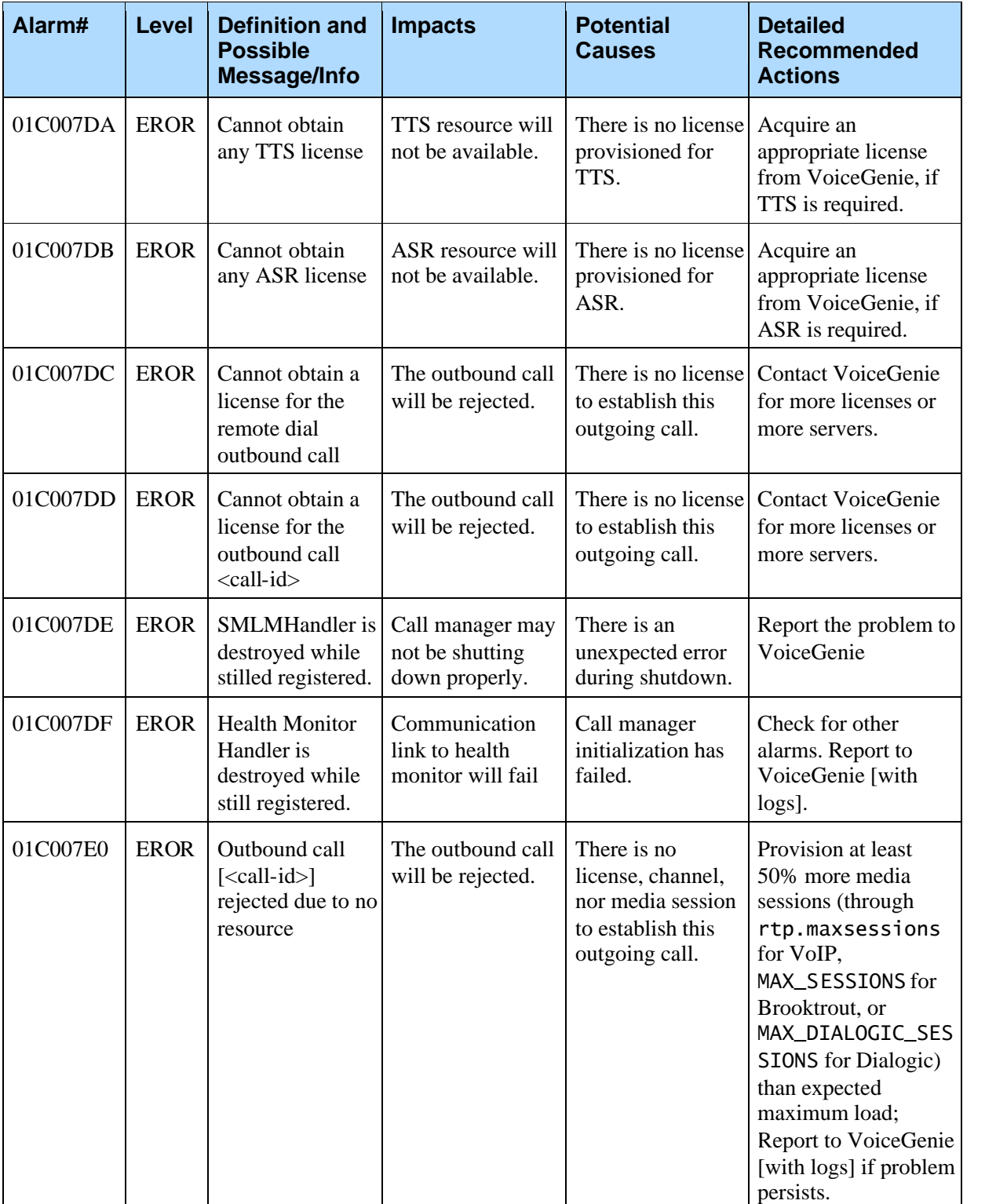

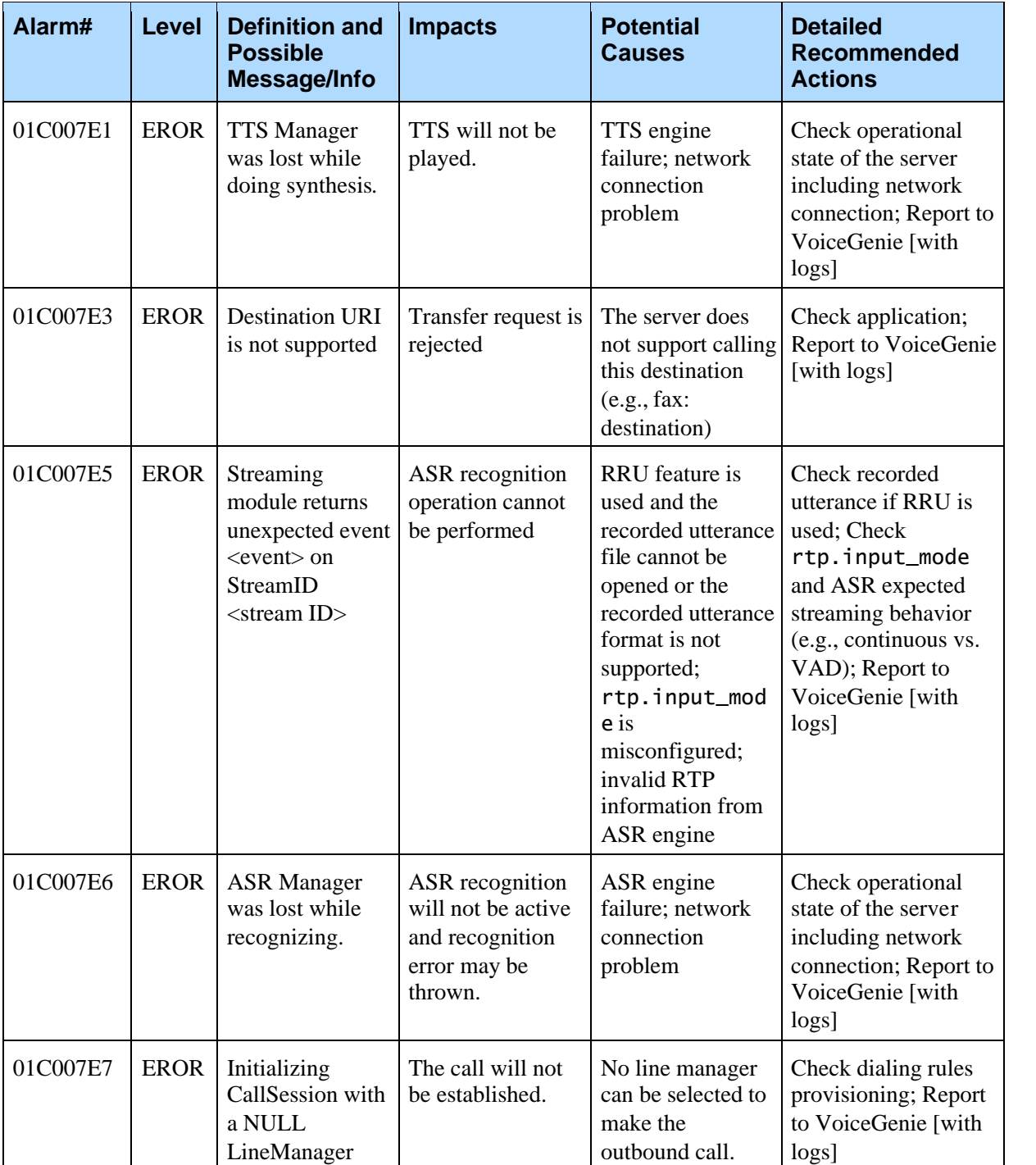

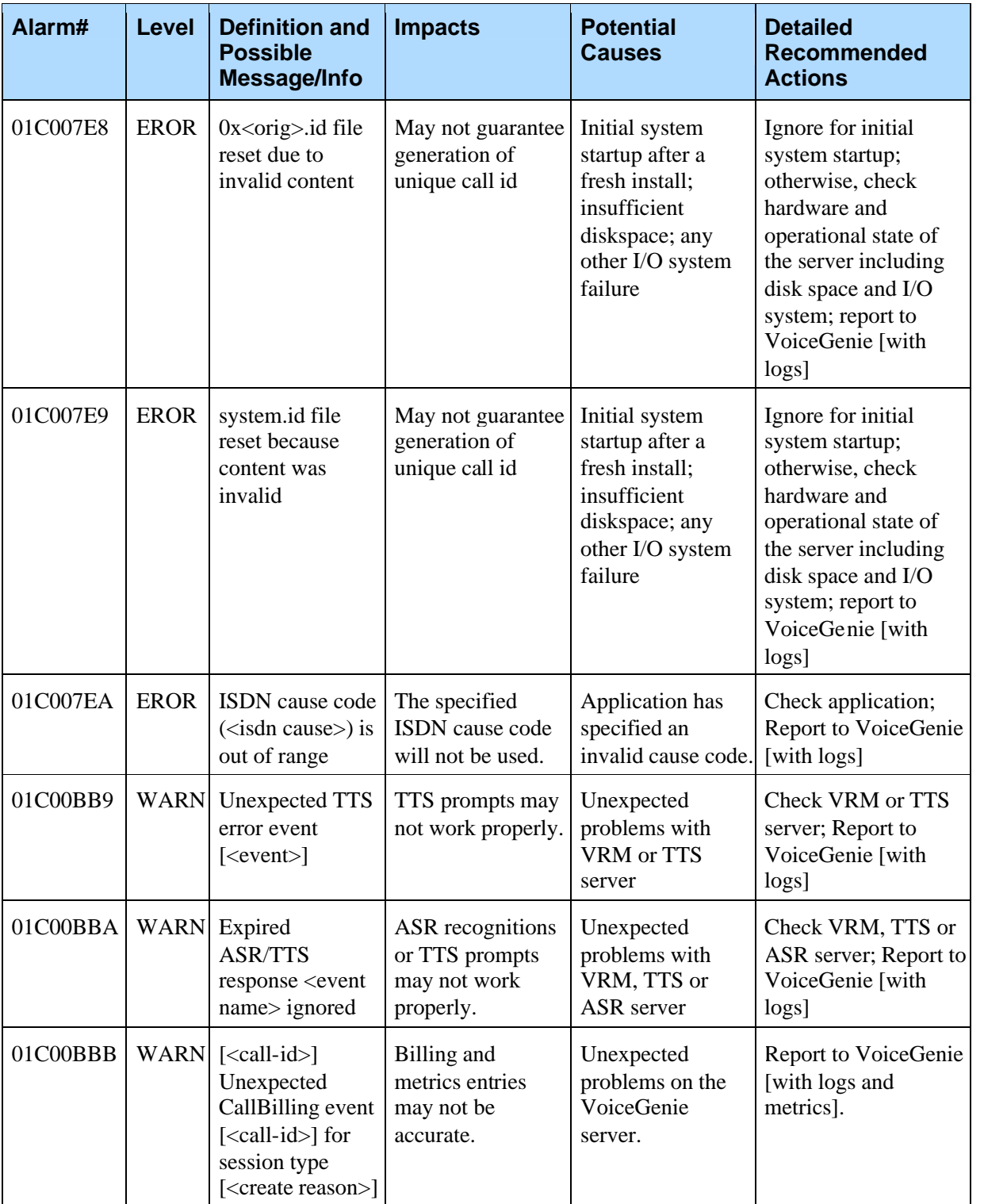

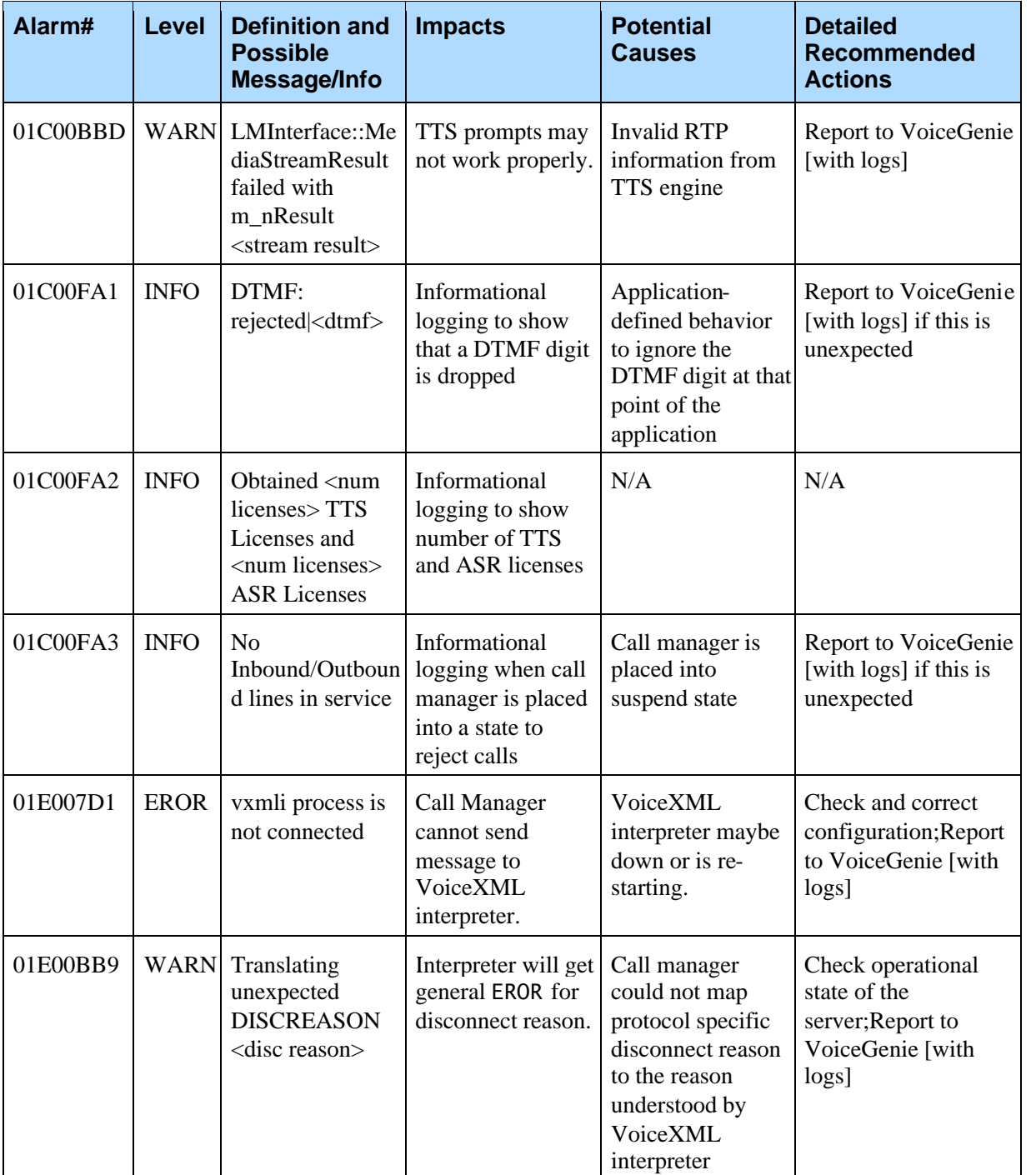

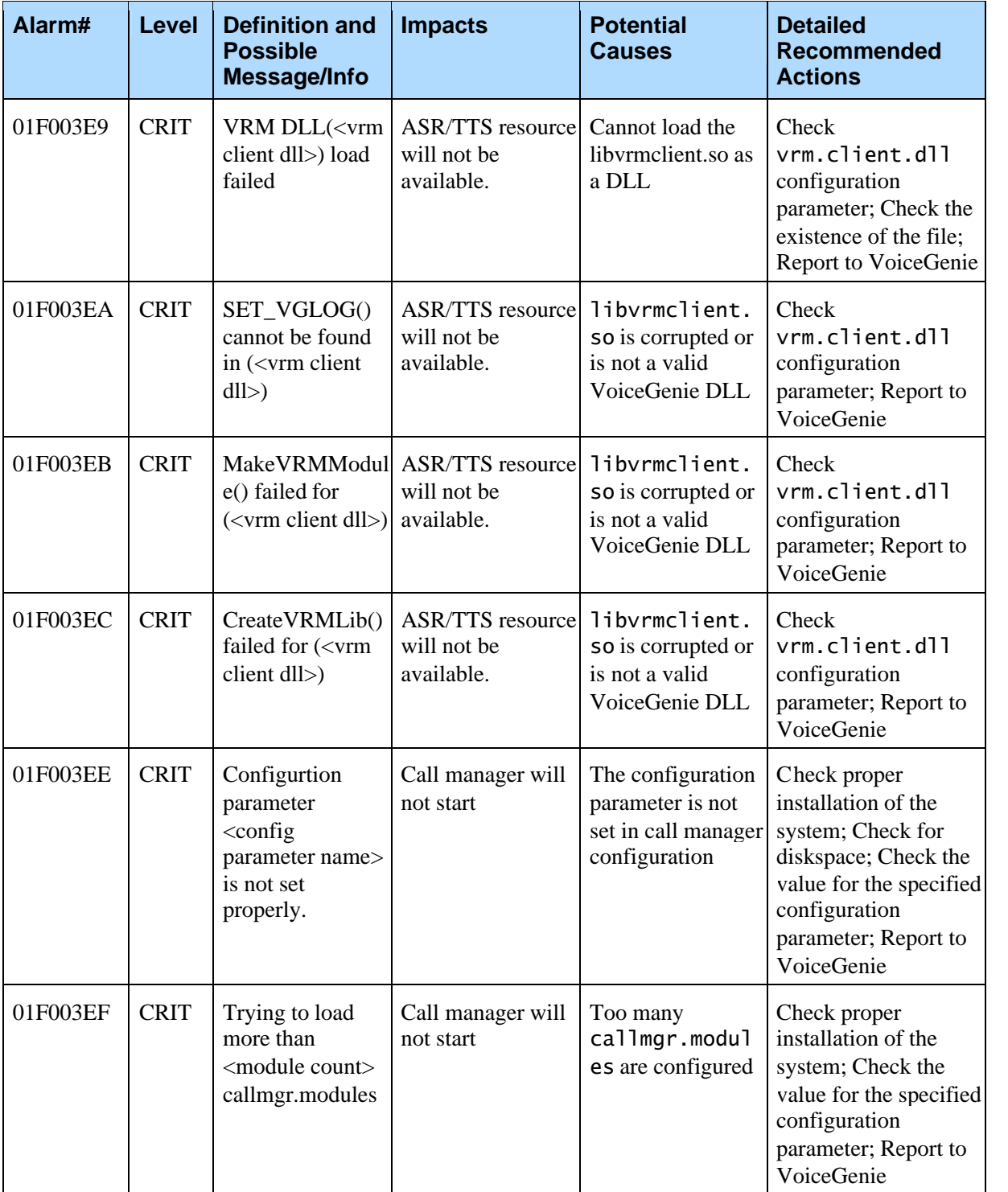

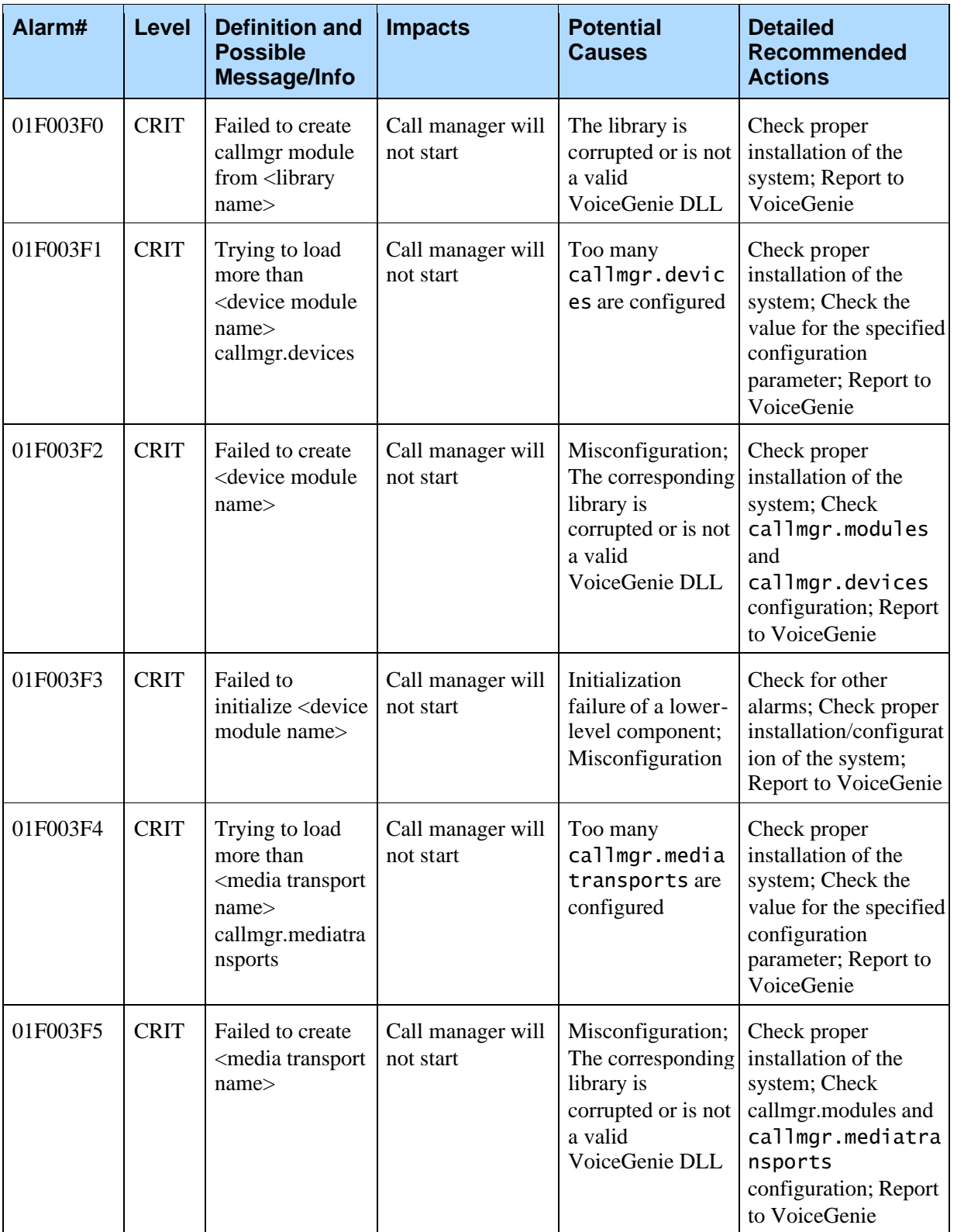

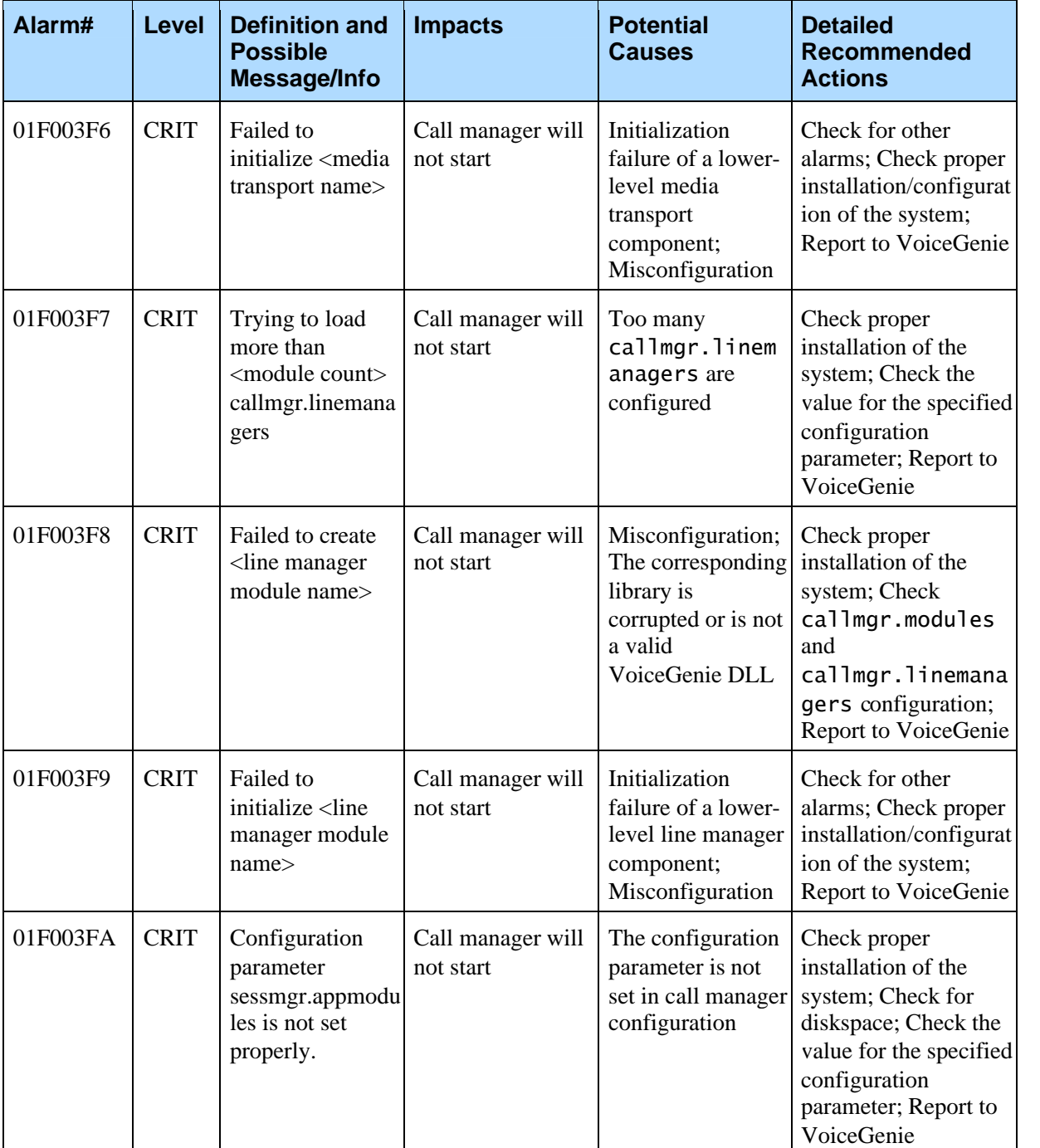

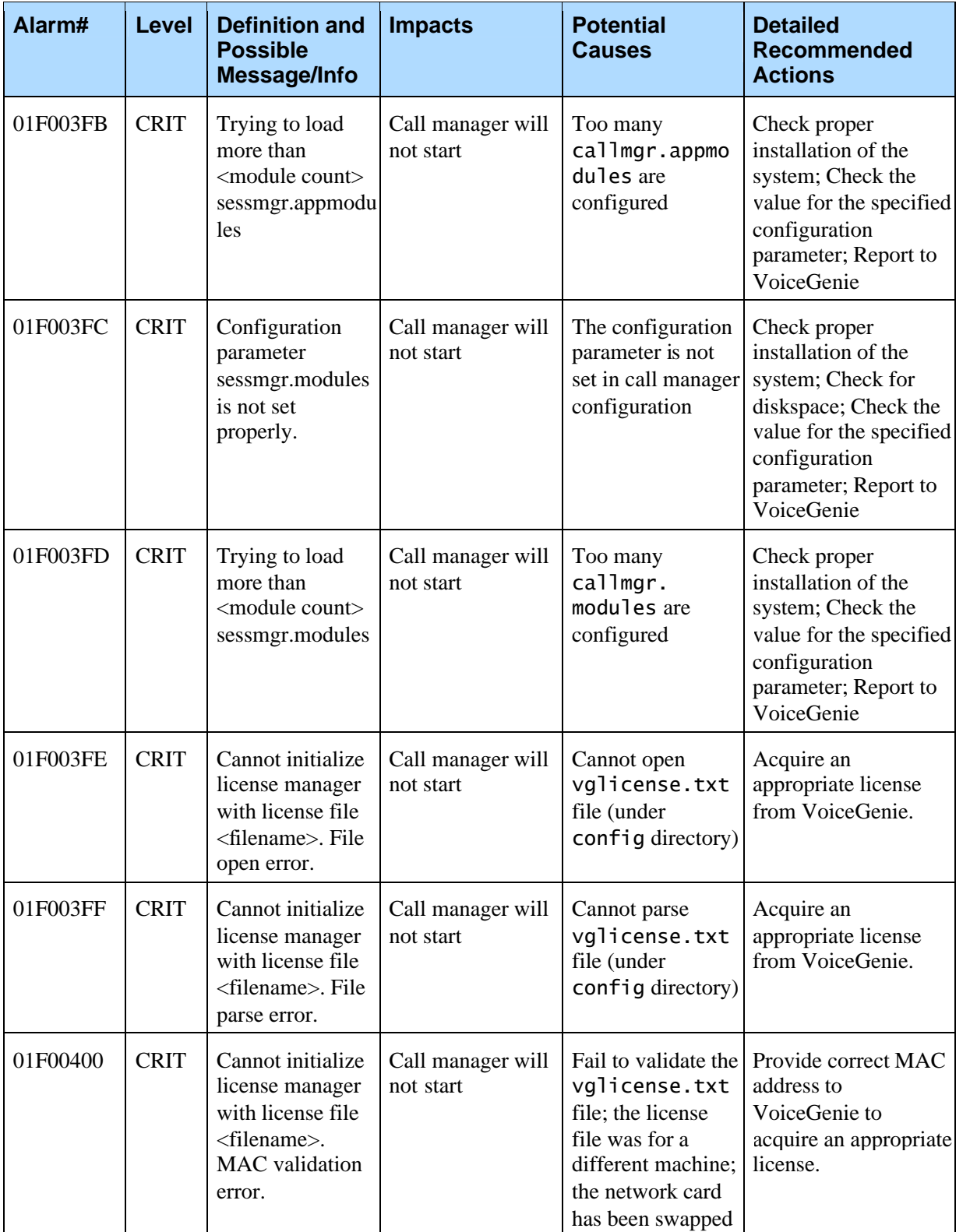

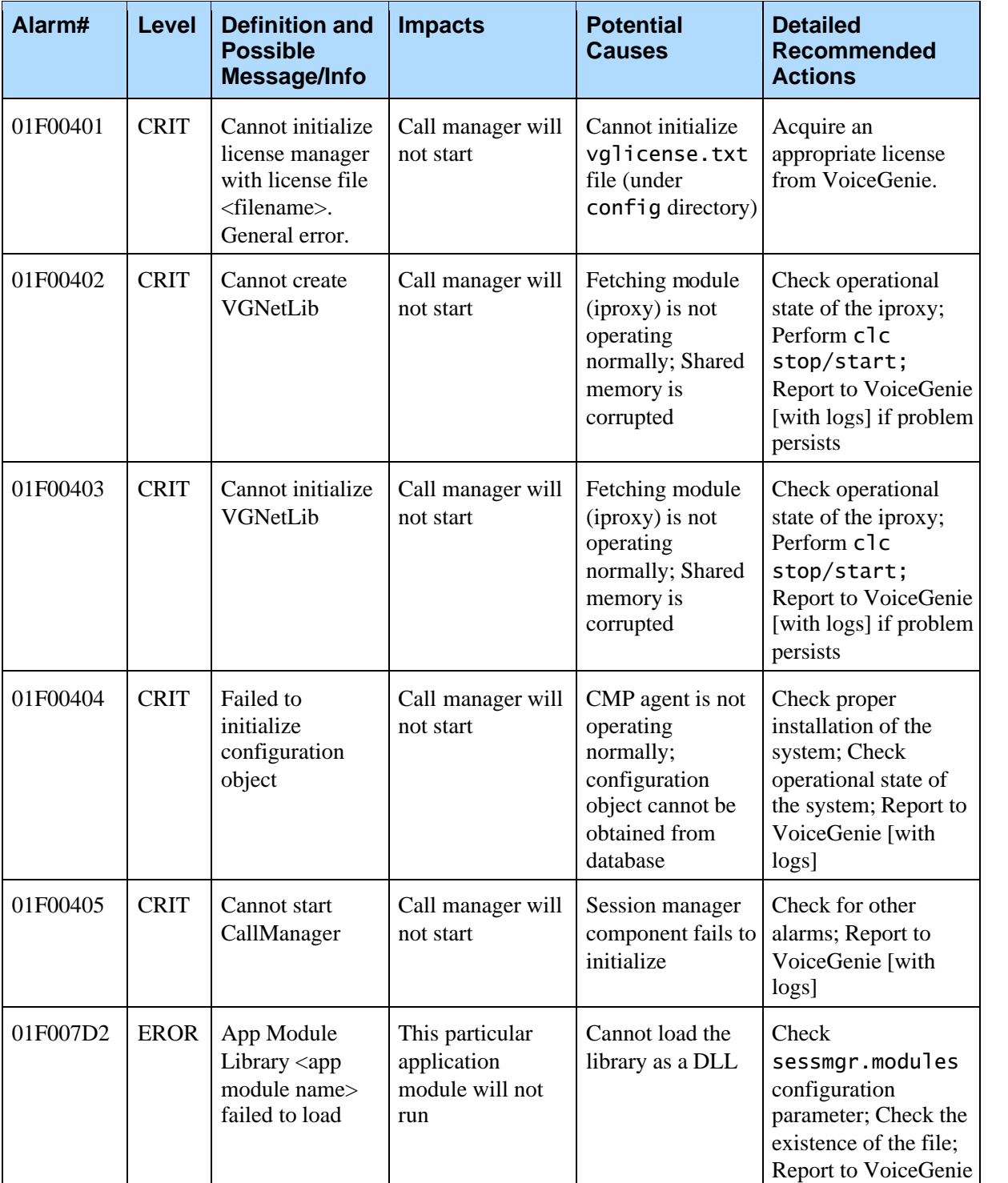
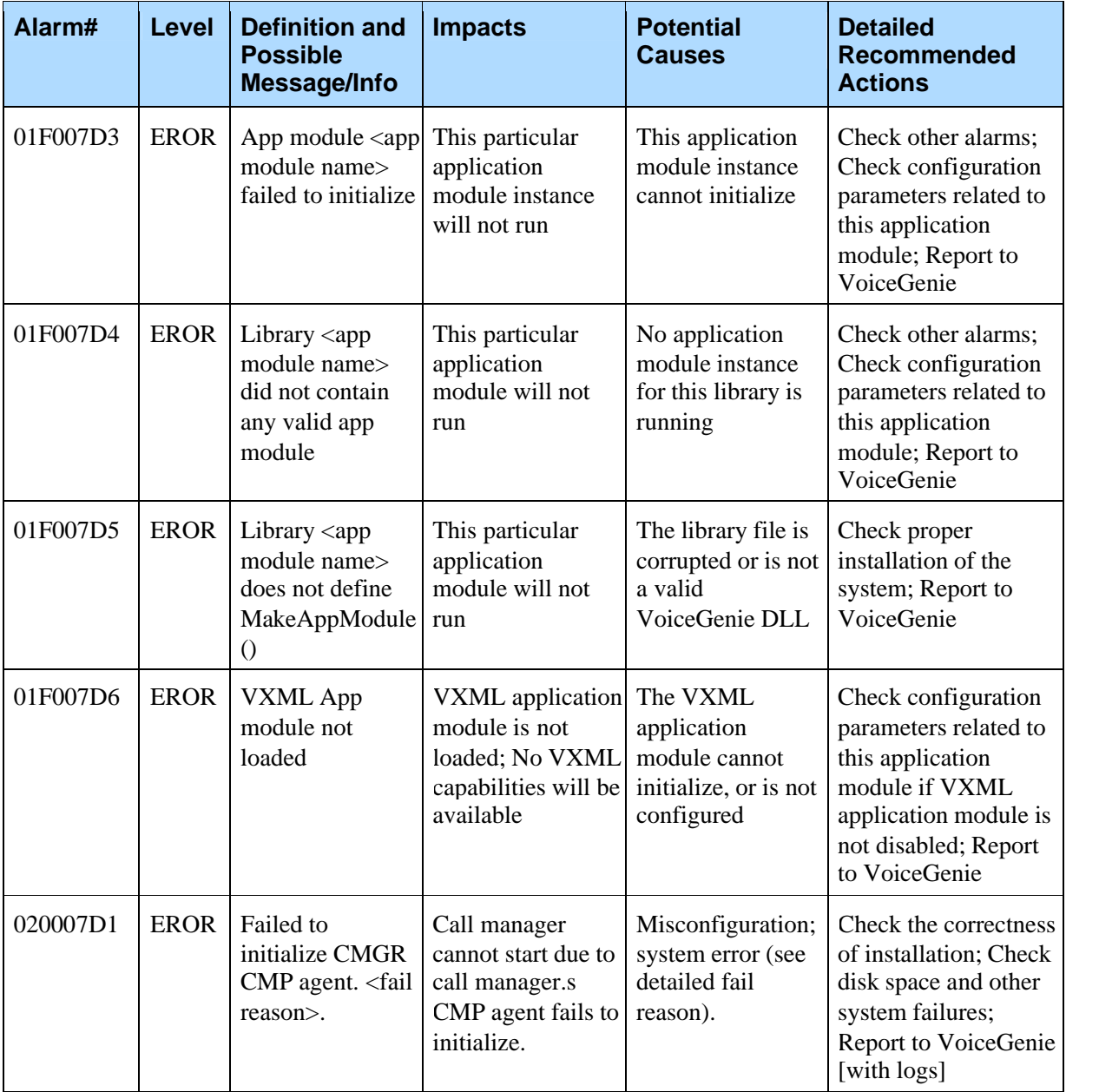

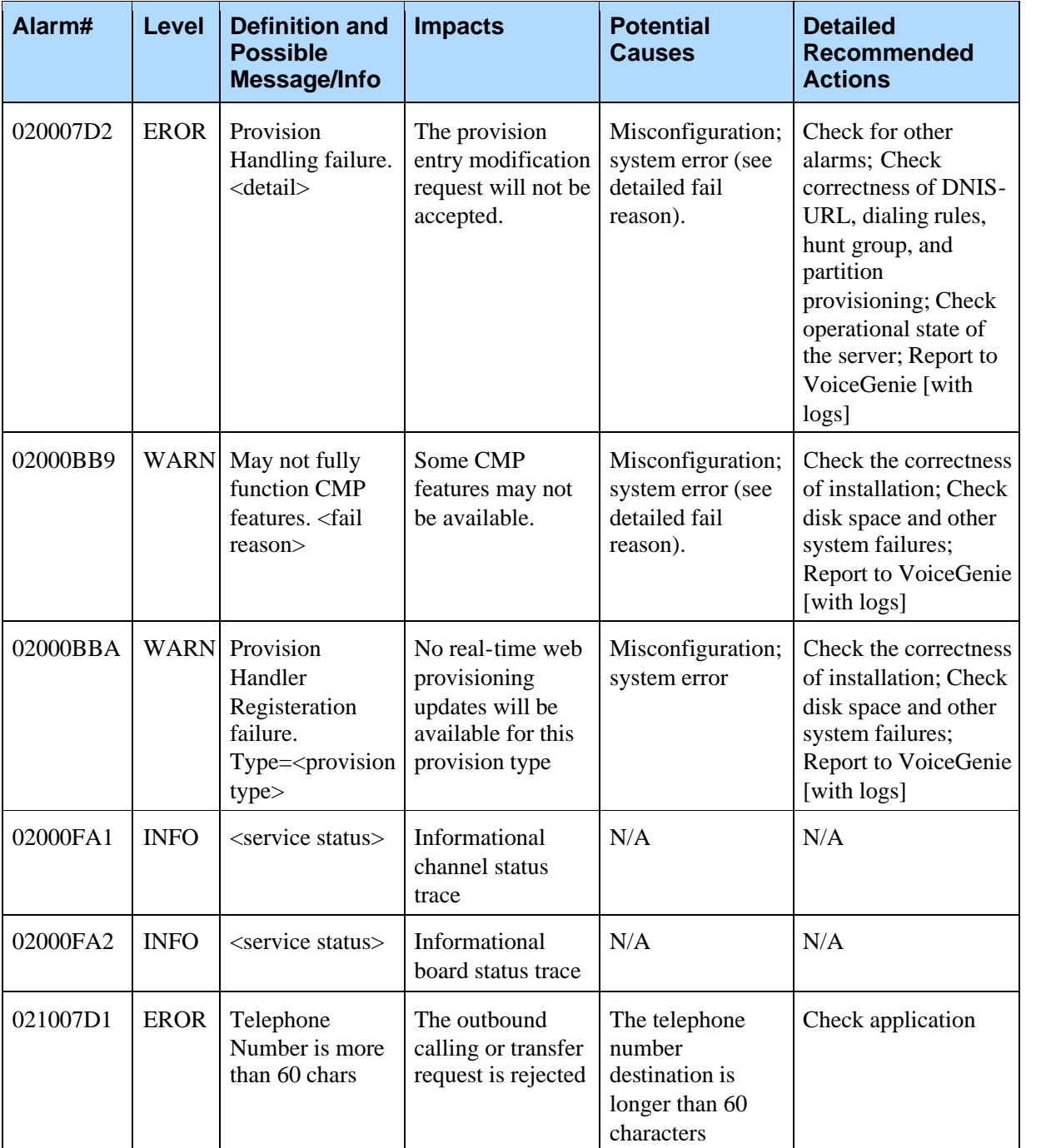

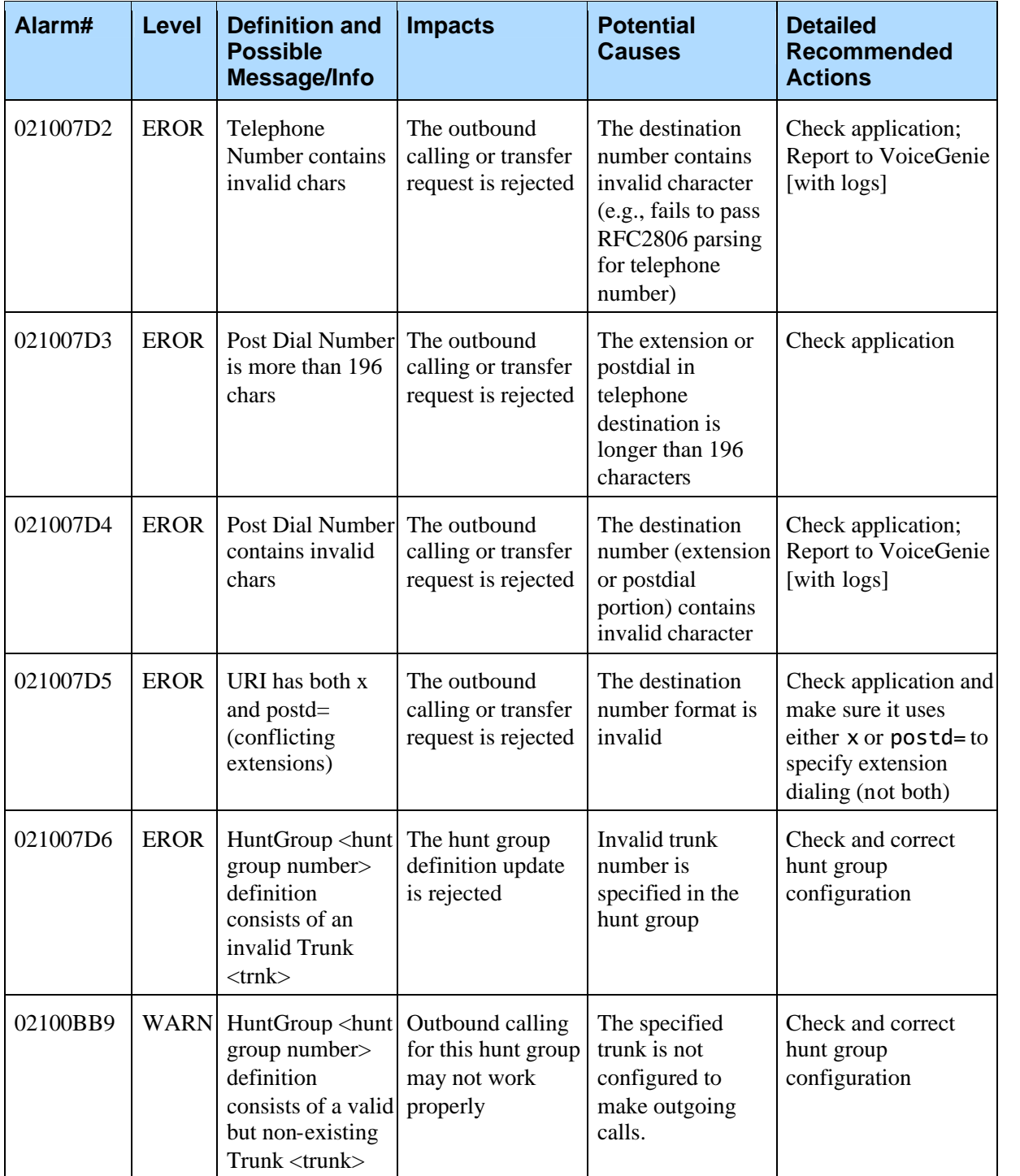

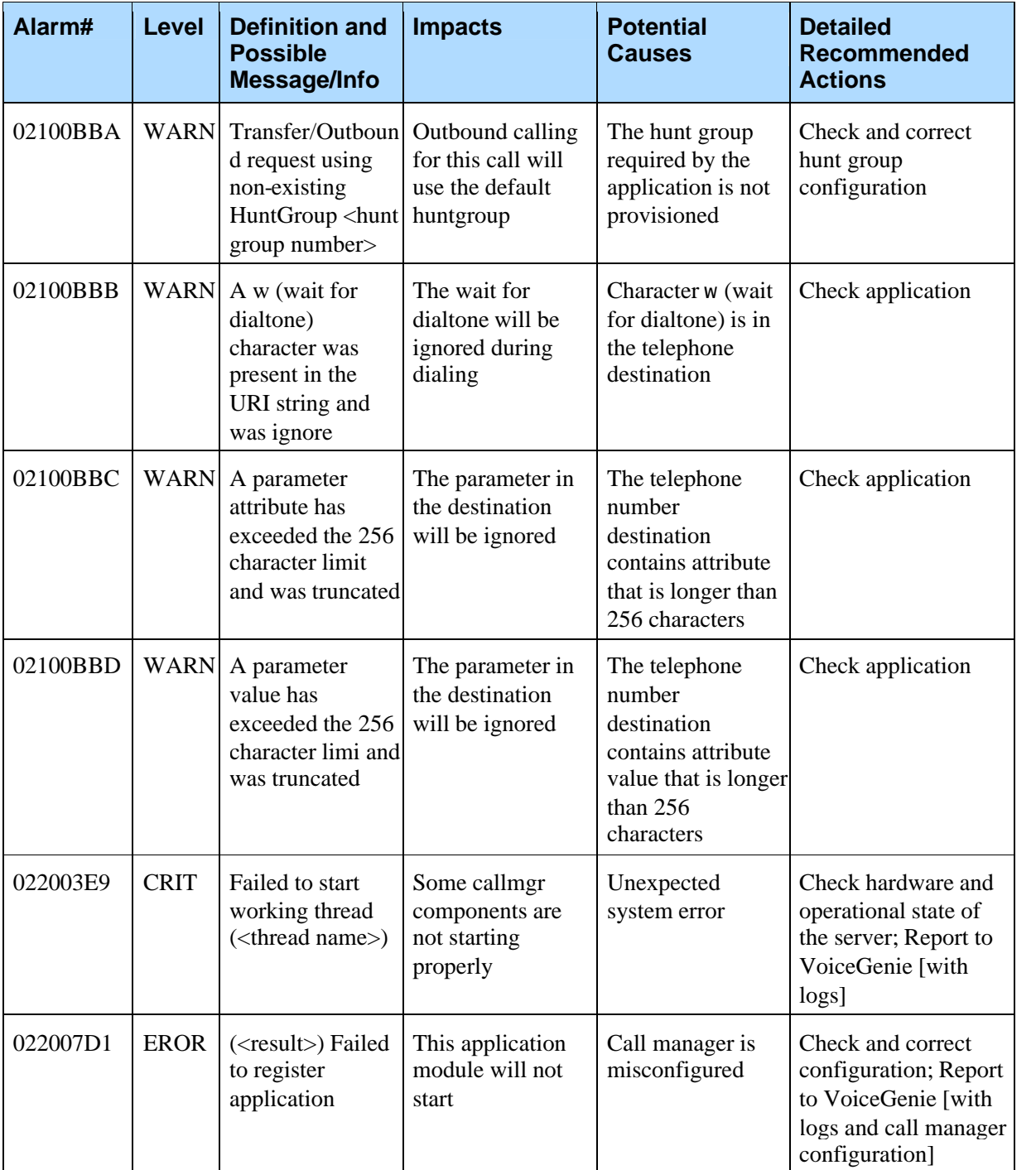

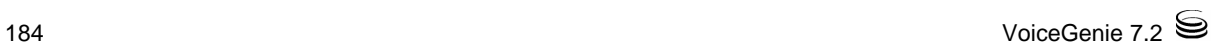

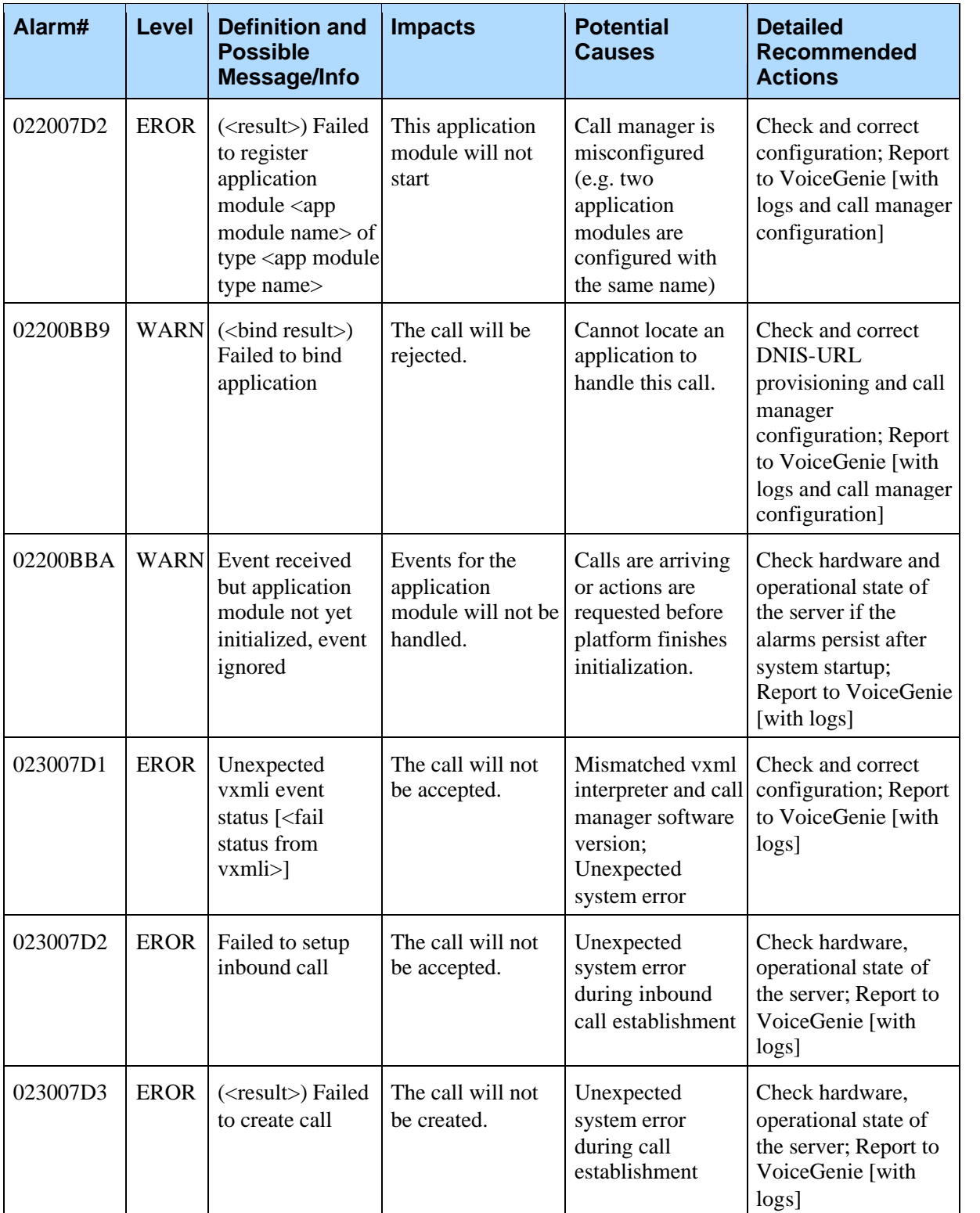

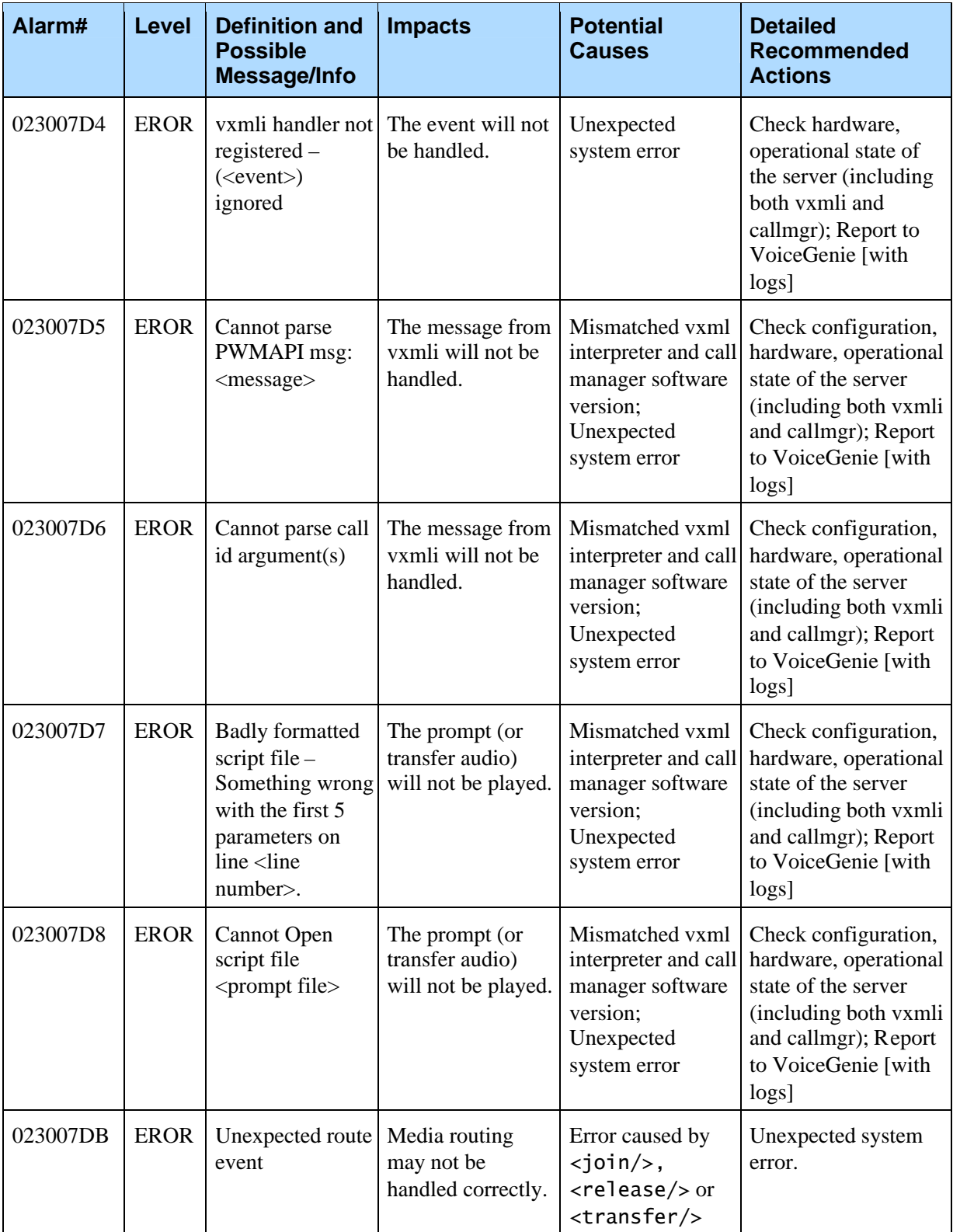

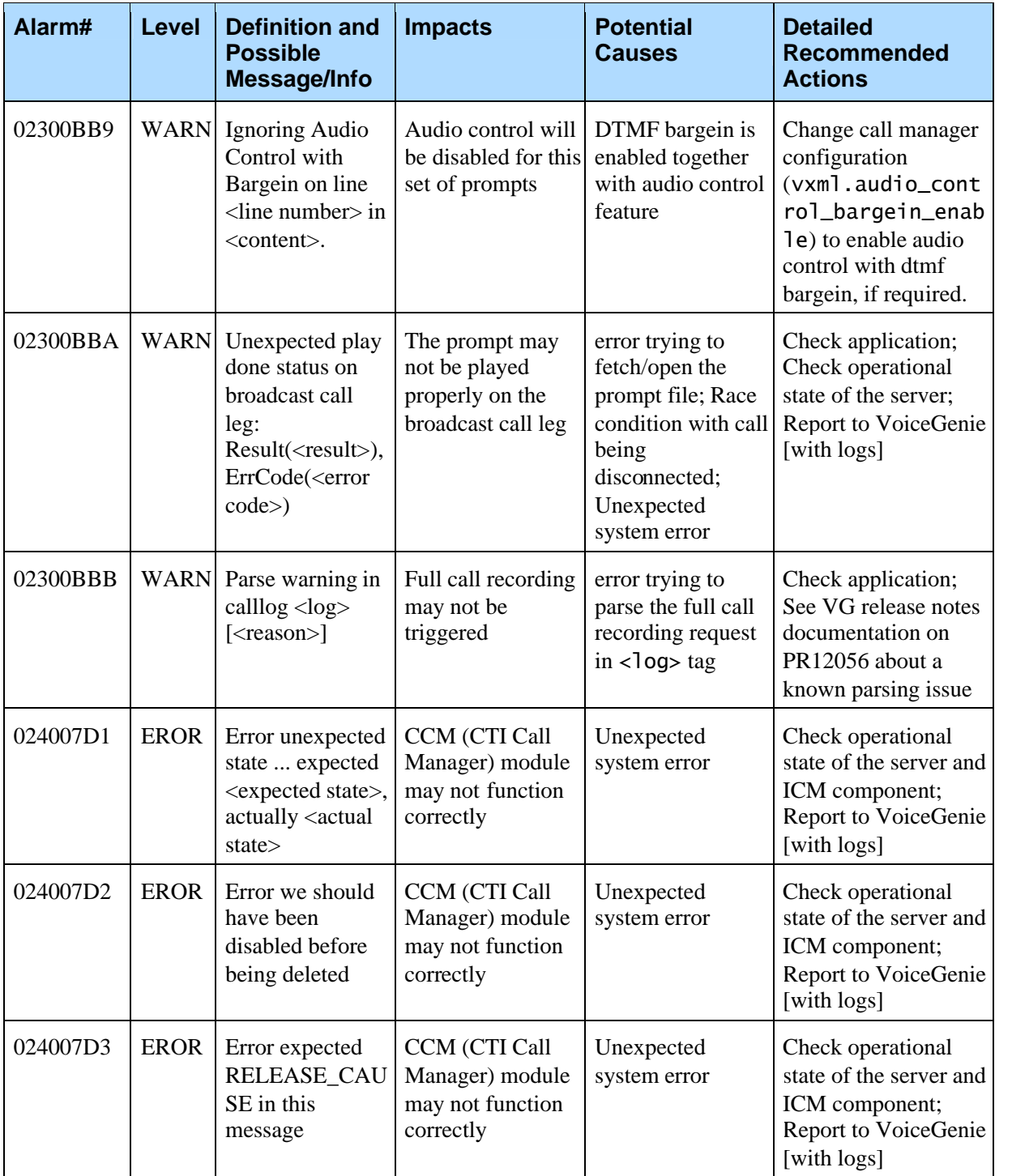

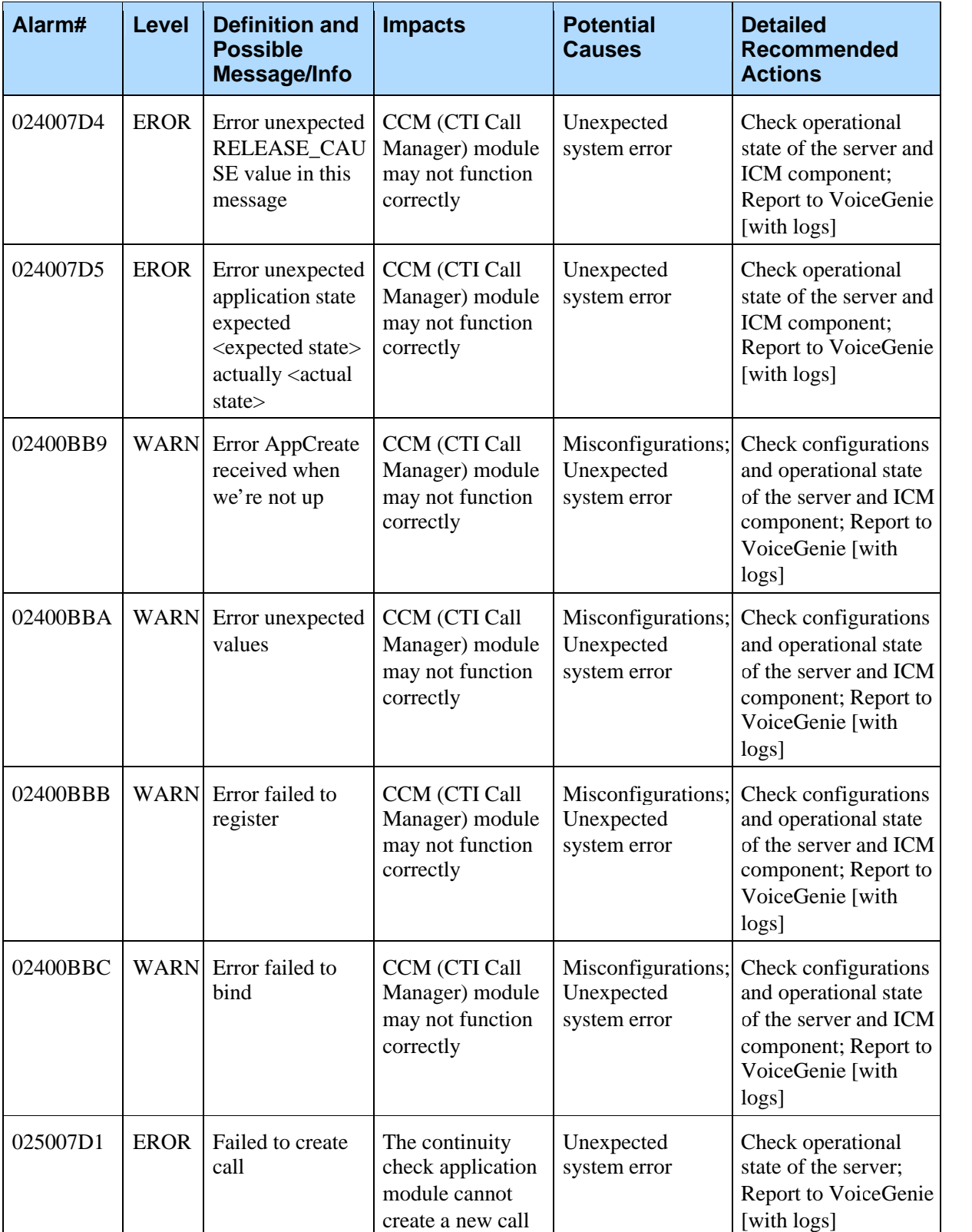

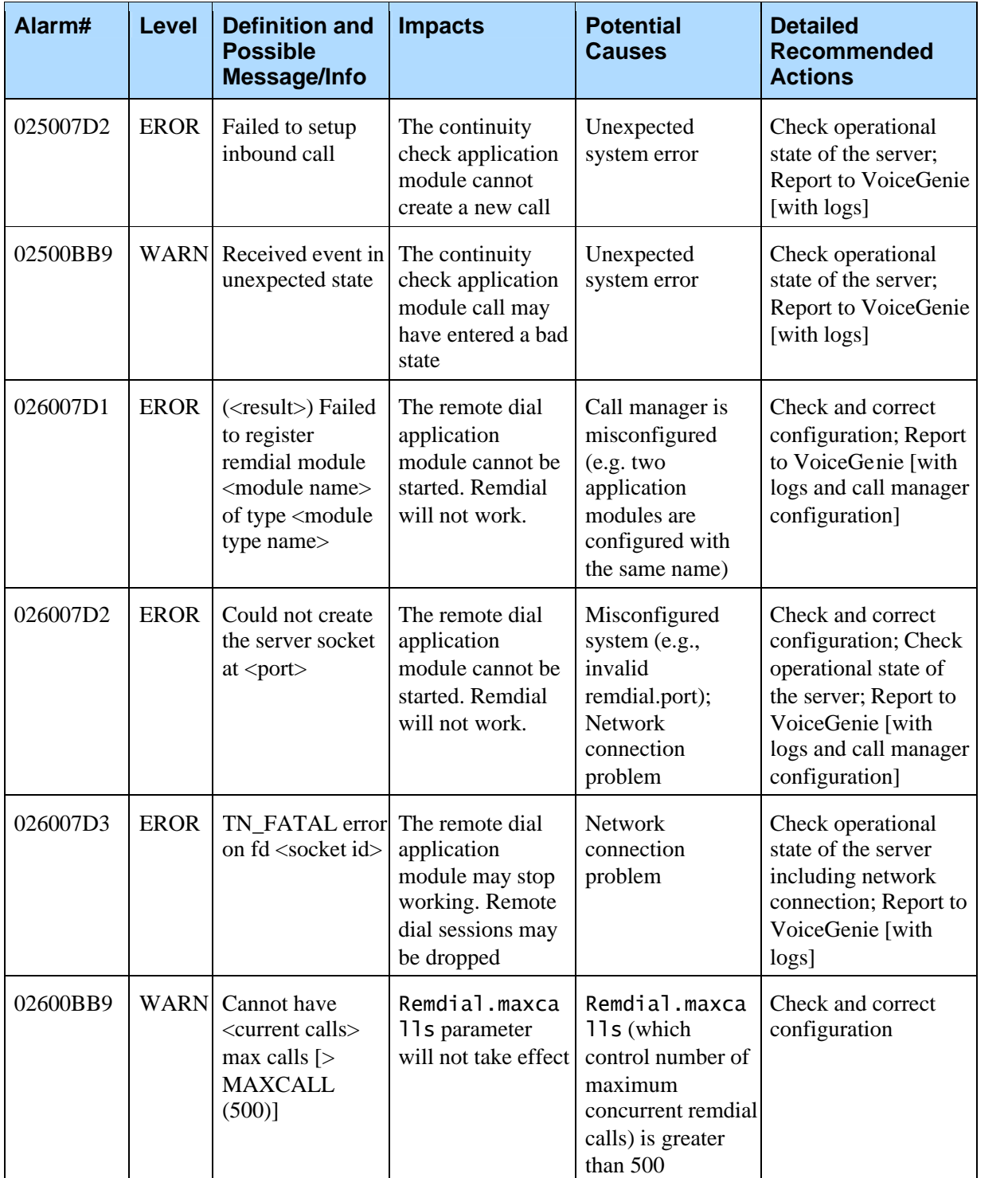

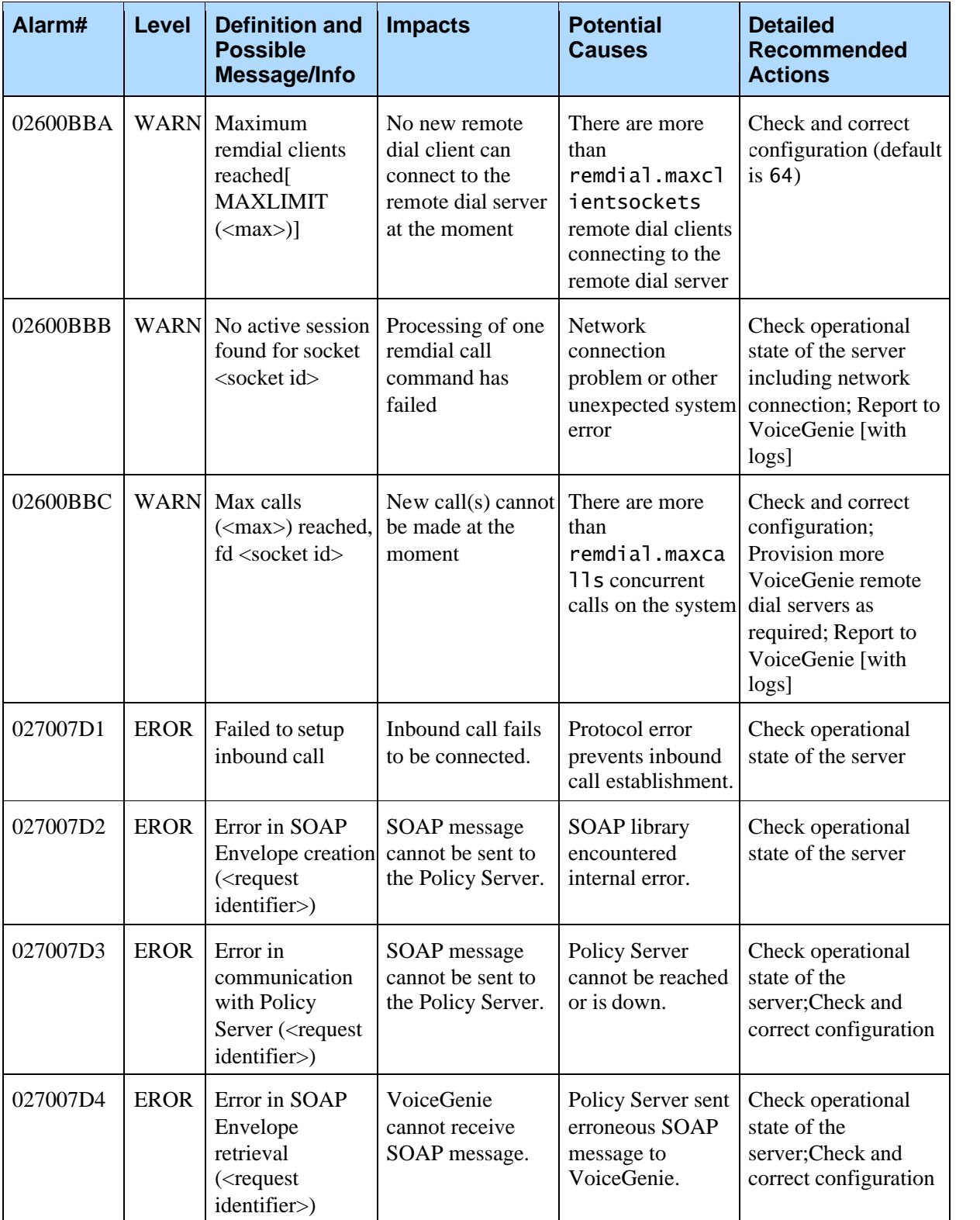

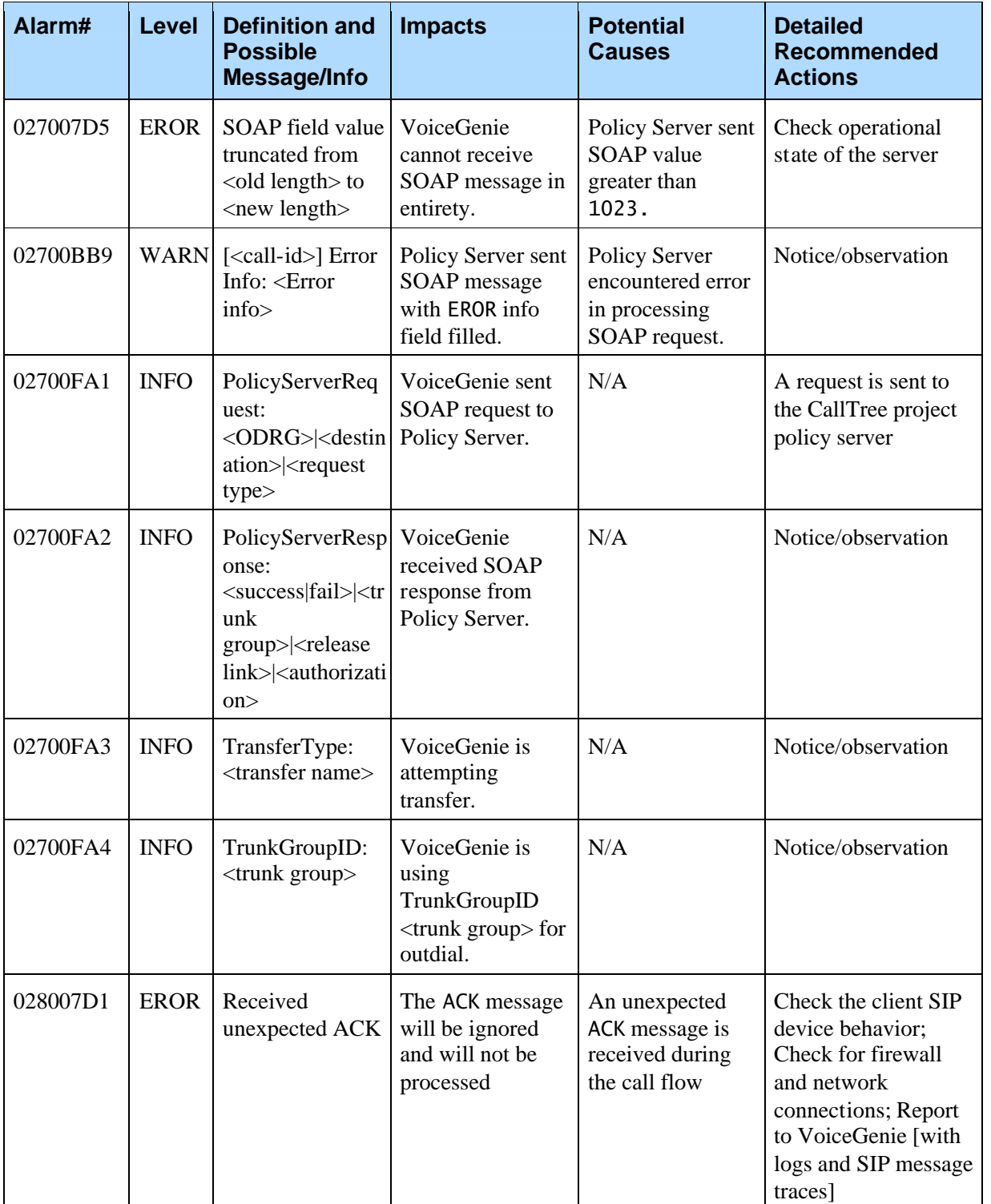

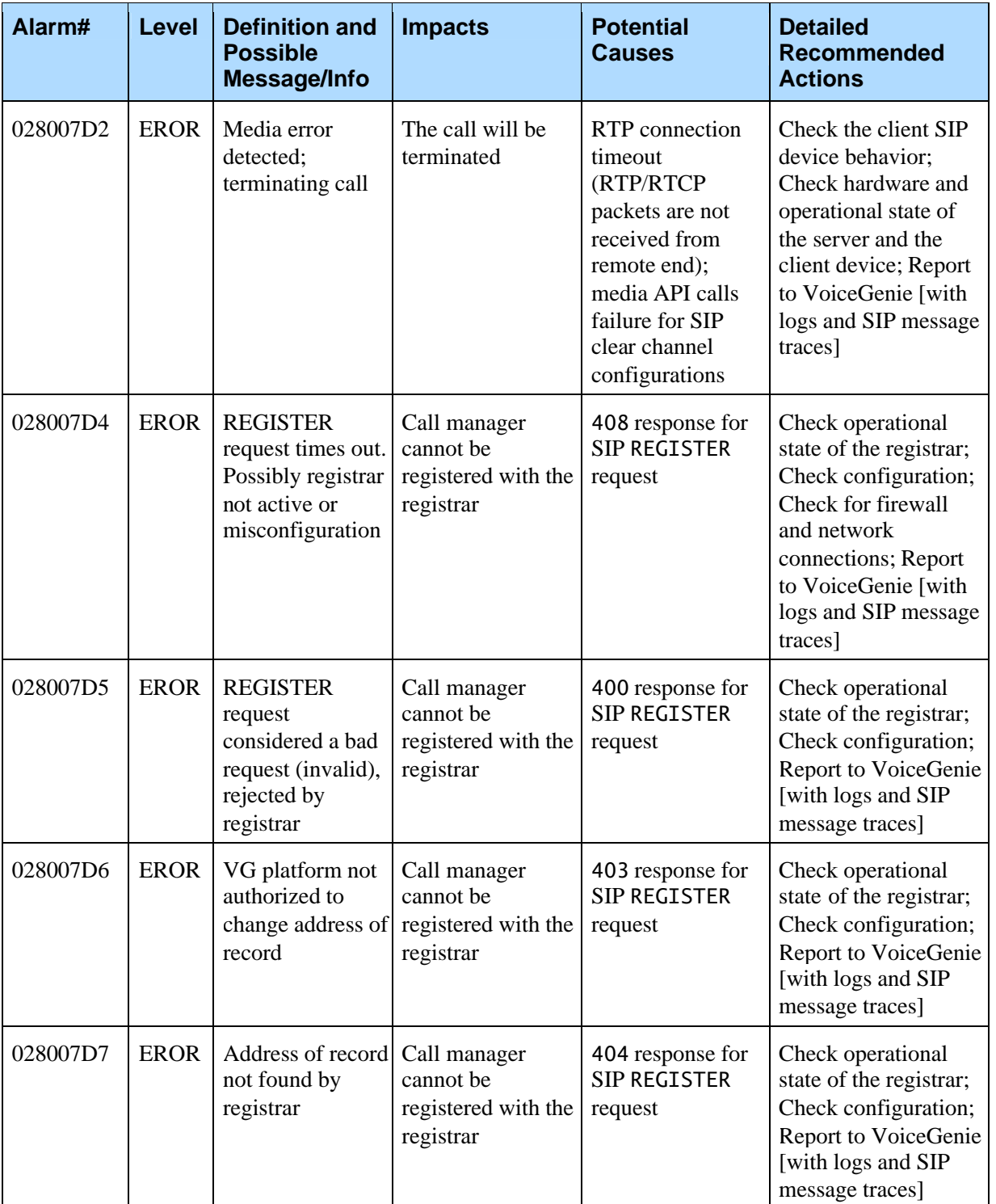

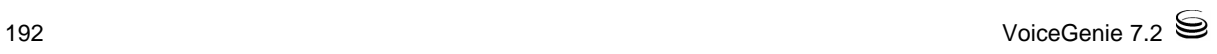

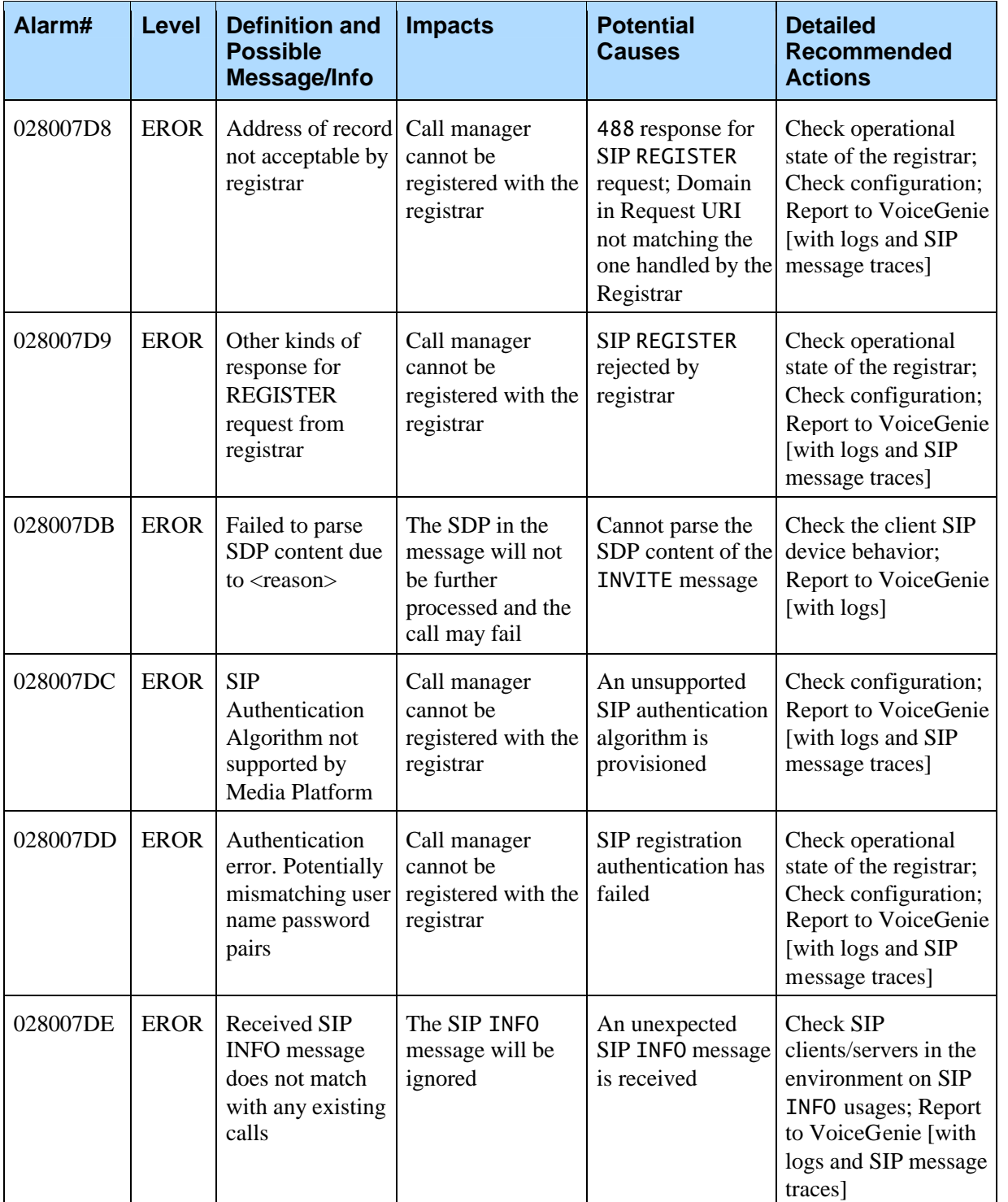

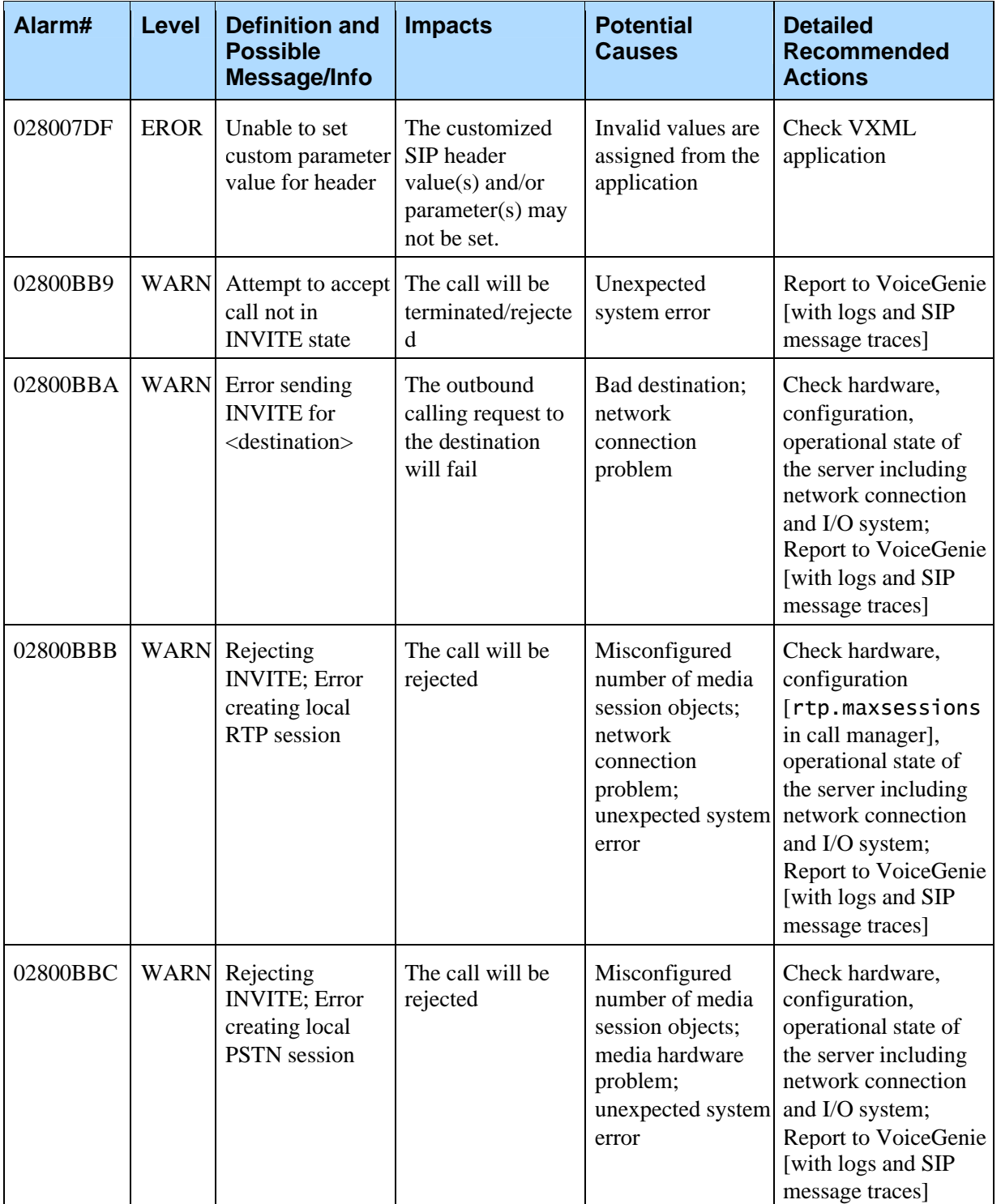

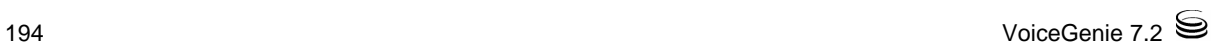

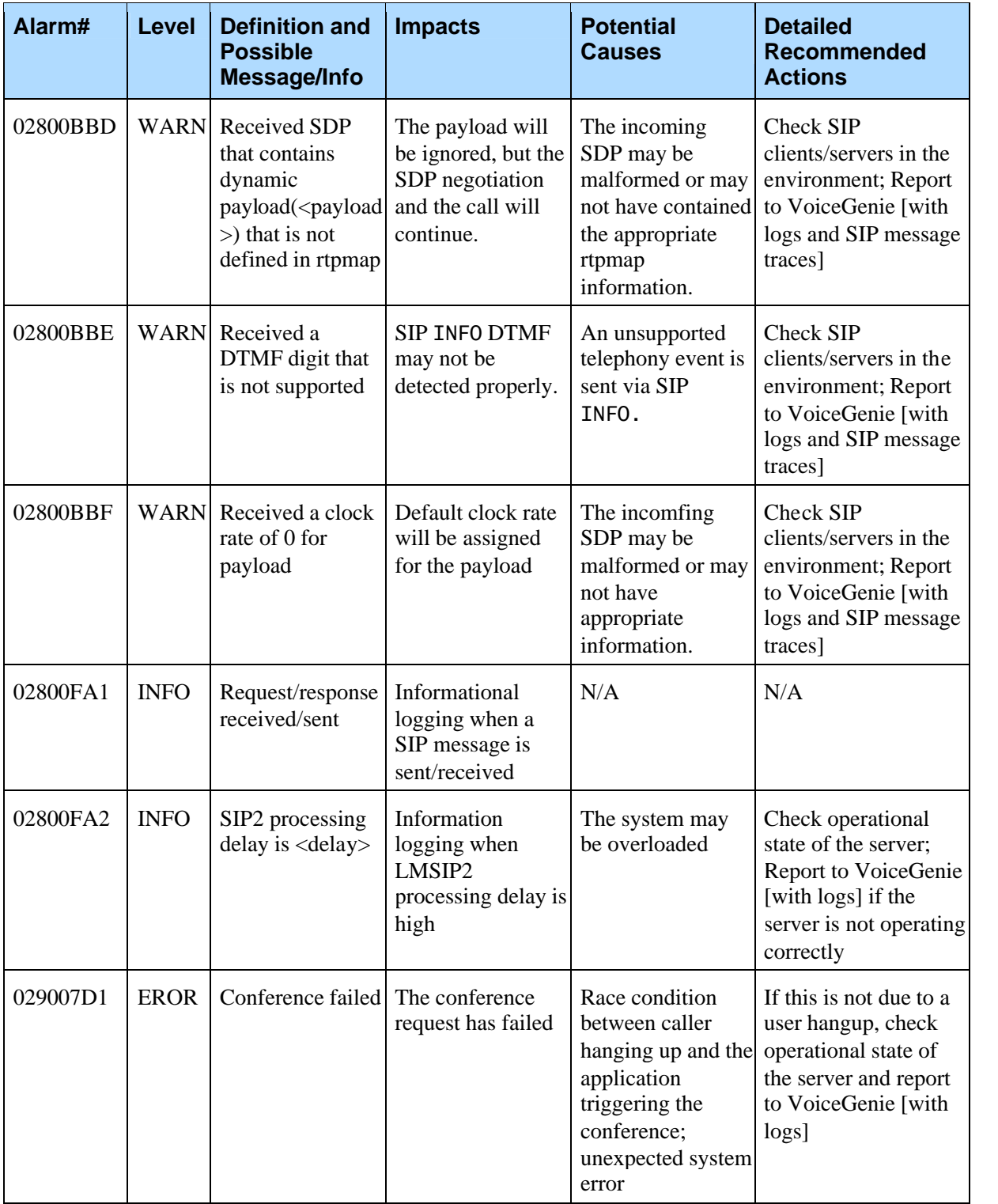

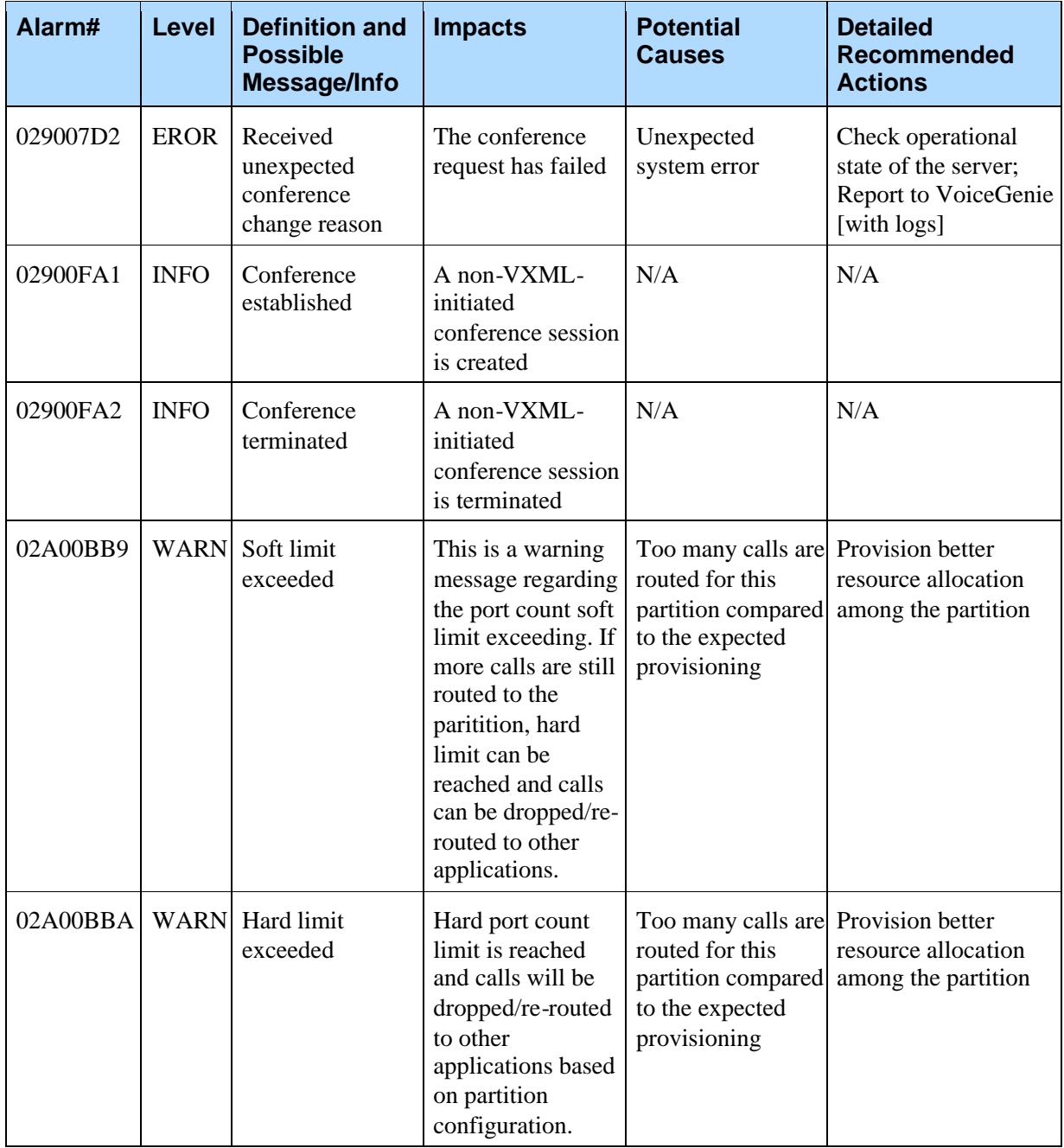

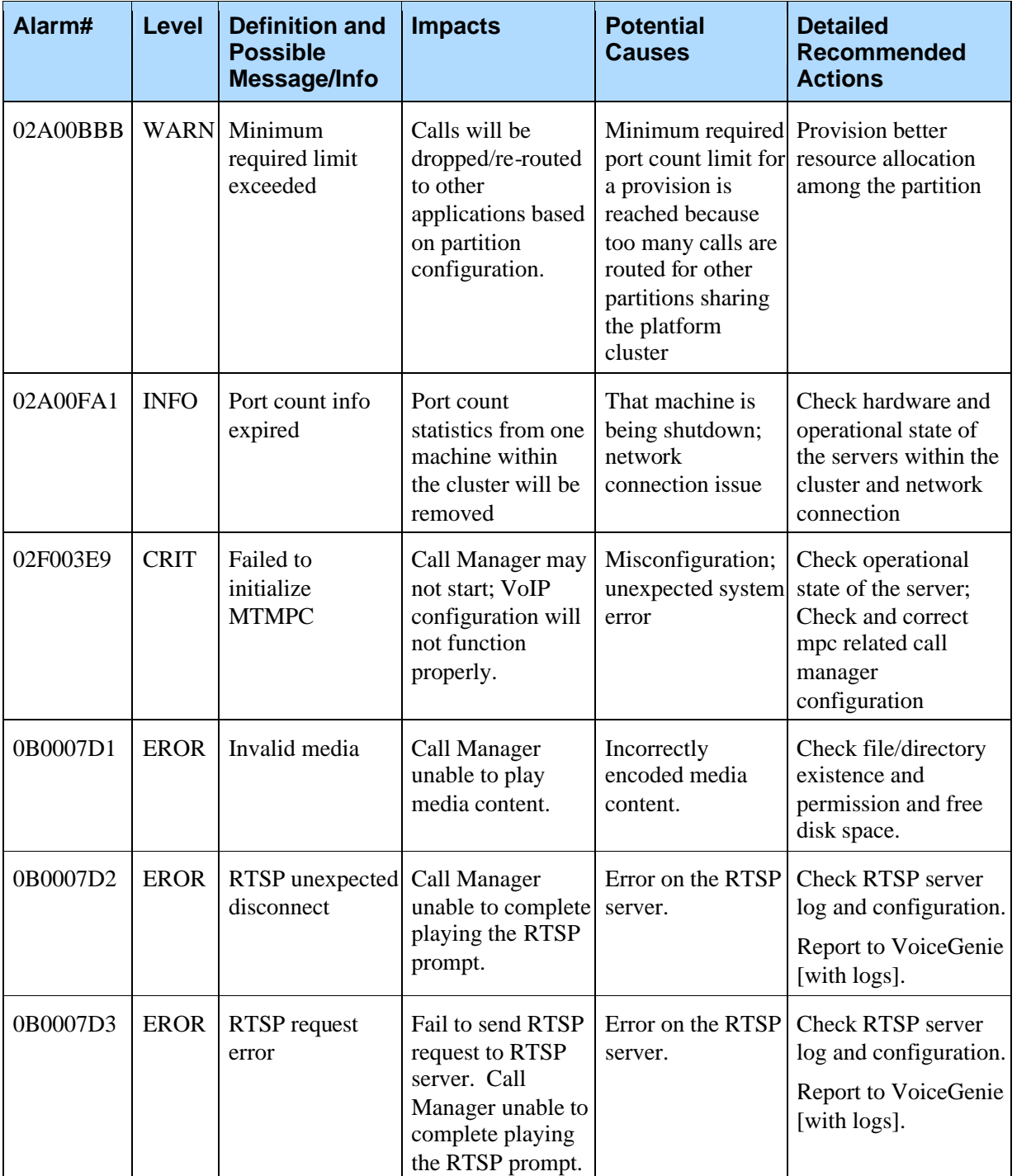

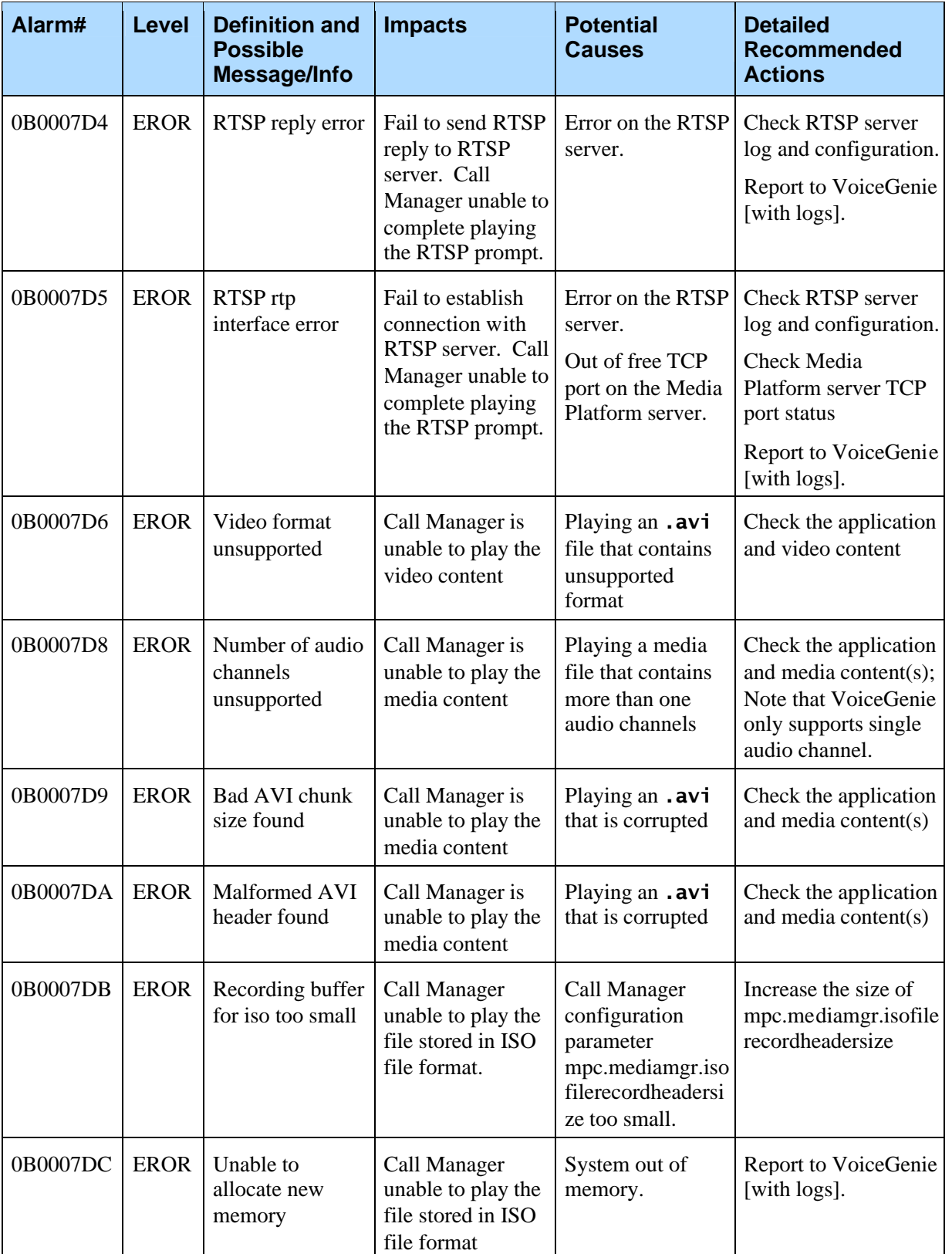

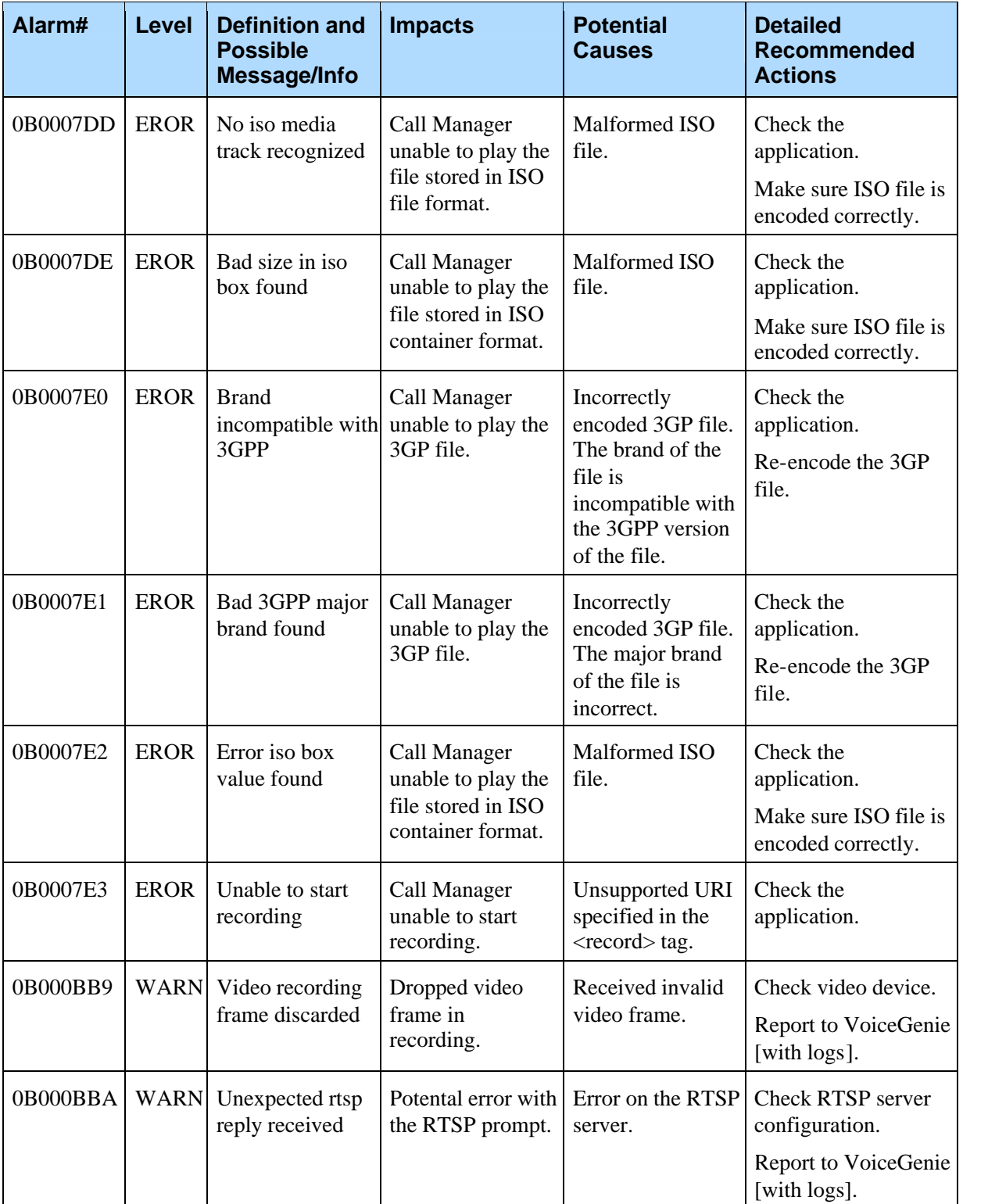

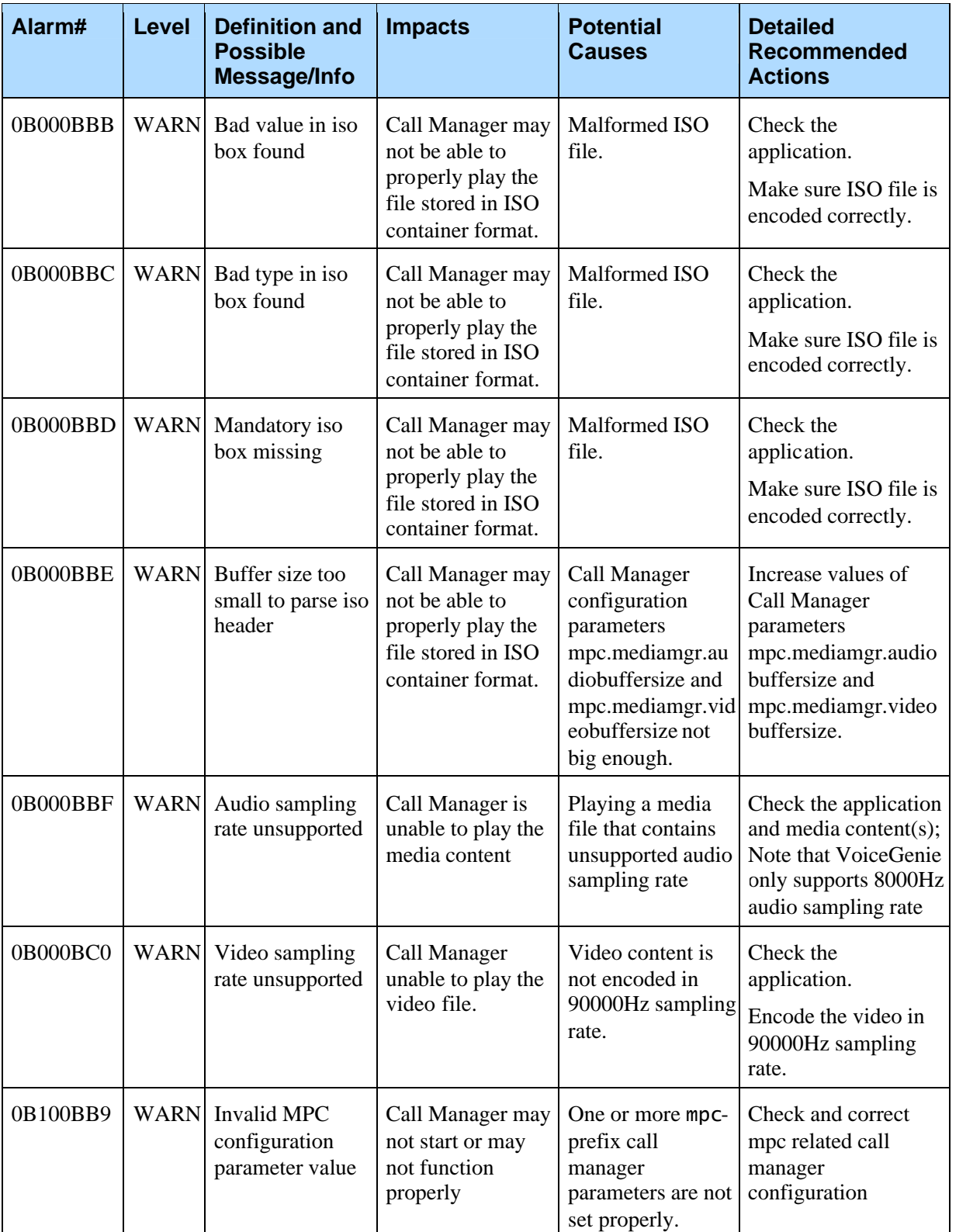

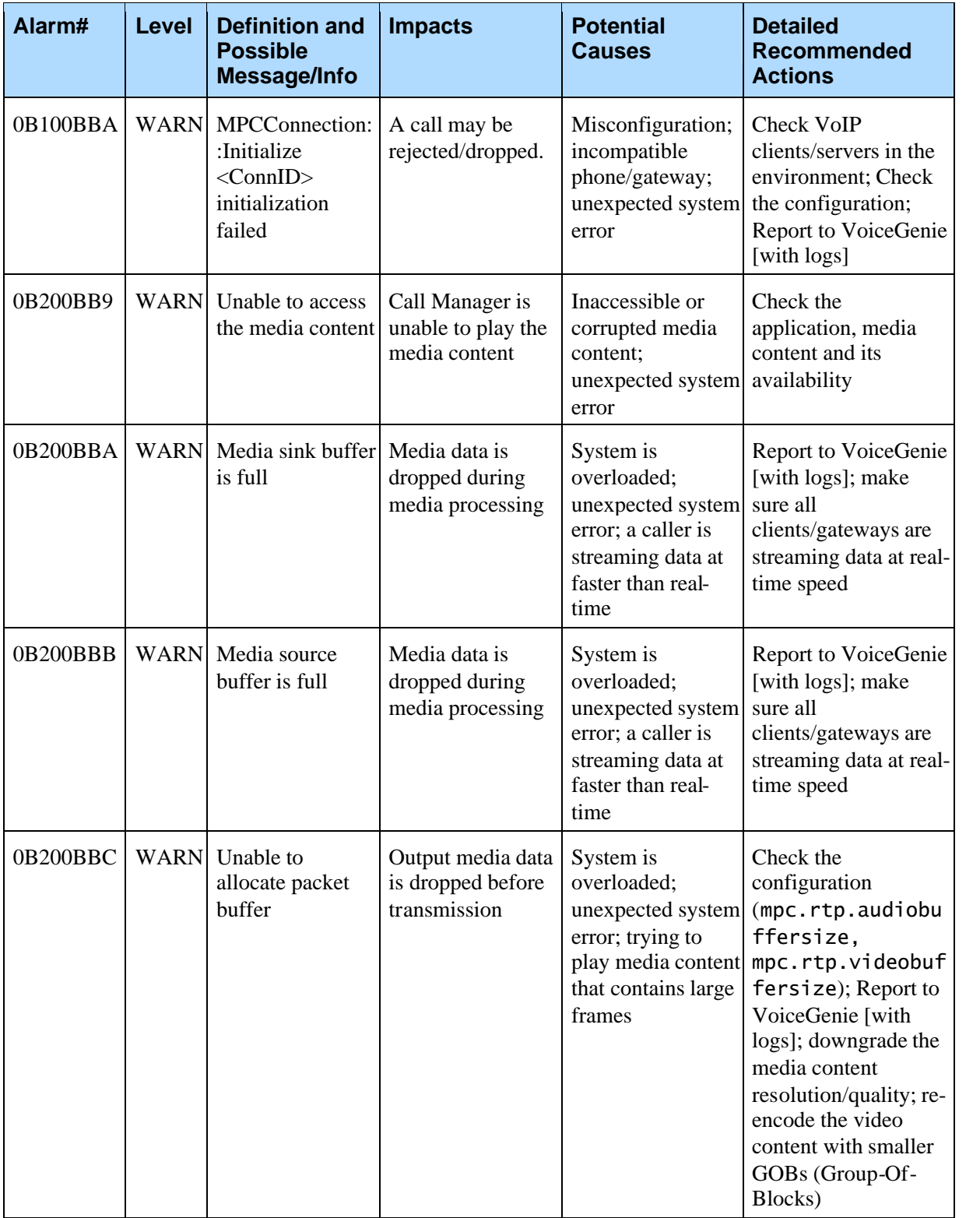

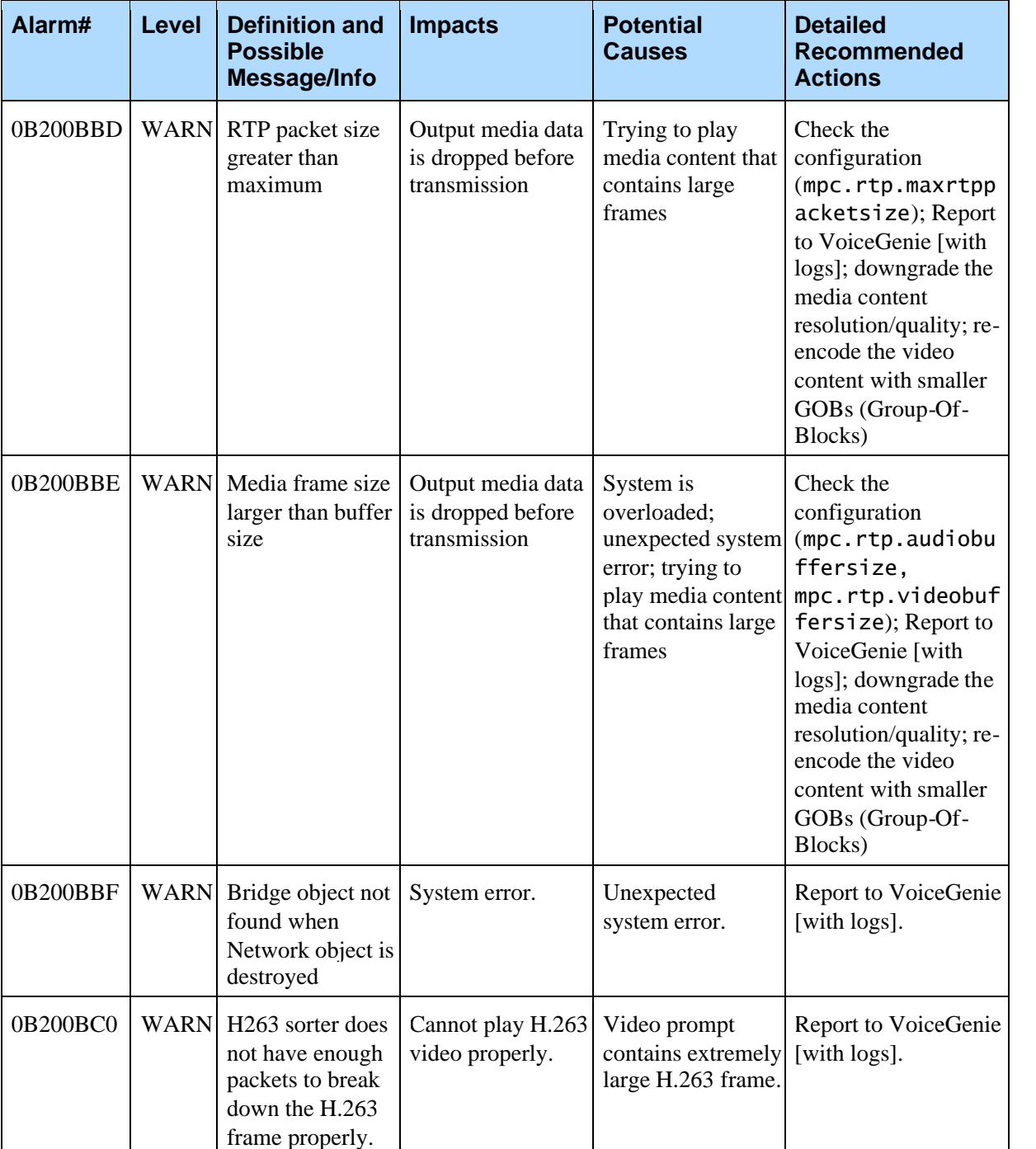

Chapter 9: Call Manager Alarms

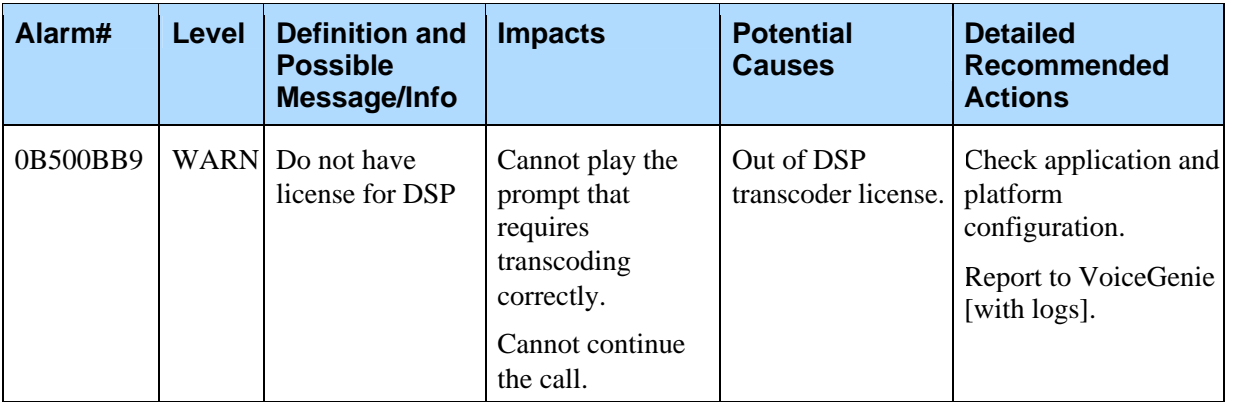

Chapter 9: Call Manager Alarms

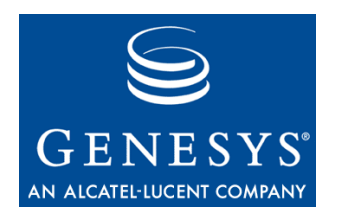

## Chapter

## 10 Legacy Interpreter Alarms

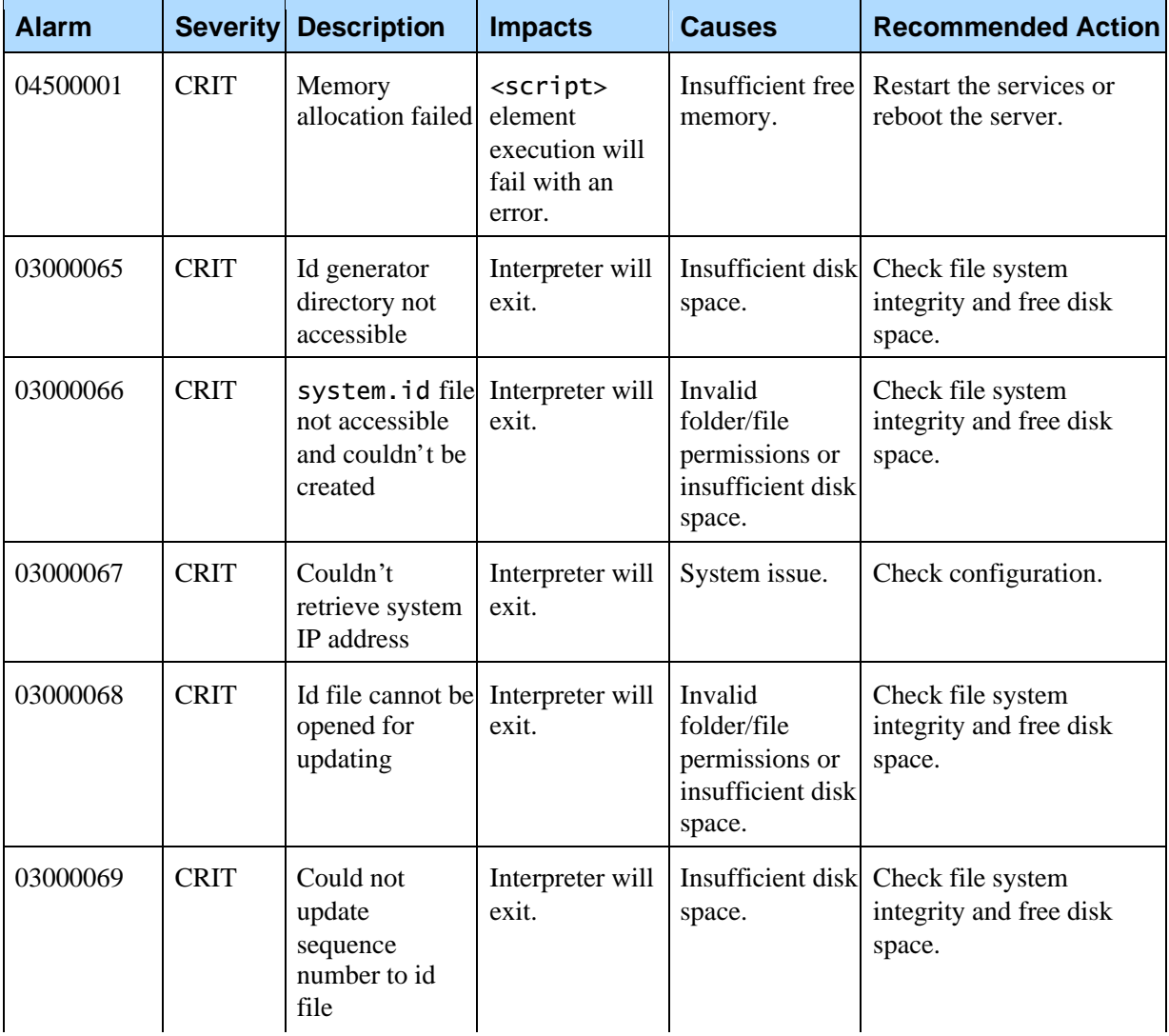

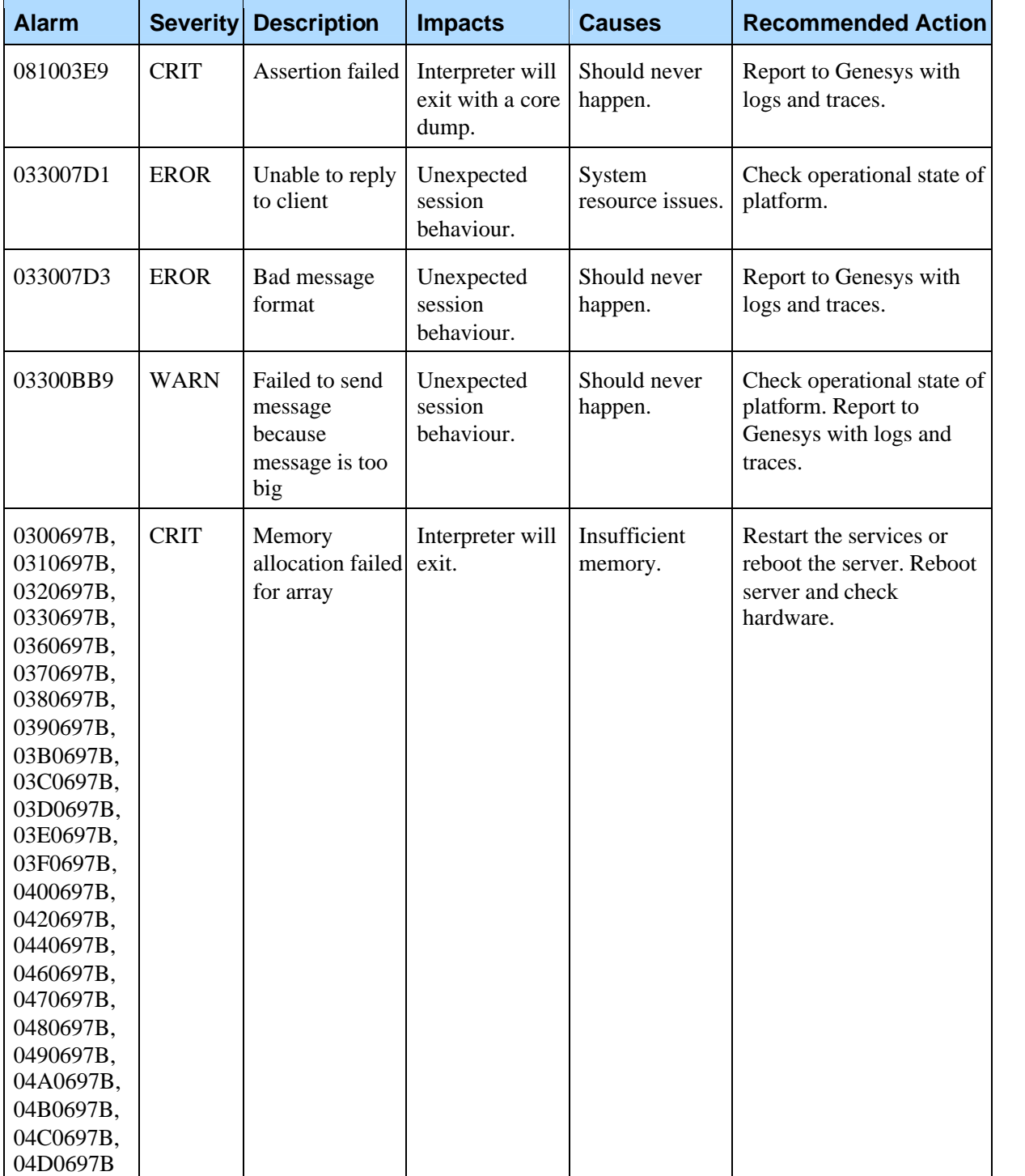

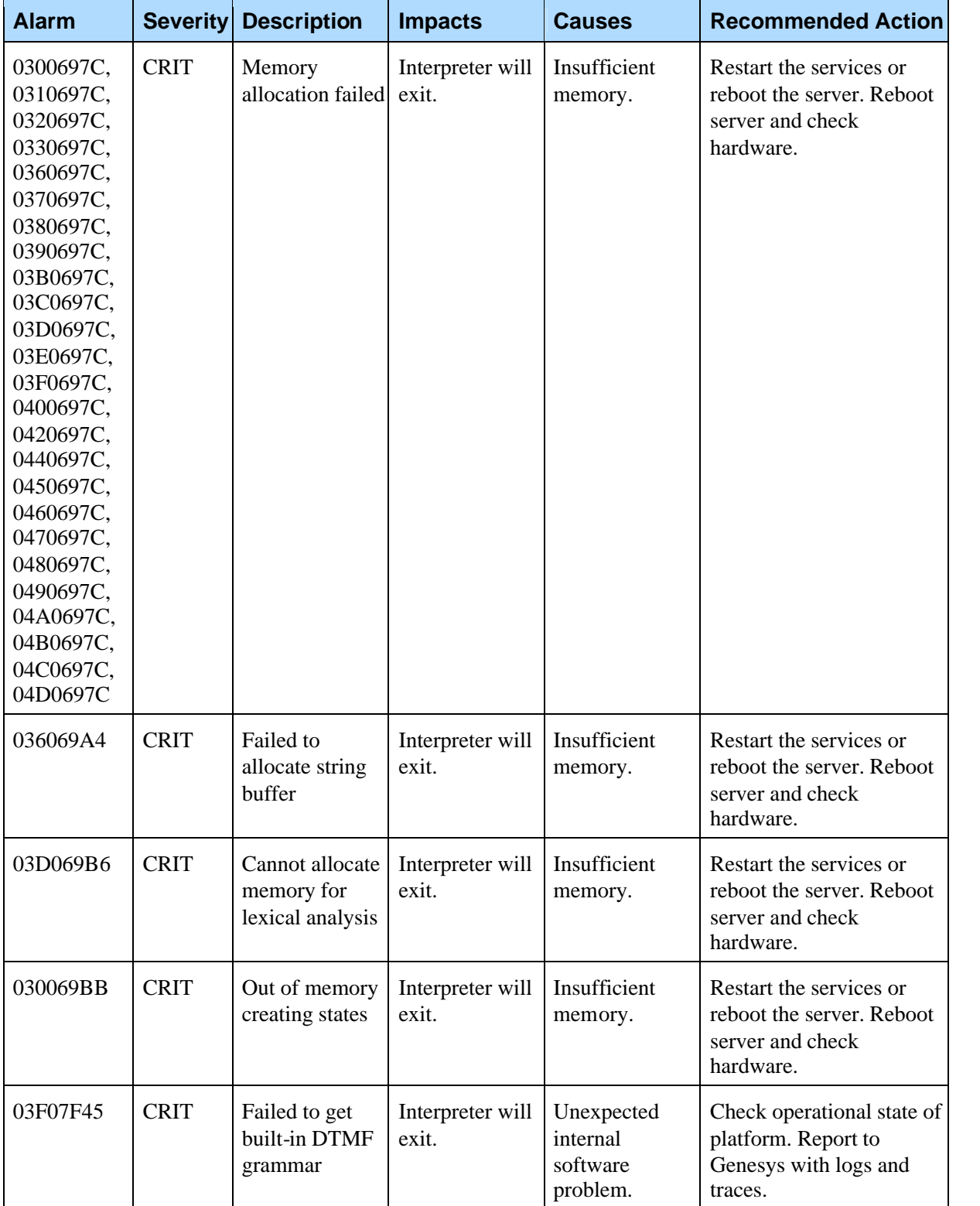

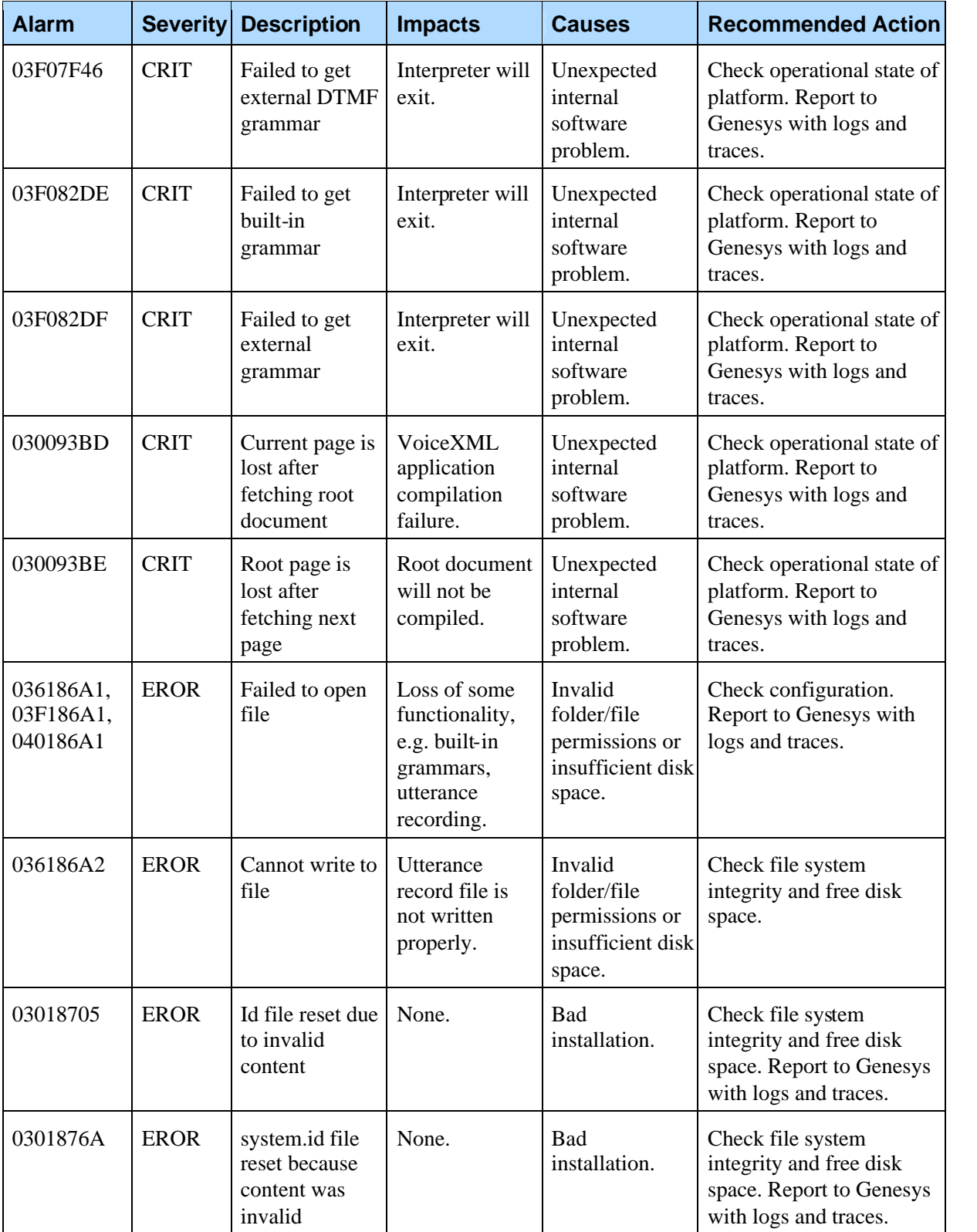

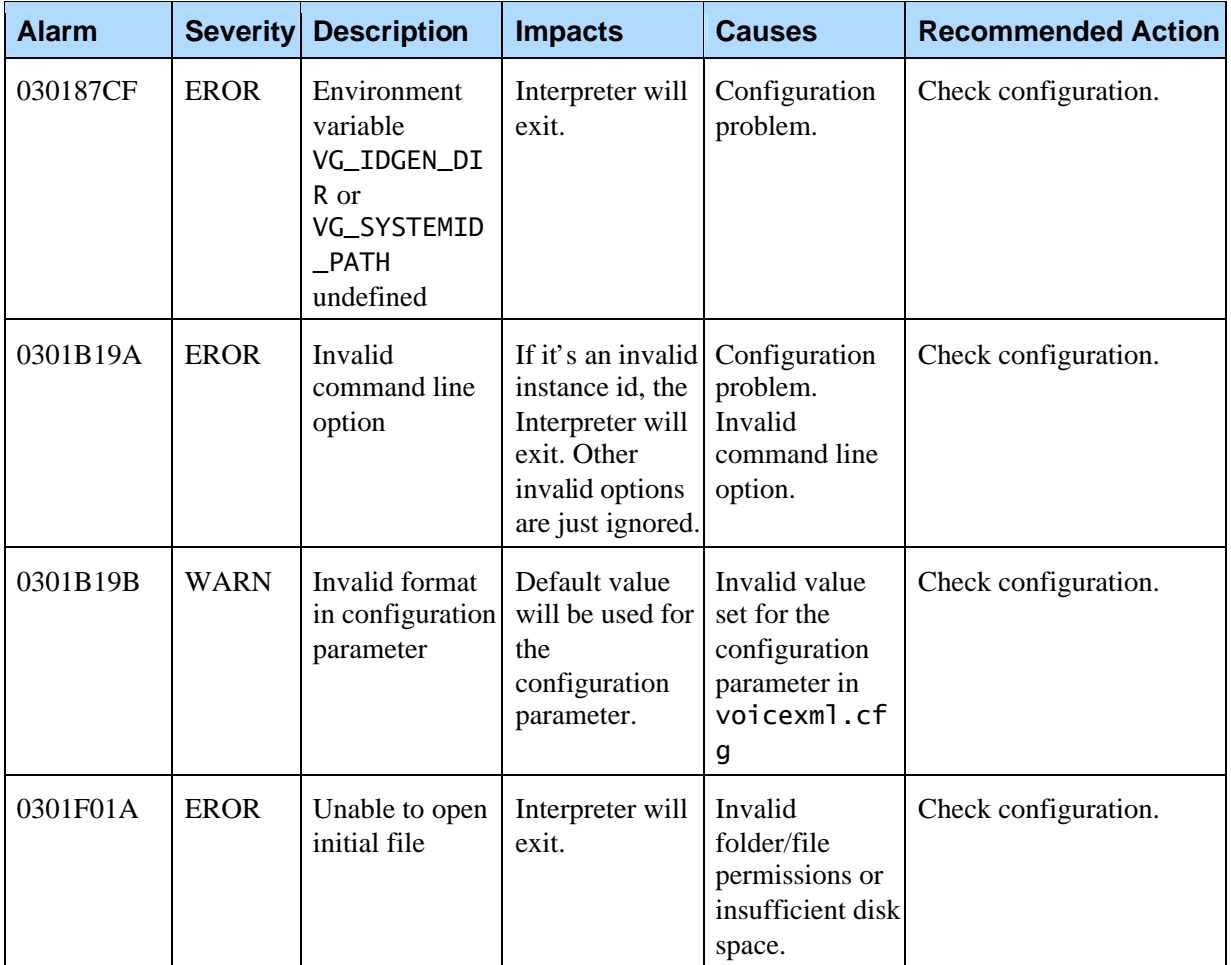

Chapter 10: Legacy Interpreter Alarms

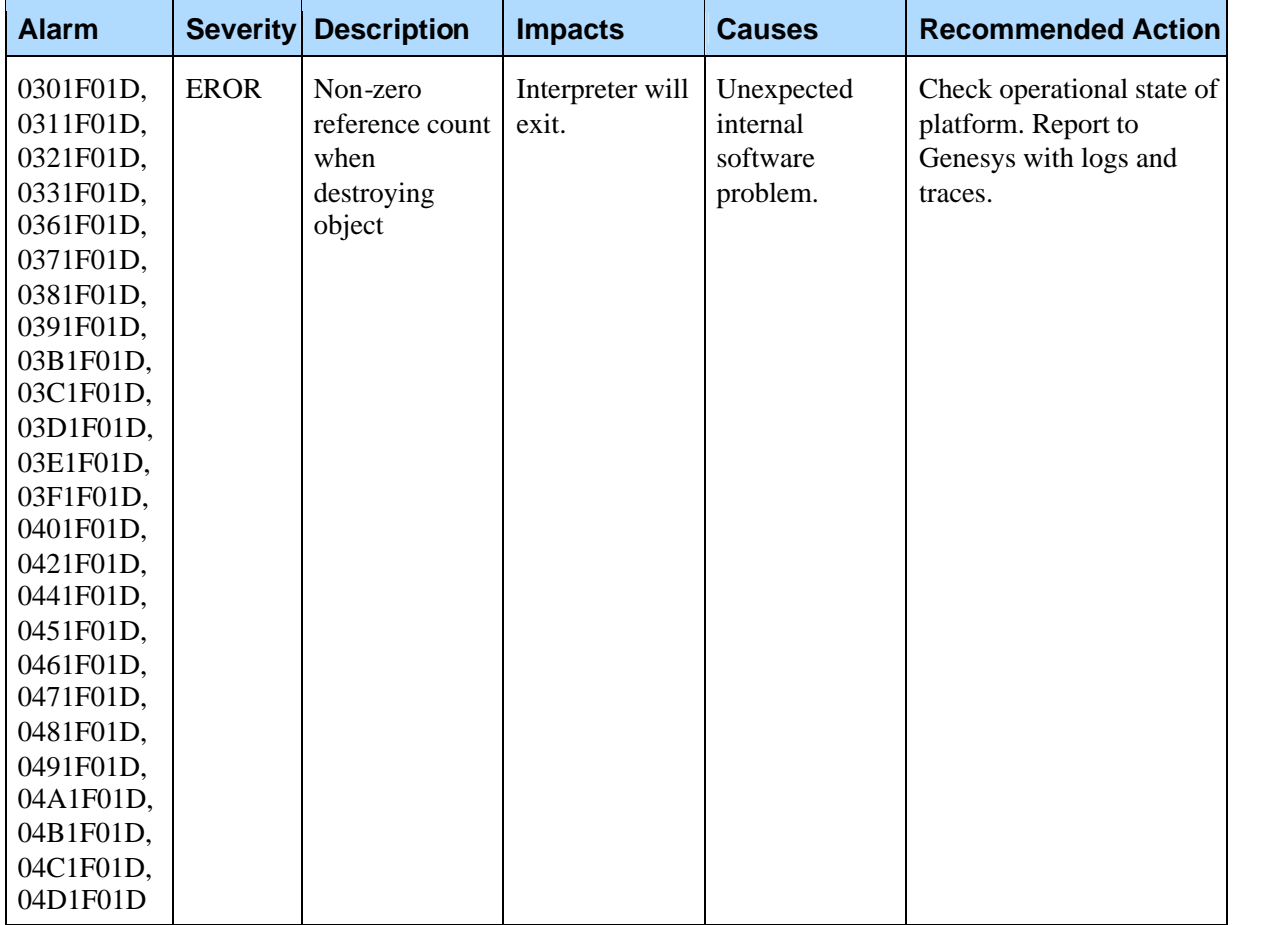

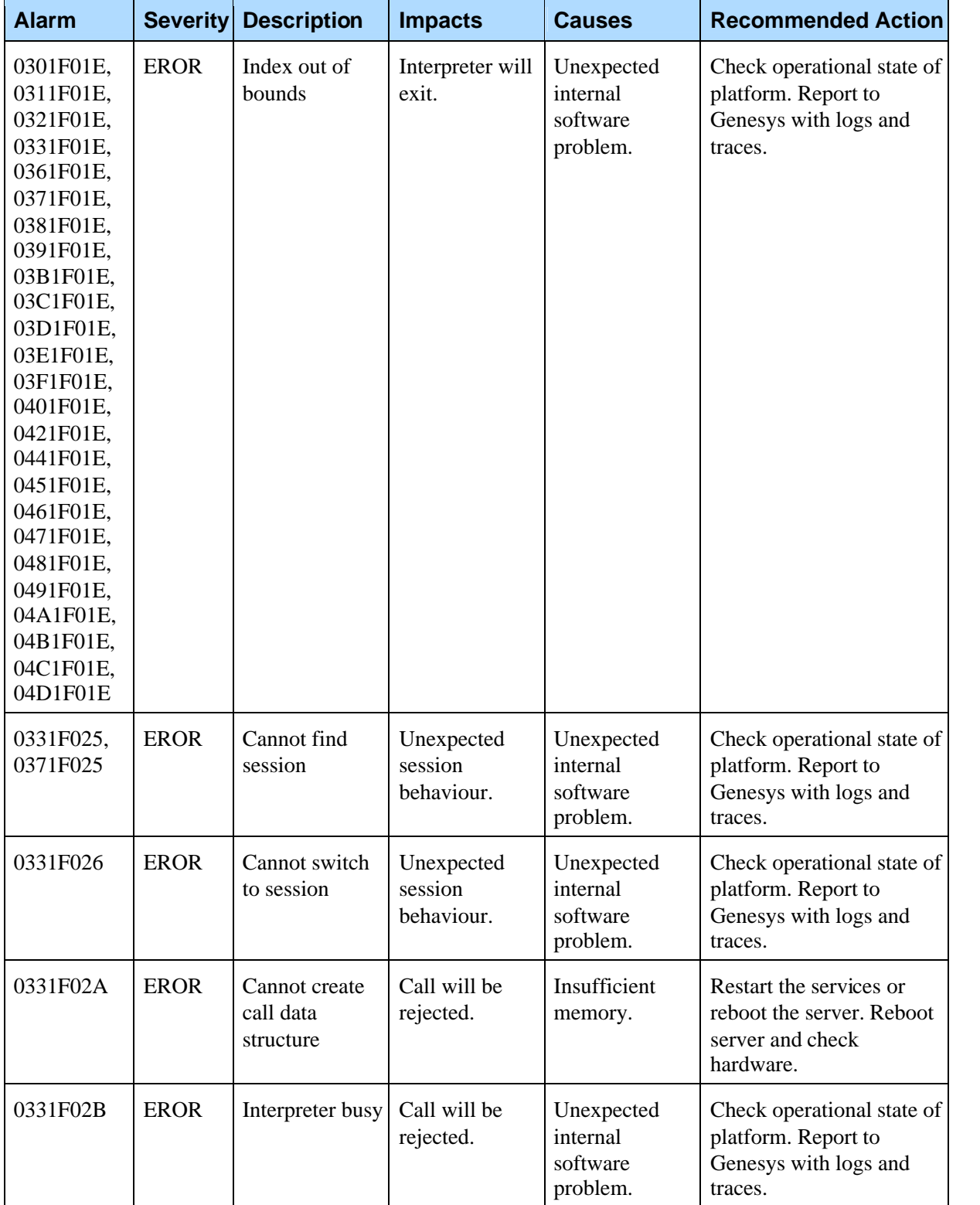

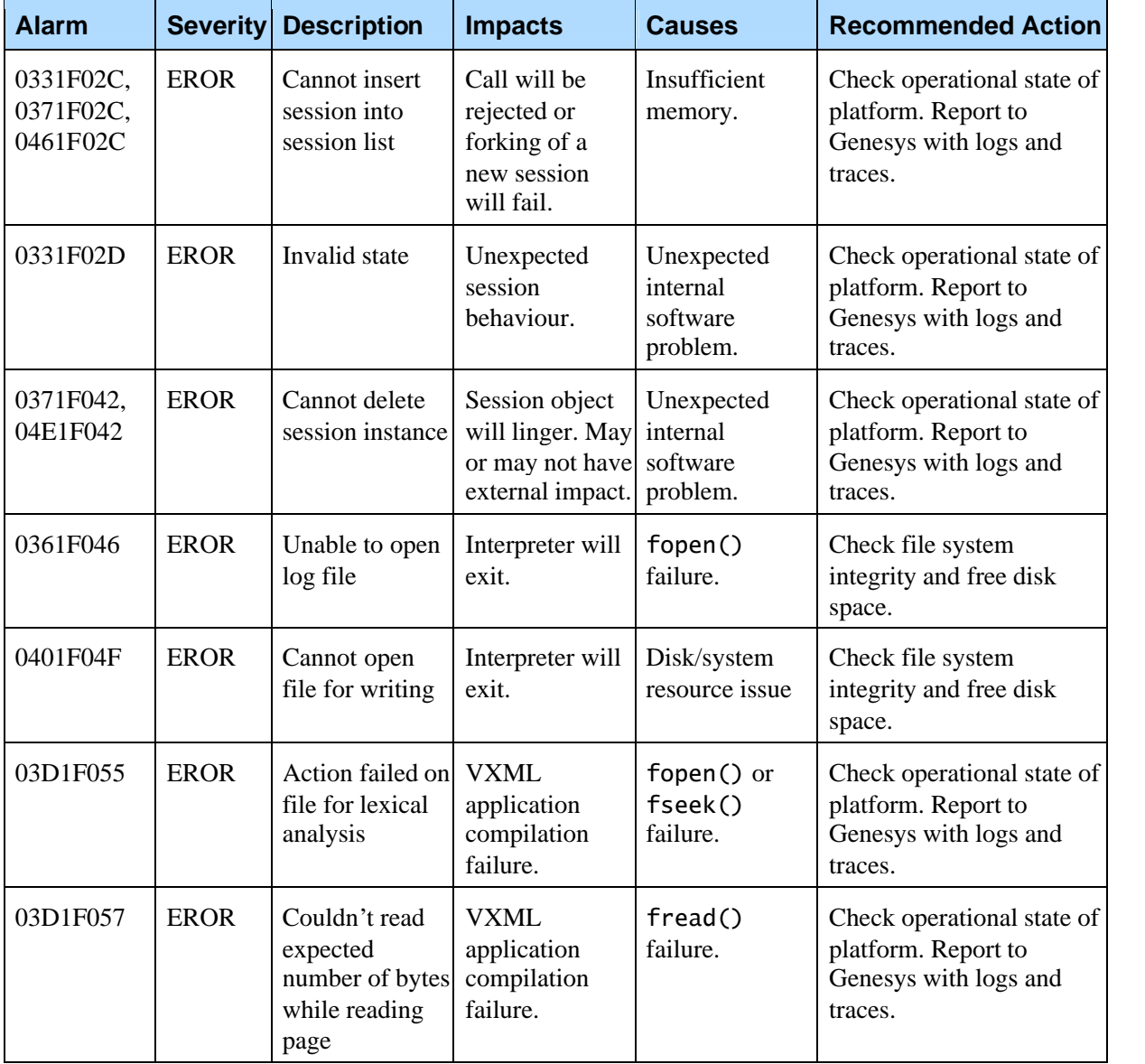

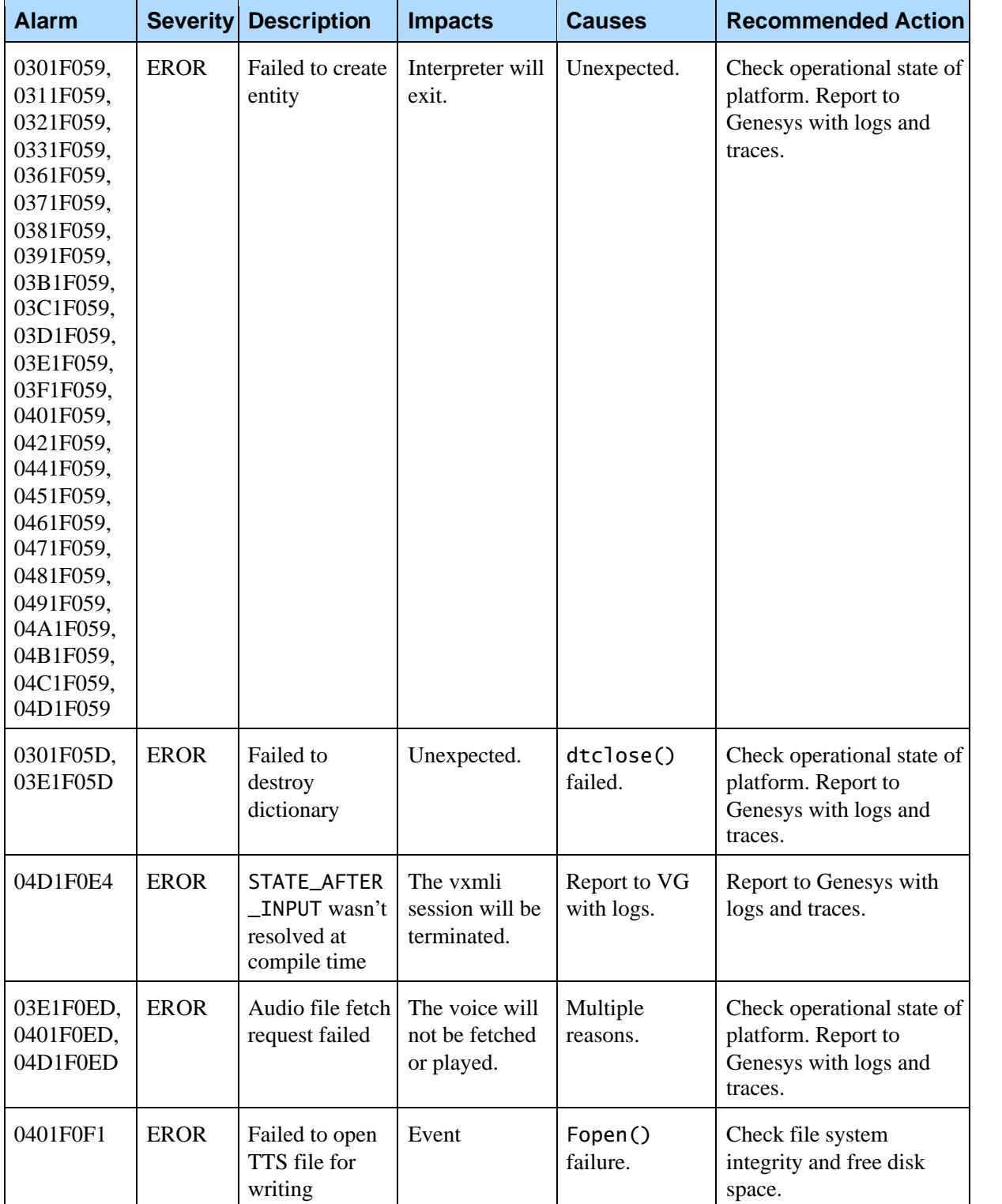

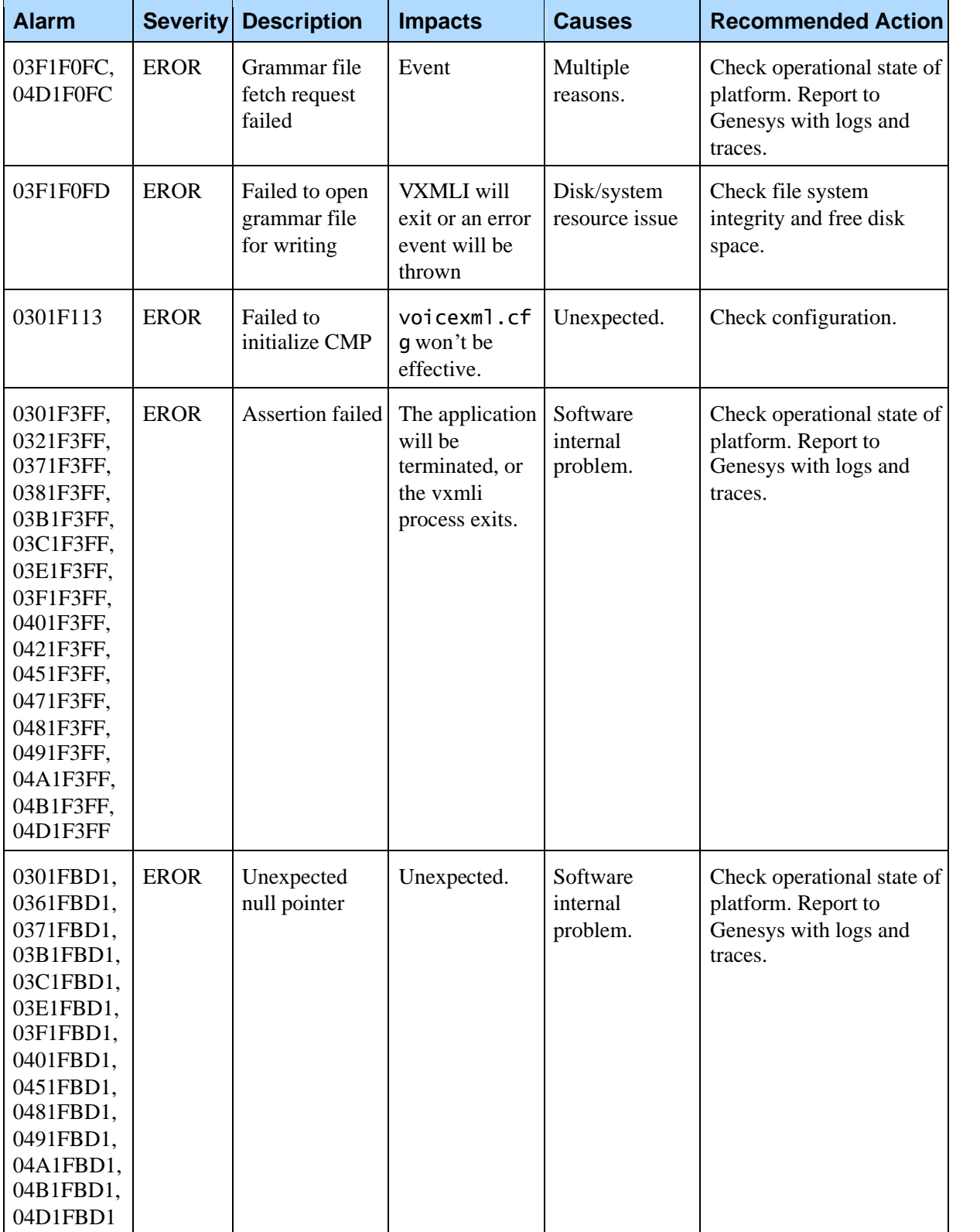

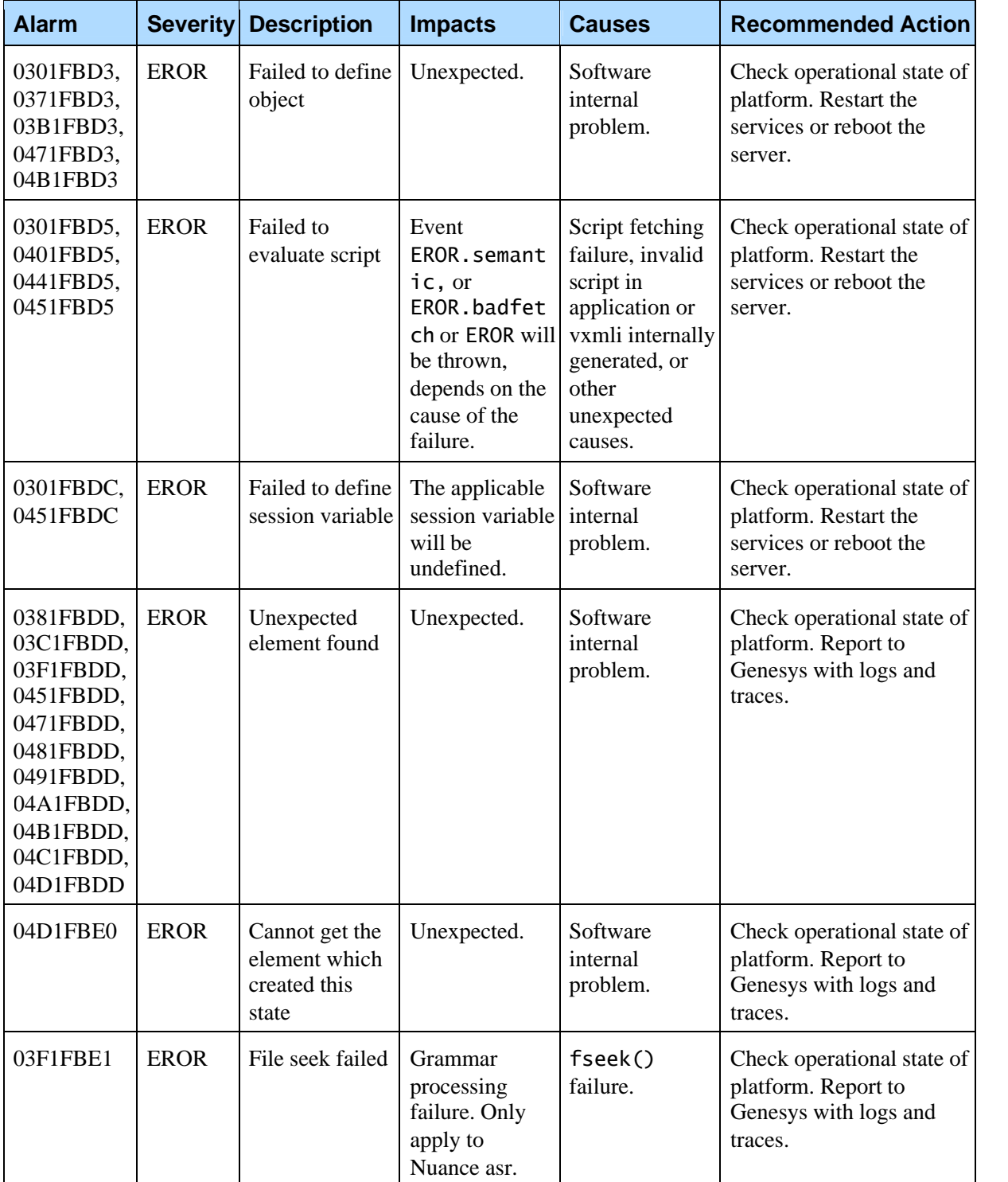

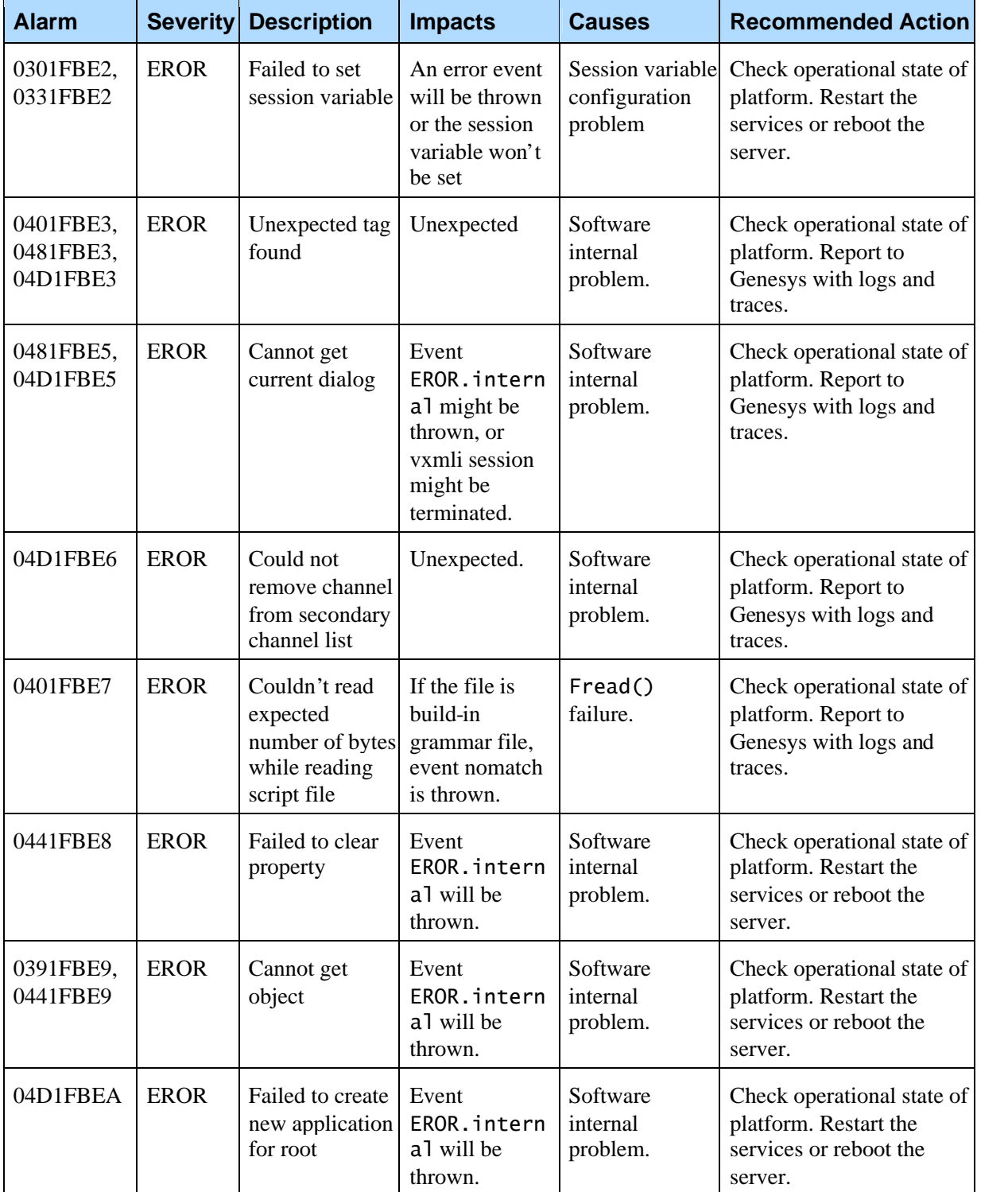
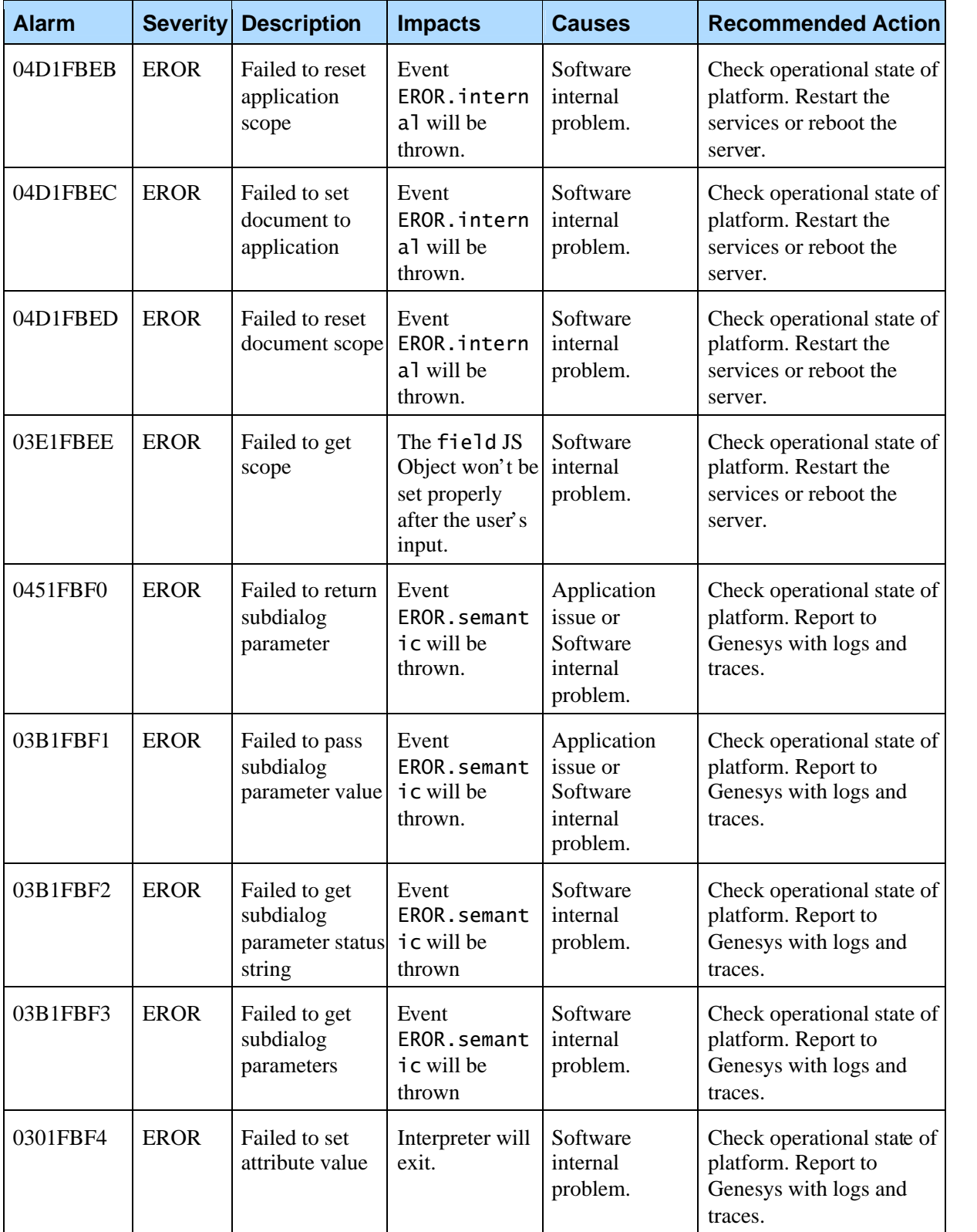

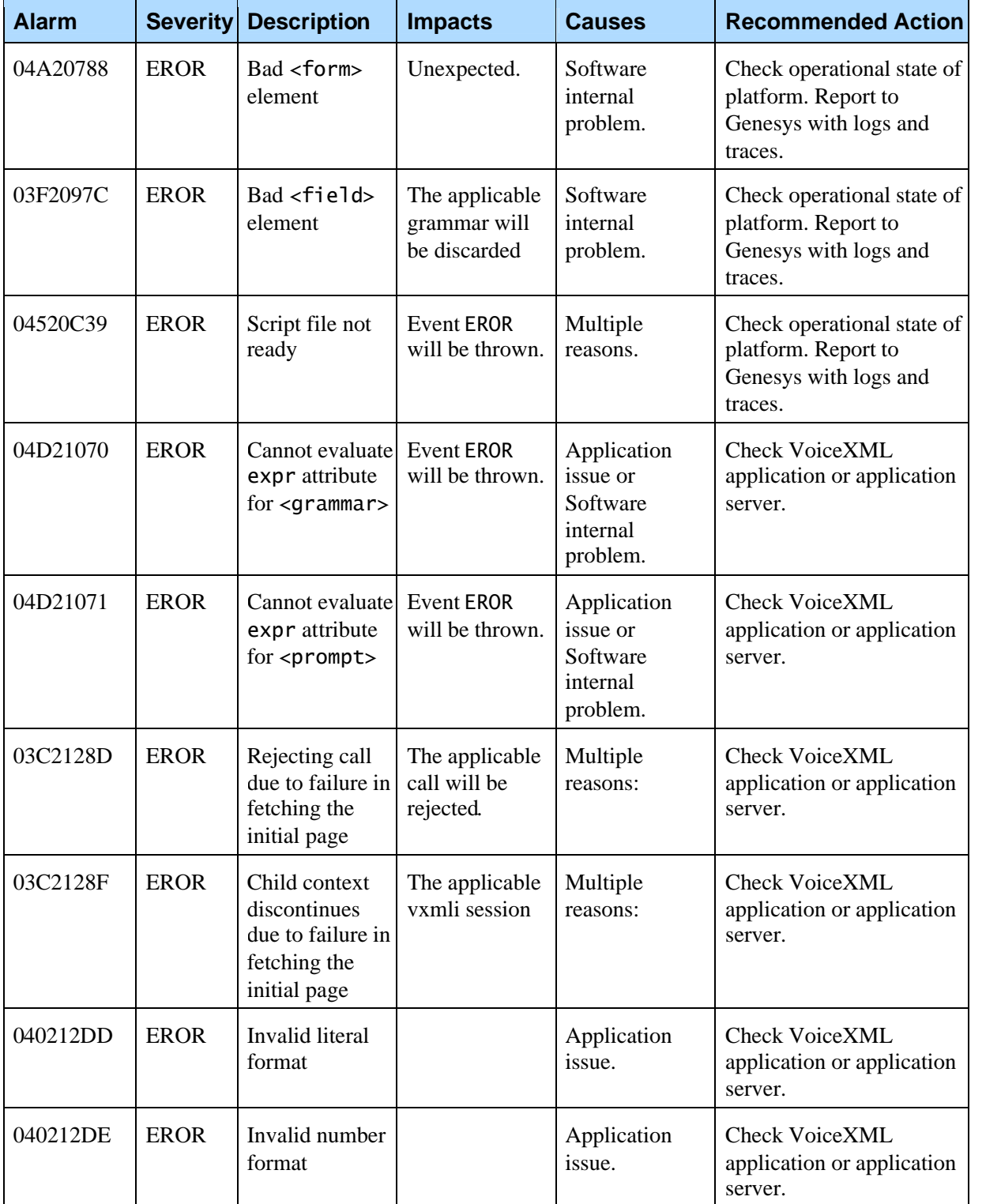

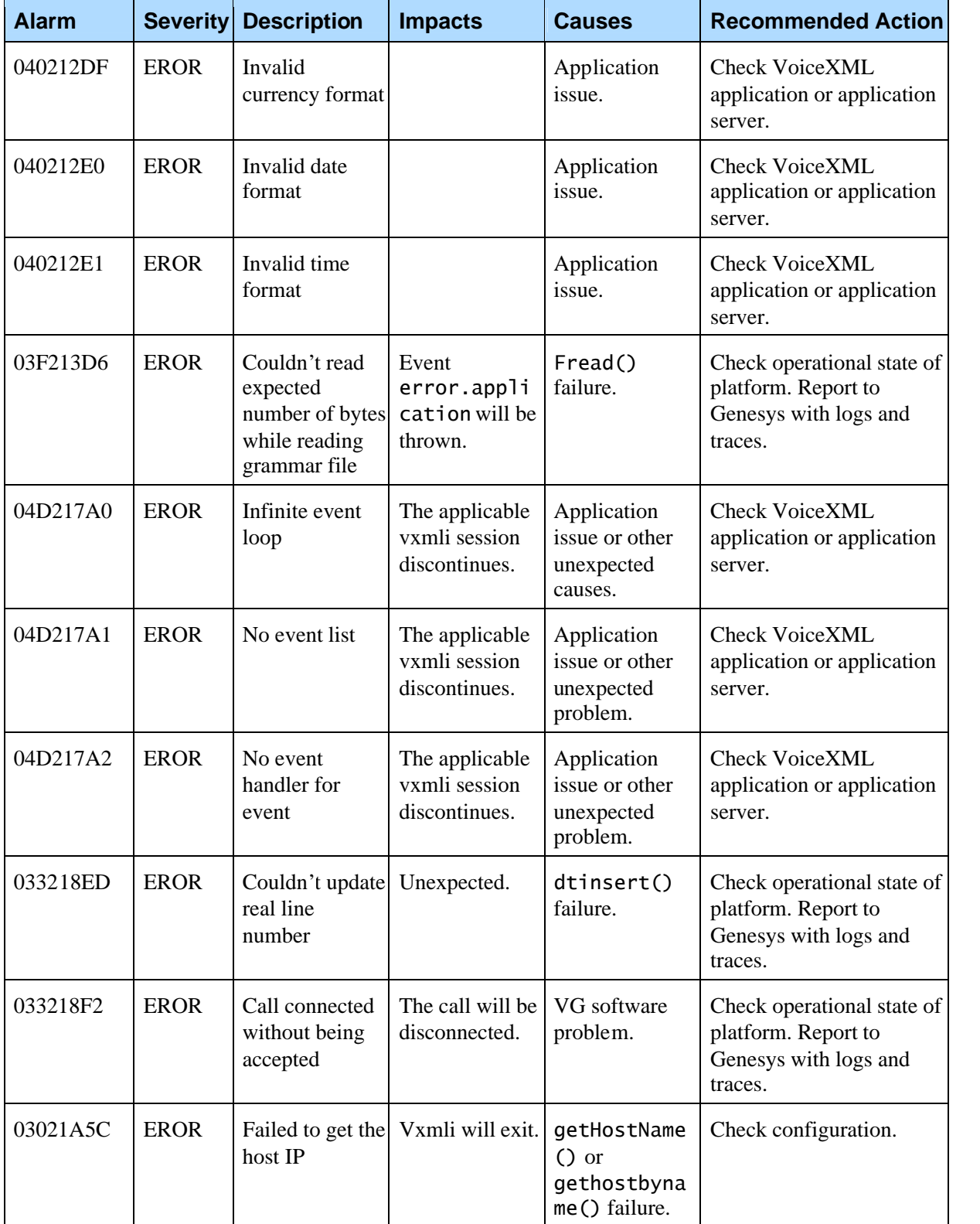

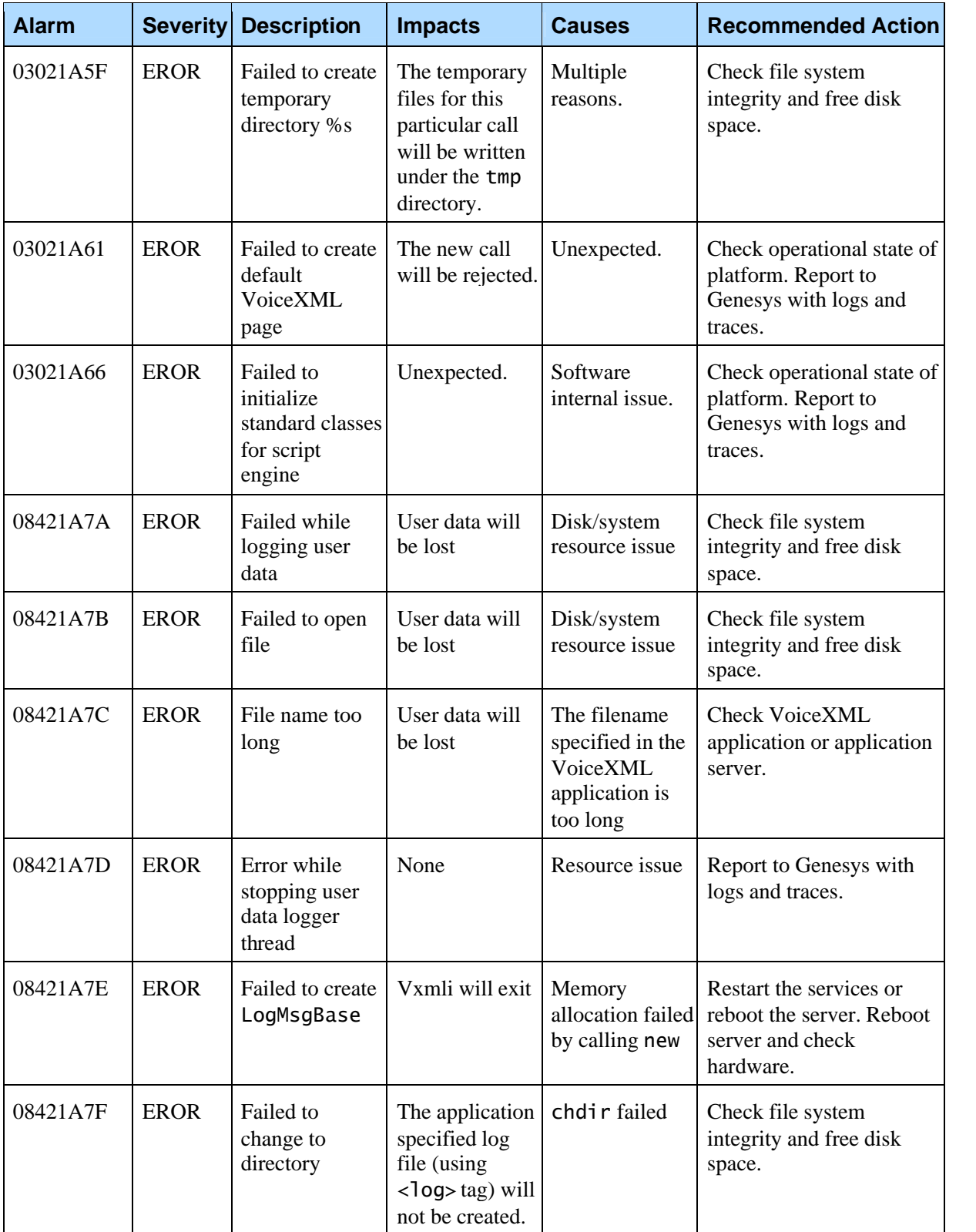

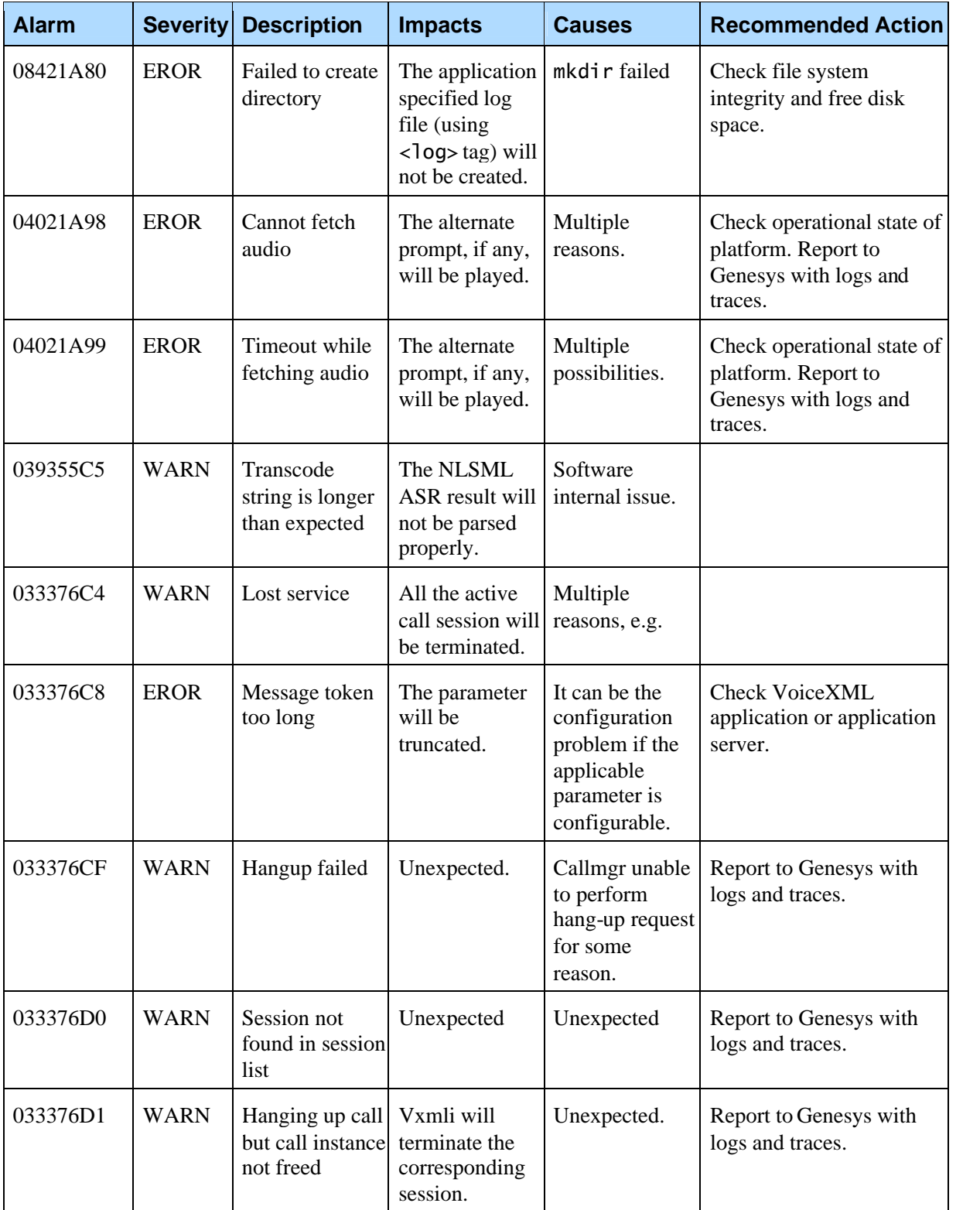

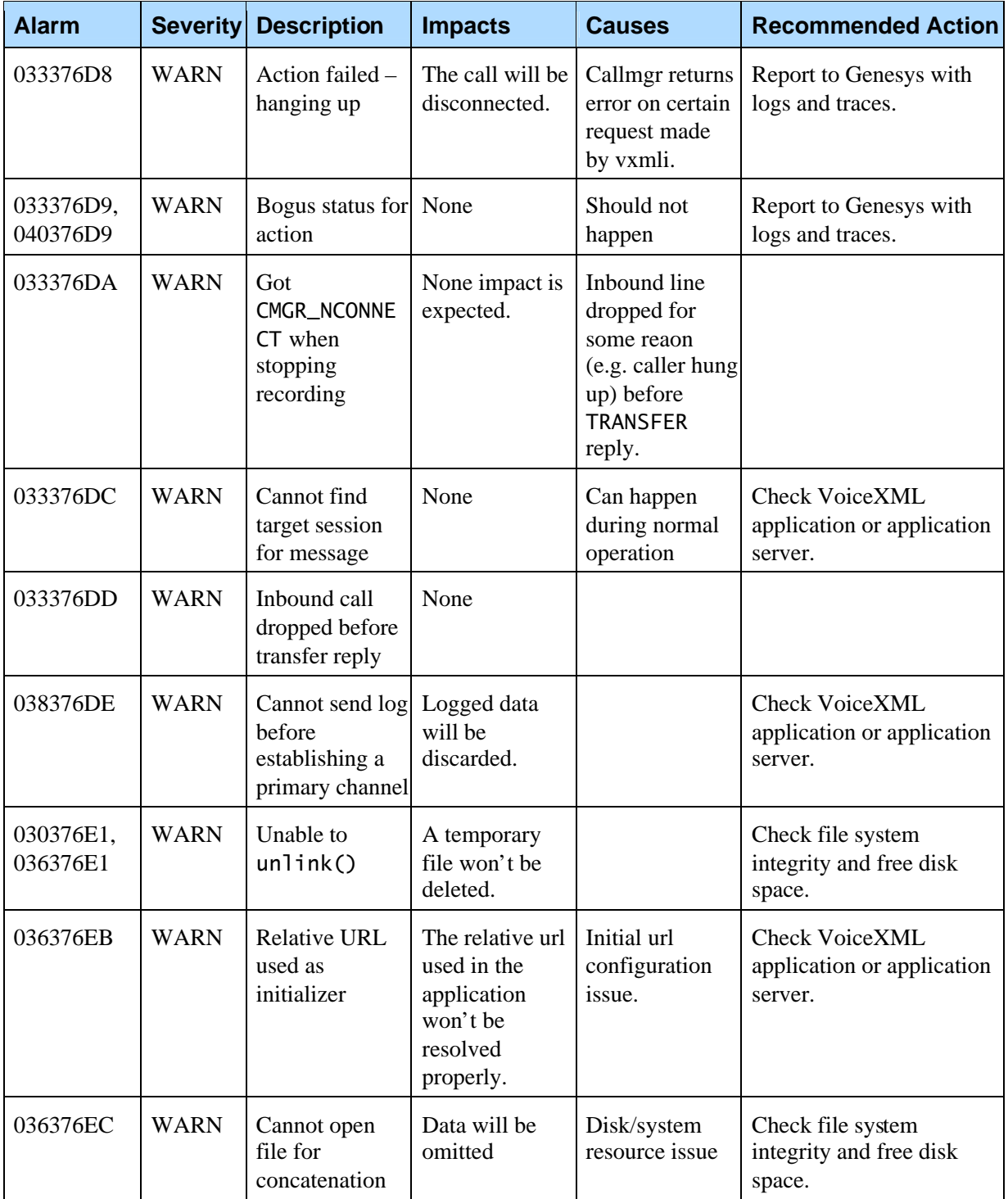

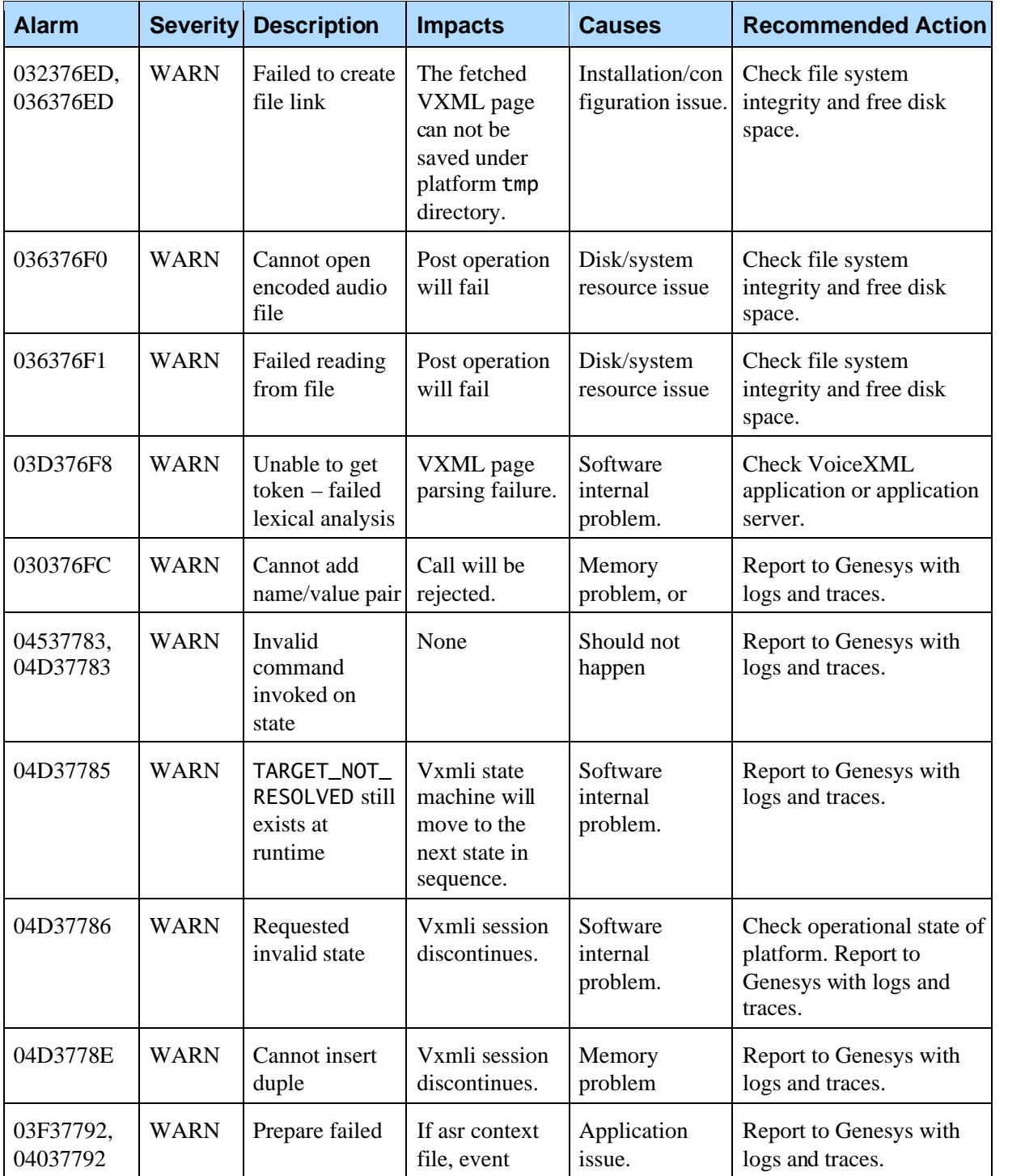

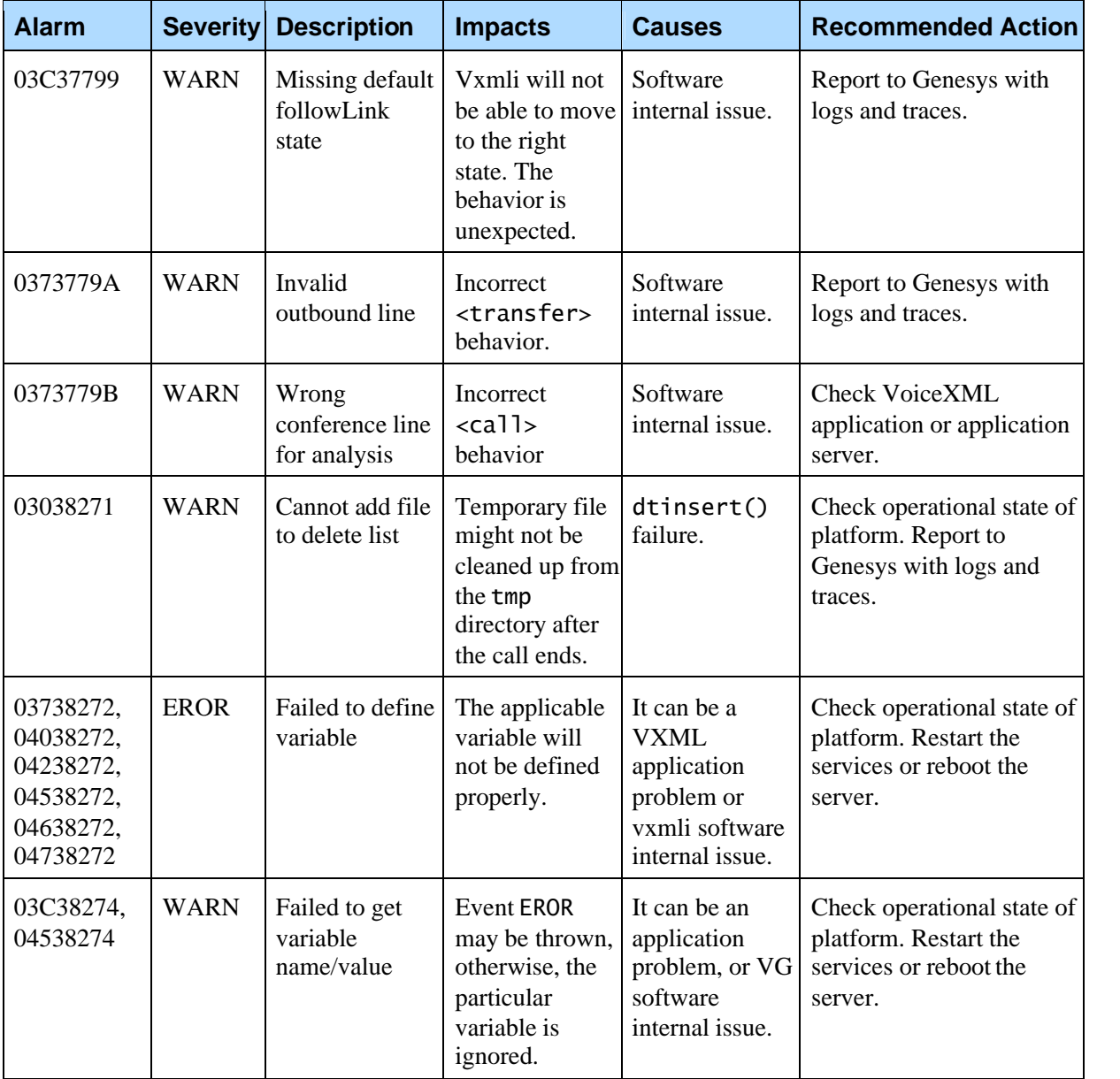

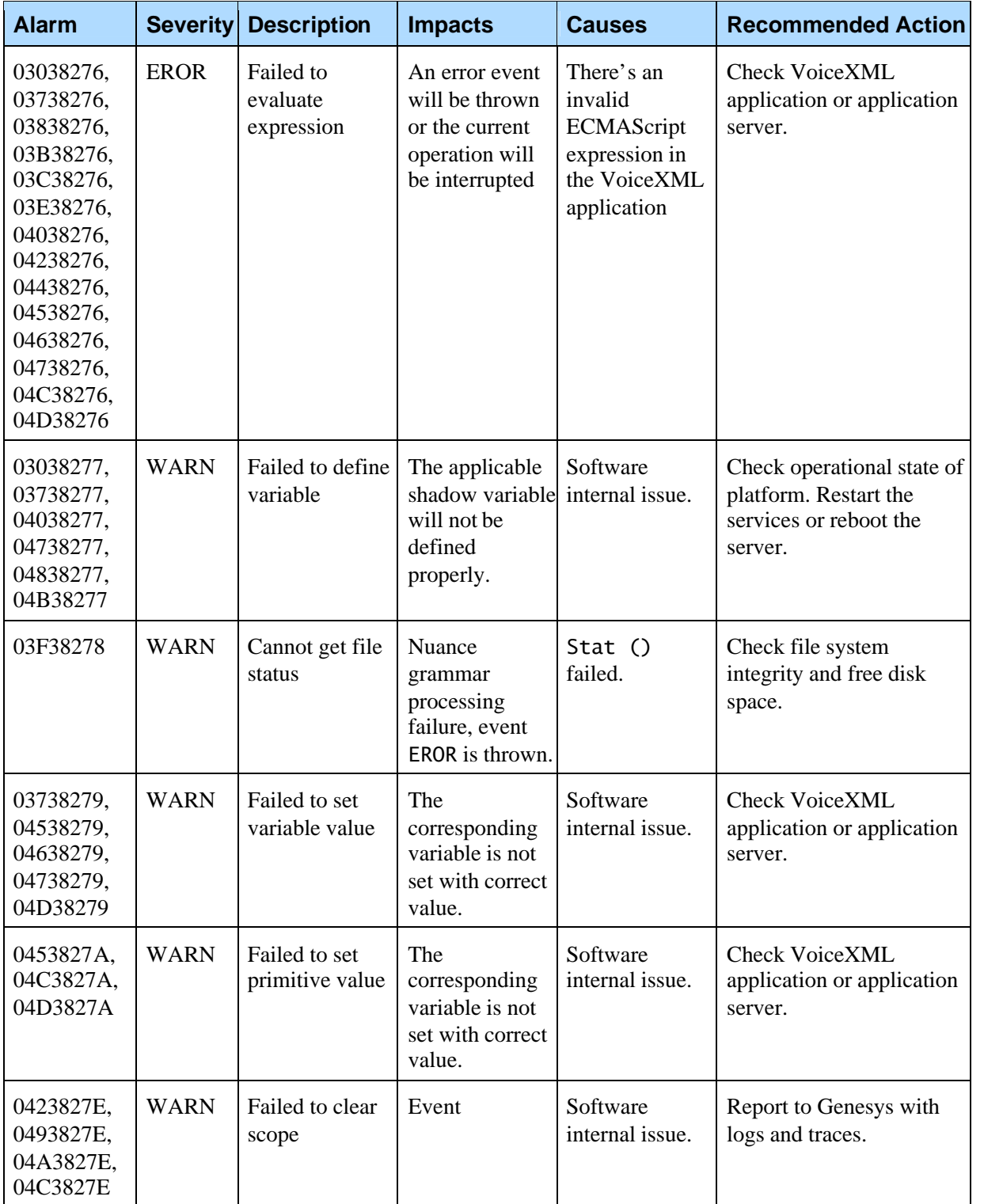

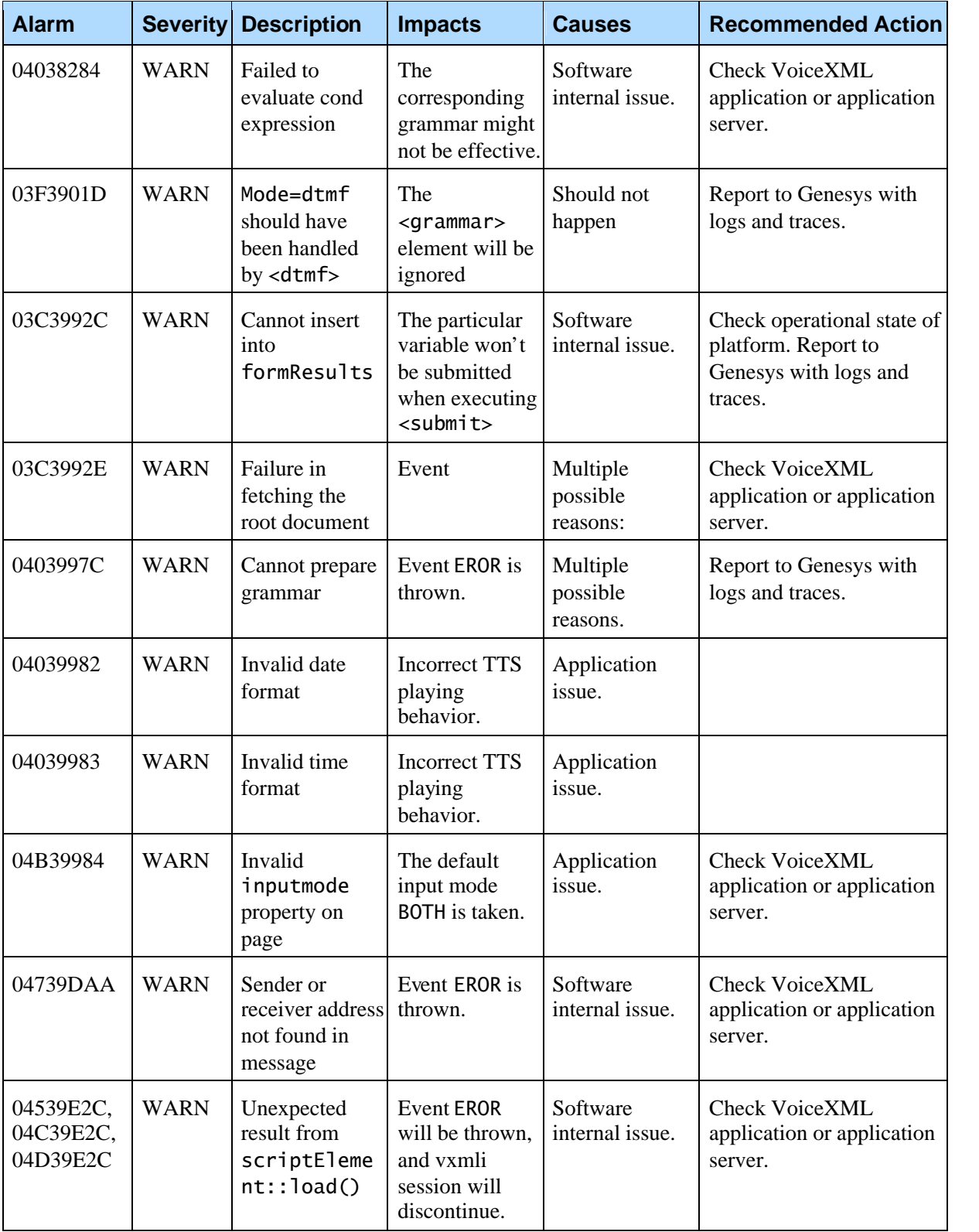

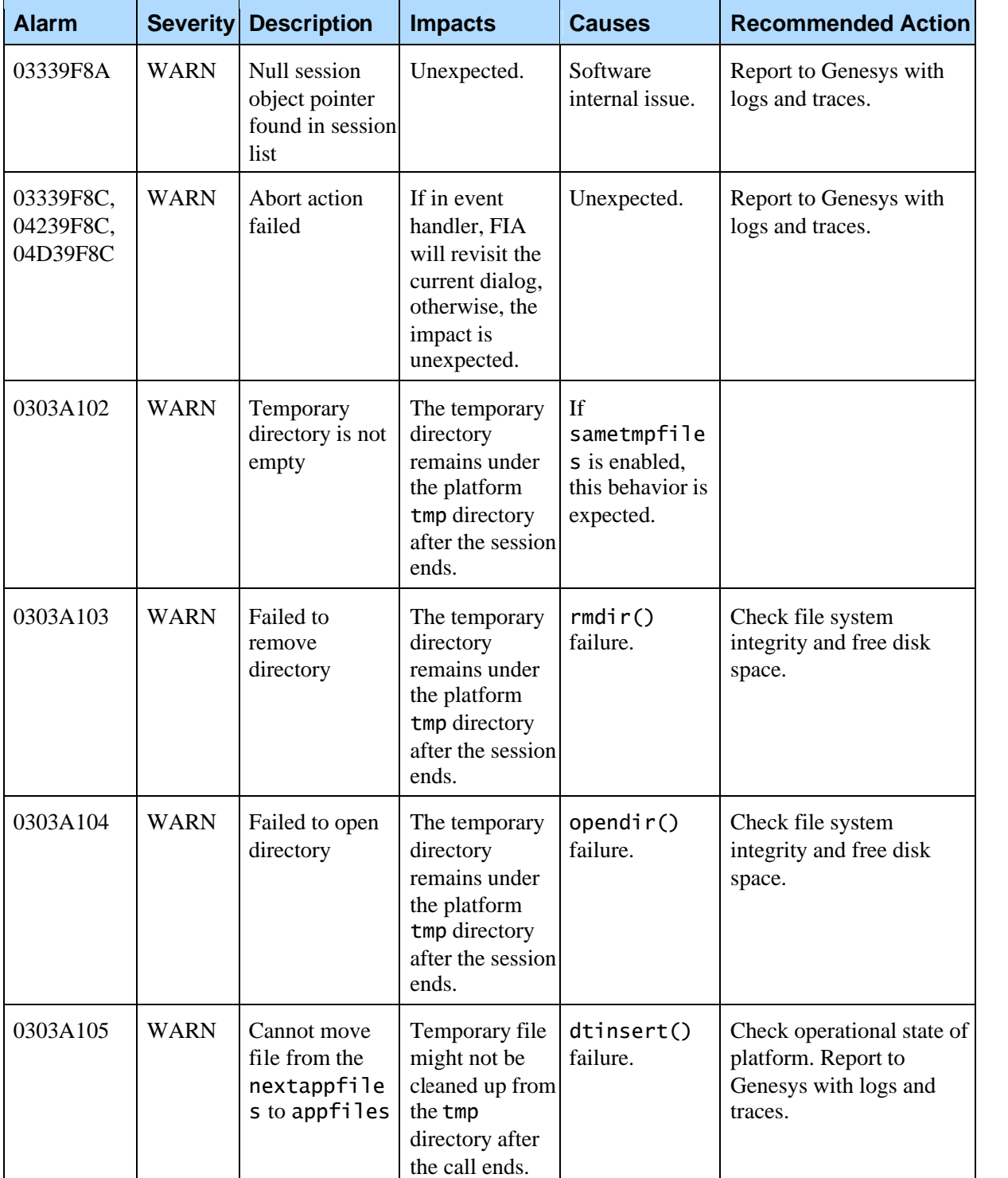

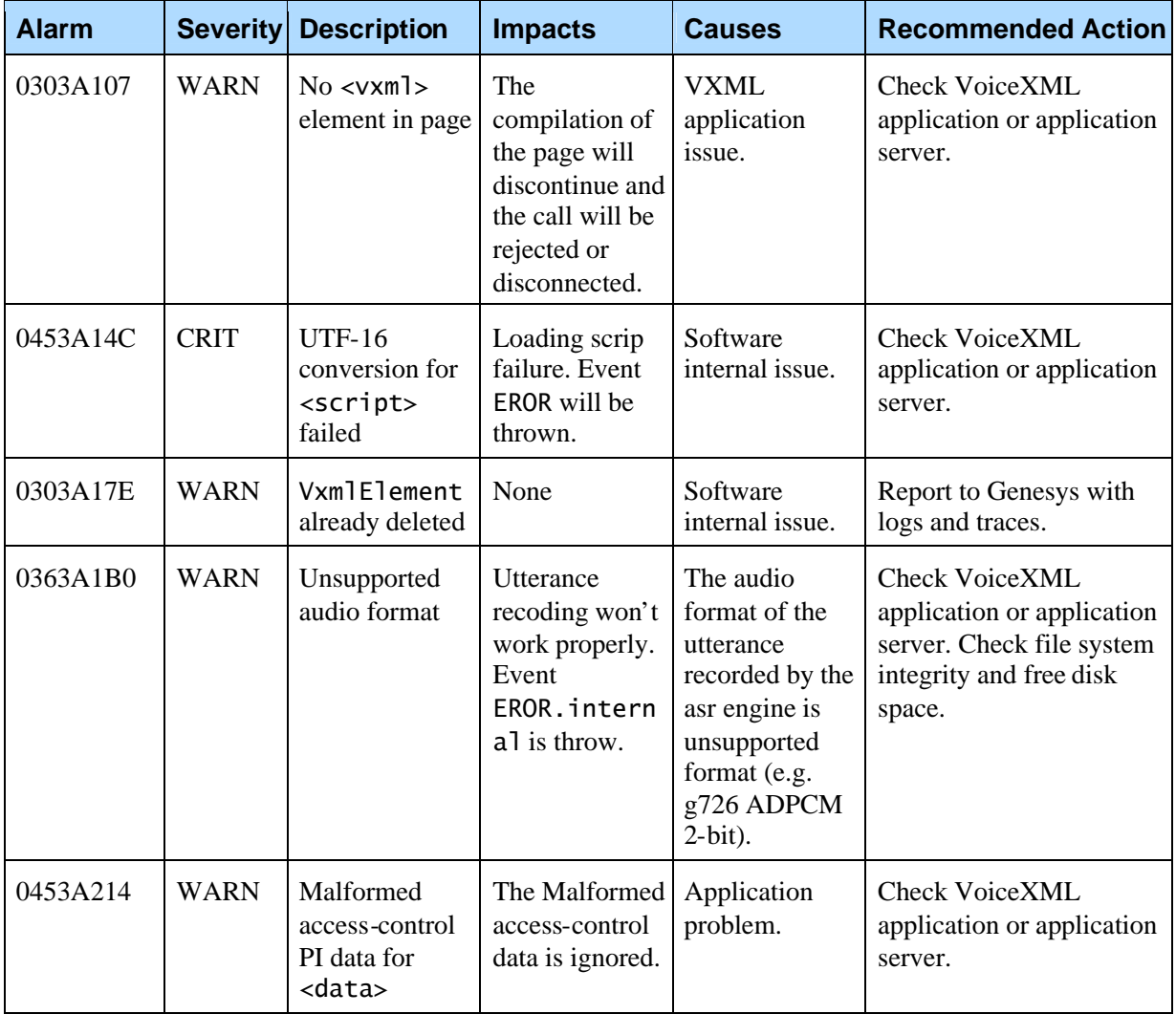

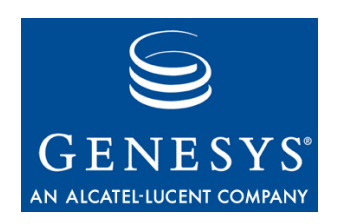

Chapter

# **11 Fetching Module Alarms**

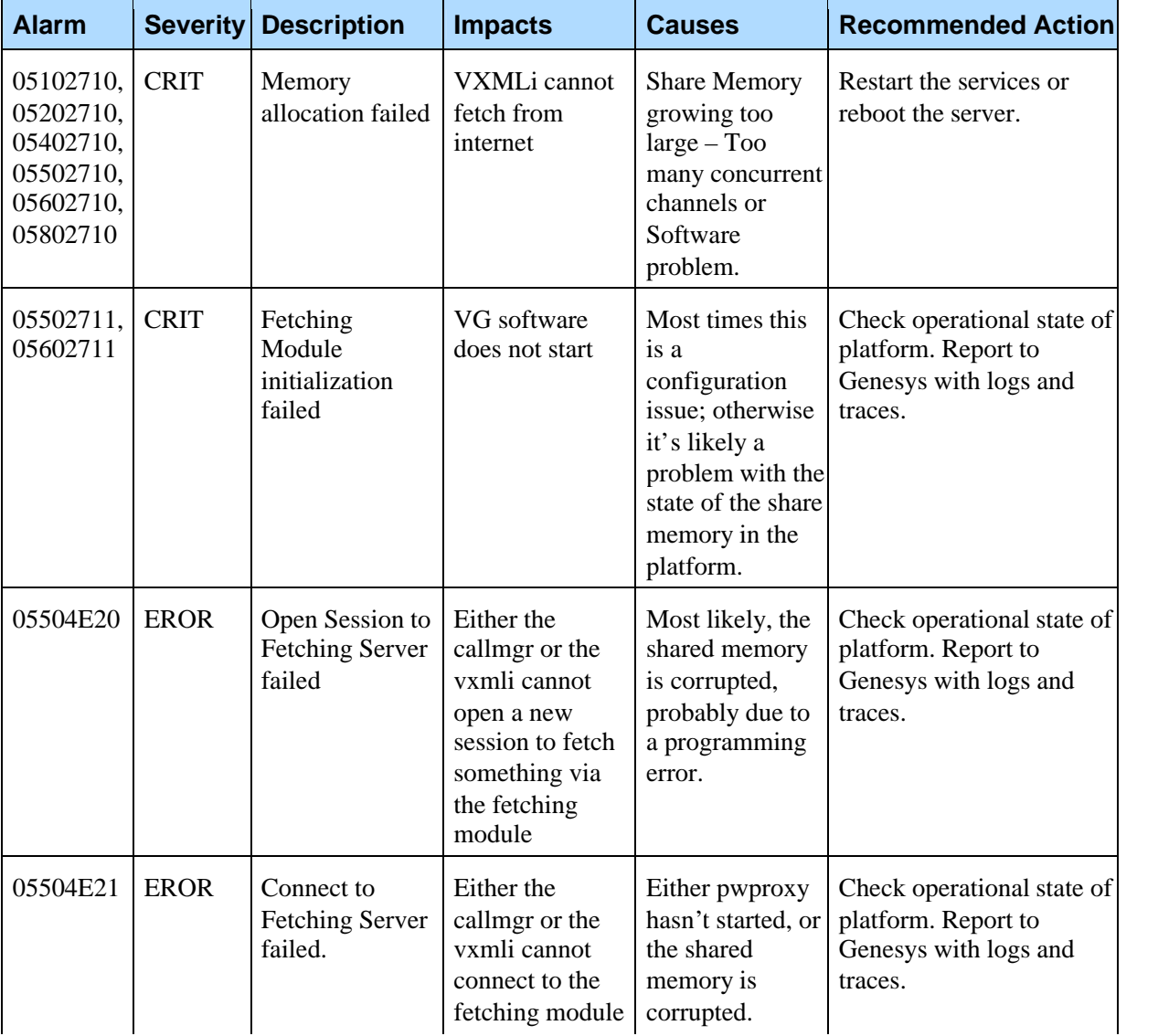

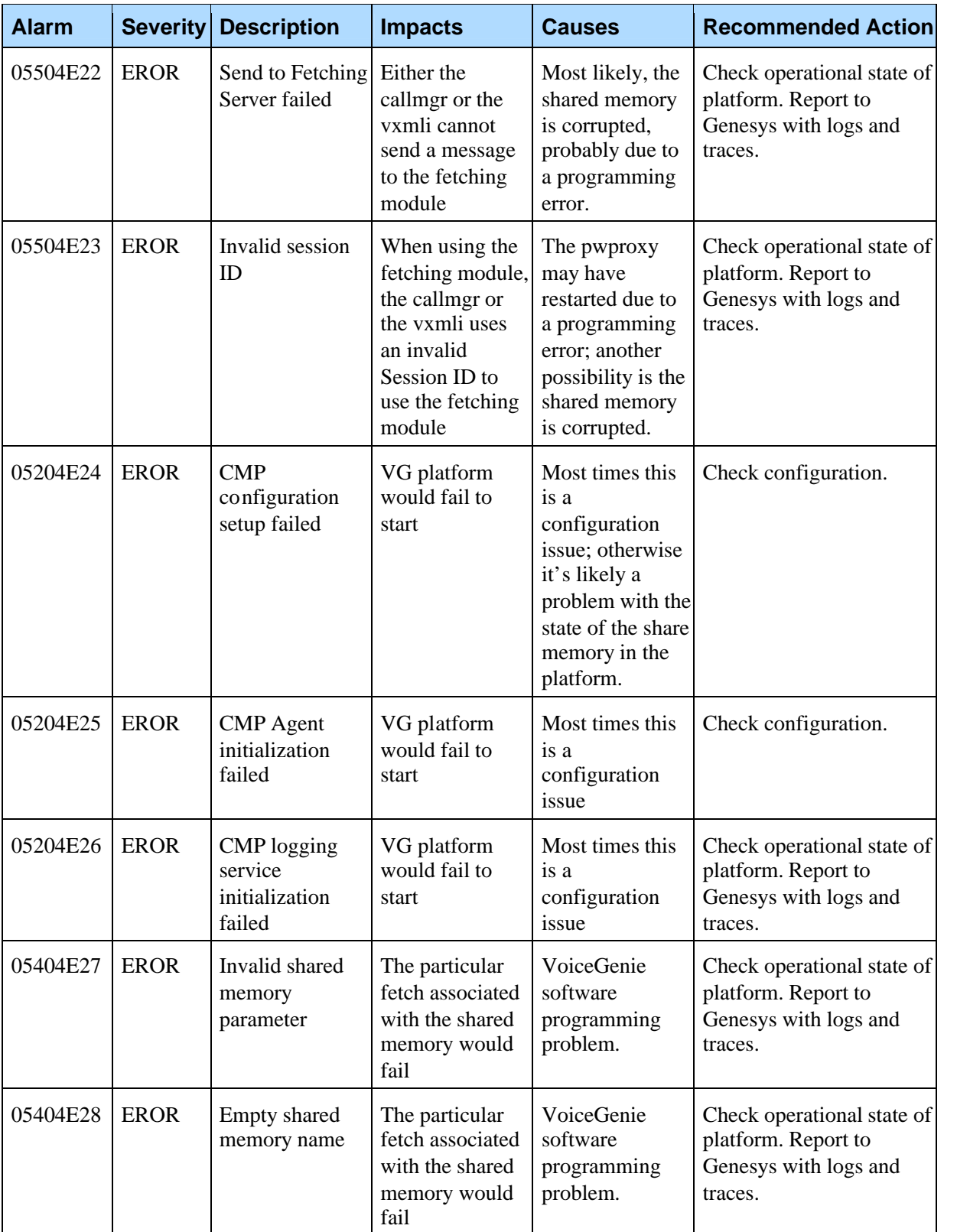

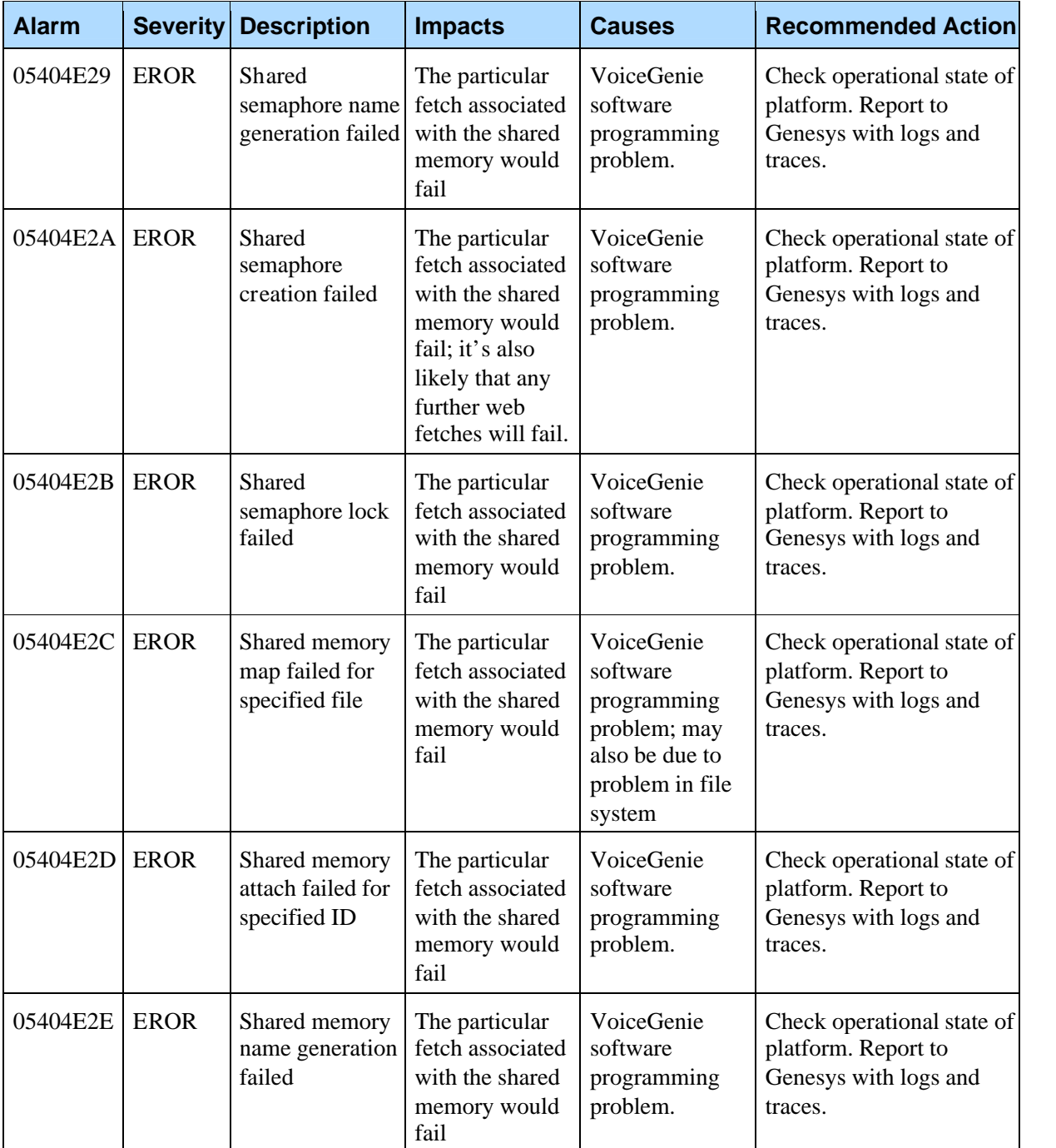

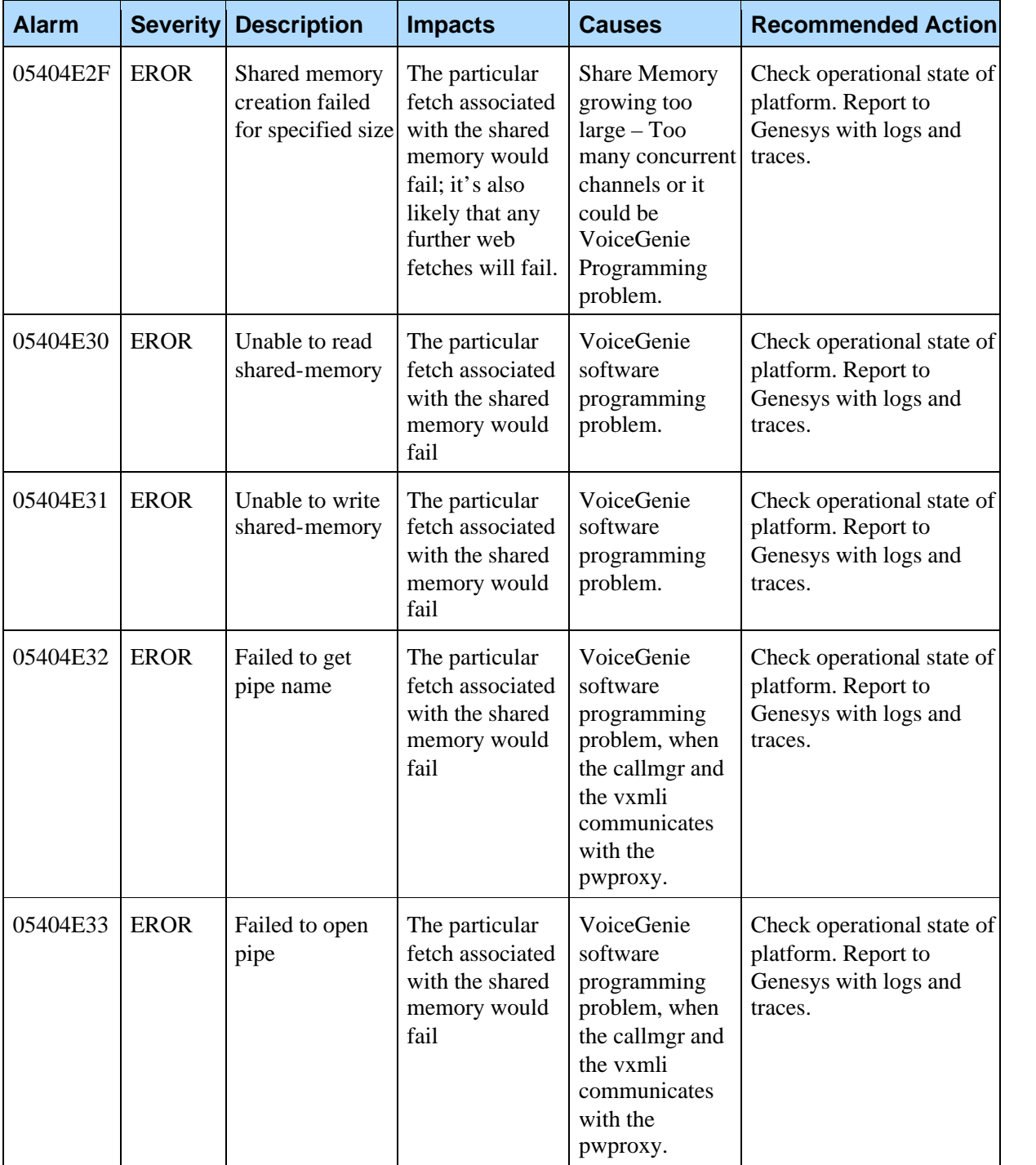

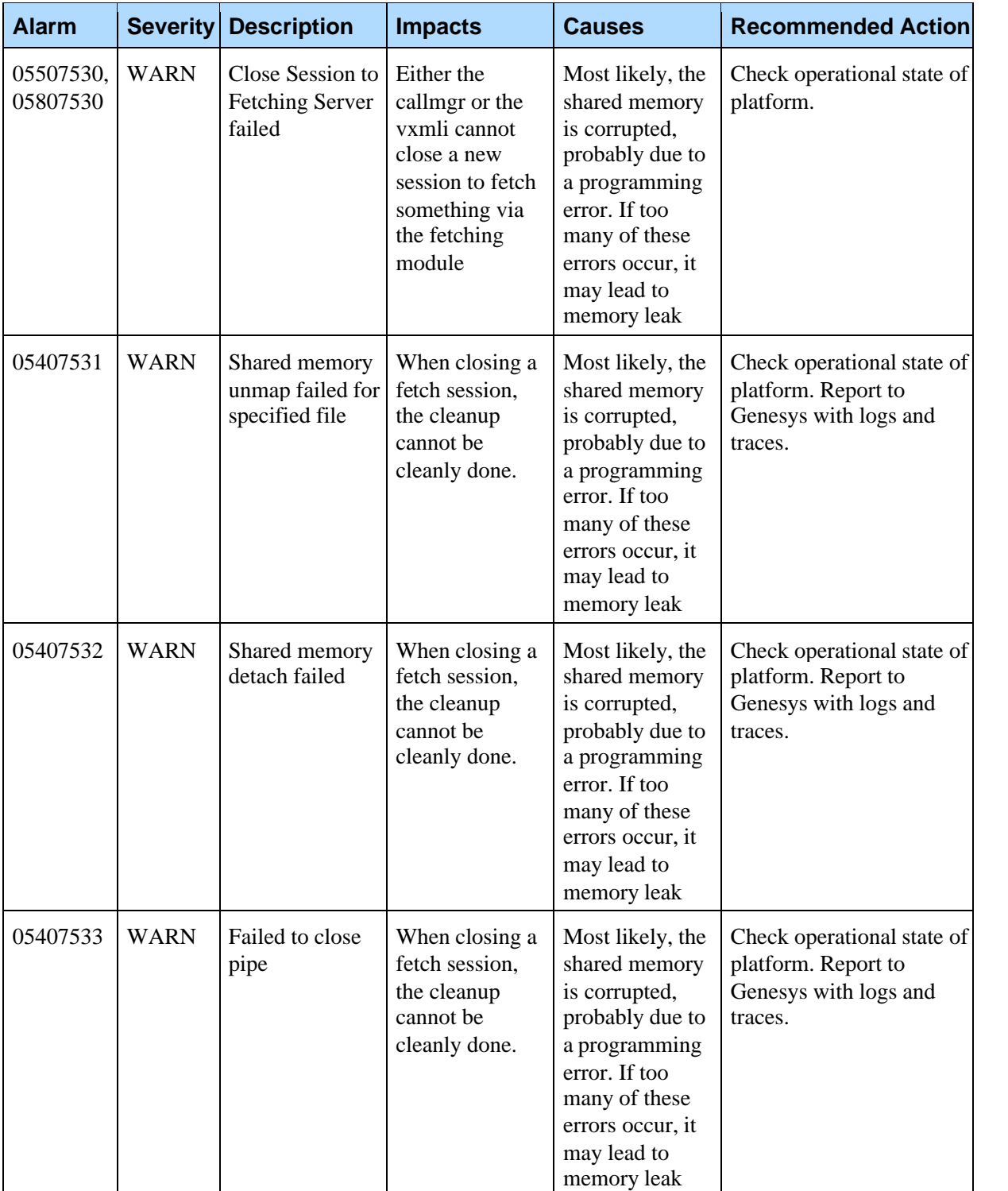

Chapter 11: Fetching Module Alarms

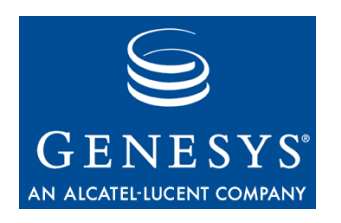

### Chapter

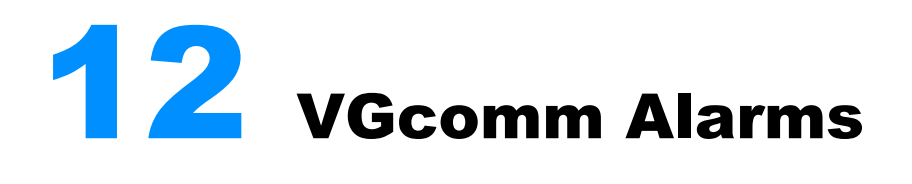

VGComm is the message transport library used between the Legacy interpreter and the call manager. Hence, the alarms from the VGComm module can be generated from both the Legacy Interpreter and the call manager process.

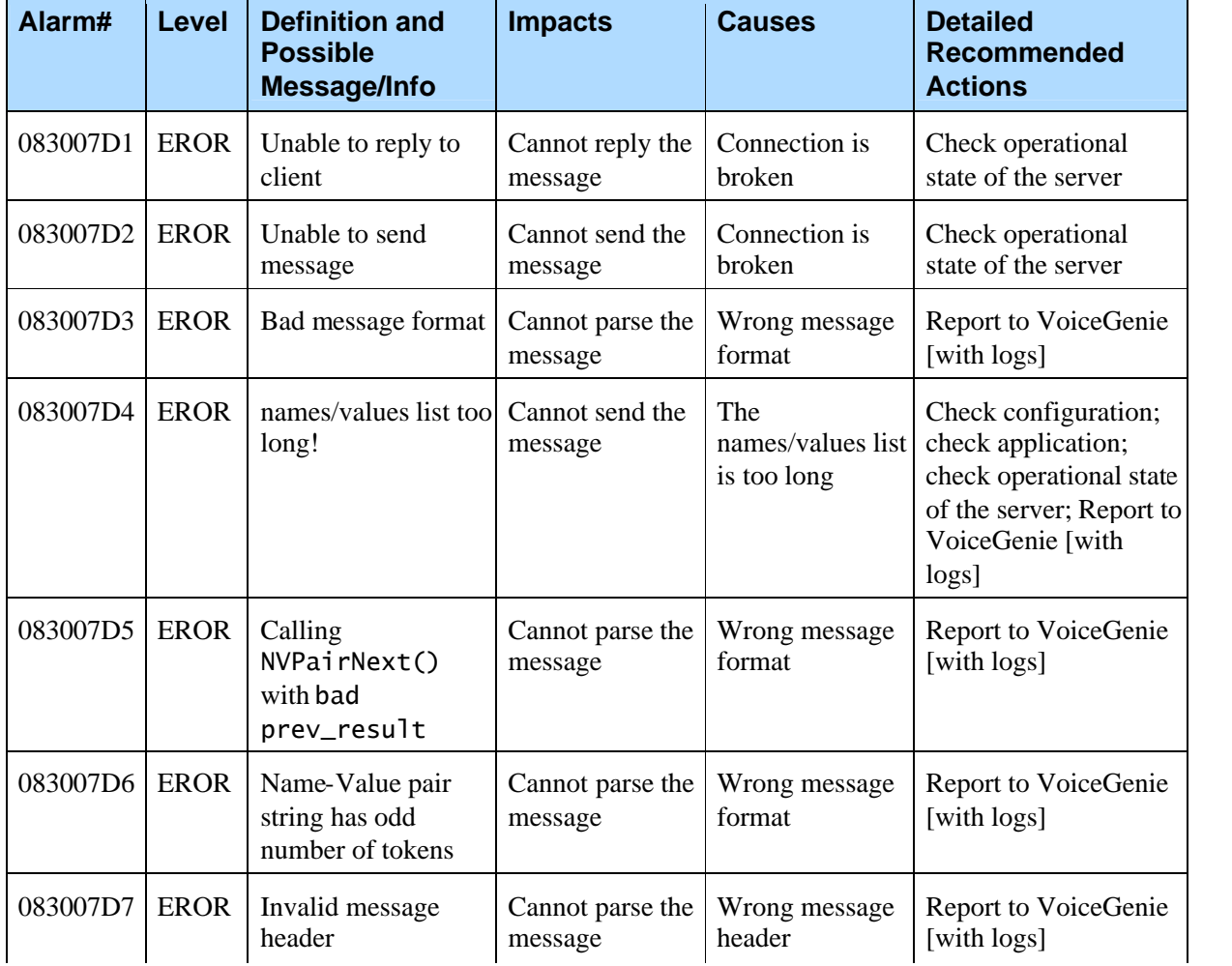

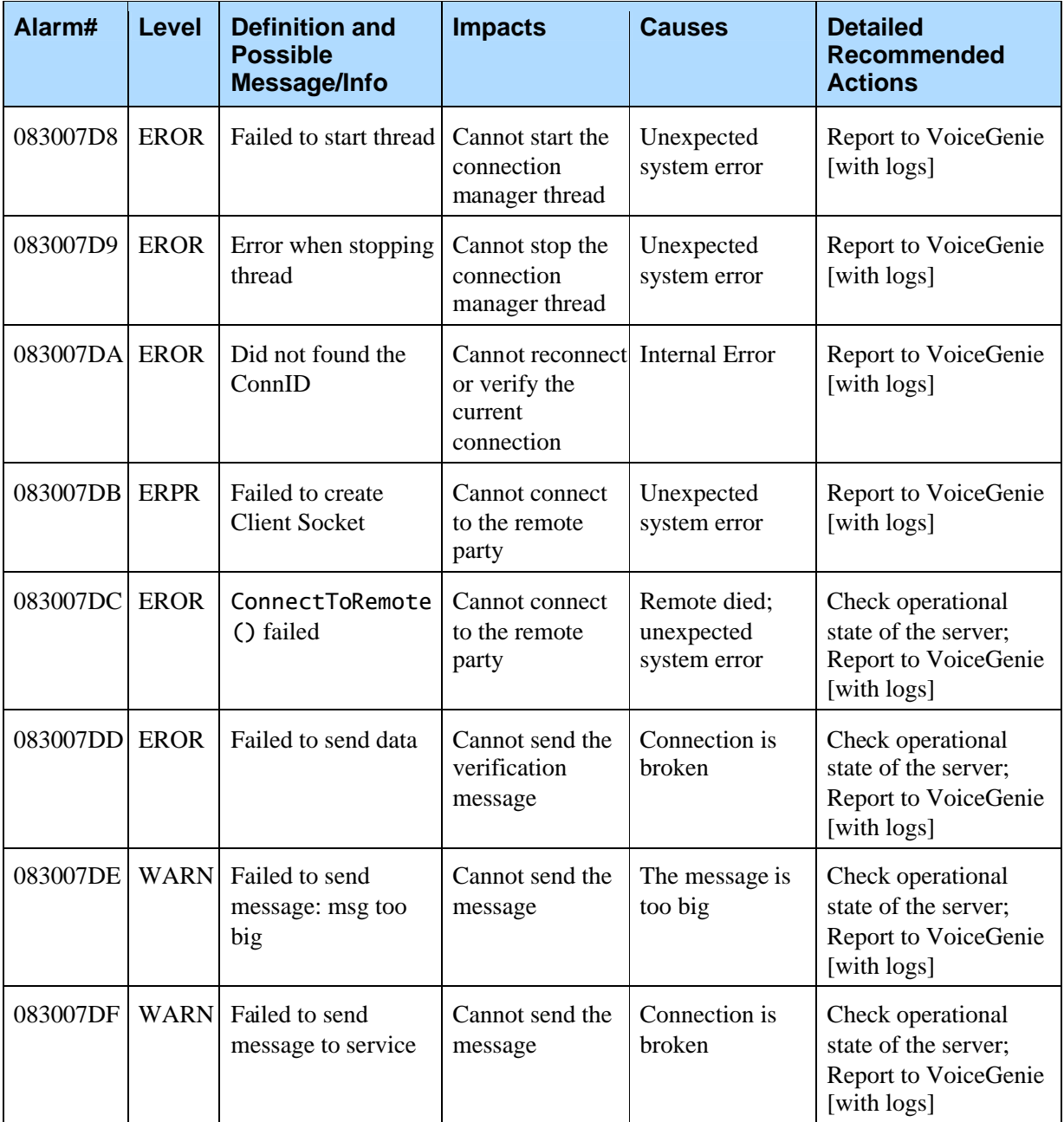

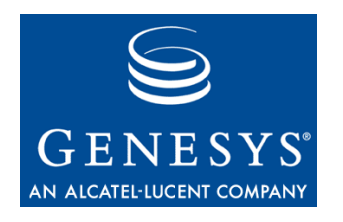

Chapter

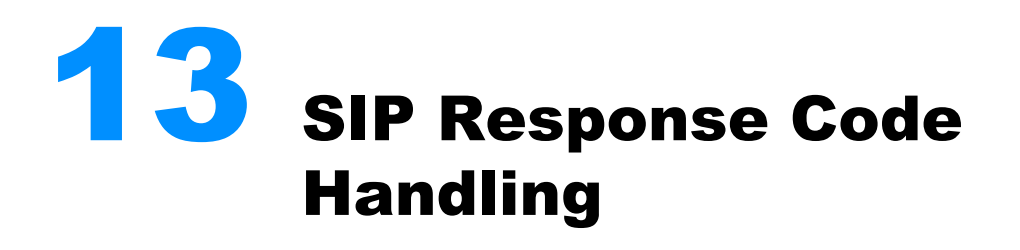

## 13.1 SIP Reponse Codes For Inbound Call Setup Errors

The VoiceGenie Media Platform will signal the following responses if an error occurs during an incoming call setup.

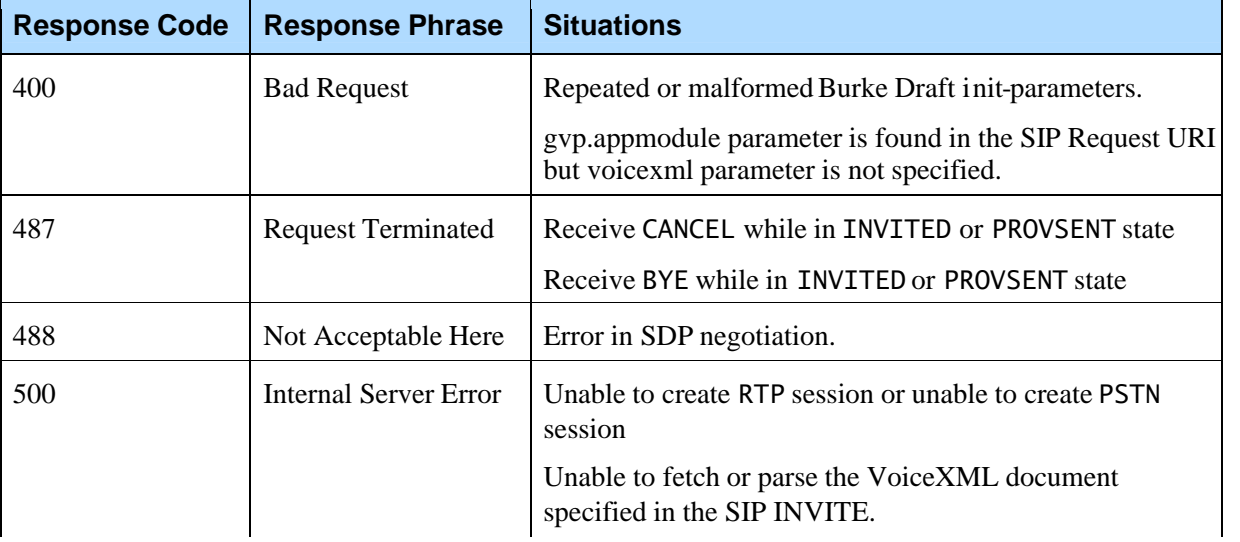

Chapter 13: SIP Response Code Handling13.2 Handling Of ReceivedSIP Error Responses When Making Outbound Calls

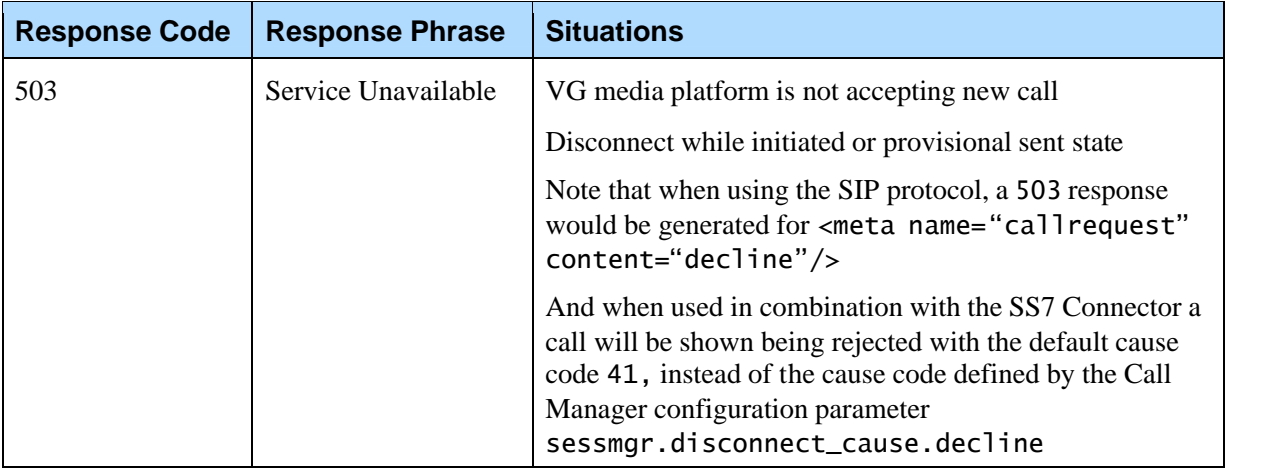

## 13.2 Handling Of Received SIP Error Responses When Making Outbound Calls

The VoiceGenie Media Platform will interpret the following responses from outbound call setup.

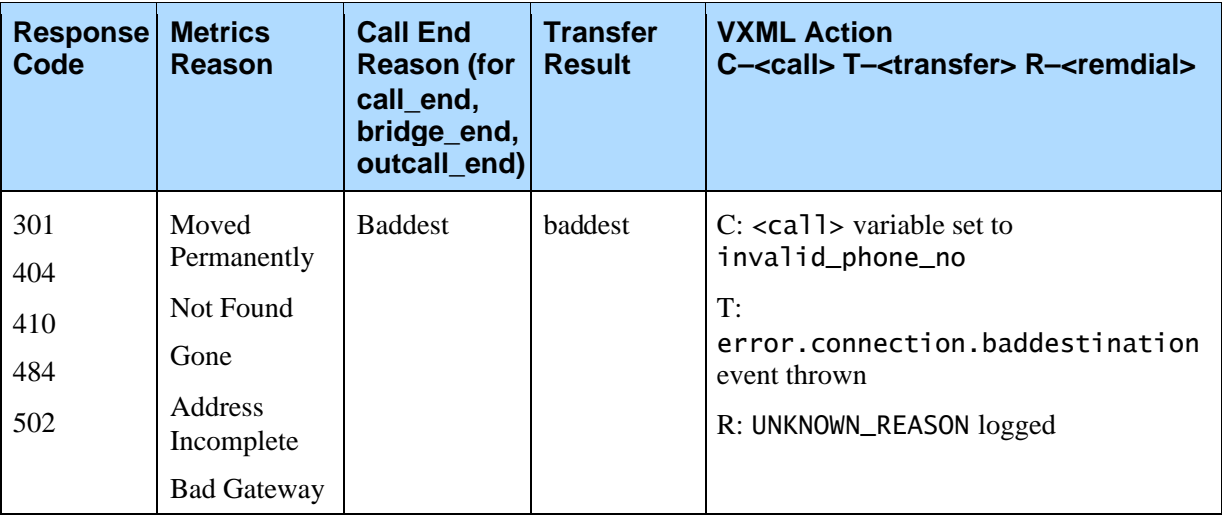

Chapter 13: SIP Response Code Handling13.2 Handling Of ReceivedSIP Error Responses When Making Outbound Calls

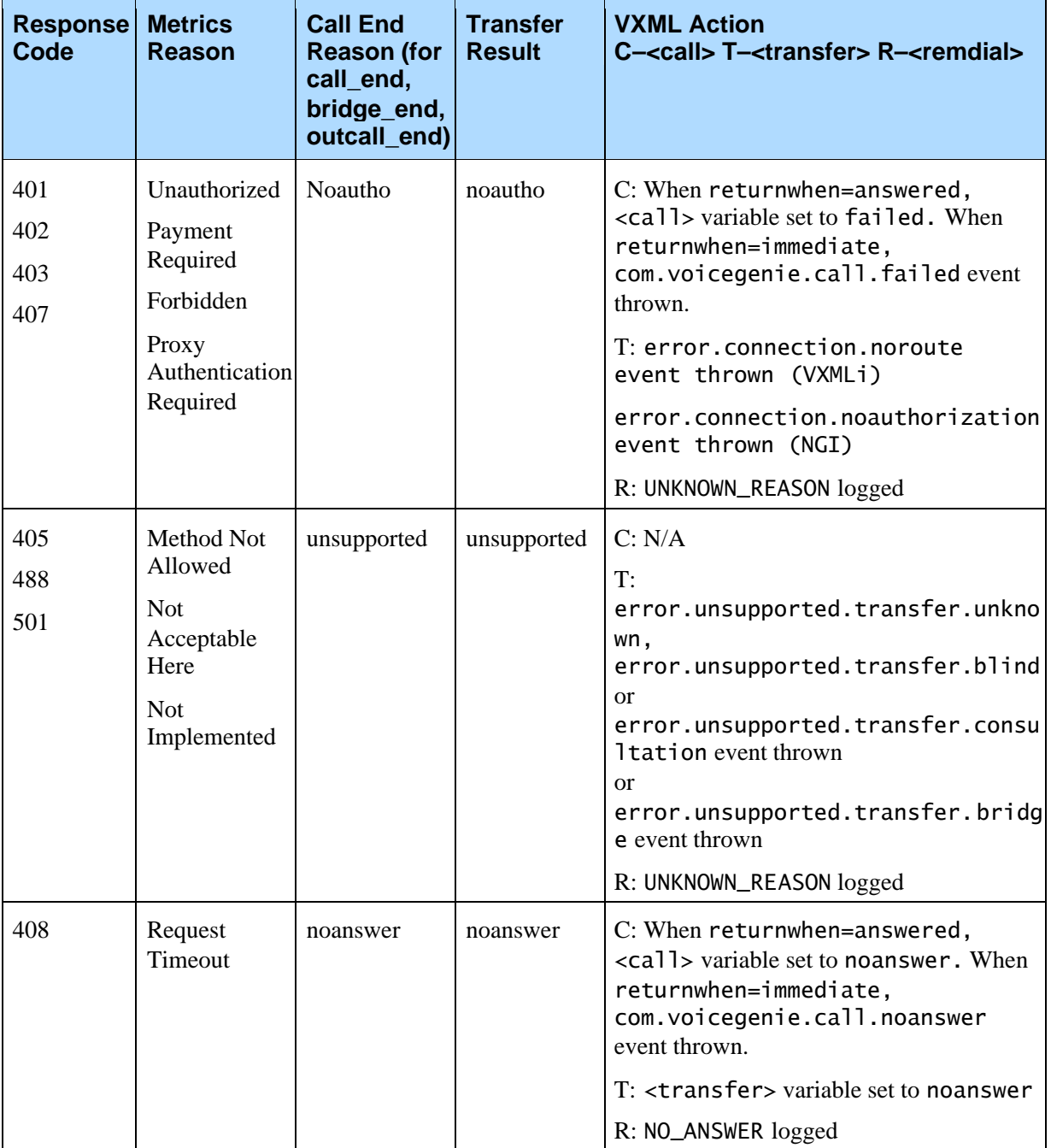

Chapter 13: SIP Response Code Handling13.2 Handling Of ReceivedSIP Error Responses When Making Outbound Calls

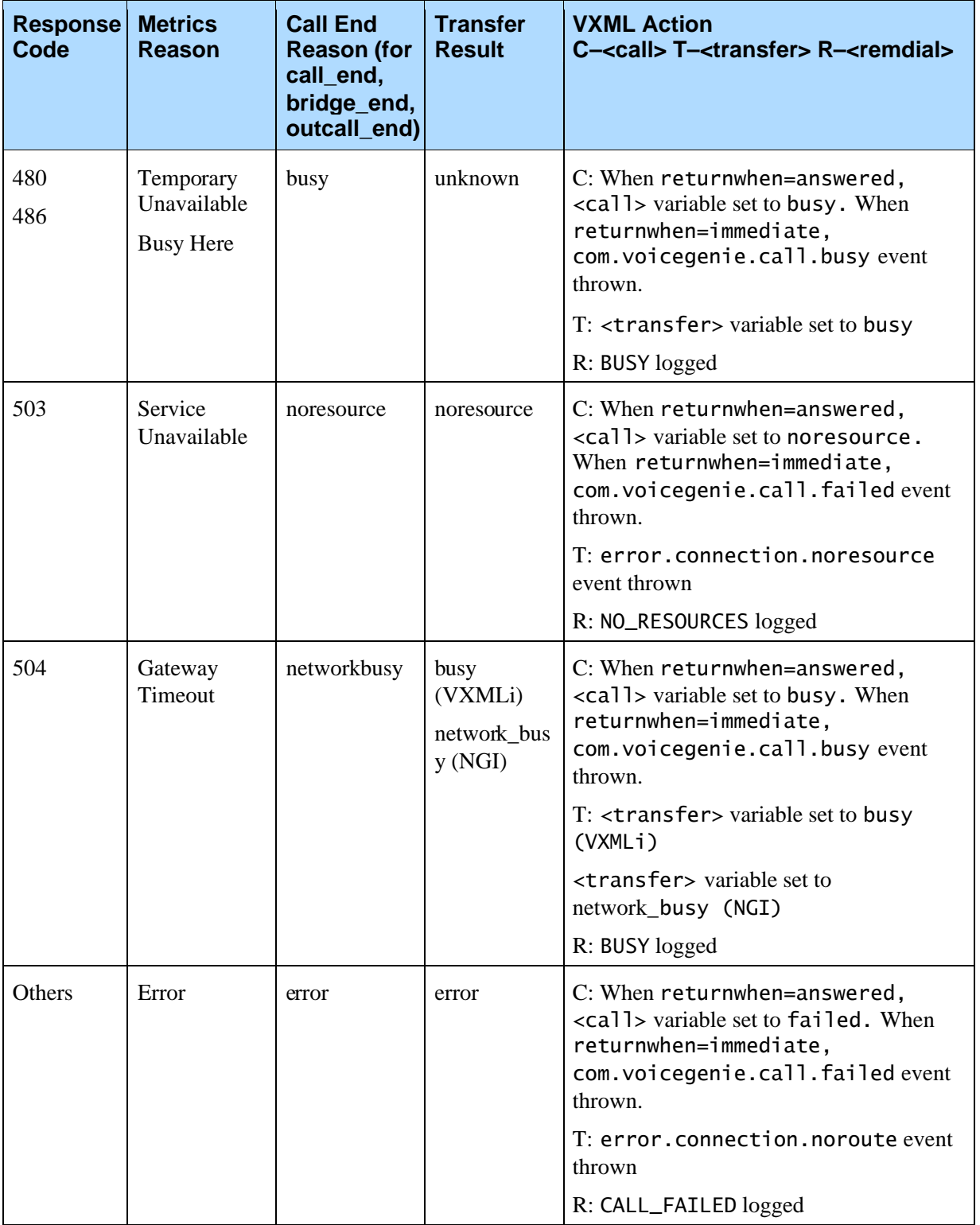

#### **Revision History**

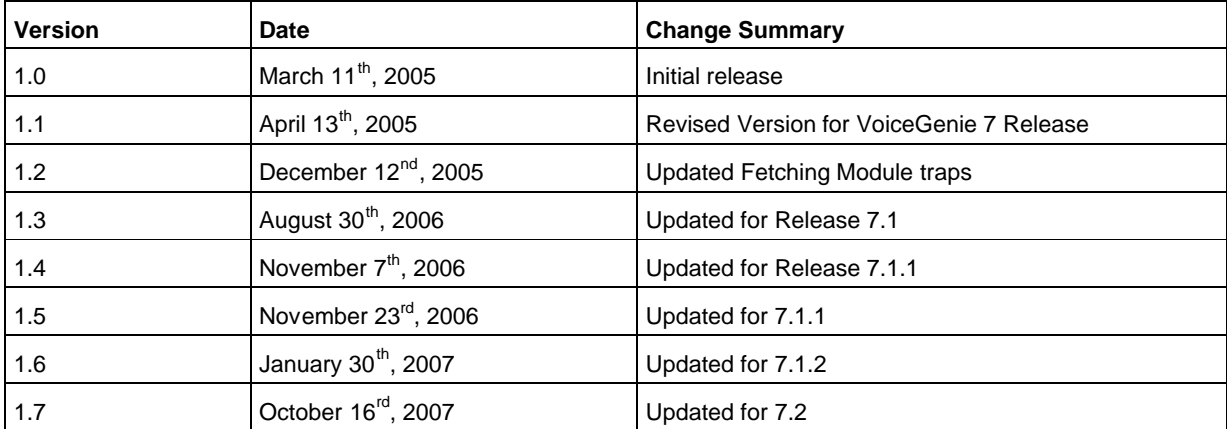